# 新版 SPOC 平台教师网页端操作手册

# 目录

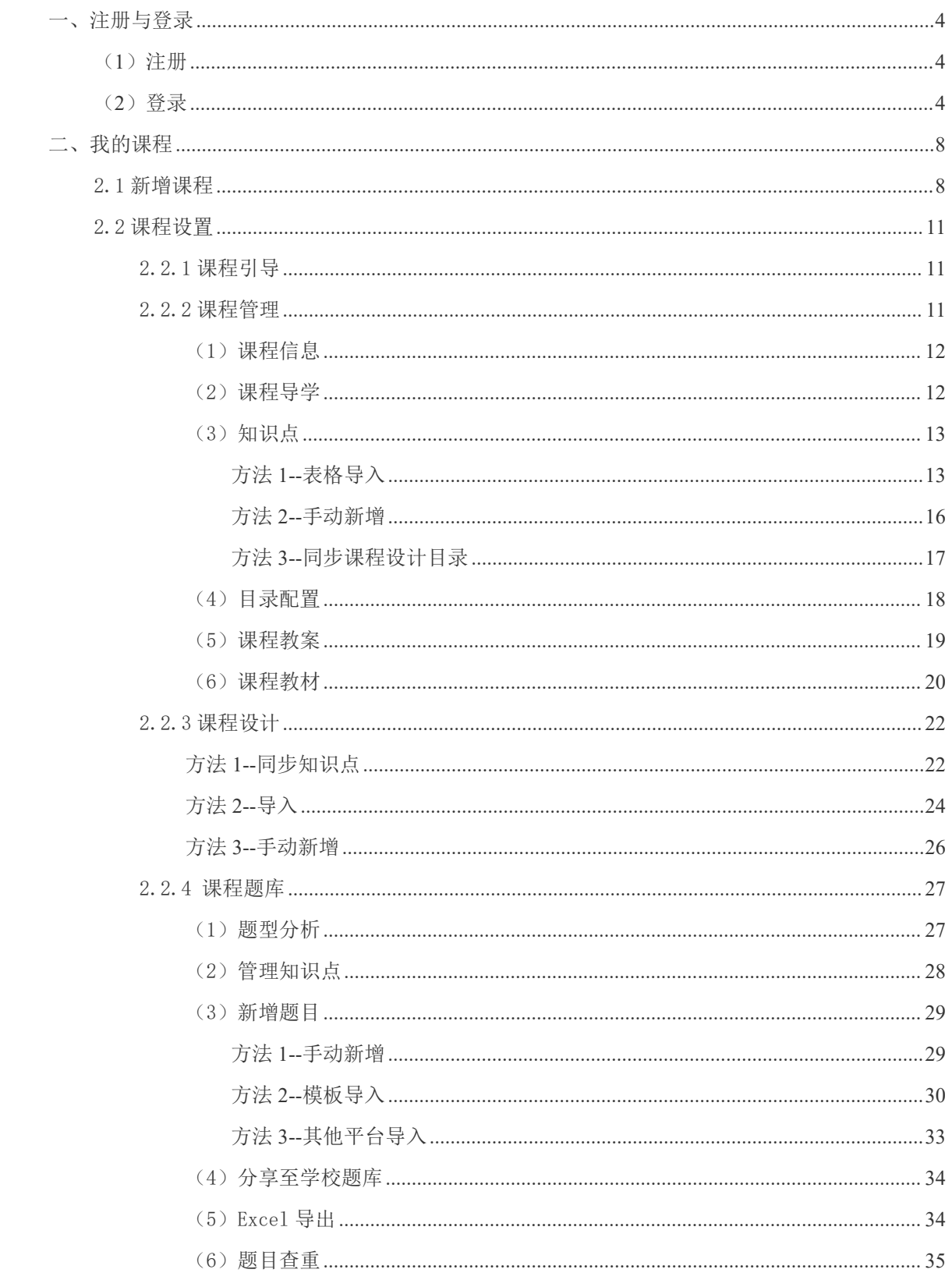

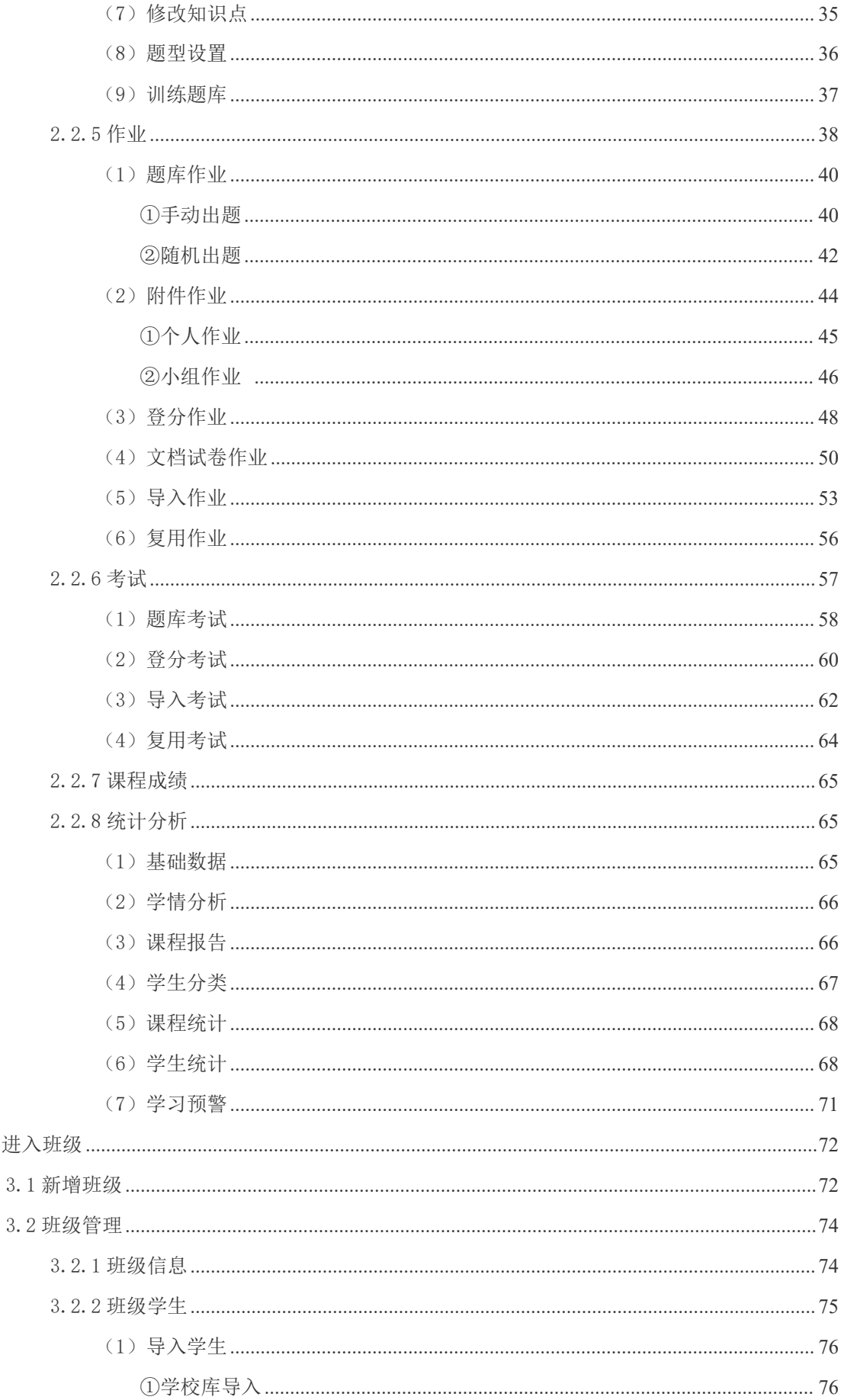

 $\equiv$ 

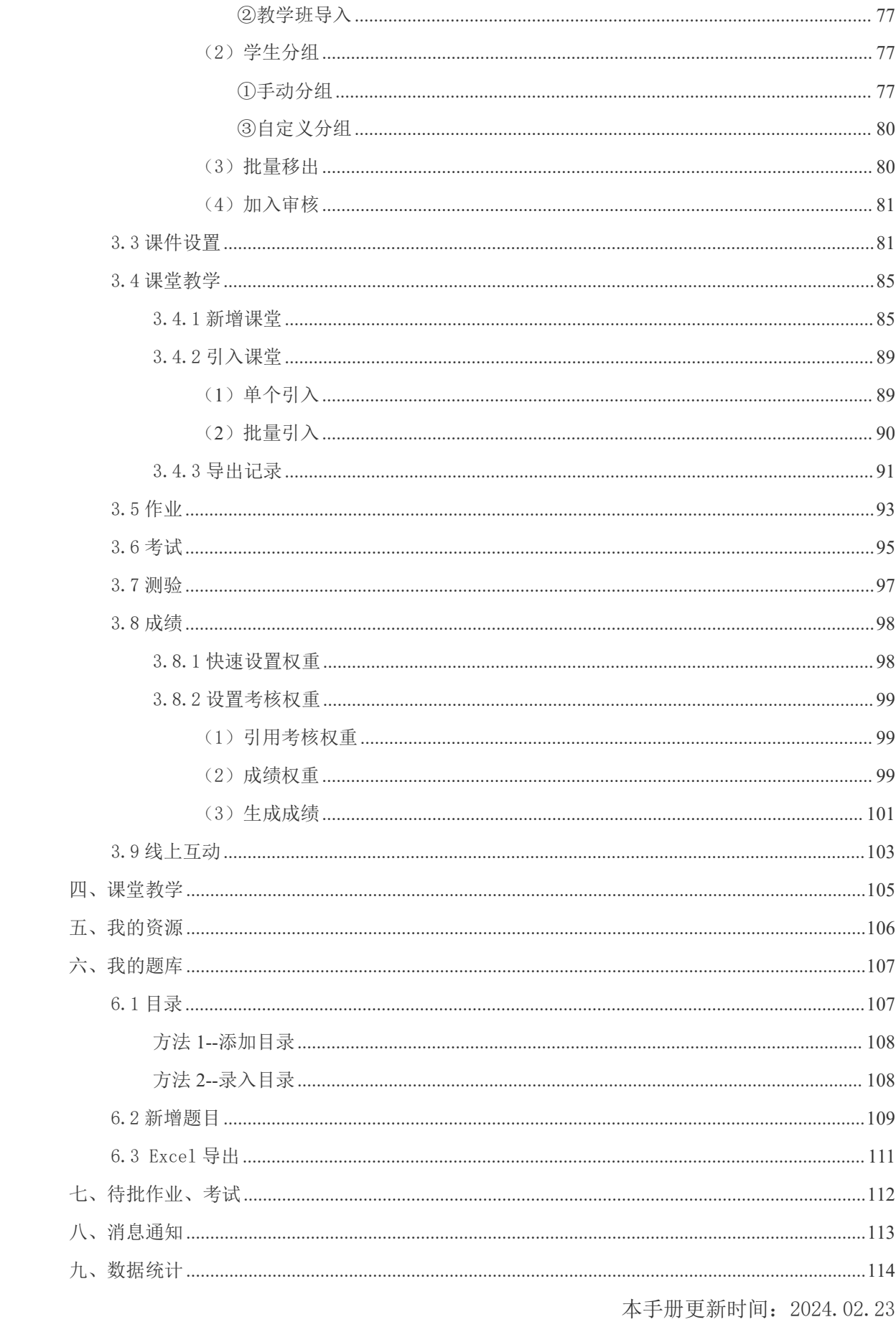

# <span id="page-3-0"></span>一、注册与登录

# <span id="page-3-1"></span>(**1**)注册

1.1 使用谷歌浏览器打开智慧职教新版 SPOC 平台网站地址: https://zjy2.icve.com.cn/

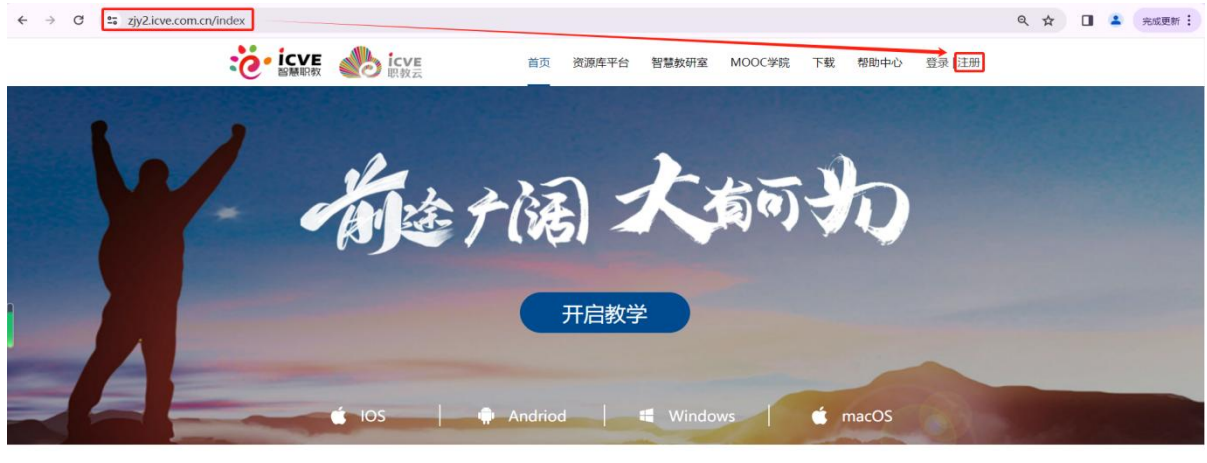

一键导入

1.2 点击【注册】按钮,根据平台要求填写注册信息,提交即可完成注册;(用户名不能重复, 建议多试几个不同用户名注册呢)

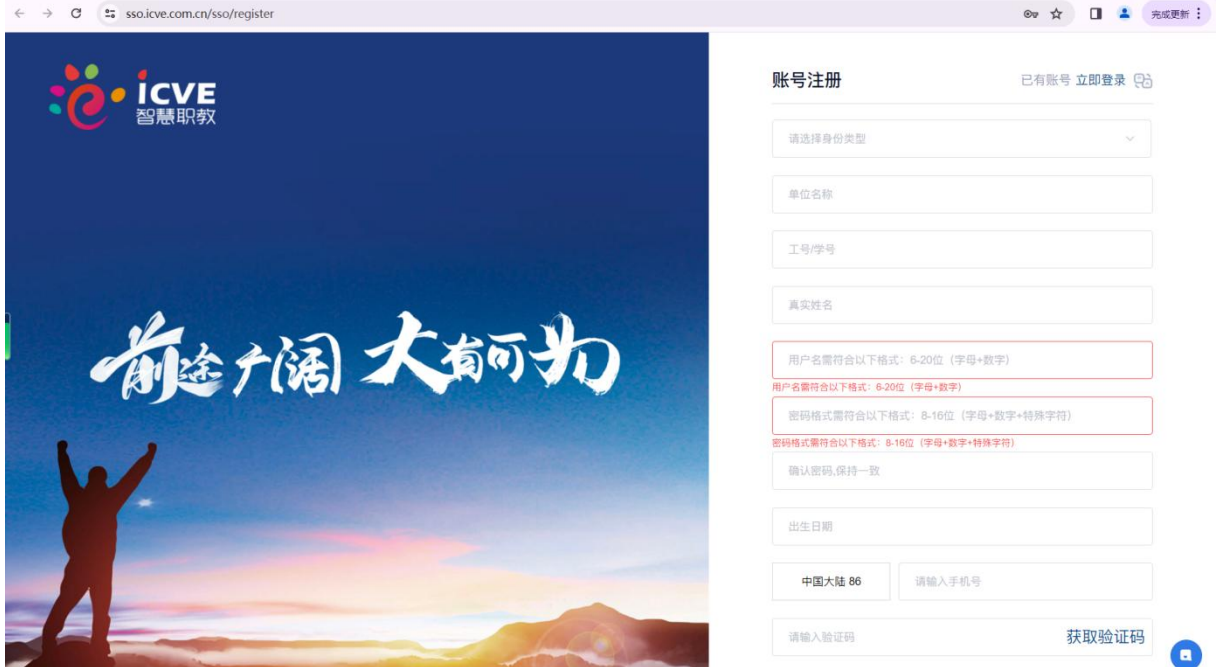

# <span id="page-3-2"></span>(**2**)登录

1.1 使用谷歌浏览器打开智慧职教新版 SPOC 平台网站地址: https://zjy2.icve.com.cn/

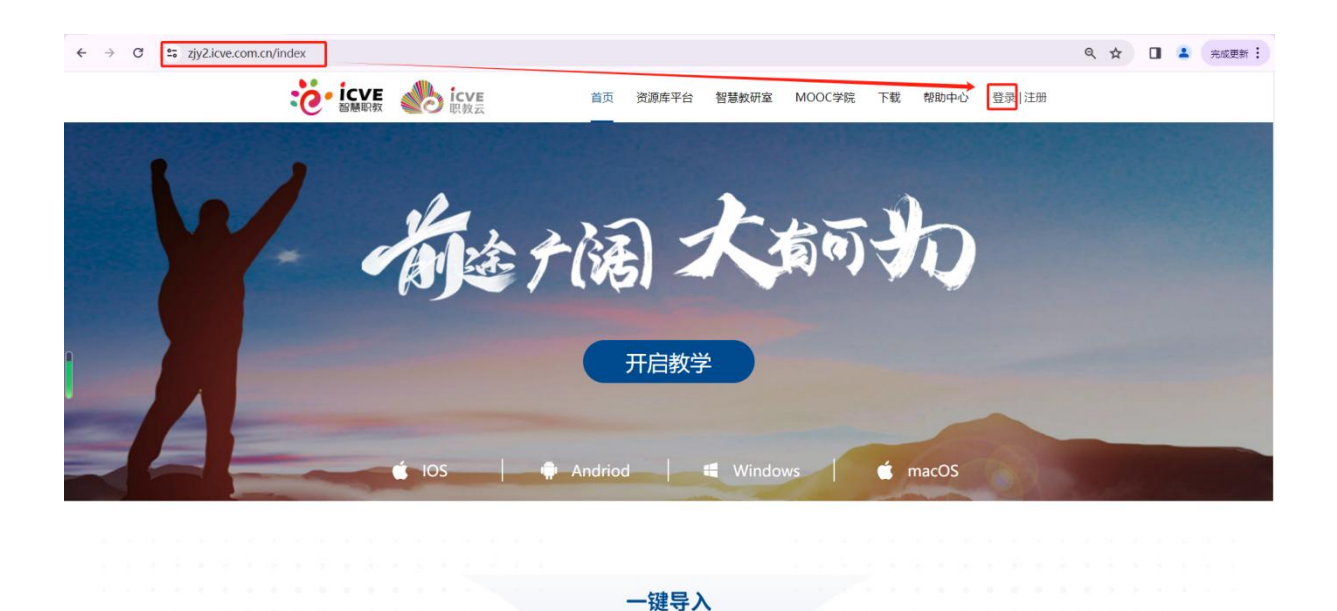

1.2 点击【登录】按钮,进入欢迎登录界面,可通过①账号密码登录/②手机验证码登录/③微 信登录,通过任意一种方式登录进入职业教育专业教学资源库后台即可。

温馨提示:若您没有智慧职教账号,请先注册再进行登录使用!

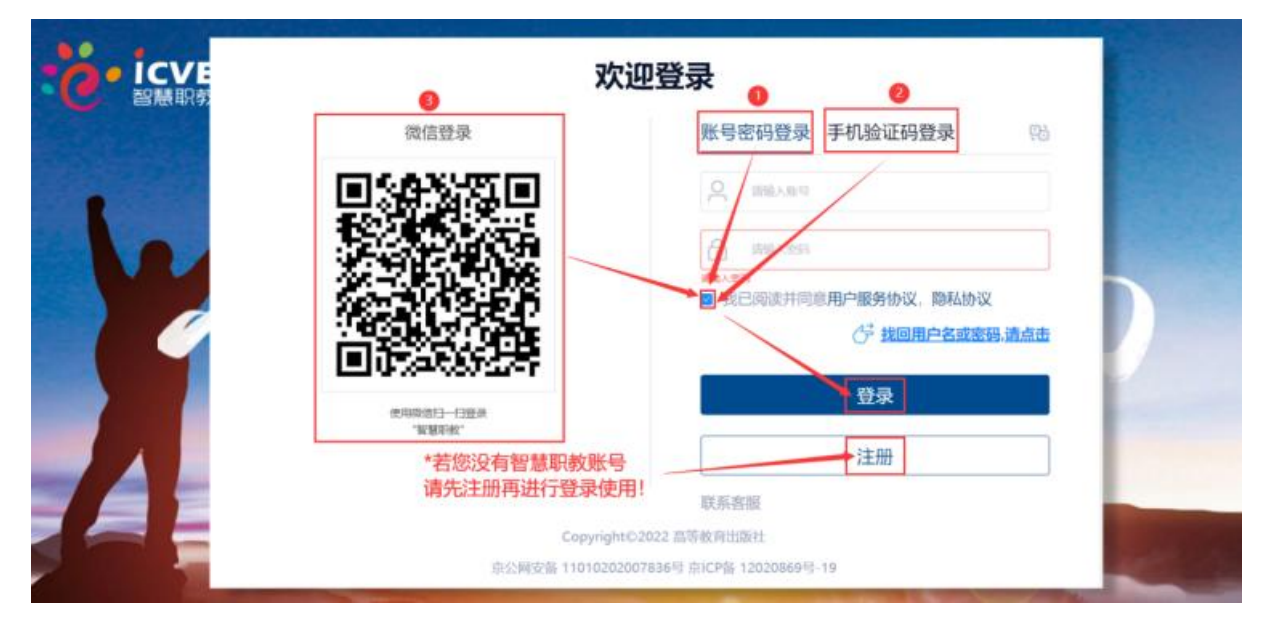

登录方式①:使用账号和密码登录,输入账号,输入密码,勾选同意协议,点击登录;

# 欢迎登录

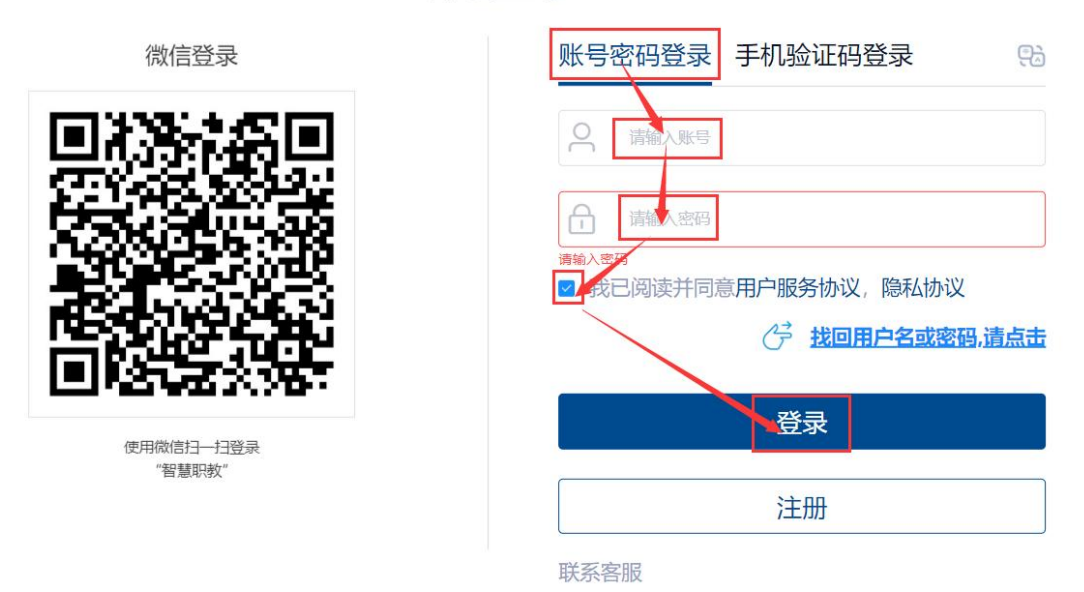

Copyright©2022 高等教育出版社

京公网安备 11010202007836号 京ICP备 12020869号-19

登录方式②:使用手机验证码登录,输入手机号,获取验证码,输入验证码,勾选同意协议, 点击登录;

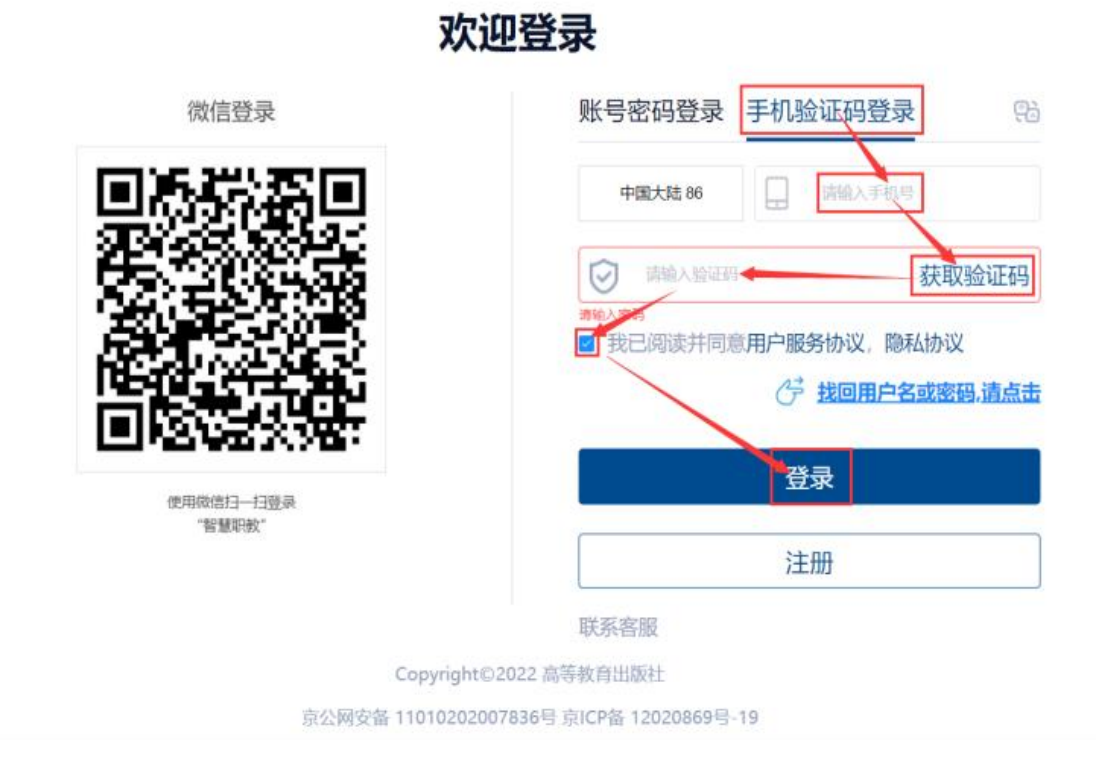

登录方式③:微信登录,使用手机微信扫一扫直接登录;(若初次使用的微信号没有绑定过账 号,需要先扫码后,进行绑定使用过的账号和密码后,方可扫码进行登录!)

# 欢迎登录

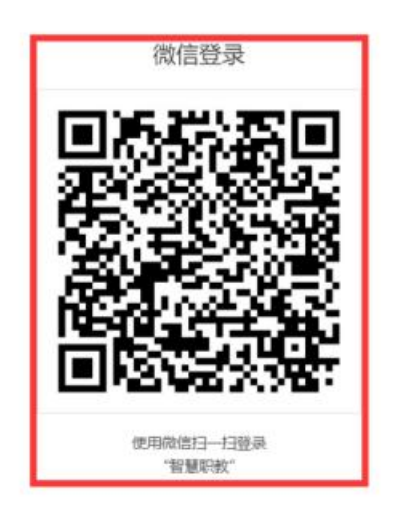

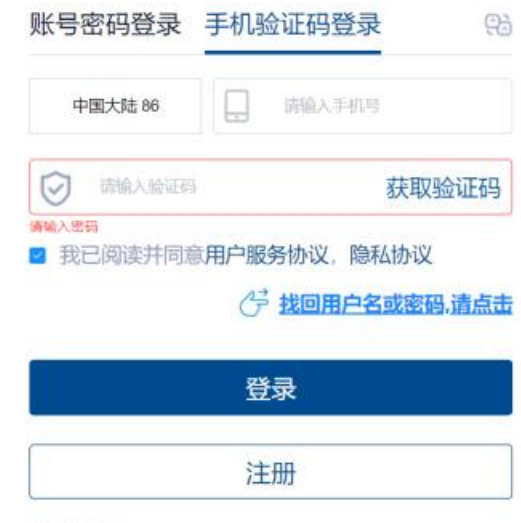

联系客服

Copyright©2022 高等教育出版社

京公网安备 11010202007836号 京ICP备 12020869号-19

←返回

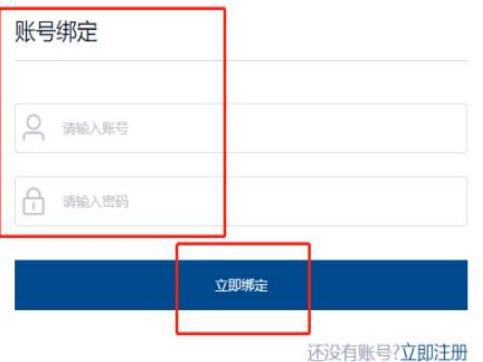

1.3 通过以上任意方式登录后, 点击【前往后台】按钮进入新版 SPOC 平台操作界面!

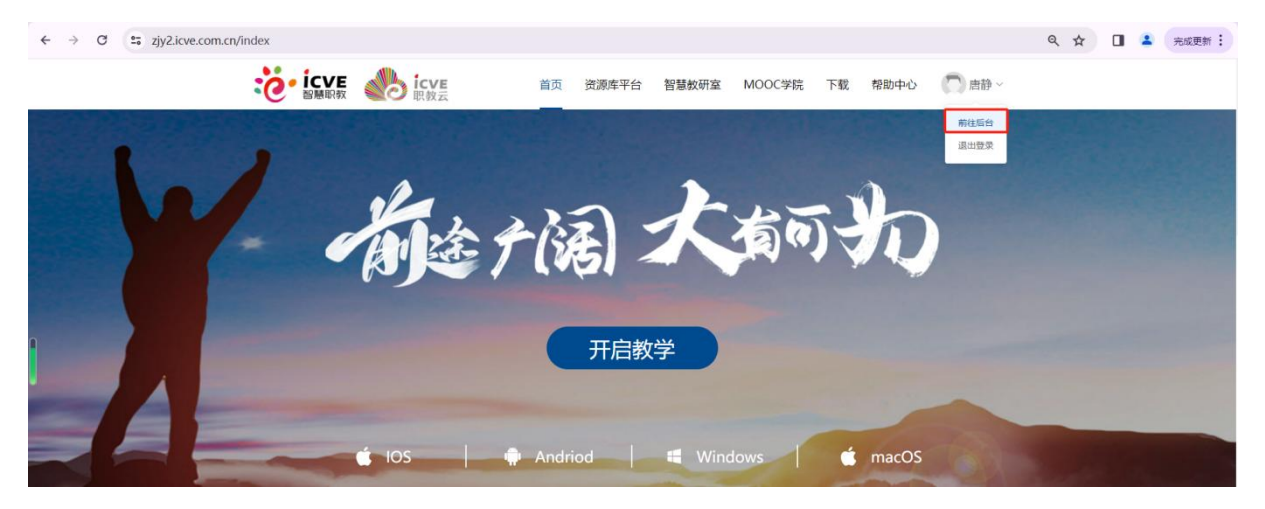

# <span id="page-7-0"></span>二、我的课程

# <span id="page-7-1"></span>2.1 新增课程

(1)在【教师空间】——左侧栏【我的课程】——点击右上角【+新增课程】;

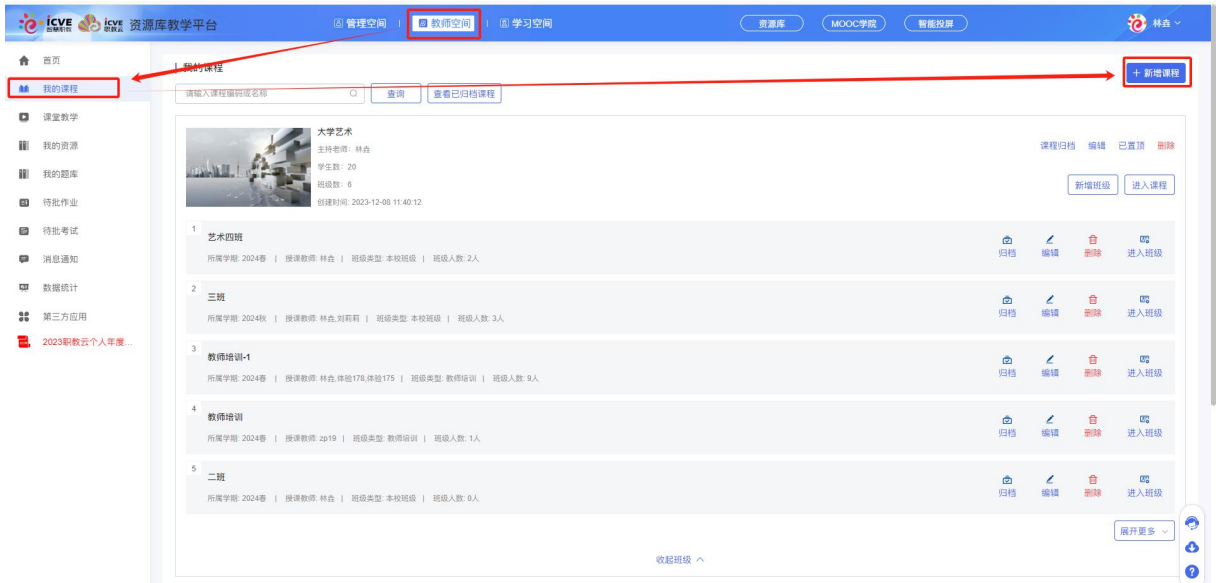

(2)填写课程基本信息:课程名称、课程编码、课程类型、课程总学时、专业层次、专业大类、 所属专业类、所属专业、课程属性、对应证书、设置封面、上传概述视频、选择课程性质进行 保存即可; (红\*为必填项)

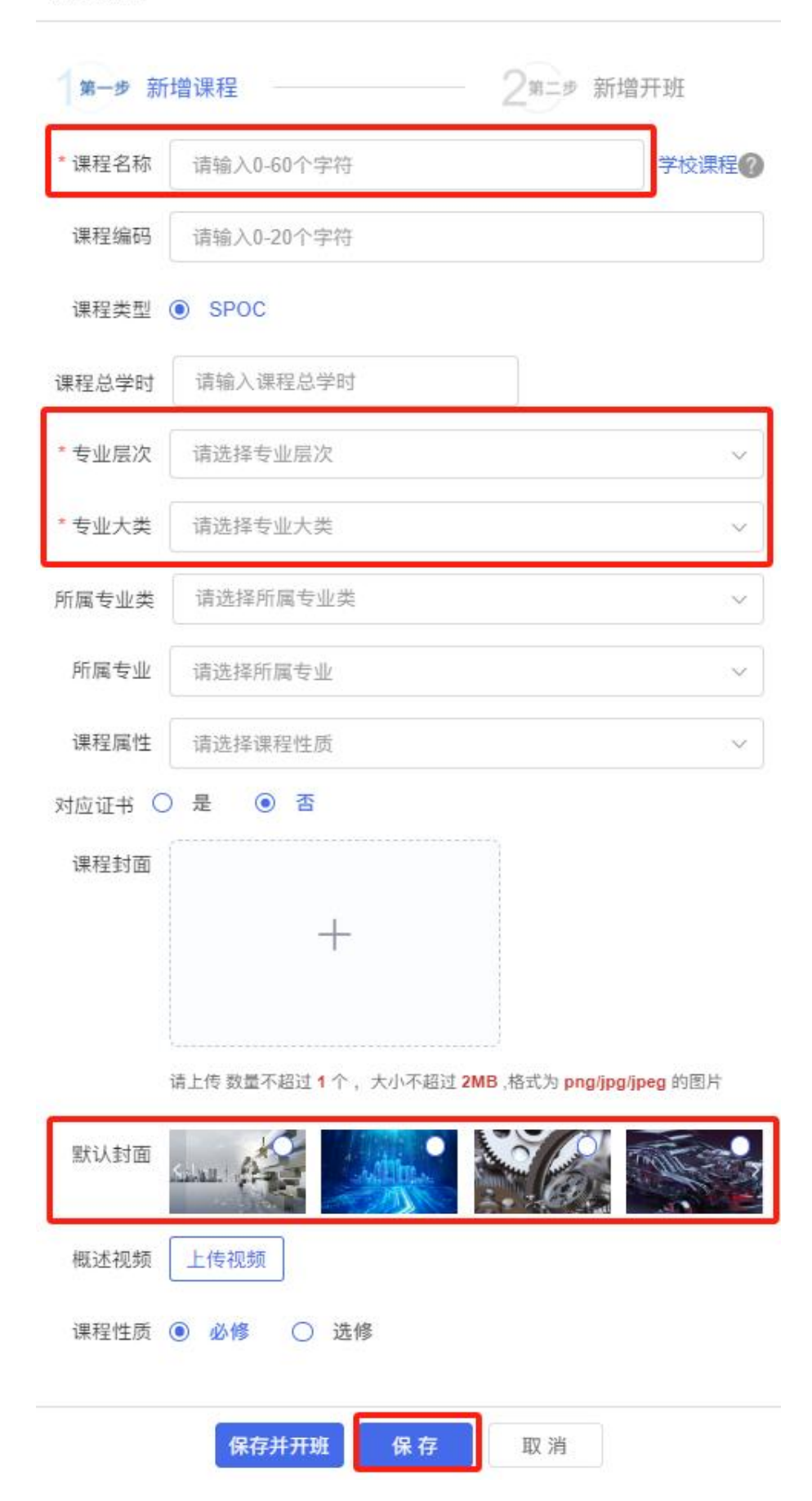

(3)课程新增成功后,点击【课程归档】对课程进行存储,加入该门课程的学生在我的课程中 不显示该门课程;点击【编辑】可以对课程基本信息进行二次编辑修改;点击【置顶】后,该 门课程会在我的课程界面置顶;点击【删除】则会删除该门课程;

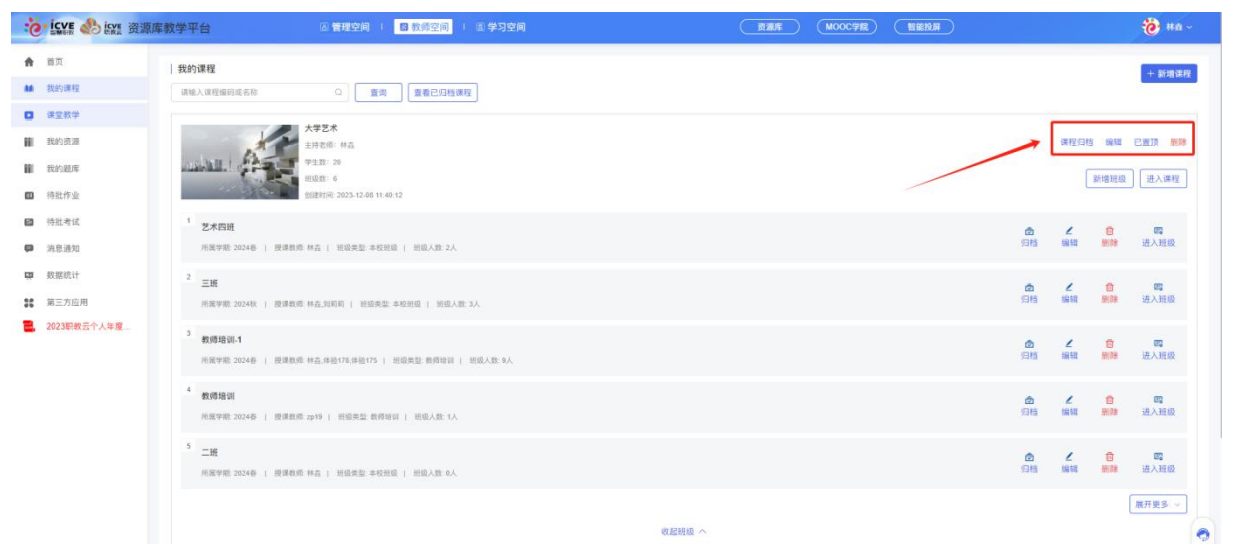

(4)已归档课程:在我的课程界面,点击右侧【查看已归档课程】进行查看,点击【取消归档】 可以取消课程归档。

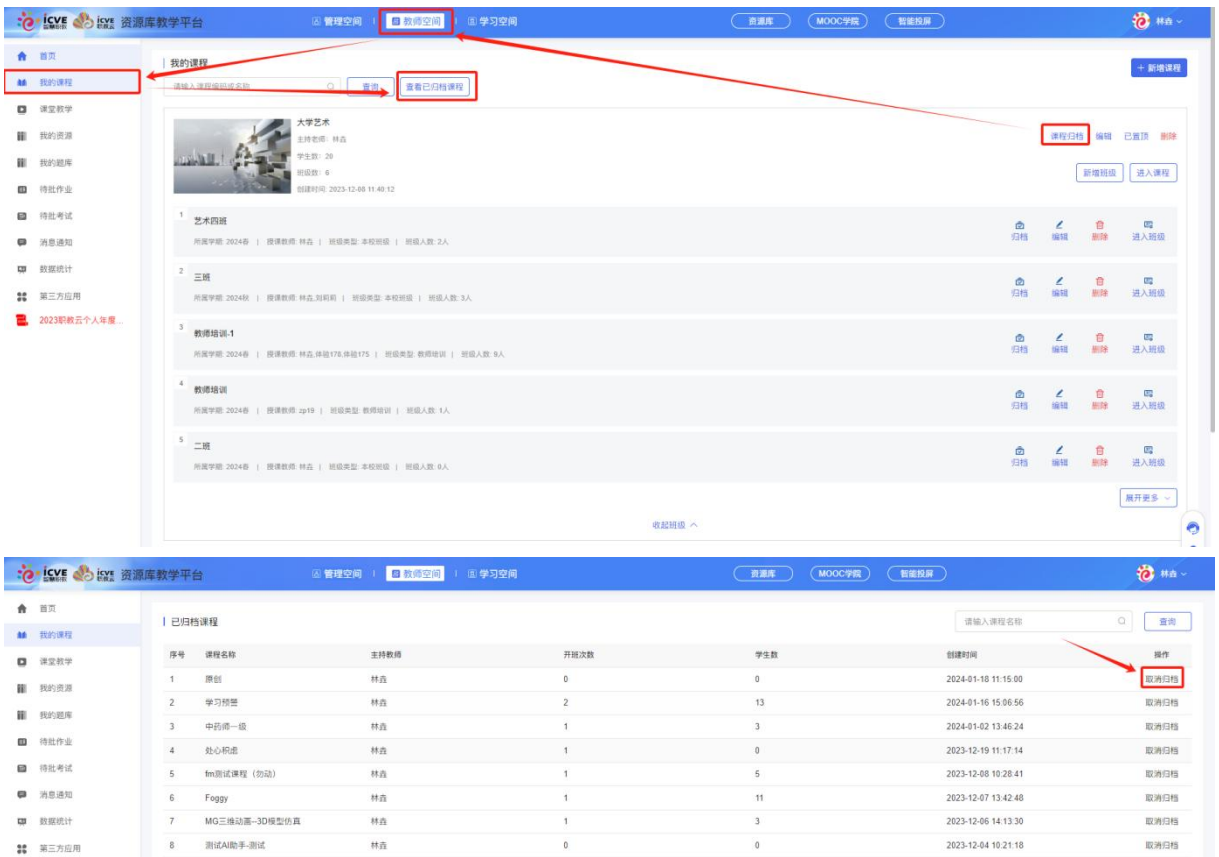

<mark>。</mark> 2023职款云个人年度...  $-9$ 计算机软件开发与应用22-33 测试AI助手-第一期  $10$ 

林森

 $_{\rm th}$ 

共29条 080页 - < 1 2 3 > 前田 1 页 補定

 $\mathbf 0$ 

 $\overline{0}$ 

 $\mathfrak{o}$ 

 $\begin{array}{c} 0 \\ 0 \end{array}$ 

2023-12-01 15:55:05

2023-12-01 11:29 26

取消归档

INHOR

# <span id="page-10-0"></span>2.2 课程设置

# <span id="page-10-1"></span>2.2.1 课程引导

在【教师空间】——【我的课程】——点击【进入课程】;

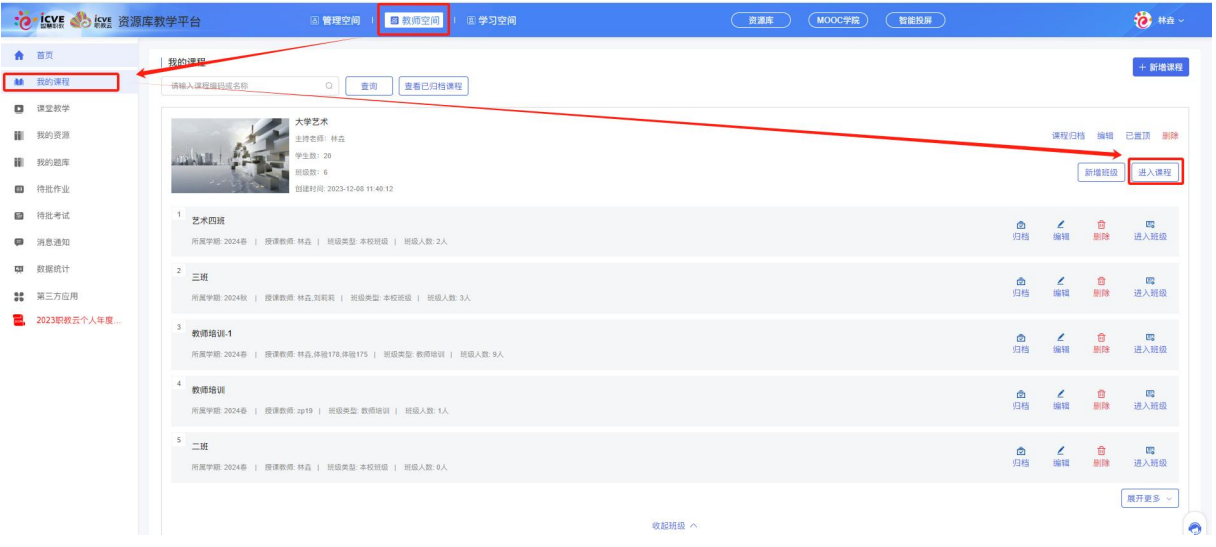

(1)课程引导:新增课程可以按【课程引导】界面的建课五步法进行操作;

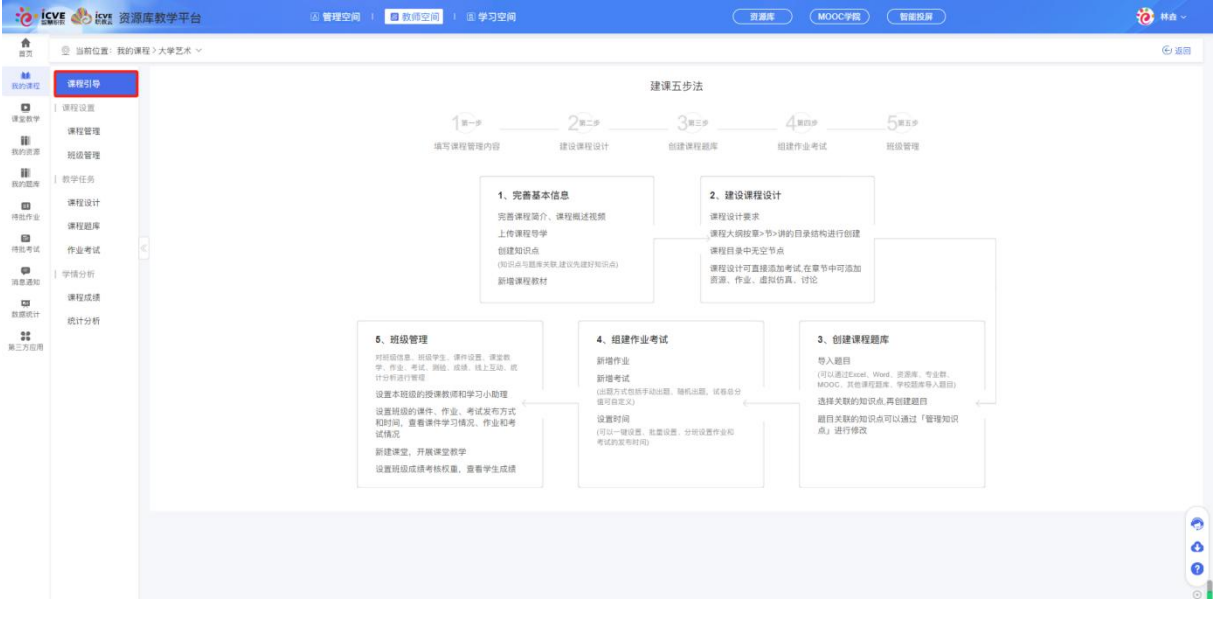

# <span id="page-10-2"></span>2.2.2 课程管理

在【教师空间】——【我的课程】——点击【进入课程】;

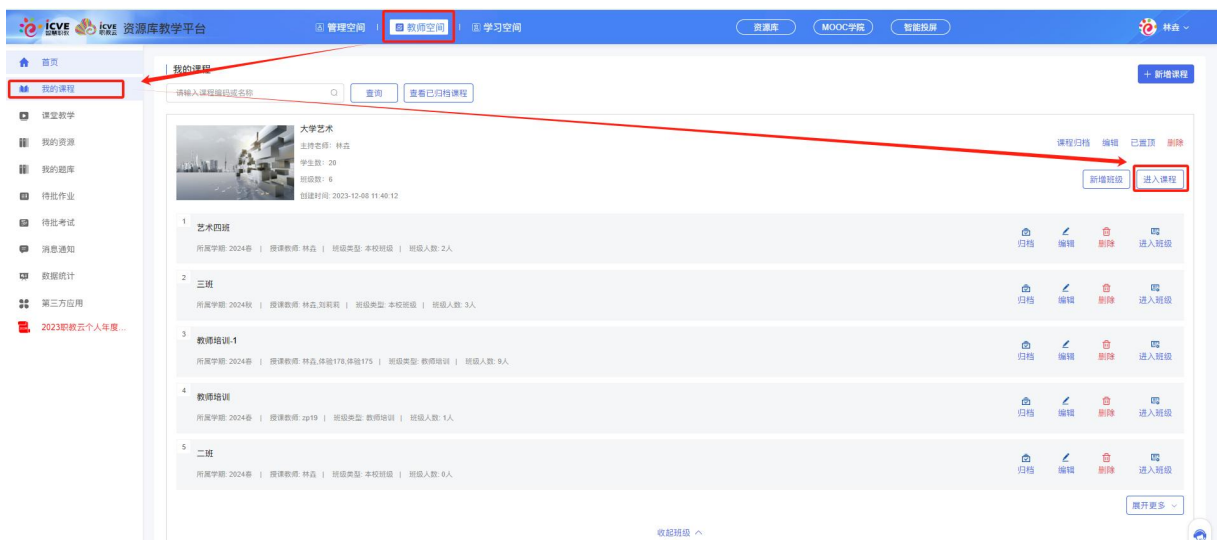

### <span id="page-11-0"></span>(1)课程信息

在【课程设置】版块下——点击【课程管理】——点击【课程信息】,可看到:

①数据概览(包括:班级数、学生、课件、题目、作业、考试、测验、公告);

②主持教师:即当前课程创建者;

③教学团队:可在【班级】界面,添加授课教师;

④课程简介:添加关于课程方面的介绍信息,不超过 500 字;

⑤课程概述视频:以视频的形式介绍课程的主要内容,上传文件大小不能超过 1024 MB; ⑥引入信息:可查看当前课程设计引入平台情况。

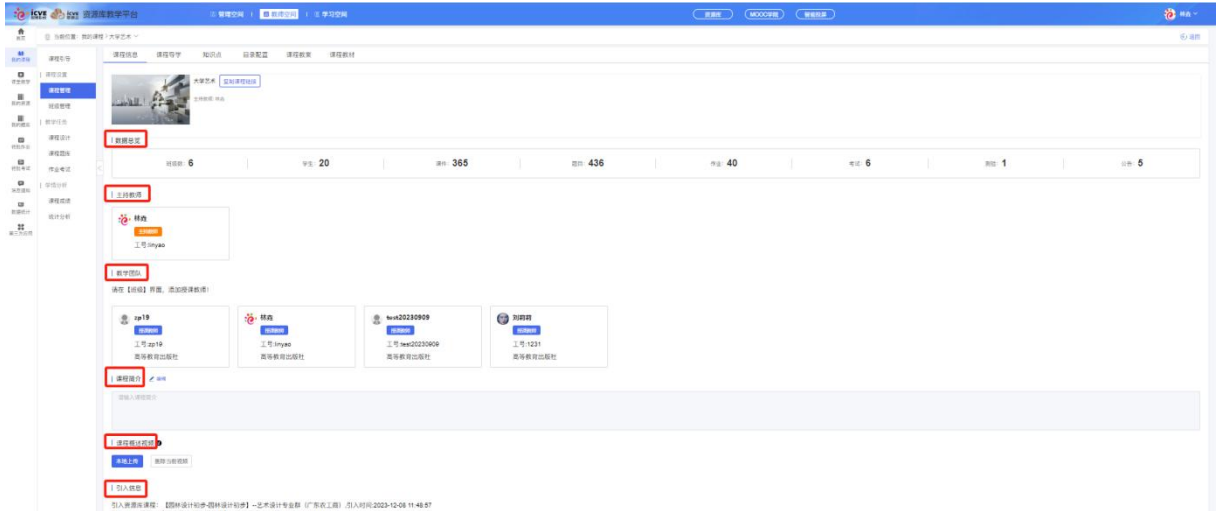

导学是引导学生学习此课程内容的一个文件资料简介,是教师课标分解、教材整合、学情分析 基础上精心指导学生进行自主学习,自主探究,自主创新的材料依据,从教师备课的角度来看, 编写导学是一种创造性劳动。

#### <span id="page-11-1"></span>(2)课程导学

在【课程设置】版块下一一点击【课程管理】——点击【课程导学】,可看到:

①从我的资源选择:从事先上传到云网盘中的文件进行关联; ②本地上传:选择本机电脑上的文件上传; ③清空导学:将导学中已有文件进行删除; ④下载:下载当前导学中已上传的文件;

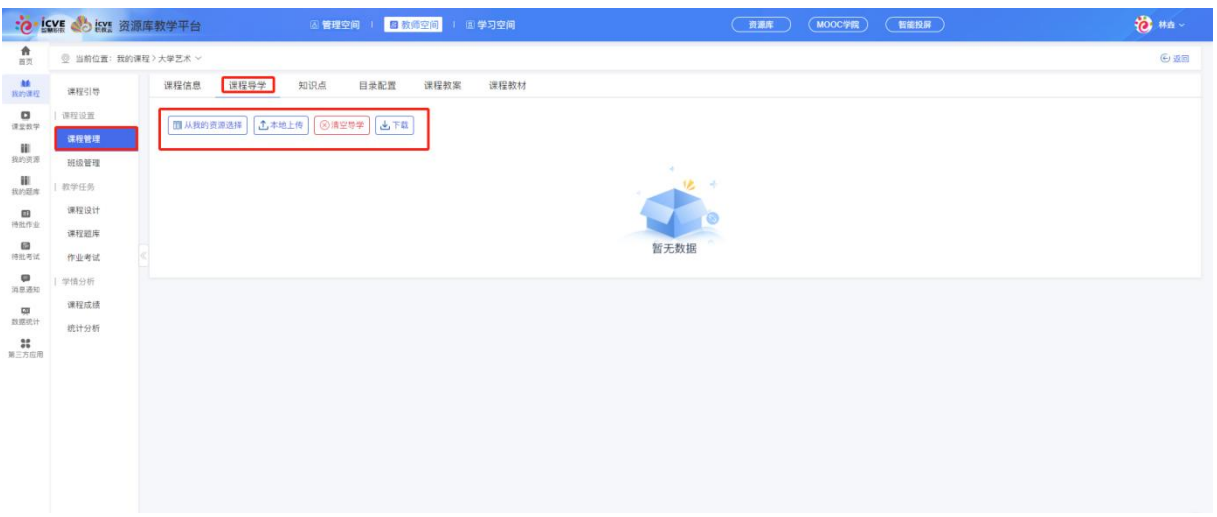

#### <span id="page-12-0"></span>(3)知识点

在【课程设置】版块下——点击【课程管理】——点击【知识点】;

创建知识点有 3 种方法:

### <span id="page-12-1"></span>方法 **1--**表格导入

·

点击【导入】,下载模板(请按照模板规范导入数据),按模板要求进行填写相关内容,填写 好后,选取完善后的知识点表格文件,打开,确定导入操作;确定后,等待一会儿,会收到导 入反馈表格,点击查看表格获取执行结果,导入成功即代表知识点创建成功!

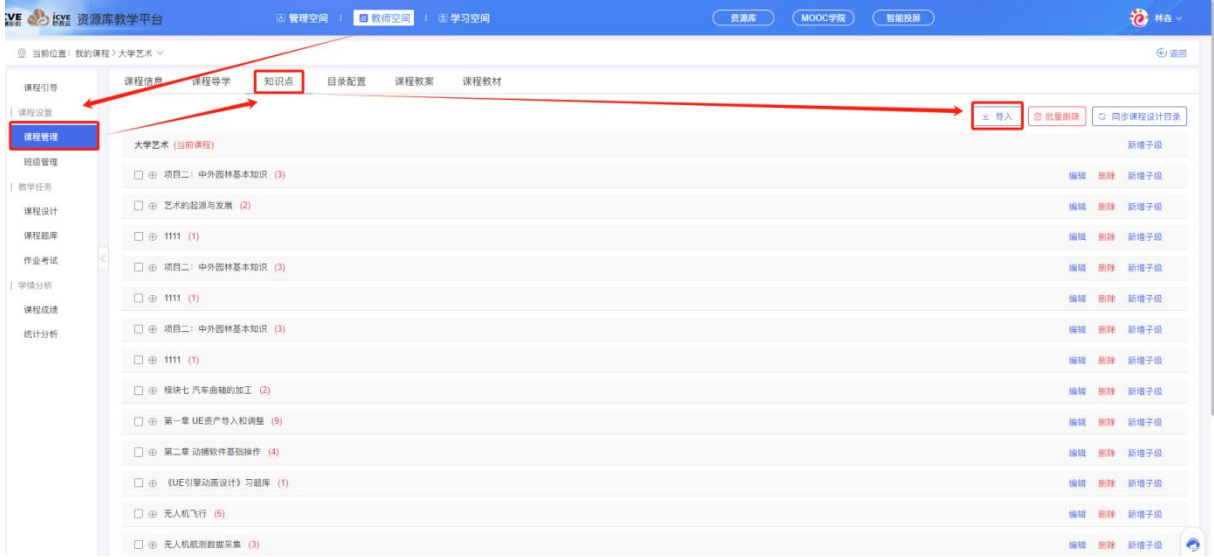

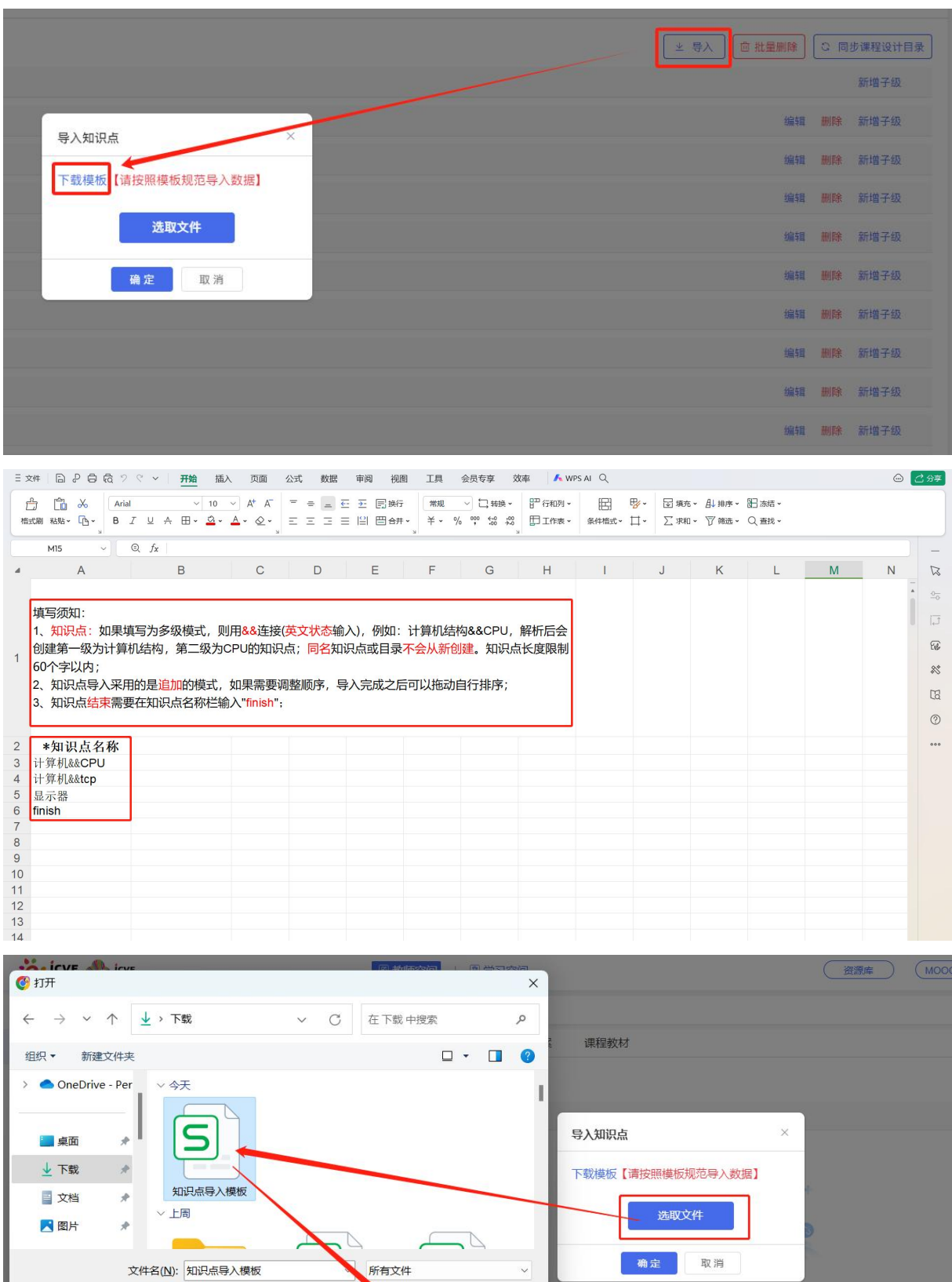

打开(Q)

统计分析

取消

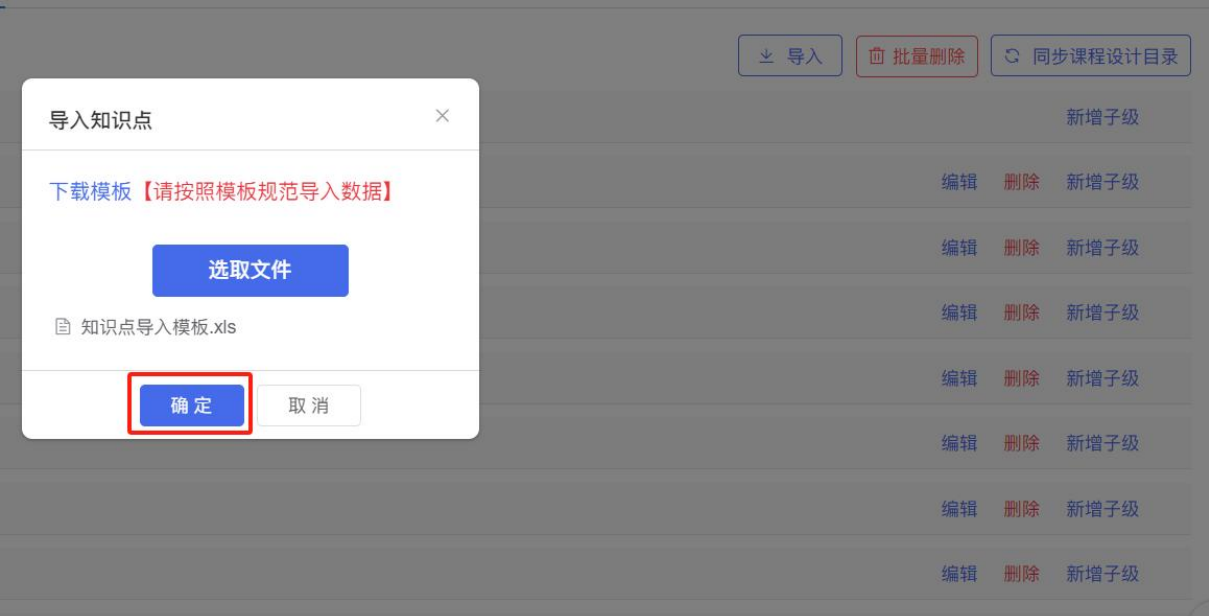

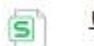

导入反馈.xls

3.7 KB · 完成

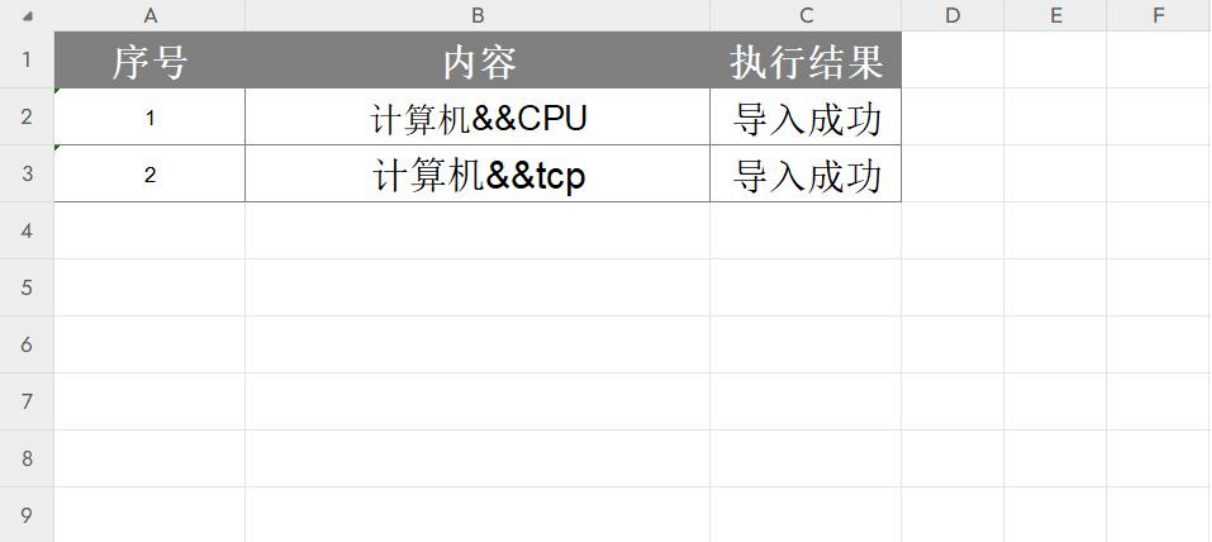

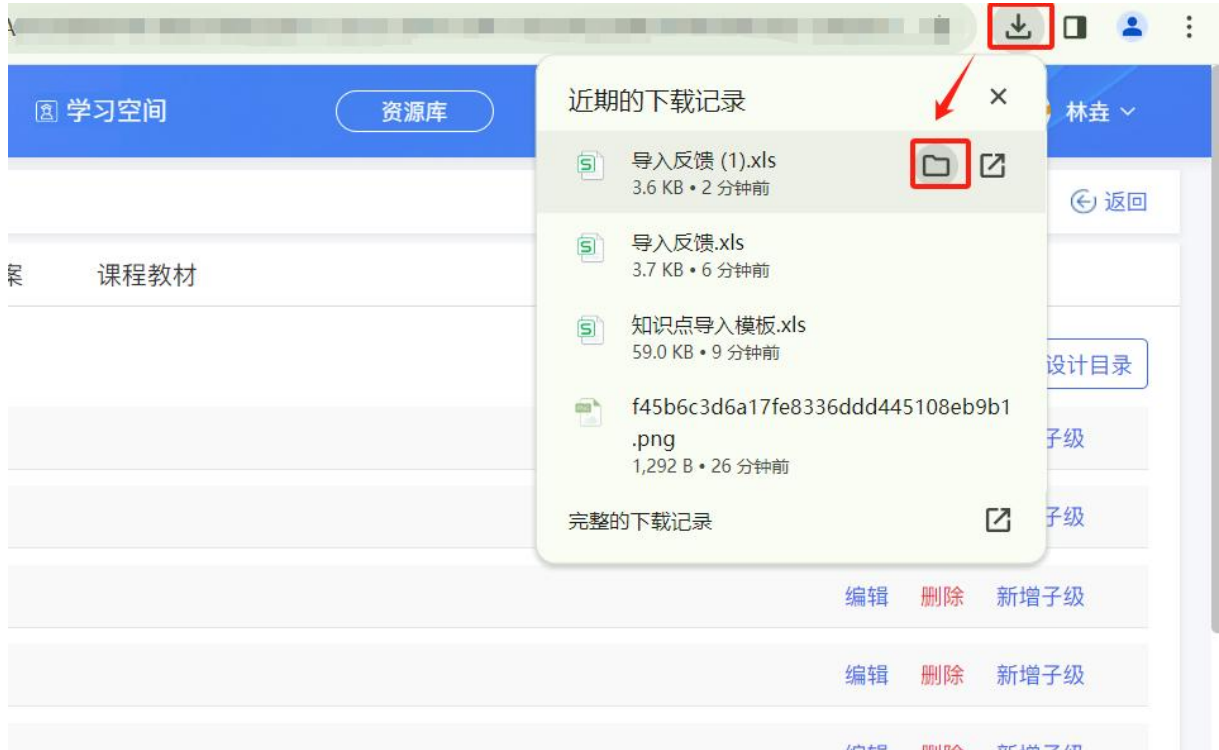

### <span id="page-15-0"></span>方法 **2--**手动新增

点击【新增子级】,可手动创建知识点名称;最多可新增三级: ①课程名称后点击【新增子级】,创建知识点名称——章; ②章名称后点击【新增子级】,创建知识点名称——节; ③节名称后点击【新增子级】,创建知识点名称——讲;

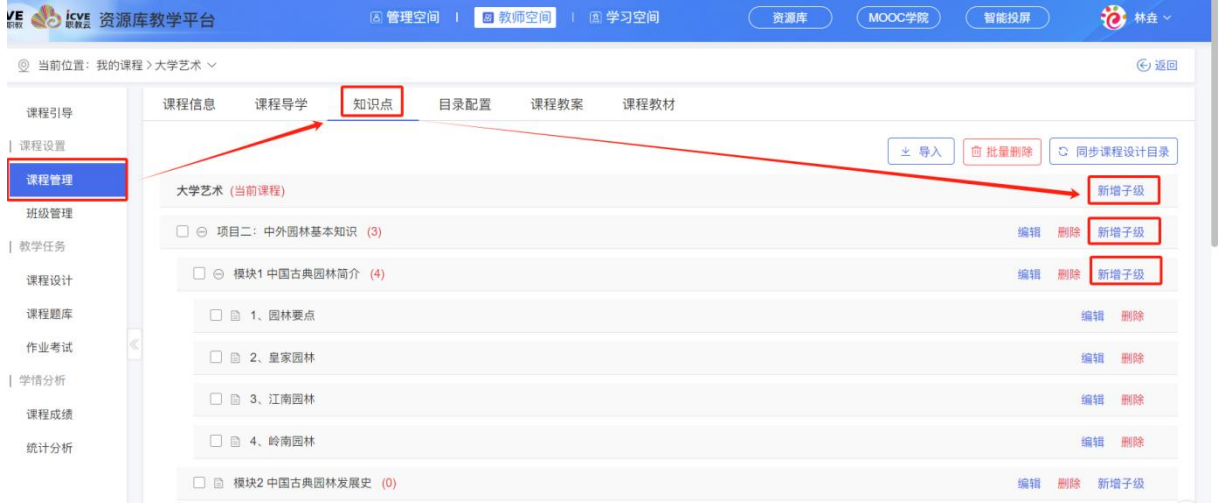

新增知识点成功后,可对已新增好的章节讲进行二次编辑名称和删除知识点操作;(删除操作 请谨慎:将会解除这些知识点下的所有题库、作业及考试的绑定!)

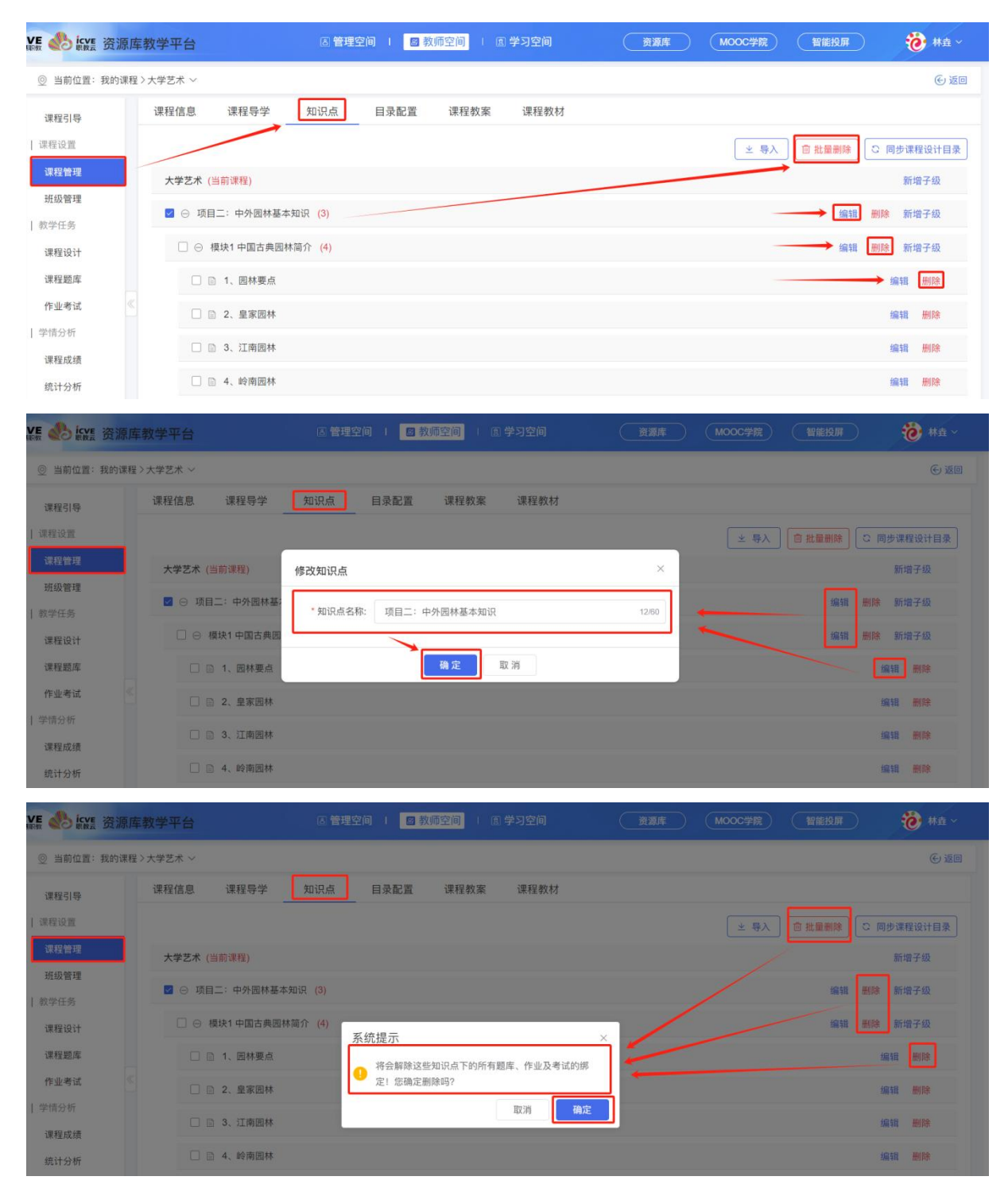

### <span id="page-16-0"></span>方法 **3--**同步课程设计目录

点击【同步课程设计目录】,可选择【覆盖现有知识点】或者【追加在现有知识点后面】;① 覆盖现有知识点:把课程设计里的所有目录覆盖整个知识点目录;②追加在现有知识点后面: 把课程设计里的所有目录追加在已有知识点下方。

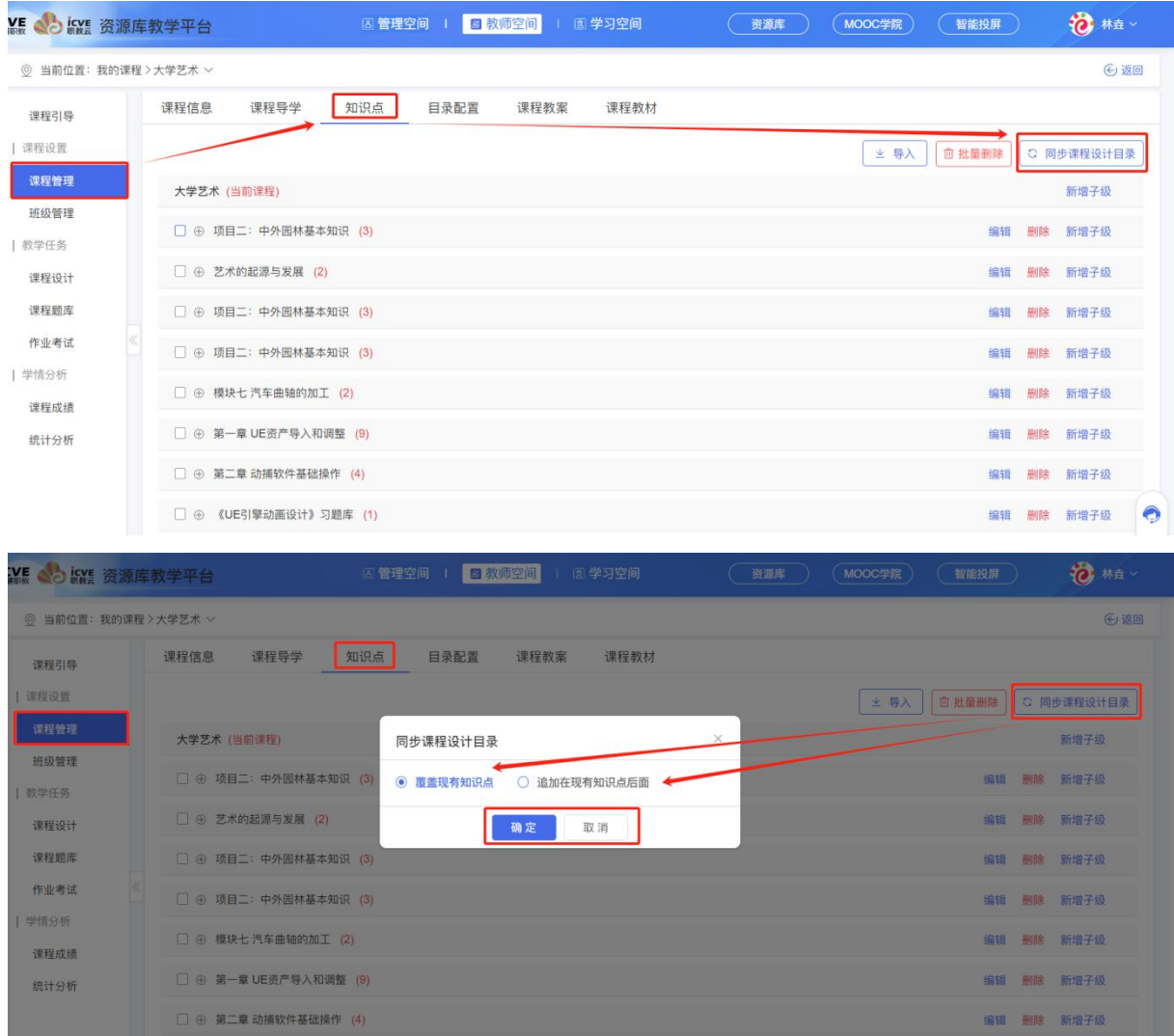

#### <span id="page-17-0"></span>(4)目录配置

在【课程设置】版块下——点击【课程管理】——点击【目录配置】;

目录配置可以让课程设计章节讲内容看到层次逐级变化,可通过选择一级层次名称:第一章、 第一单元、Chapter1、Part1、1, 二级及三级层次名称会关联变动选择结果; 左边课程结构实 例图可看到当前课程目录配置的最终层级名称情况;进行【确定】保存即可!如若不想配置时, 点击【取消配置】按钮即可!

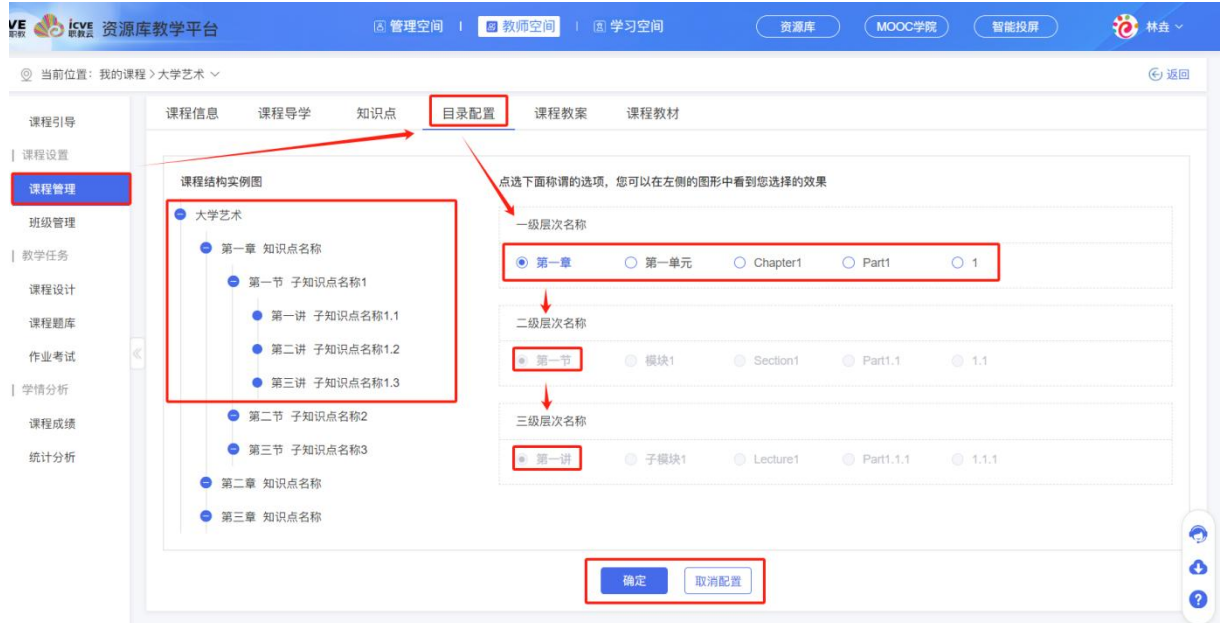

### <span id="page-18-0"></span>(5)课程教案

教案是指每节课教师所写的每节课的教学重点、难点、教学内容、教学方法和教学目标。通过 备课,做到心中有数,分散解决教学难点,从而达到取长补短的目的,圆满完成每节课的教学 任务。

在【课程设置】版块下——点击【课程管理】——点击【课程教案】,可通过从【我的资源】 选择关联文件, 或者直接【本地上传】文件即可;

提示:上传文件数量不能超过 1 个,且文件格式不正确, 请上传 doc、docx、pptx、ppt、pdf、png、jpeg、jpg、 gif、mp4、mp3 格式文件。

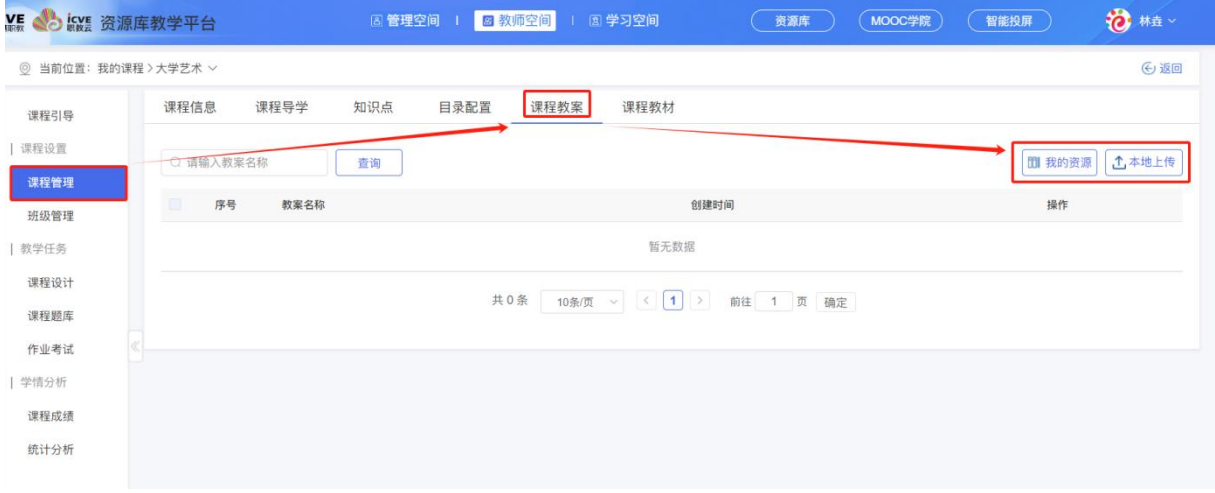

上传成功后,可对上传的文件进行【查看】和【删除】;

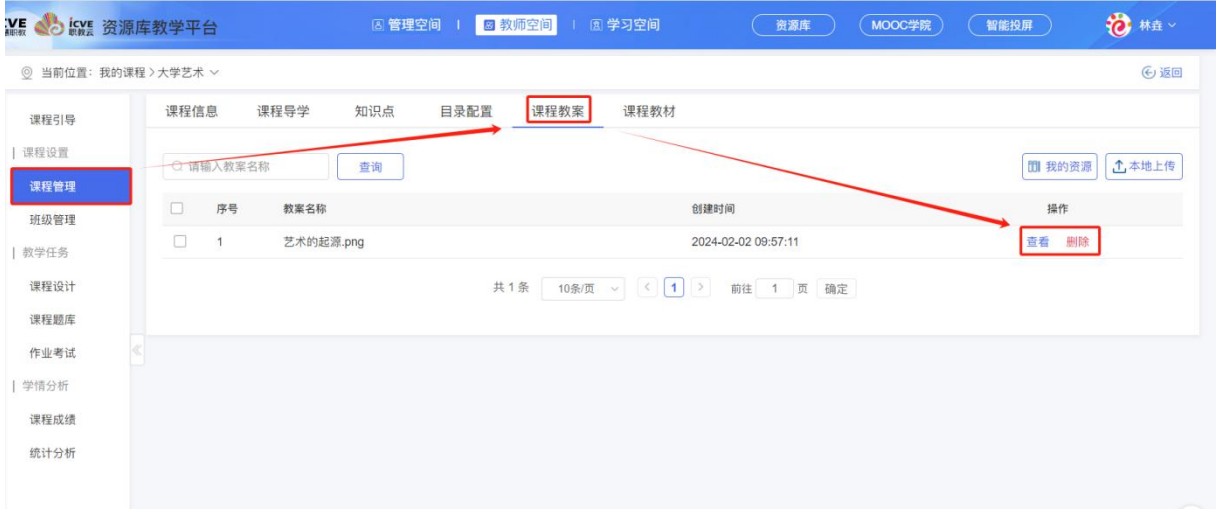

### <span id="page-19-0"></span>(6)课程教材

在【课程设置】版块下——点击【课程管理】——点击【课程教材】;点击+新增教材,勾选教 材类型,选择搜索教材或直接输入教材信息,完善相关教材,可添加 1 个课程配套教材或 5 个 课程推荐教材;(红\*为必填项)

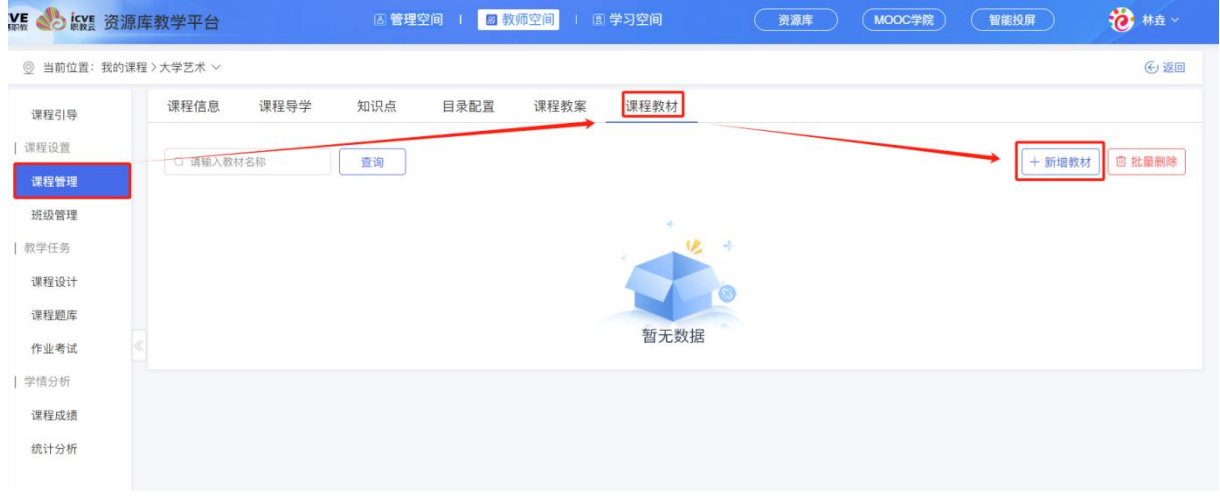

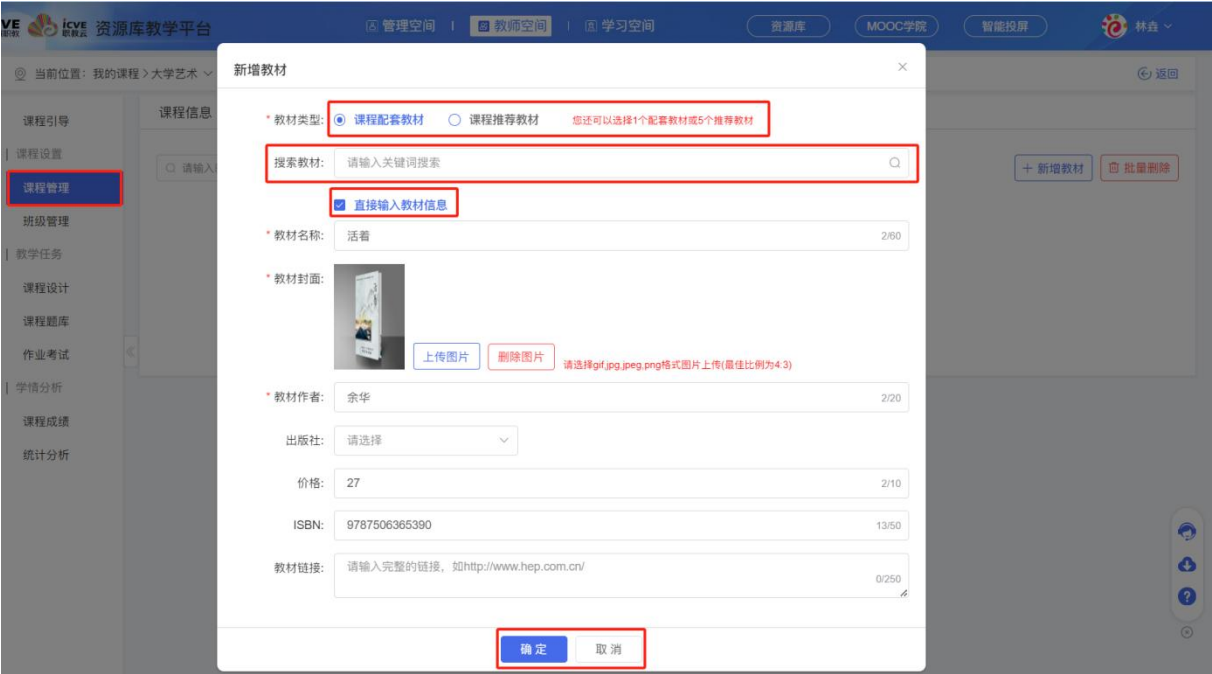

教材新增成功后,可点击【修改】进行二次编辑或进行【删除】操作。

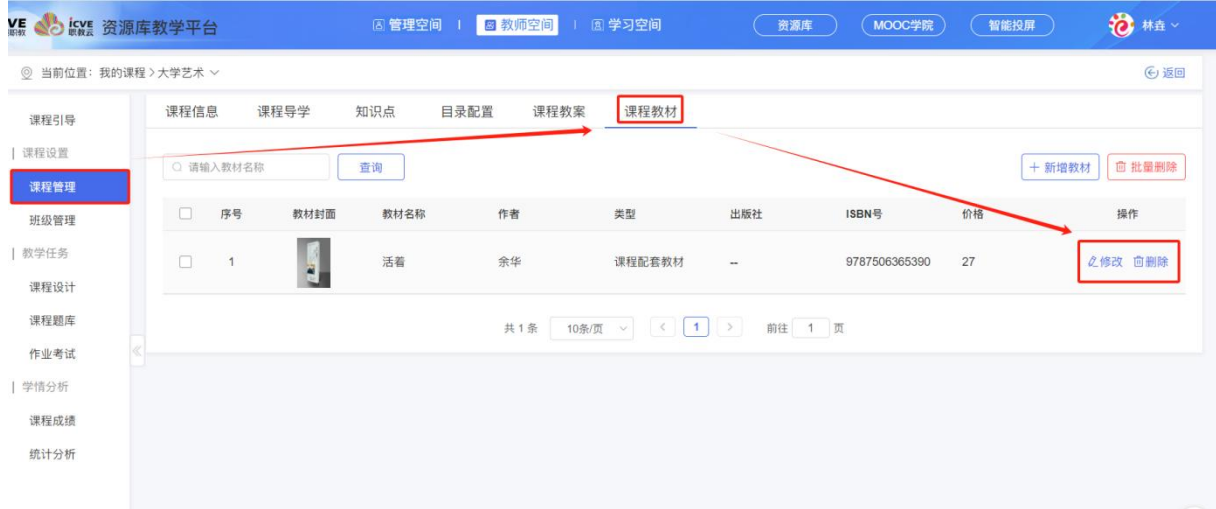

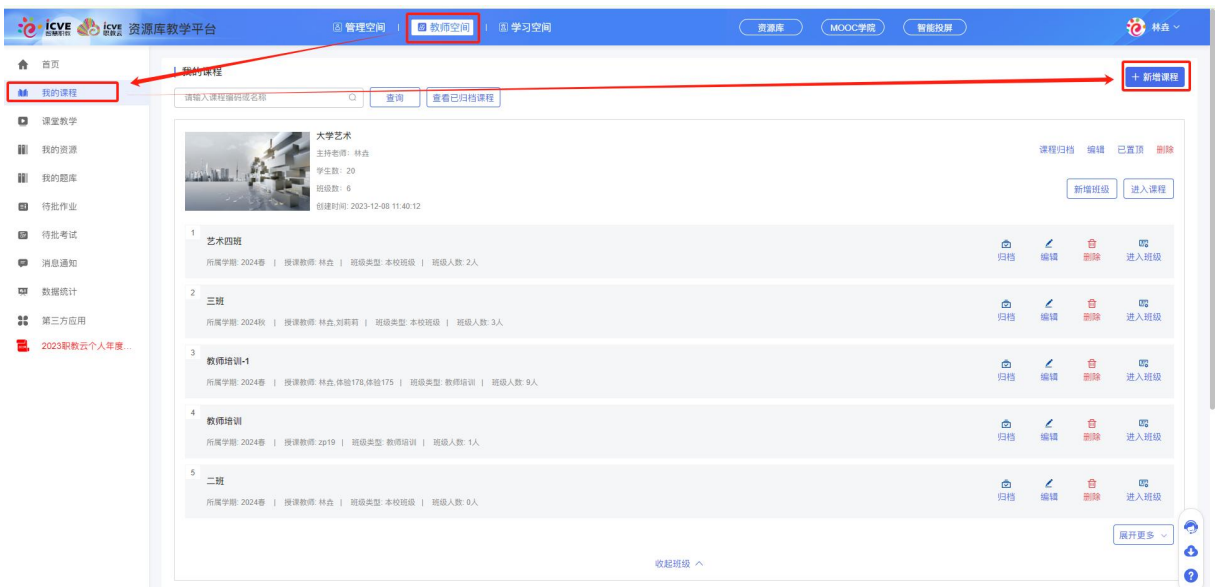

# <span id="page-21-0"></span>2.2.3 课程设计

在【教师空间】——【我的课程】——点击【进入课程】;

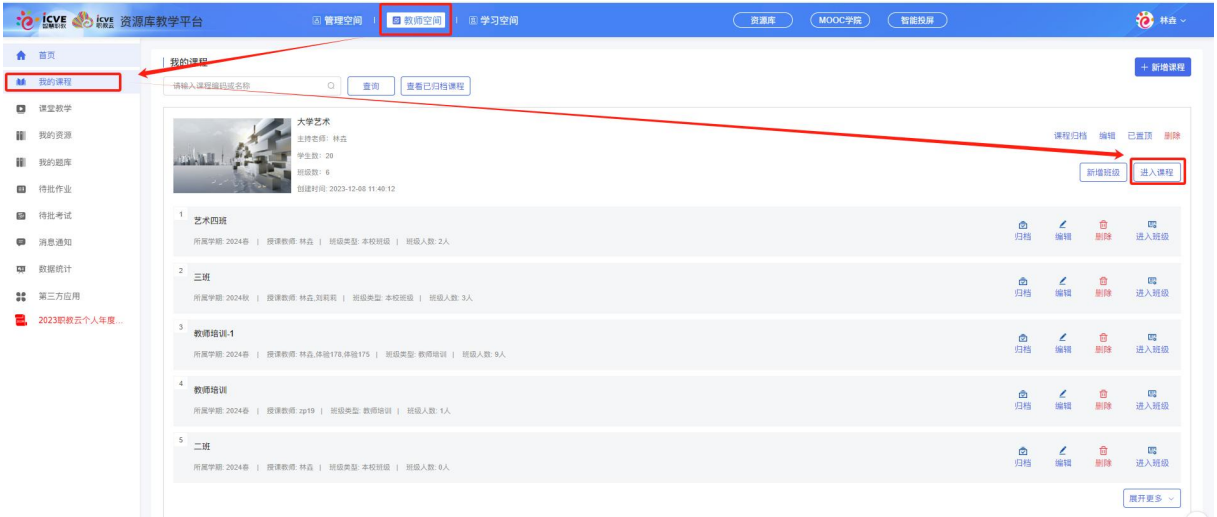

(1)在【教学任务】版块下——点击【课程设计】,进入到课程设计页面,通过以下 3 种方式 进行设计课程内容:

### <span id="page-21-1"></span>方法 **1--**同步知识点

同步知识点会将课程管理下的知识点一键生成为课件目录;

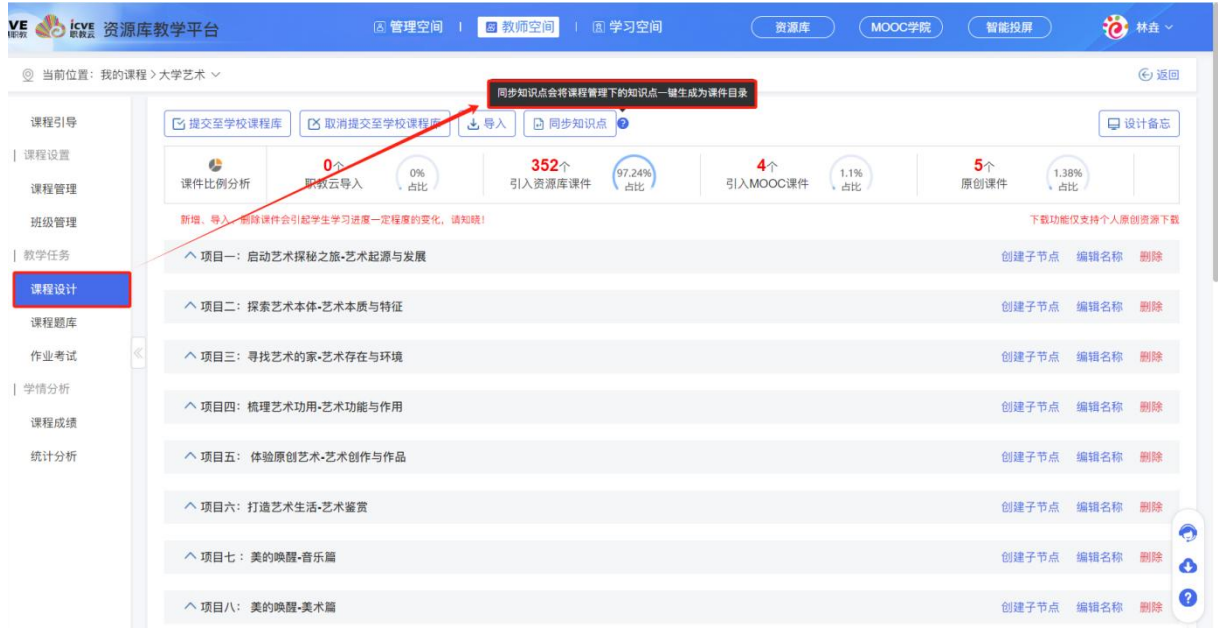

点击【同步知识点】确定确认同步知识点;

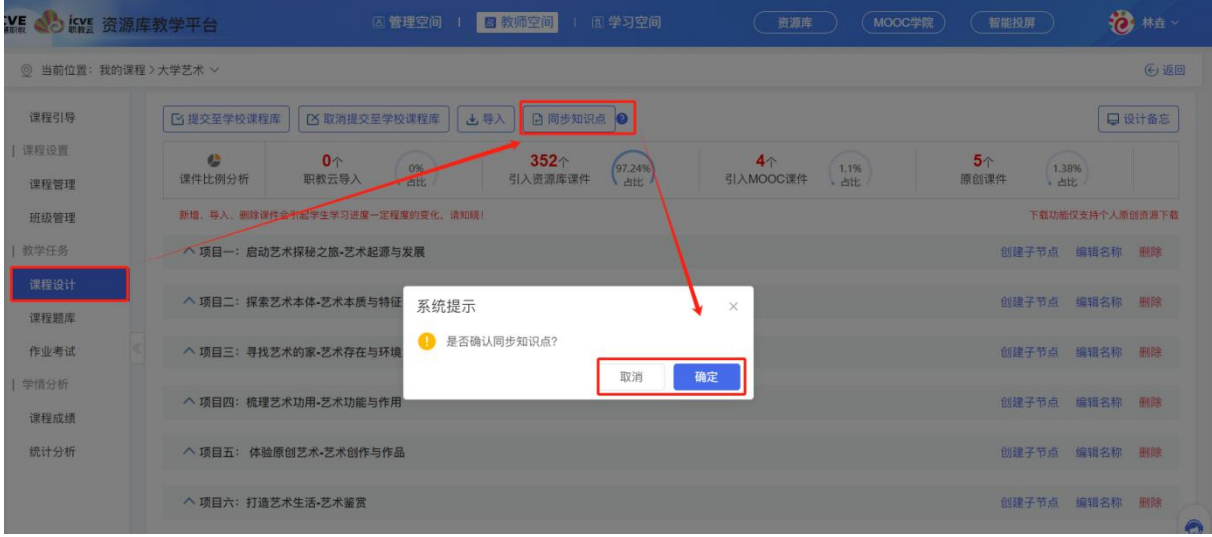

确定后,即可把课程管理下的知识点目录同步过来。

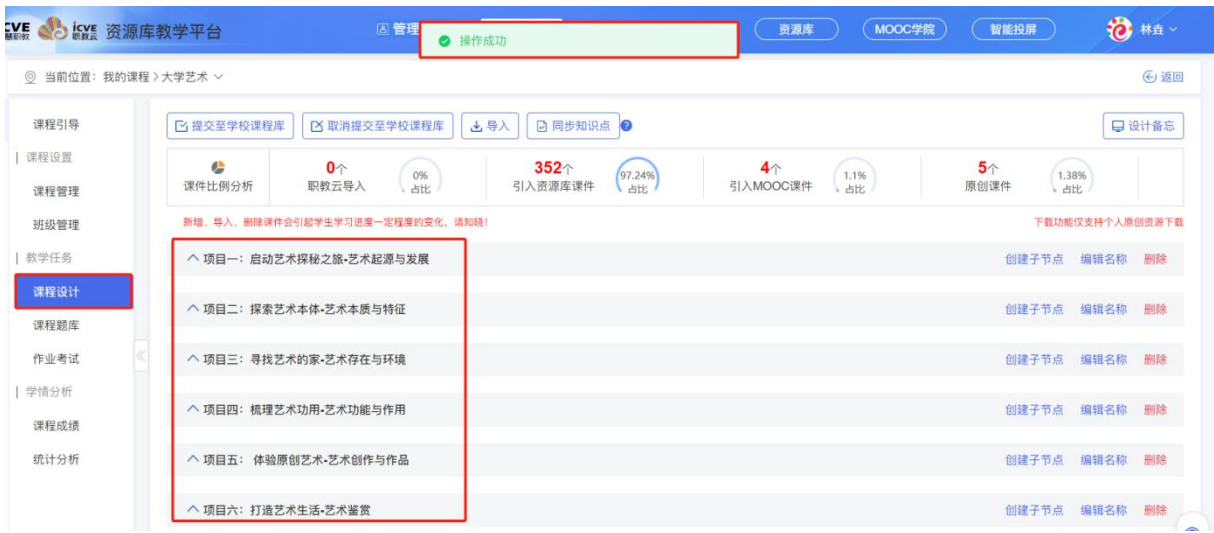

同步过来后,可进行创建子节点、添加资源、添加虚拟仿真、关联作业、编辑名称、删除、添 加章、添加考试,教师可根据自身需求进行操作即可。

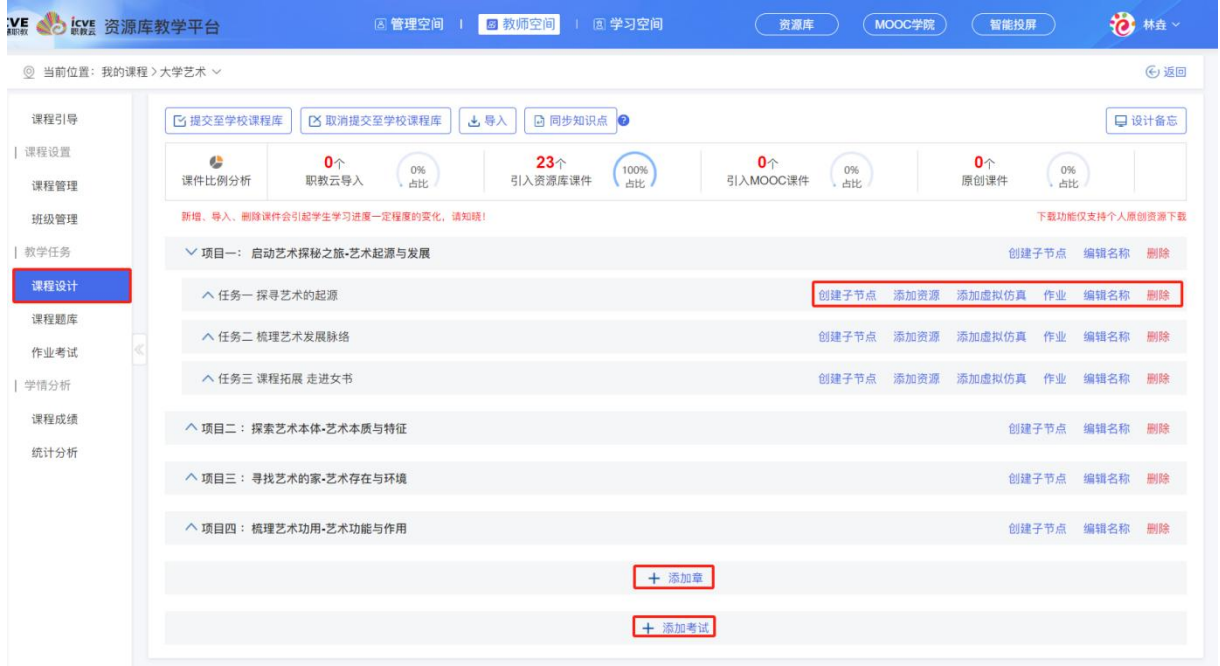

### <span id="page-23-0"></span>方法 **2--**导入

可从①本平台其他课程导入(本人在该平台创建过的课程内容)、②资源库导入(本人及他人 资源库平台课程)、③MOOC 导入(本人及他人 MOOC 平台课程)、④专业群导入(本人建设及 参与教学团队的课程)、⑤学校课程库导入(本校其他老师分享的原创课程);

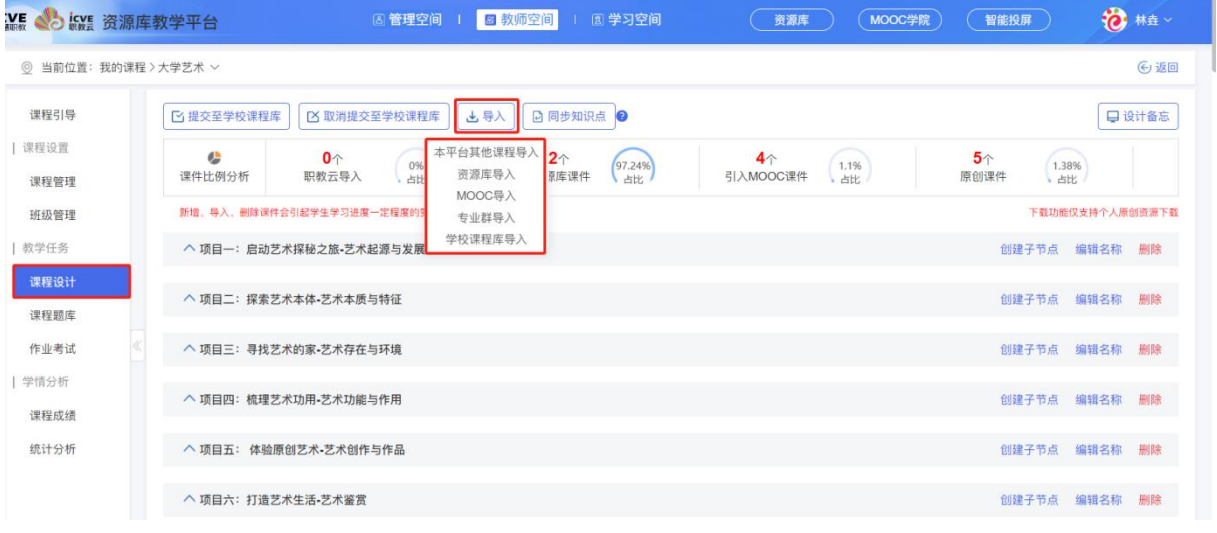

示例:【导入】——【资源库导入】;

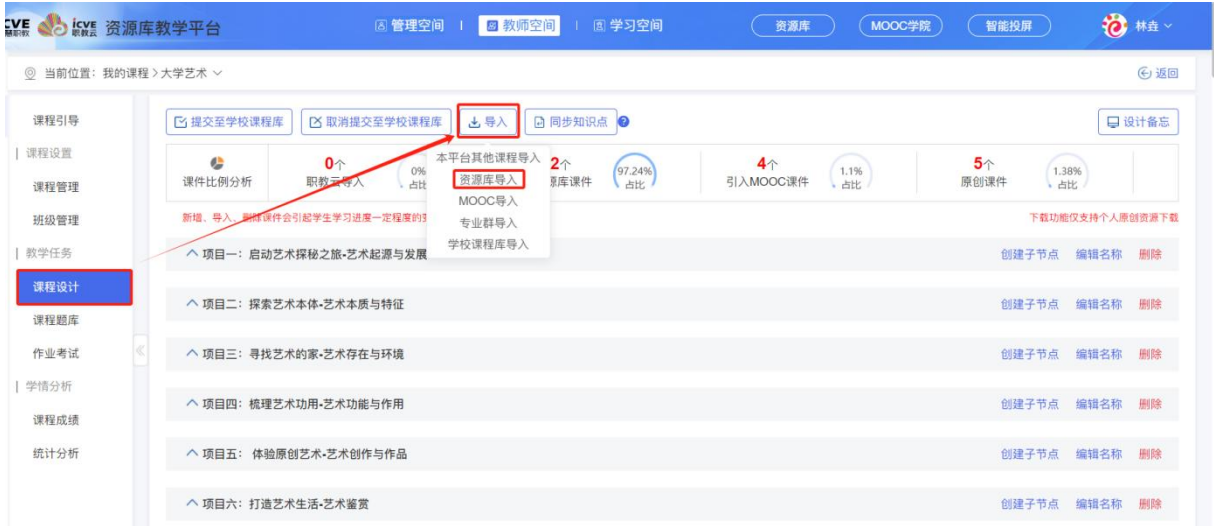

进入导入界面,首先设置个人资源库,设置后,可通过输入所属项目、课程名称、课程负责人、 项目类型进行查询,查询后,点击查看课程目录,进行全选,导入即可;

|              | VE Sicve 资源库教学平台                                      | 8 管理空间 Ⅰ                     | 图 教师空间   图 学习空间 |         | 资源库               | MOOC学院                                                                                                    | 智能投屏       | 10 林垚                   |
|--------------|-------------------------------------------------------|------------------------------|-----------------|---------|-------------------|----------------------------------------------------------------------------------------------------|------------|-------------------------|
|              | ◎ 当前位置: 我的课程 > 大学艺术 >                                 |                              |                 |         |                   |                                                                                                    |            | → 返回                    |
| 课程引导         | 资源库课程                                                 |                              |                 |         |                   |                                                                                                    | @ 设置个人资源库  | ◎ 查看资源库课程               |
| 课程设置         | 所属项目<br>请输入项目名称                                       | $\alpha$<br>课程名称             | 请输入课程名称         | Q 课程负责人 | 请输入课程负责人名称        | $\begin{array}{ccc} & \mathbb{Q} & \mathbb{Q} & \math$<br>项目类型 | 全部         | $\vee$                  |
| 课程管理<br>班级管理 | 查询                                                    |                              |                 |         |                   |                                                                                                    |            |                         |
| 教学任务         | 序号<br>课程名称                                            | 开课名称                         | 主讲教师            | 课程负责人   | 所属项目              | 项目类型                                                                                                    | 创建时间       | 操作                      |
| 课程设计         | 1<br>路由交换技术                                           |                              | 程越              | 王隆杰     | 计算机网络技术(深<br>职院)  | 省级项目                                                                                                    | 2024-02-02 | 查看                      |
| 课程题库<br>作业考试 | 计算机网络技术基础<br>2                                        |                              | 王诗雨             | 王诗雨     | 计算机网络技术(深<br>职院)  | 省级项目                                                                                                    | 2024-02-02 | 查看                      |
| 学情分析<br>课程成绩 | 网络互联技术 (华<br>$^3$<br>为)                               |                              | 梁广民             | 王隆杰     | 计算机网络技术 (深<br>职院) | 省级项目                                                                                                    | 2024-02-01 | 查看                      |
| 统计分析         | 中国古代教育<br>4                                           |                              | 王慧              | 李学锋     | 中华优秀传统文化专<br>题资源库 | 其他                                                                                                    | 2024-02-01 | 查看                      |
|              | 5<br>中国古代哲学                                           |                              | 索宝祥             | 李学锋     | 中华优秀传统文化专<br>题资源库 | 其他                                                                                                    | 2024-02-01 | 查看                      |
|              | VE Sicve 资源库教学平台<br>资源库课程目录查看<br>◎ 当前位置: 我的课程 >大学艺术 ∨ | <b>区管理空间  </b>               | ■教师空间           | 国学习空间   | 资源库               | MOOC学院)<br>$\times$                                                                                                    | (智能投屏)     | 10 林盘<br>←返回            |
| 课程引导         | 资源库课程<br>● 课程导学                                       |                              |                 |         |                   | $\overline{\mathscr{L}}$                                                                                                    | @ 设置个人资源库  | ◎ 查看资源库课程               |
| 课程设置         | 所属项目                                                  | ● 中国传统插花概述                   |                 |         |                   | 型<br>$\overline{\mathbf{v}}$                                                                                                    | 全部         | $\overline{\mathbf{v}}$ |
| 课程管理         | 查询                                                    | ● 中国传统插花的类别                  |                 |         |                   | $\overline{\mathbf{y}}$                                                                                                    |            |                         |
| 班级管理<br>教学任务 | 序号<br>课程名                                             | ● 中国传统插花的制作准备                |                 |         |                   | $\blacktriangleright$                                                                                                    | 创建时间       | 操作                      |
| 课程设计         | 中国作<br>$\ddagger$                                     | ● 中国传统插花基本技法                 |                 |         |                   | $\mathbf{v}_i$                                                                                                    | 2024-01-19 | 查看                      |
| 课程题库         | 添立<br>$\overline{2}$                                  | ● 中国传统插花的构图设计                |                 |         |                   | $\checkmark$                                                                                                    | 2024-01-09 | 查看                      |
| 作业考试<br>学情分析 |                                                       | 胎工?<br>● 四个基本构图形式在不同容器中的插制表现 |                 |         |                   | $\blacktriangleright$                                                                                                    |            |                         |
| 课程成绩         | $\overline{3}$<br>数字                                  | ● 中国传统插花创新与发展                |                 |         |                   | $\mathbf{z}$                                                                                                    | 2024-01-03 | 重看                      |
| 统计分析         | 产品<br>$\overline{4}$<br>现                             | ● 中国传统插花经典作品赏析               |                 |         |                   | $\blacktriangledown$                                                                                                    | 2024-01-02 | 直看                      |
|              | 碑拓<br>5 <sup>5</sup>                                  |                              |                 |         |                   | ■ 全选                                                                                                    | 2023-12-29 | 查看                      |
|              | 饱水?<br>$6\overline{6}$                                |                              | 导入              | 取消      |                   |                                                                                                    | 2023-12-29 | 重看                      |

导入成功后,可对已有课程内容进行补充完善,教师可根据自身需求进行相关操作即可!

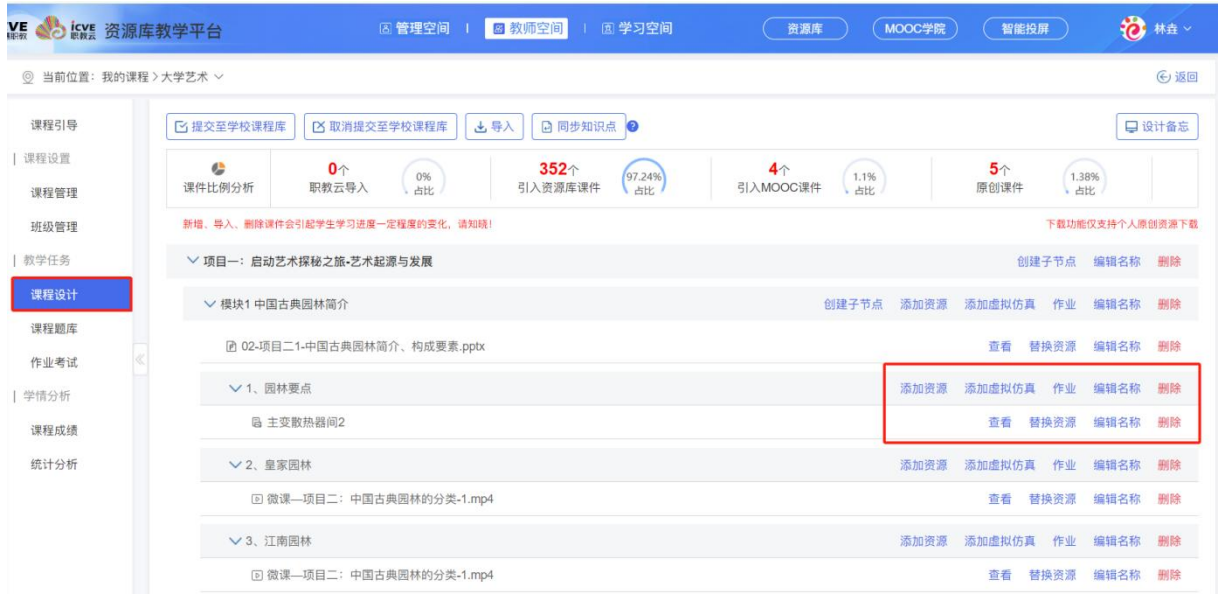

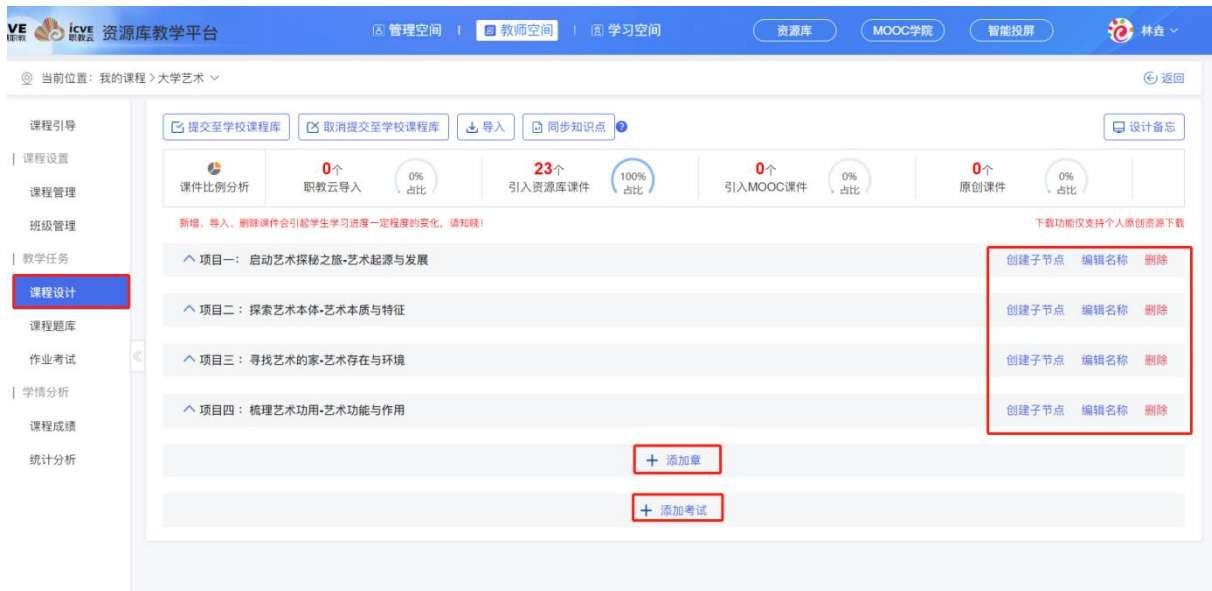

# <span id="page-25-0"></span>方法 **3--**手动新增

通过添加章,逐级添加节和讲,手动进行新增章节讲目录,在章节讲目录下关联相关资源,根 据自身需求进行补充完善课程内容即可;

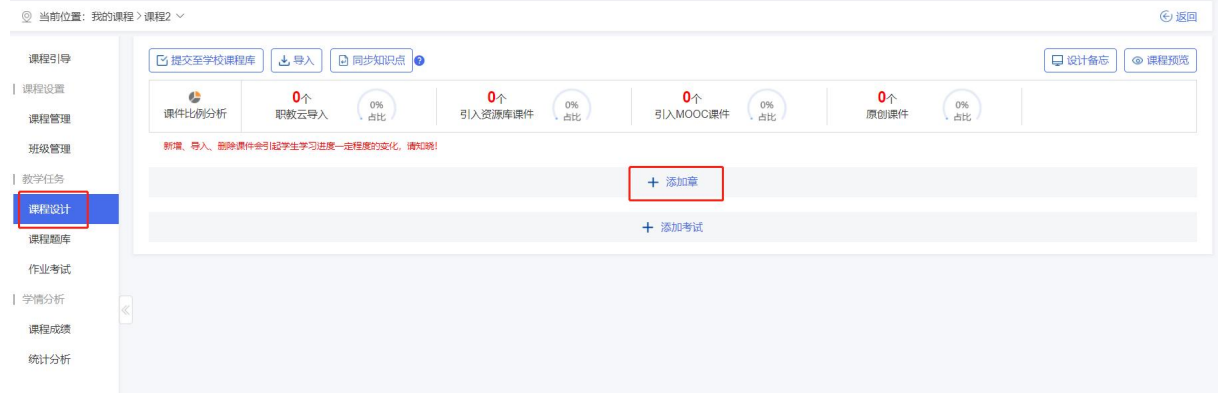

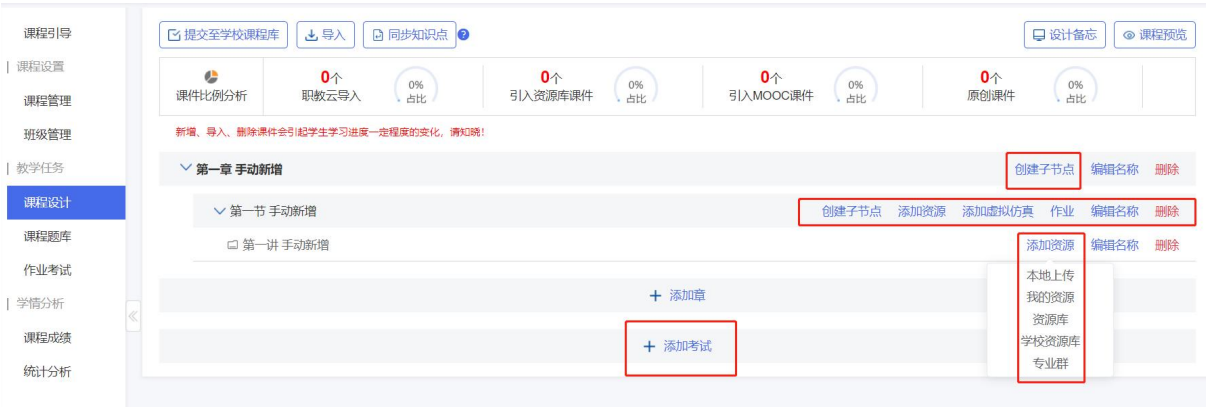

# (2)点击【提交至学校课程库】可共享您的课程设计,也可点击【取消提交至学校课程库】;

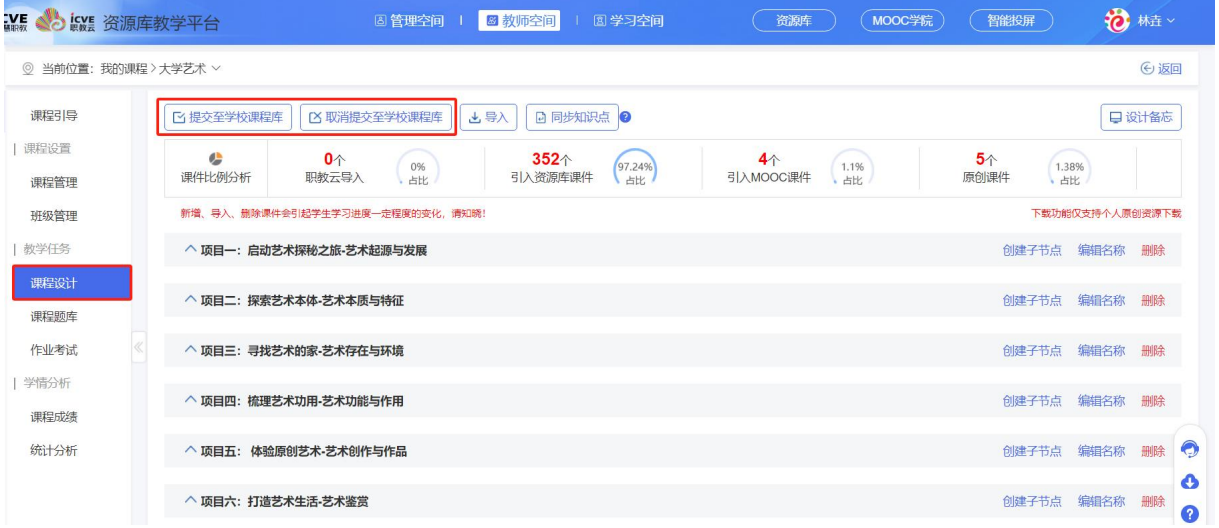

#### <span id="page-26-0"></span>2.2.4 课程题库

#### 在【教师空间】——【我的课程】——点击【进入课程】;

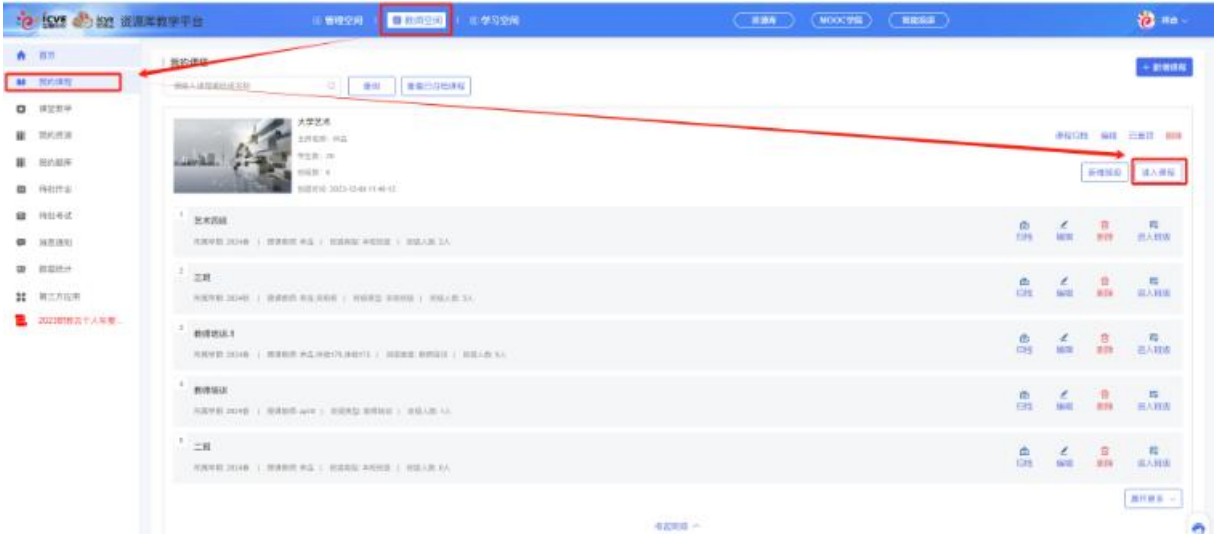

### <span id="page-26-1"></span>(1)题型分析

在【教学任务】版块下——点击【课程题库】——点击【题型分析】,可根据知识点或题型、 难度、题干搜索查询,也可点击【导出】,生成 Excel 表格。

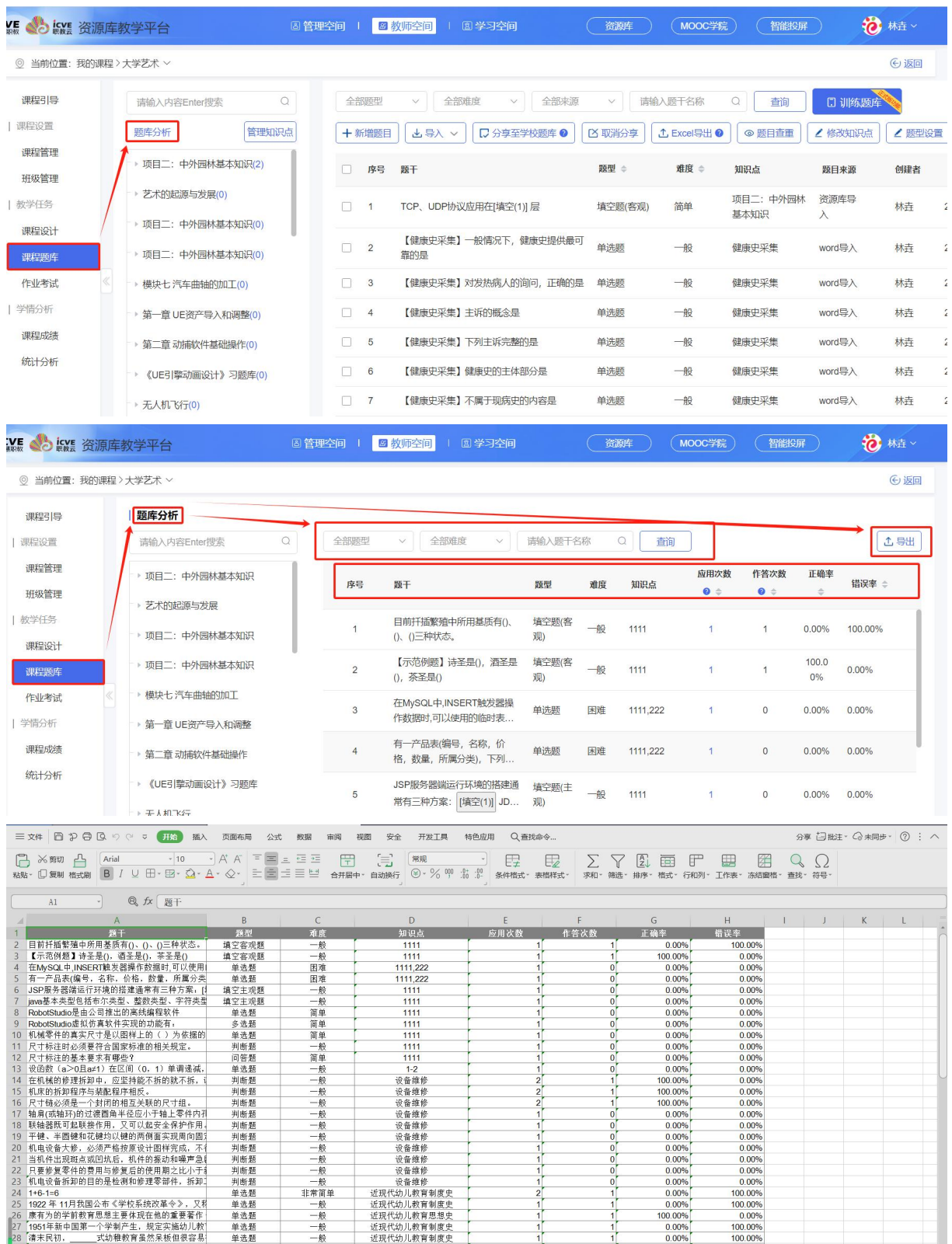

# <span id="page-27-0"></span>(2)管理知识点

在【教学任务】版块下——点击【课程题库】——点击【管理知识点】,会跳转到【课程管理 --知识点】查看修改,详细操作看 1.2.2

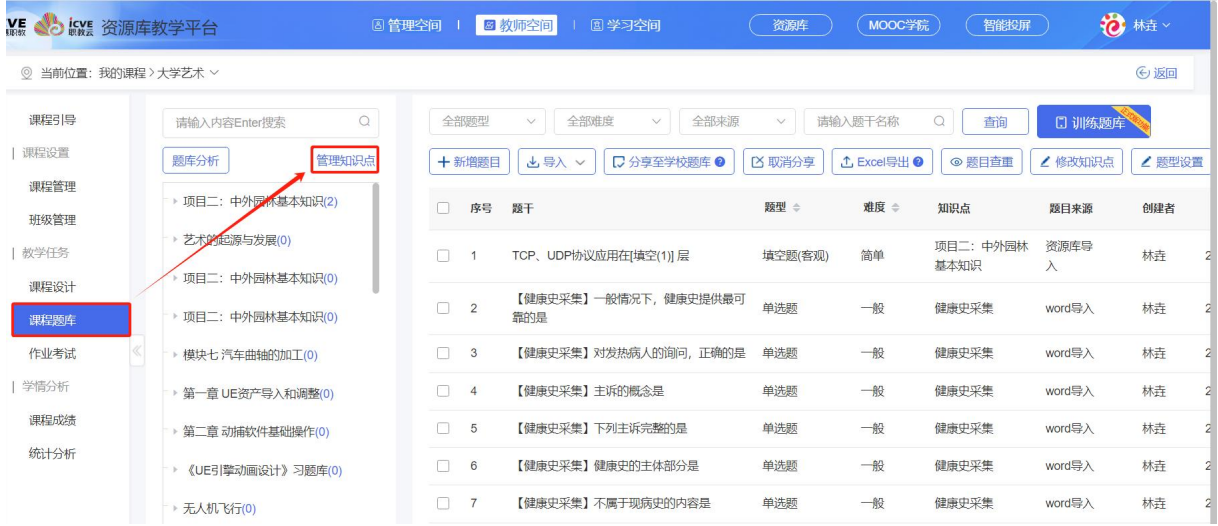

# <span id="page-28-0"></span>(3)新增题目

在【教学任务】版块下一一点击【课程题库】,进入到课程题库页面,通过以下 3 种方式进行 题目新增;

### <span id="page-28-1"></span>方法 **1--**手动新增

点击左侧知识点,选择题型,设置难度,补充题干内容、设置参考答案及答案解析,点击确定 保存即可;

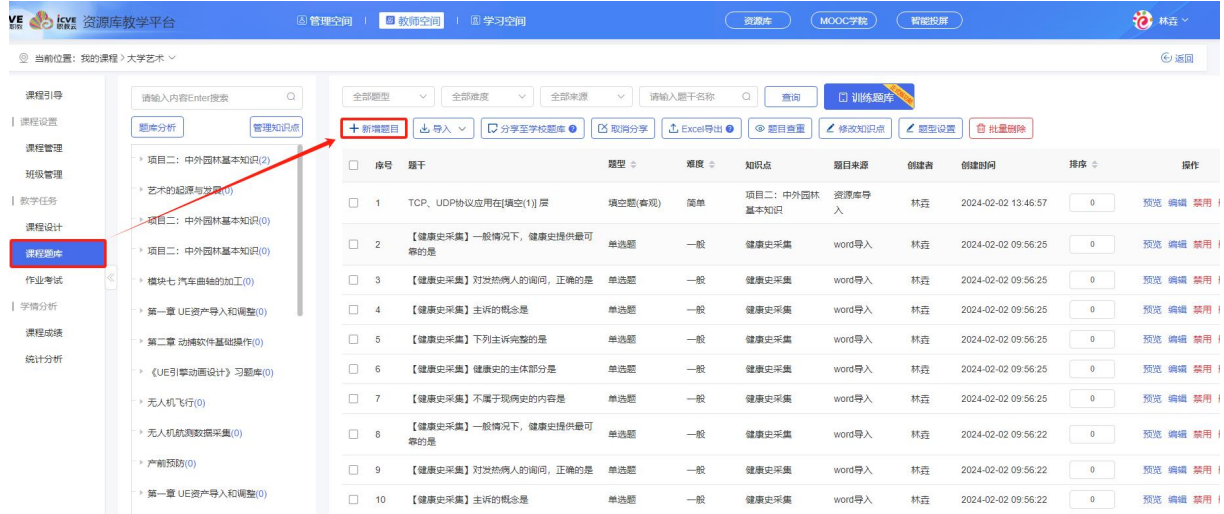

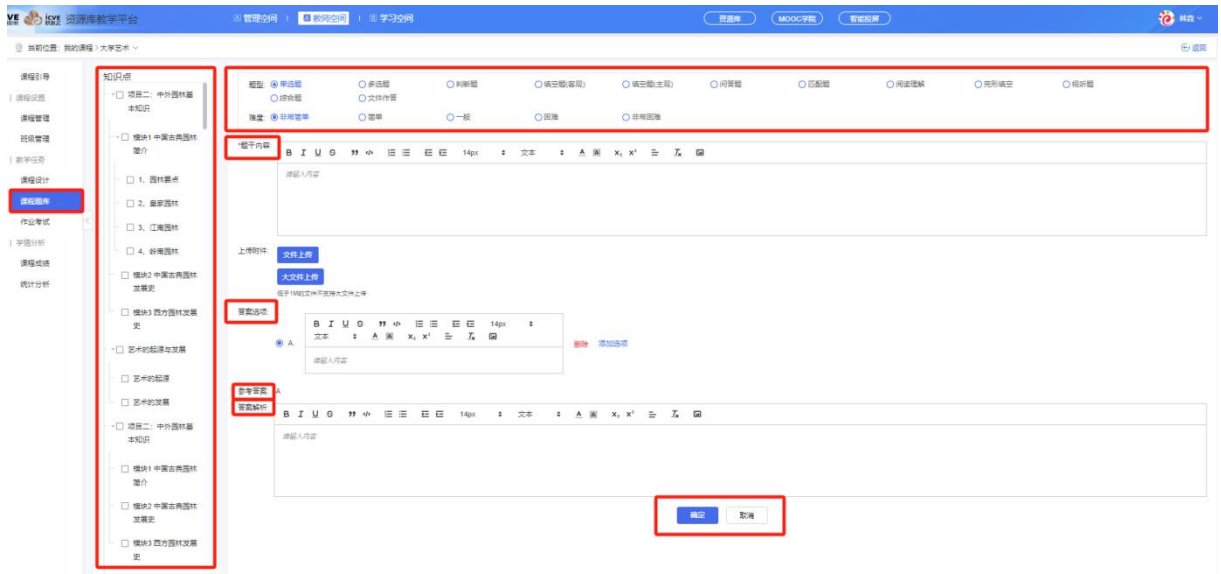

# <span id="page-29-0"></span>方法 **2--**模板导入

下载录入目录模板,可选择 Excel、Word 格式,根据模板填写须知完善目录,点击选取文件可 上传录入模板表格;(红\*为必填项)

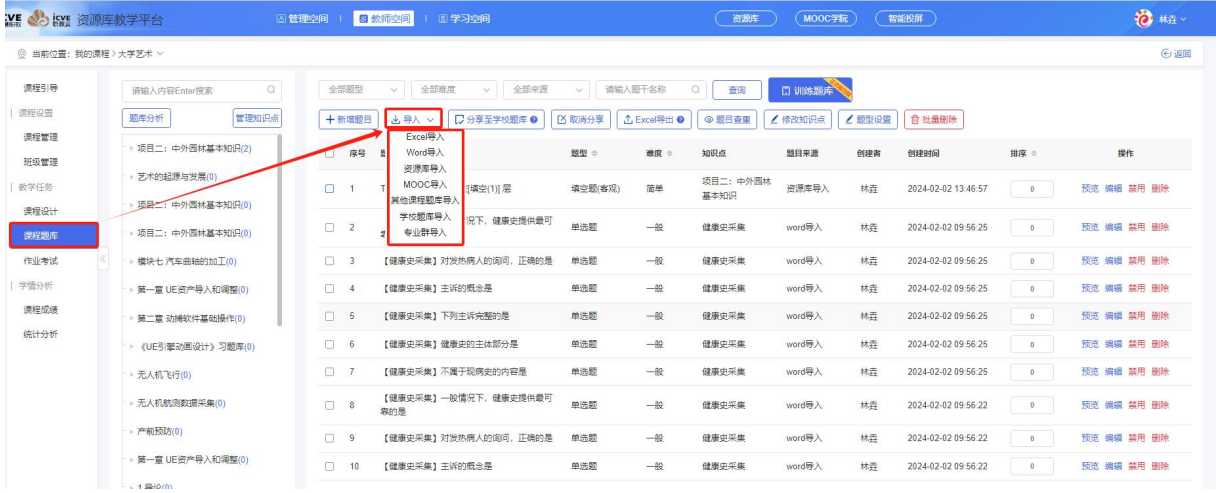

# 示例:【导入】——【Excel 导入】;

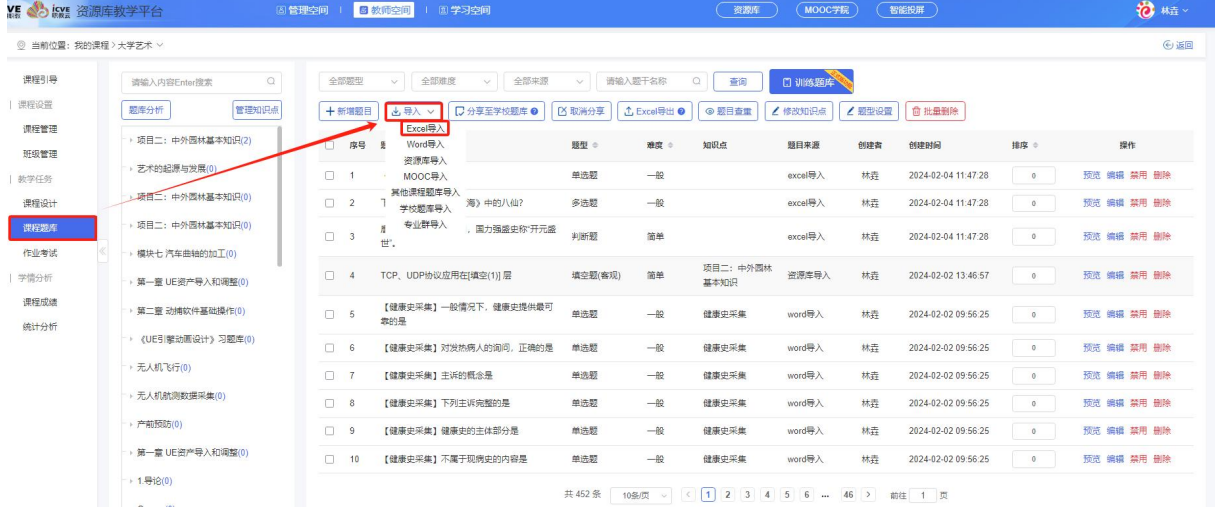

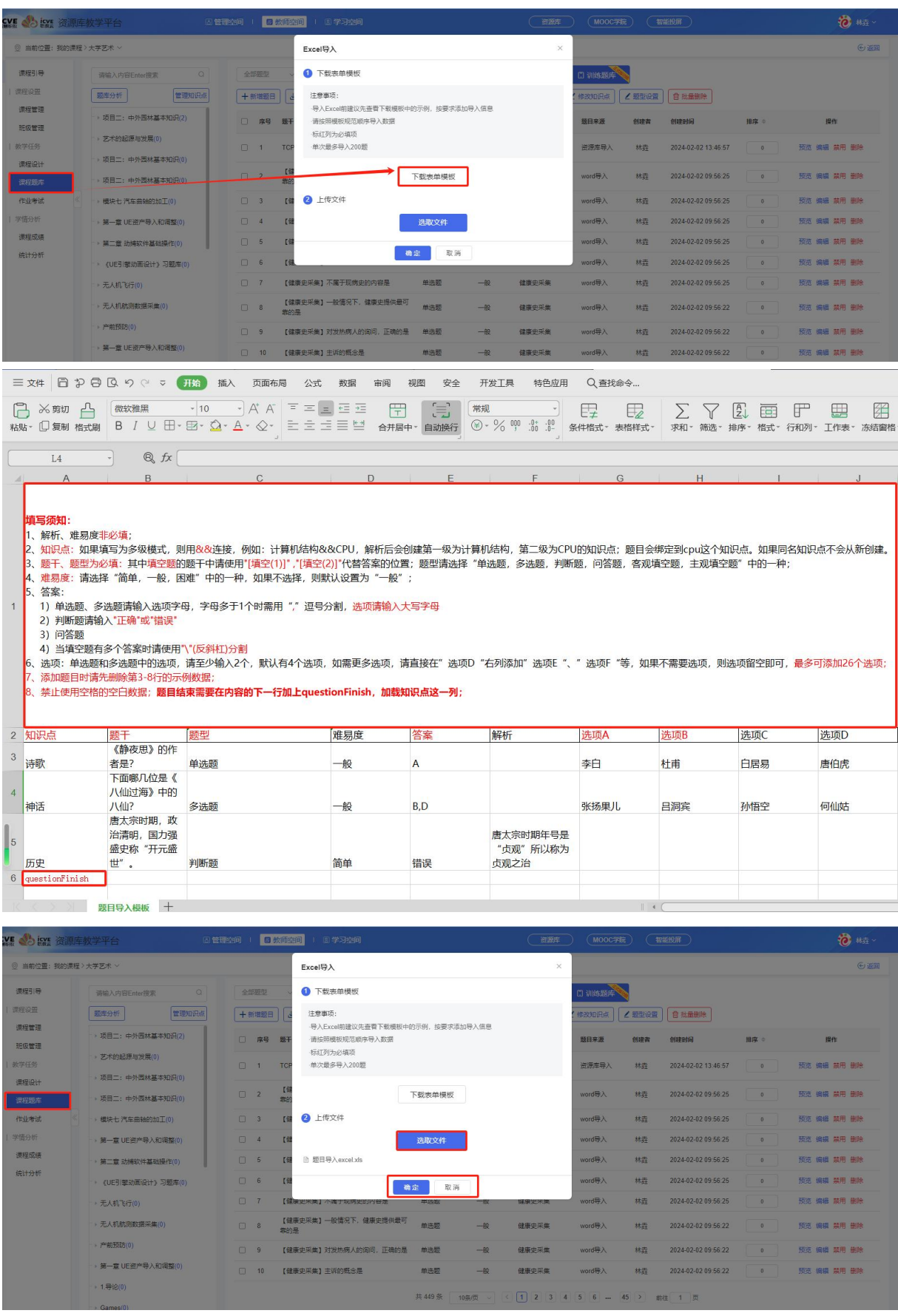

示例: 【导入】 ——【Word 导入】;

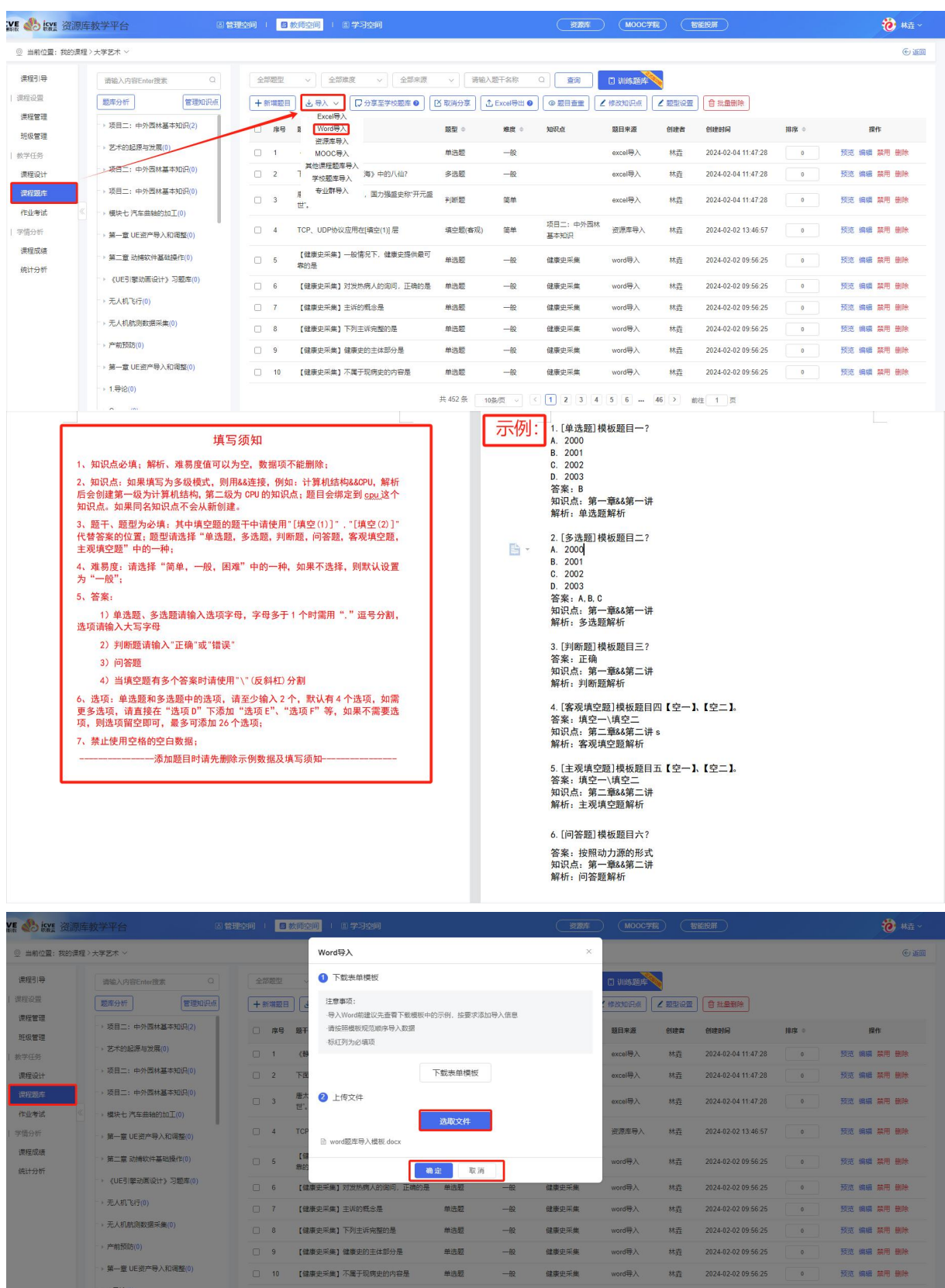

 $\left| 2|452\frac{\pi}{m}\left[ \begin{array}{c|c} -10\frac{\pi}{m}\sqrt{m} & \sqrt{m} \end{array} \right] \right| \leq \left| \overline{4}\right| \left| \overline{2}\right| \left| \left| \overline{2}\right| \right| \left| \overline{4}\right| \left| \overline{3}\right| \left| \left| \overline{6}\right| \right| \; ... \ \ \, \left| \overline{46}\right| \left| \overline{2}\right| \; \right) \; ... \ \ \, \left| \overline{46}\right| \left| \overline{2}\right| \; \left| \overline{3}\right$ 

 $\rightarrow 1.0$ 论 $(0)$ 

a la

# <span id="page-32-0"></span>方法 **3--**其他平台导入

可从①资源库导入(本人及他人资源库平台的题目)、②MOOC 导入(本人及他人 MOOC 平台的 题目)、③其他课程题库导入(本人在该平台创建过的课程下的题目)、④学校题库导入(本 校其他老师分享的原创题目)、⑤专业群导入(本人建设及参与教学团队的课程下的题目); 示例:点击左侧知识点——点击【导入】——选择【资源库导入】;

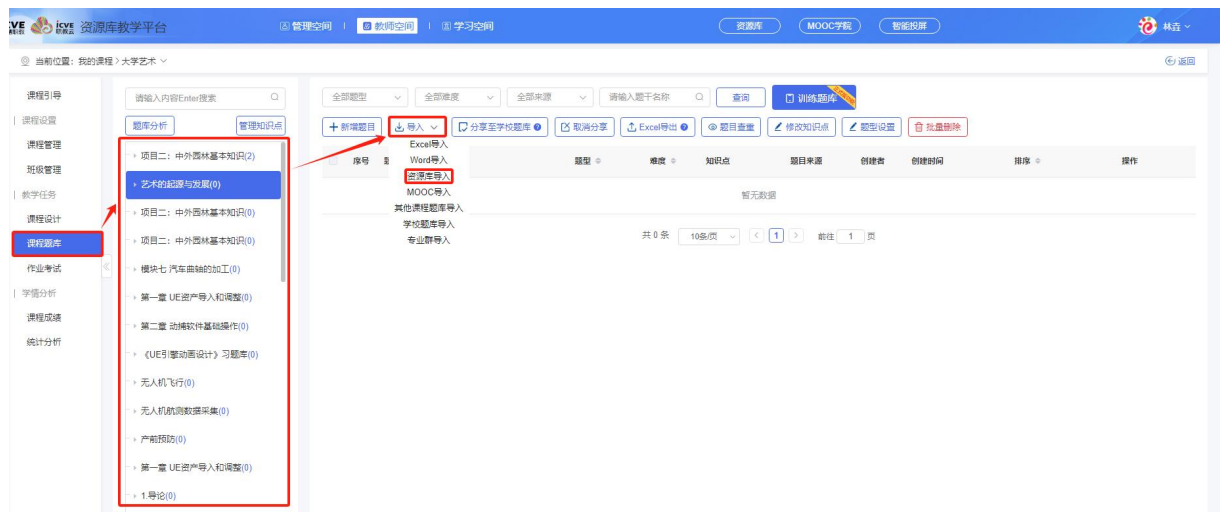

进入导入界面,可通过输入项目名称,筛选题型或者题干名称进行查询,勾选需要的题目,点 击导入,显示导入成功即可;

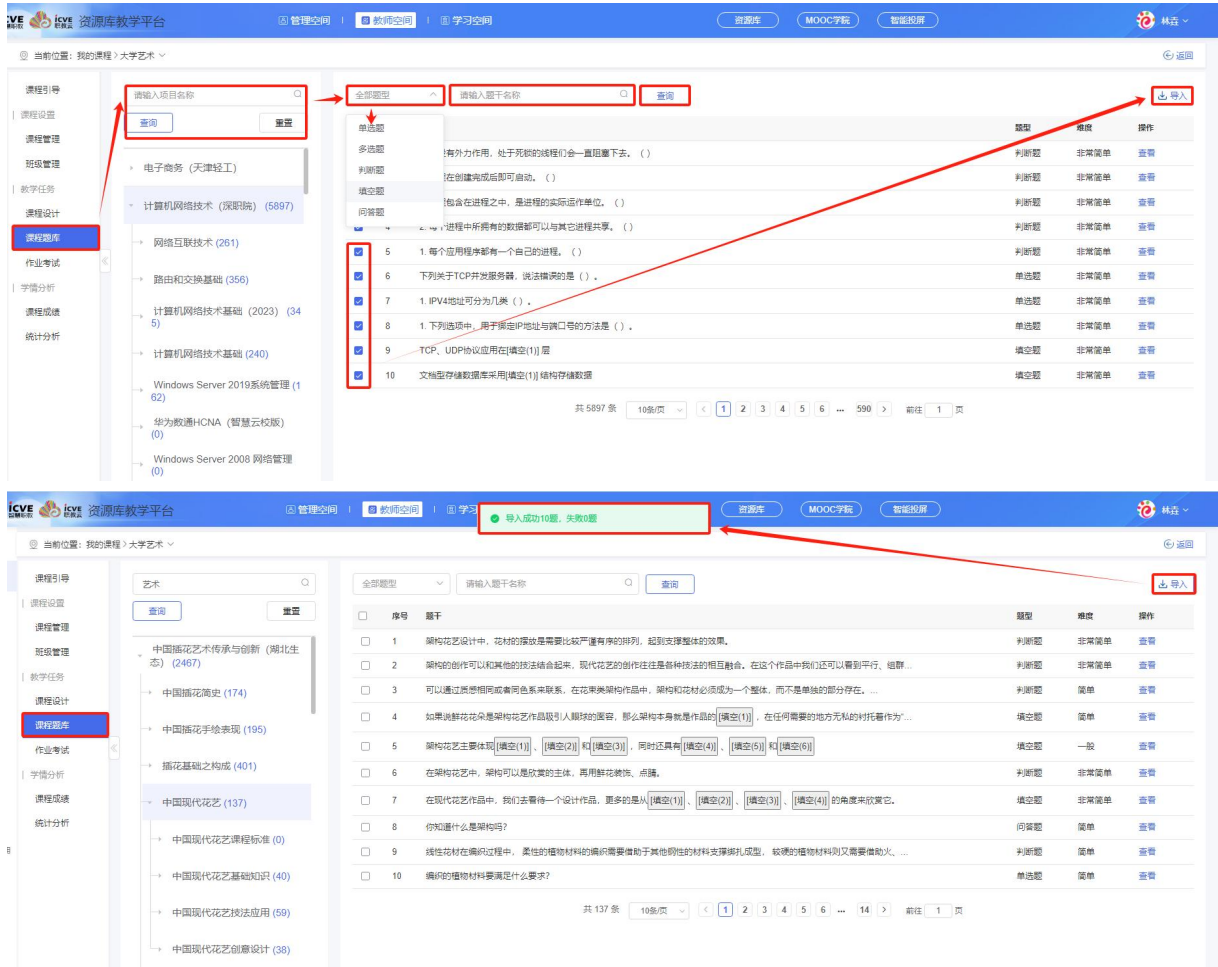

导入成功后,可对导入进来的题目进行修改知识点、预览、编辑、禁用、删除等,教师可根据 自身需求进行相关操作即可!

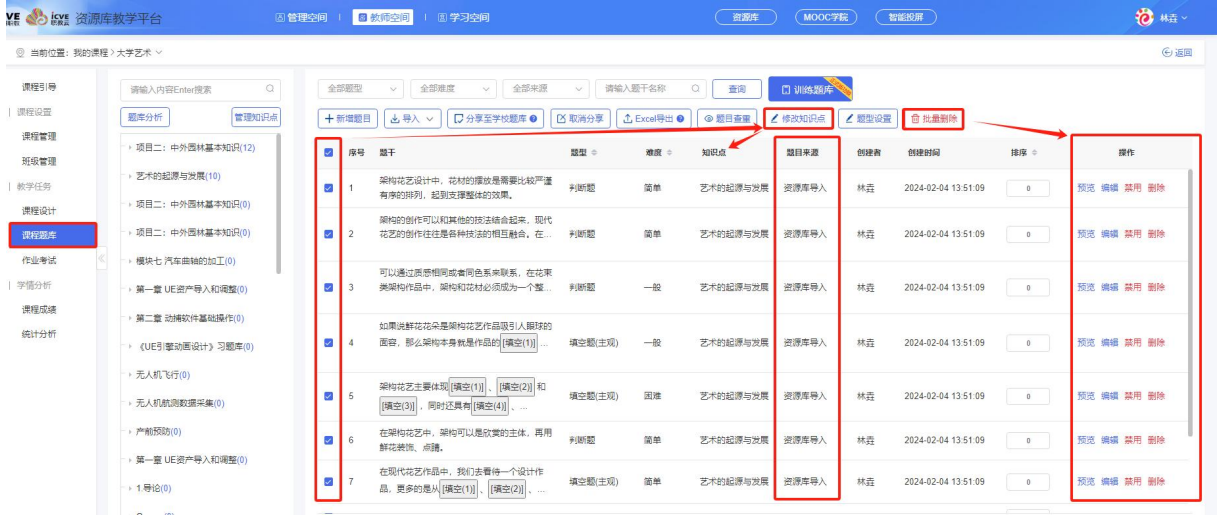

#### <span id="page-33-0"></span>(4)分享至学校题库

课程题库同课程设计一致,点击【分享至学校题库】可共享您的课程题库,也可点击【取消分 享】;

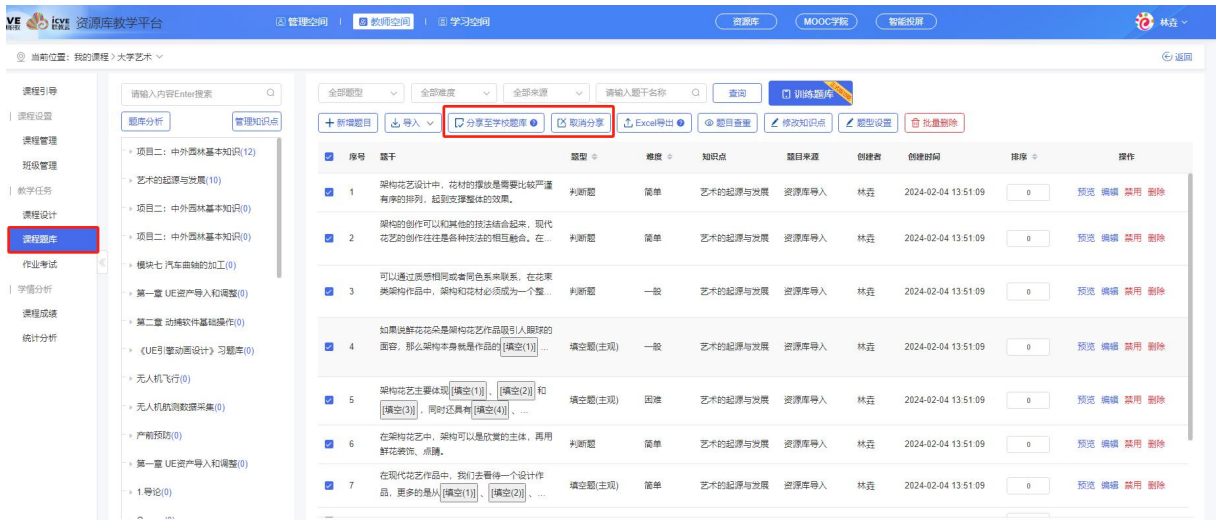

### <span id="page-33-1"></span>(5)Excel 导出

课程题下的题目支持 Excel 导出(仅支持原创题目:来源为手动创建、Excel 导入, Word 导入 的题目) ;

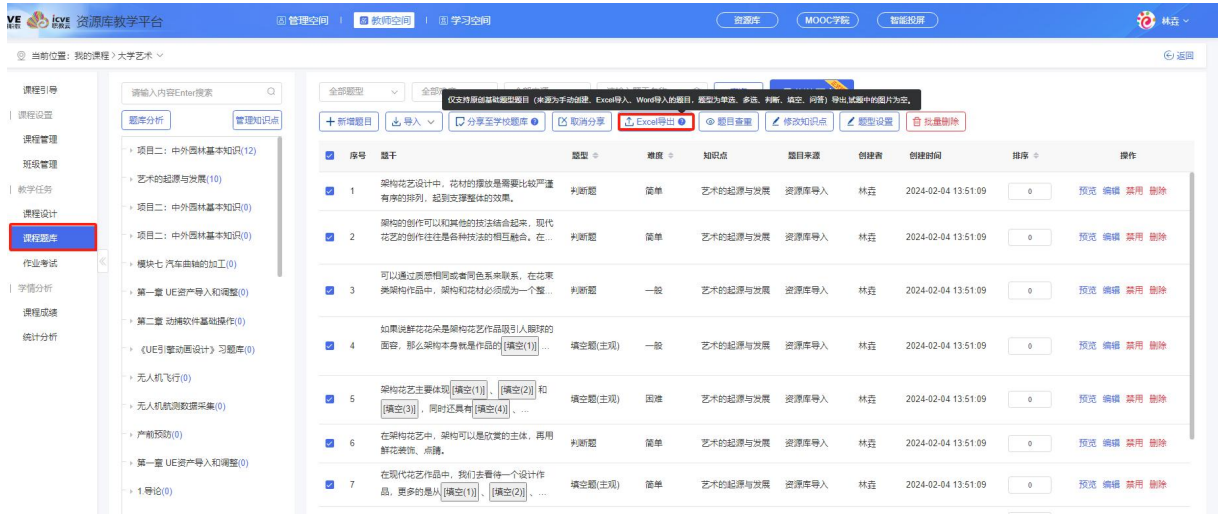

### <span id="page-34-0"></span>(6)题目查重

点击左侧【课程题库】——点击【题目查重】;在题库中全部知识点下,筛选重复的题干,可 复制重复题干,点击查询后,进行编辑修改删除操作;

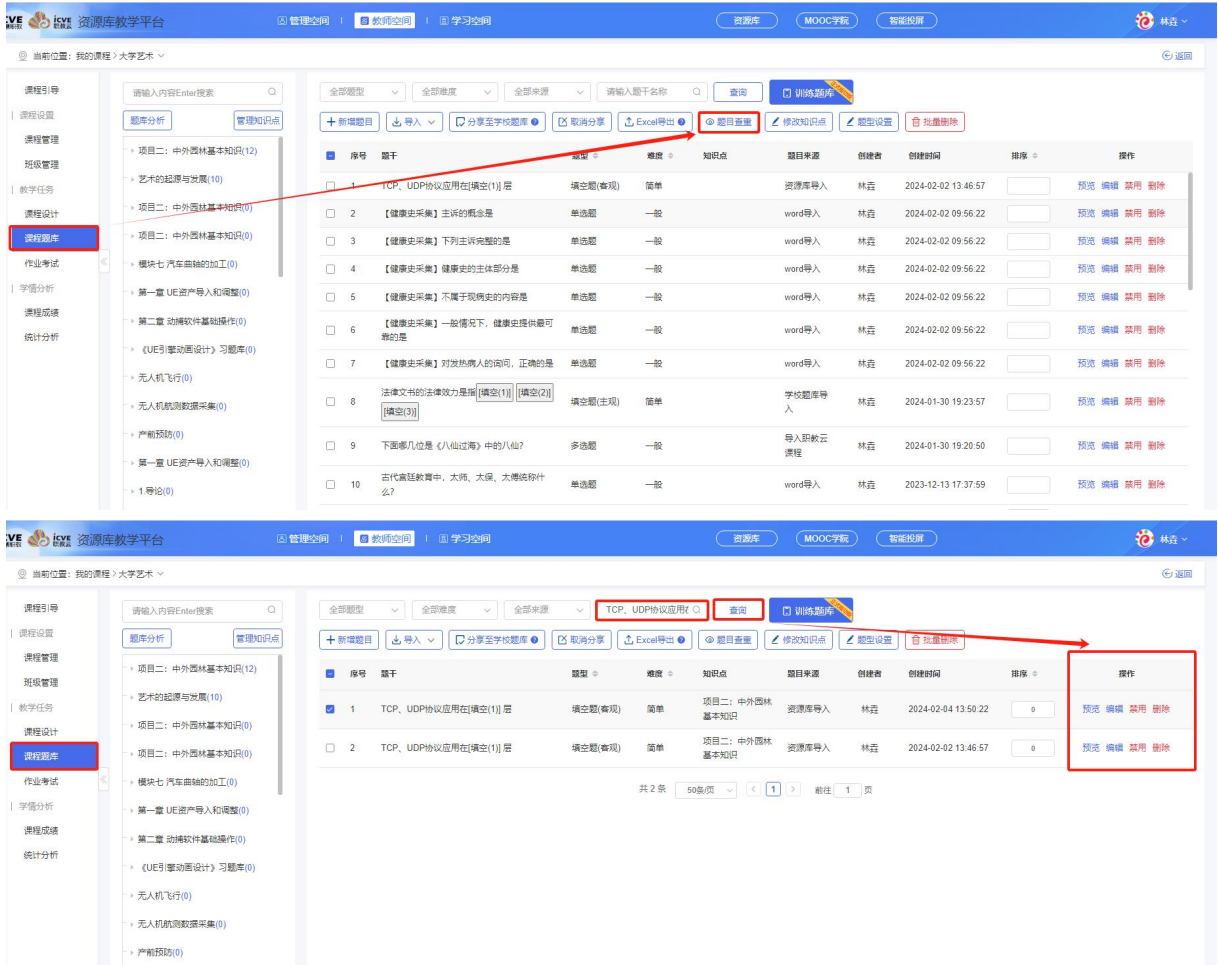

### <span id="page-34-1"></span>(7)修改知识点

点击【课程题库】,选择需要修改的知识点,勾选题干后,点击【修改知识点】,选择正确的 知识点即可;

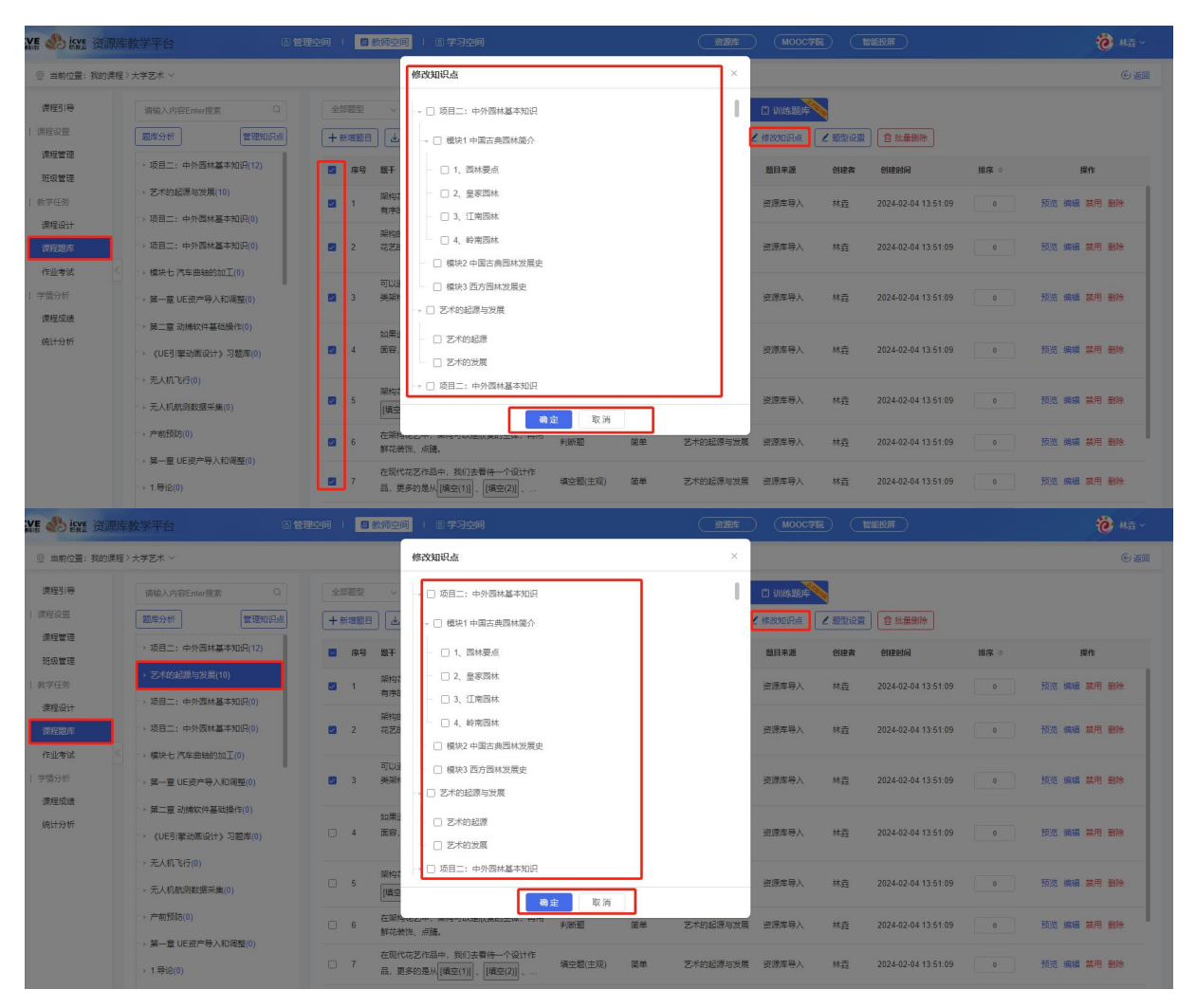

#### <span id="page-35-0"></span>(8)题型设置

### 点击【课程题库】,点击【题型设置】,可自定义题型名称;

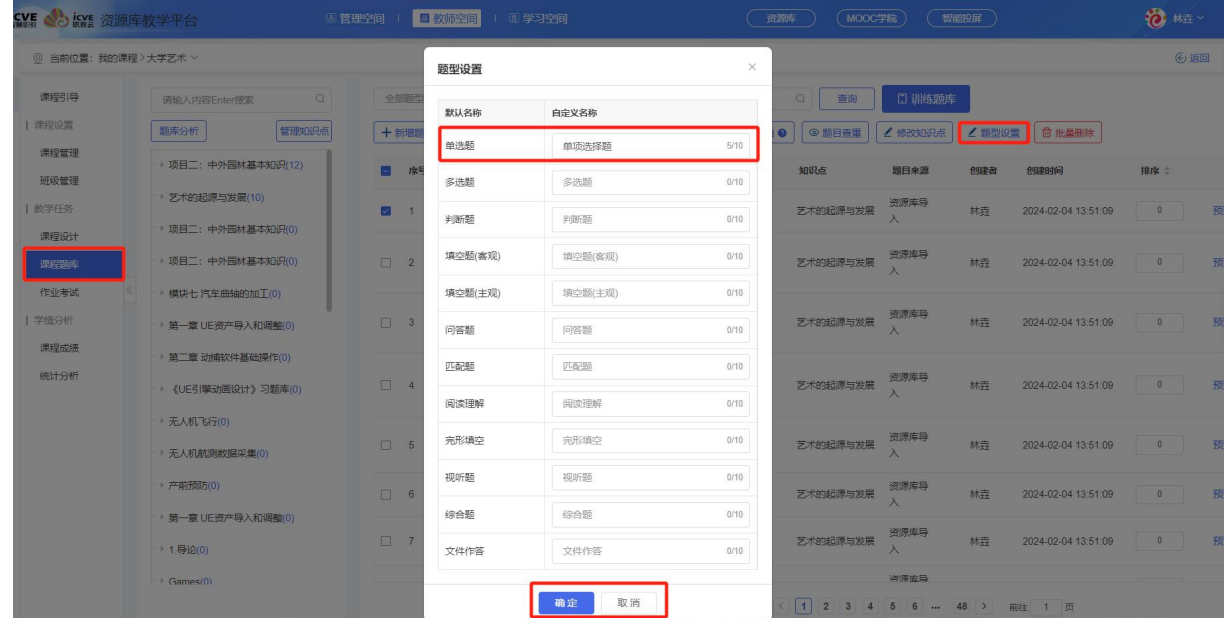
#### (9)训练题库

①点击【课程题库】,点击【训练题库】,点击【新选训练题目】,可输入知识点、题型、难 度来源、题干进行查询,点击预览查看题目内容;

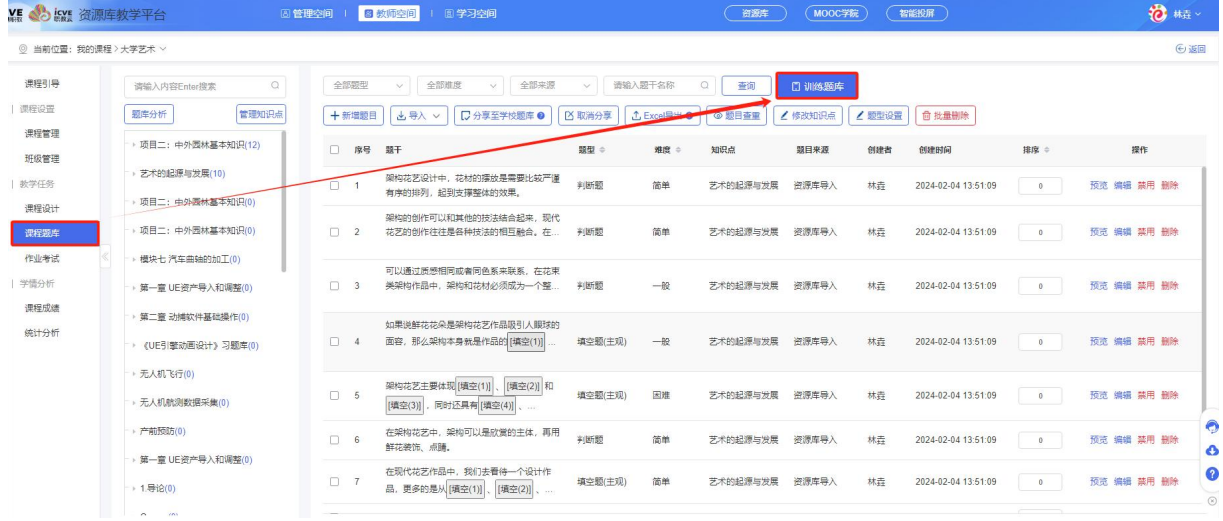

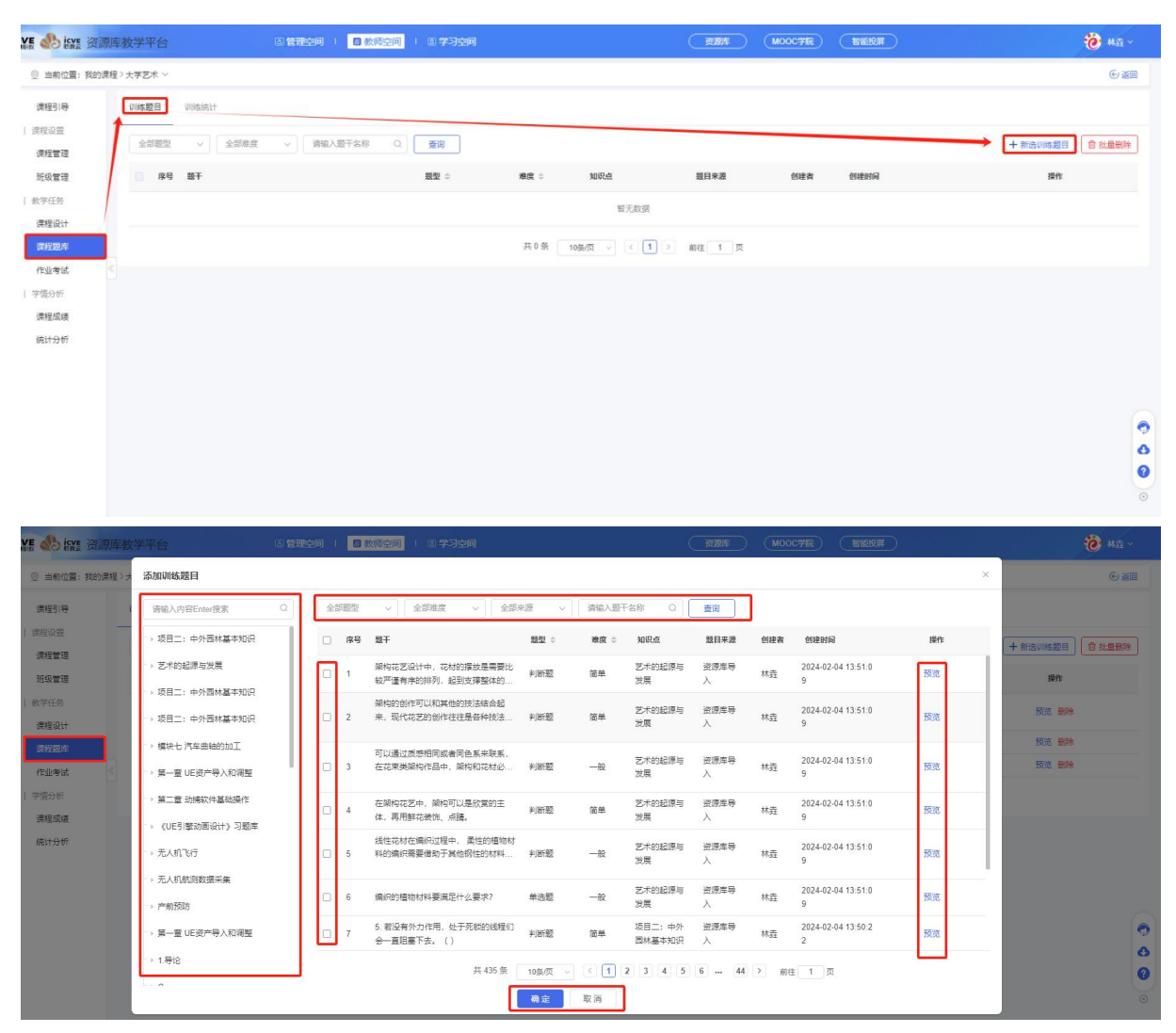

②点击【训练统计】,可根据不同训练方式(知识点练习、题型练习、随机练习、错题重练)

### 进行查询并查看详情;

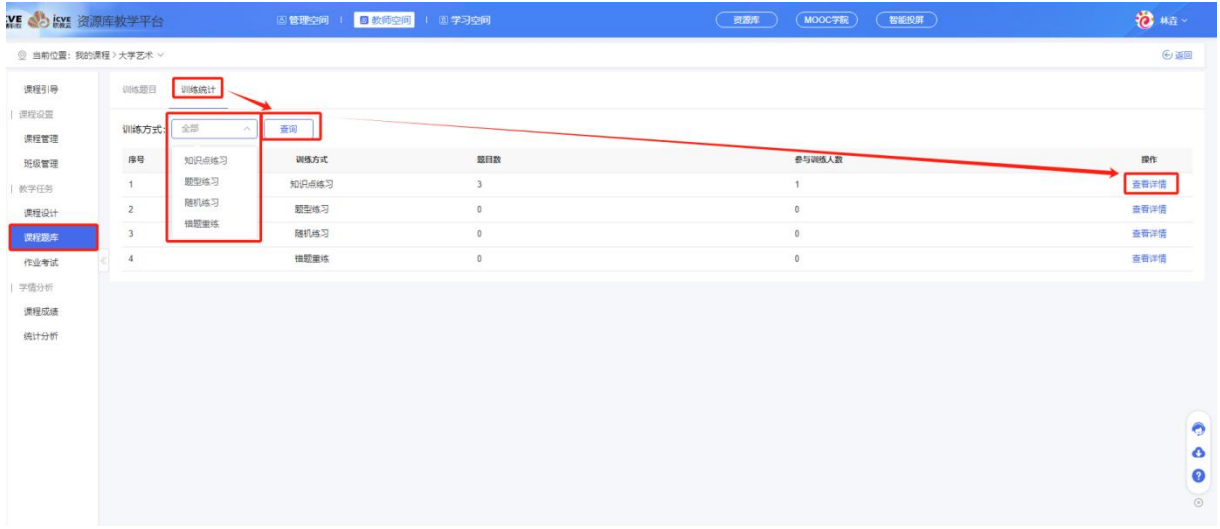

# 示例:知识点练习可根据不同模块(按知识点、按题型、按学习者)进行查询或导出;

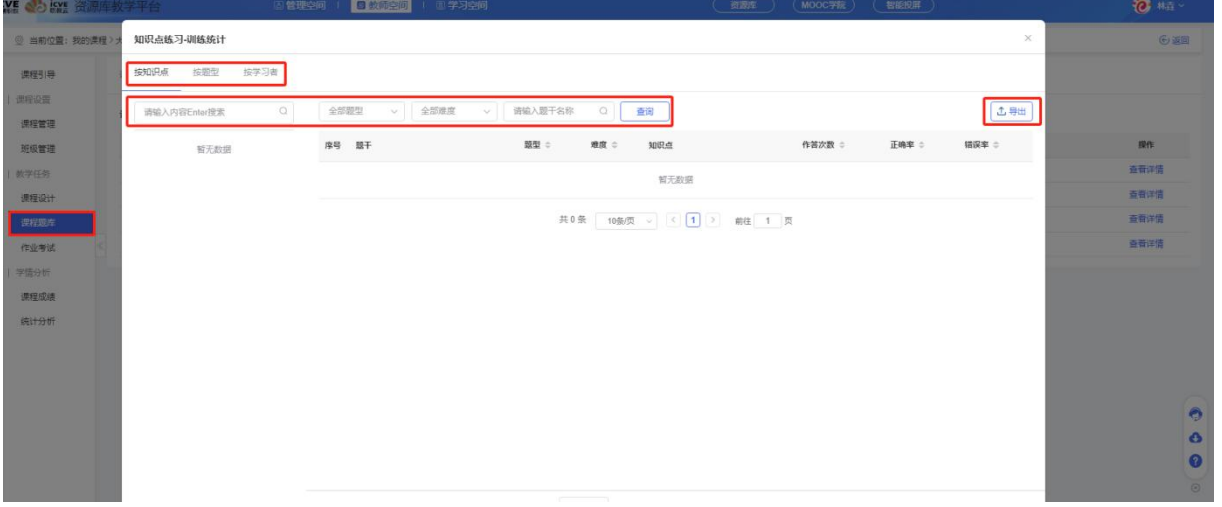

# 2.2.5 作业

### 在【教师空间】——【我的课程】——点击【进入课程】;

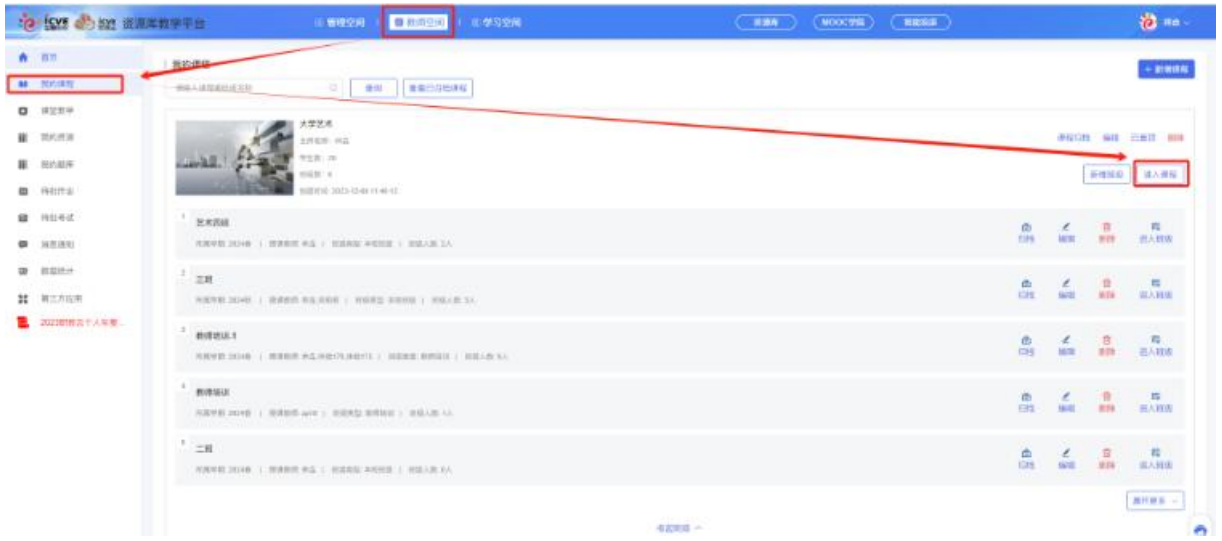

在【教学任务】版块下一一点击【作业考试】——【作业】,进入到作业页面,点击【+新增作 业】或【新增文档试卷作业】;

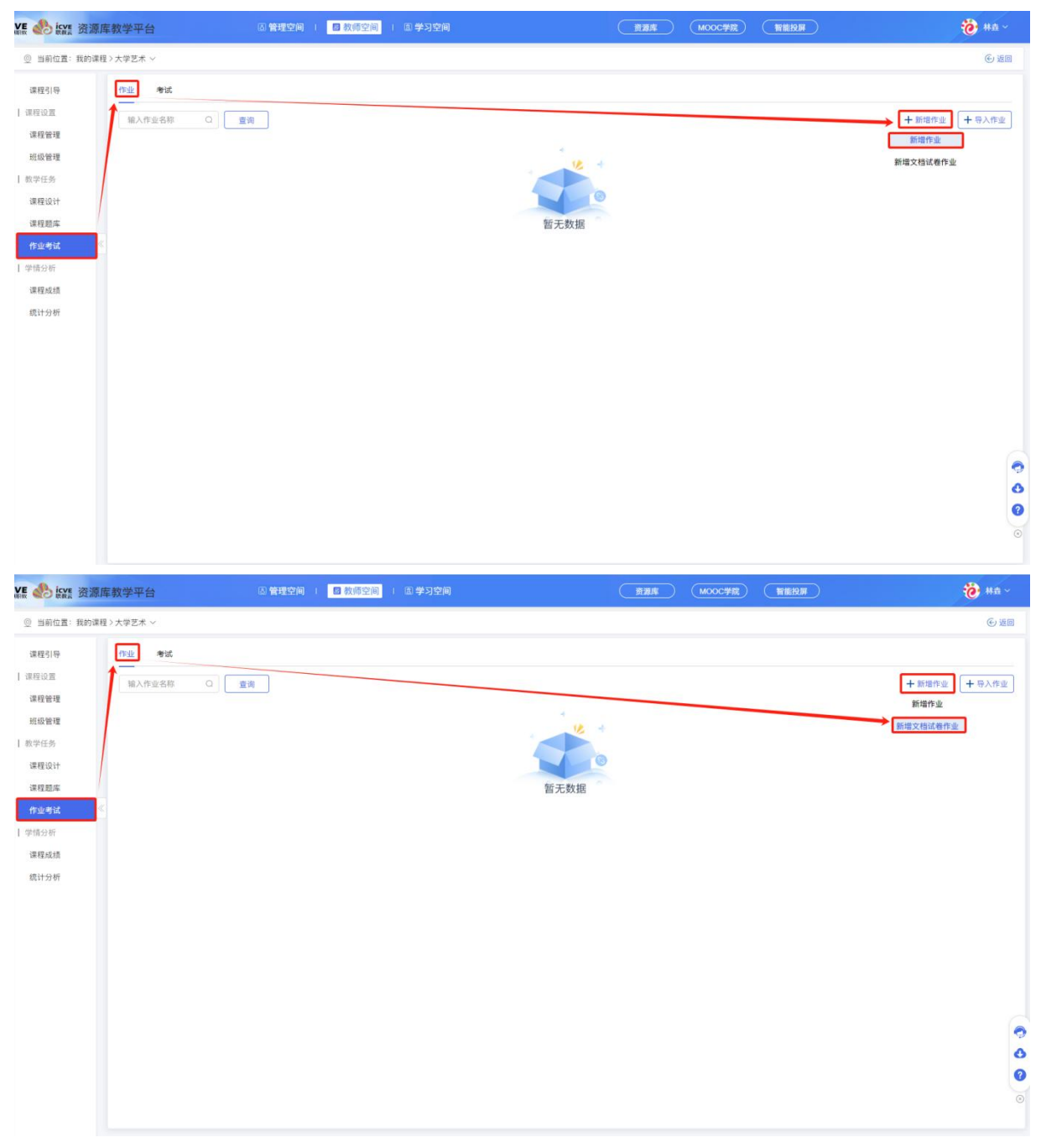

作业设置下有 3 种作业类型: 题库作业、附件作业、登分作业;

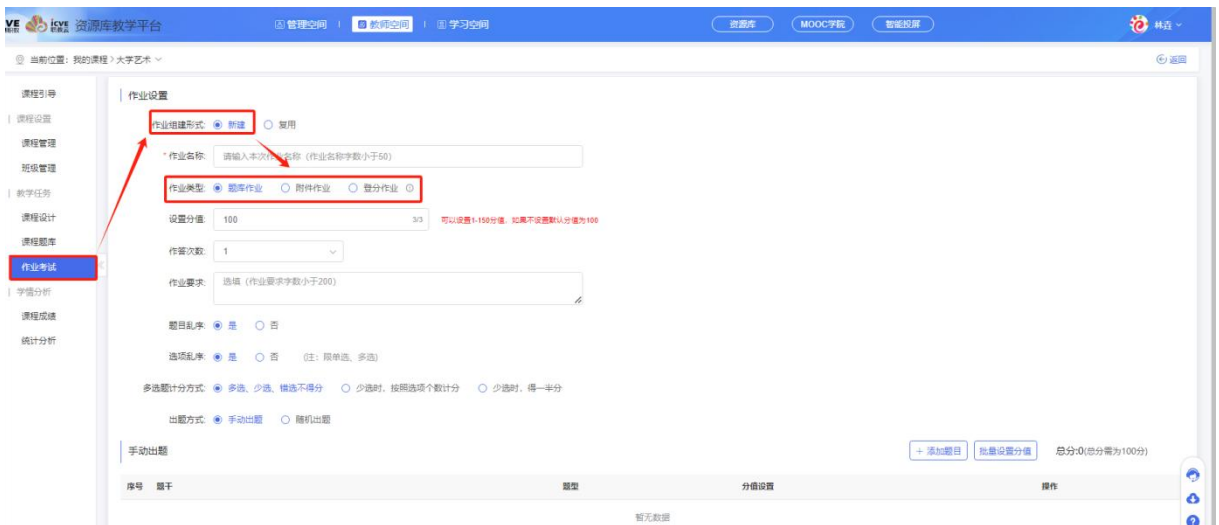

#### (1)题库作业

题库作业: 即用课程题库里事先准备好的题目进行组卷; 出题方式有 2 种: 一【手动出题】, 二【随机出题】;输入设置作业名称、勾选作业类型为题库作业、设置分值(可以设置 1-150 分值, 如果不设置默认分值为 100)、作答次数、作业要求、题目乱序、选项乱序、多选题计方式进行添加 题目和批量设置分值,立即创建即可!

#### ①手动出题

即手动选择已有题库中的题目进行组卷设置,每个学生作答的作业内容是一样的;

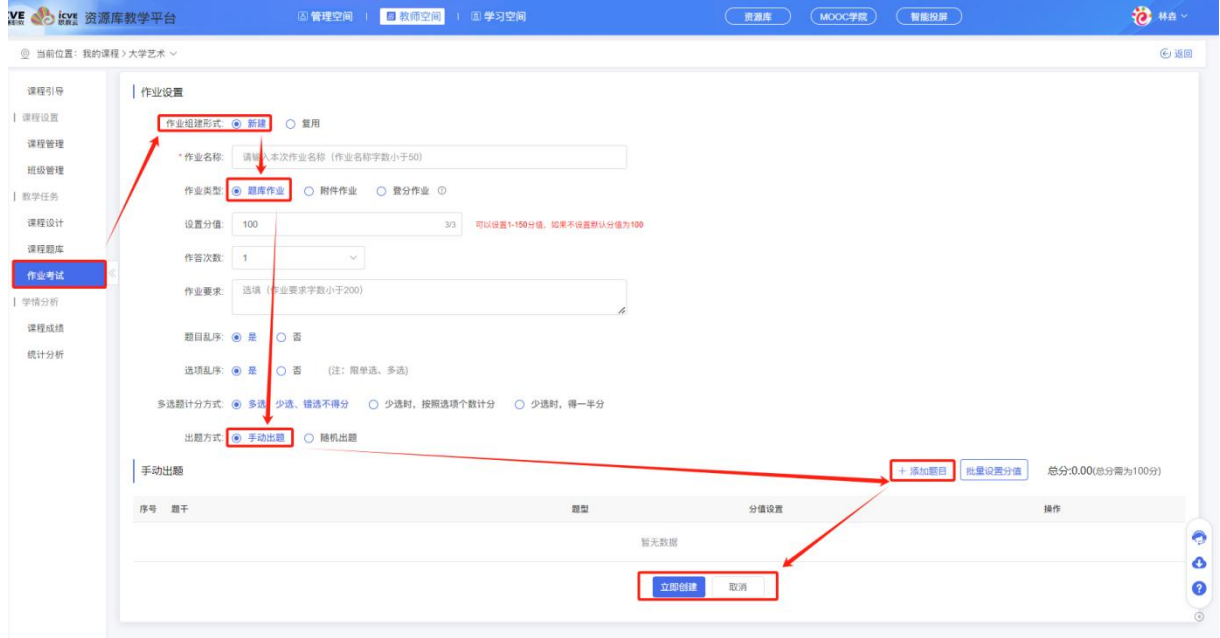

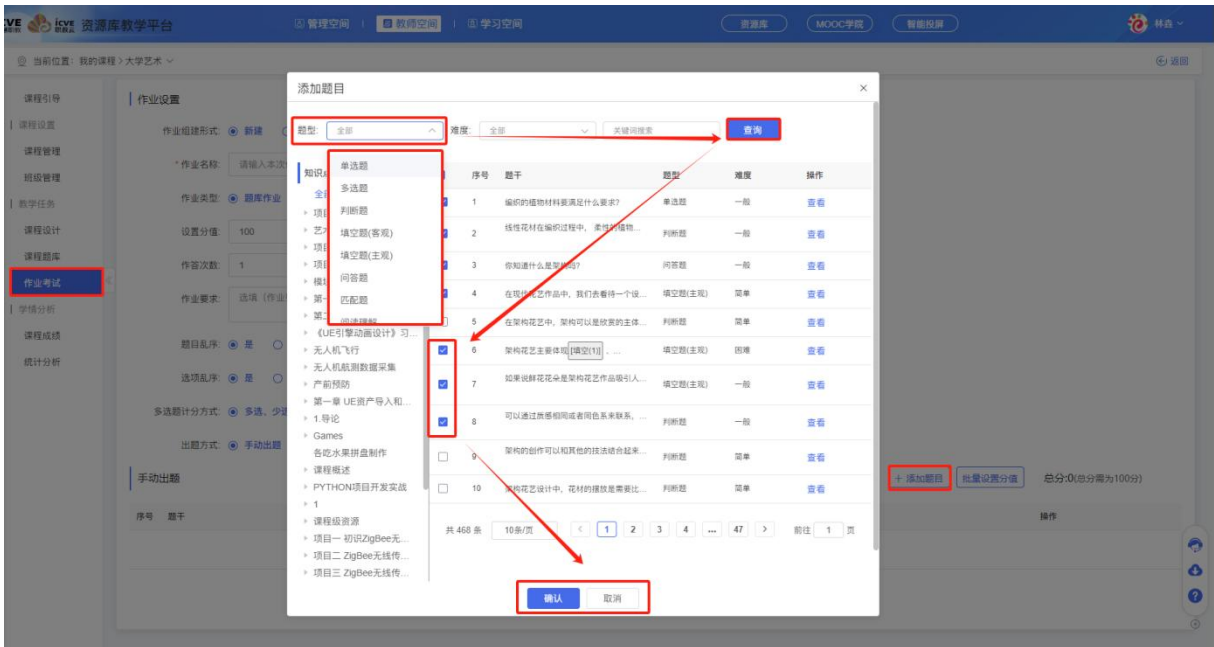

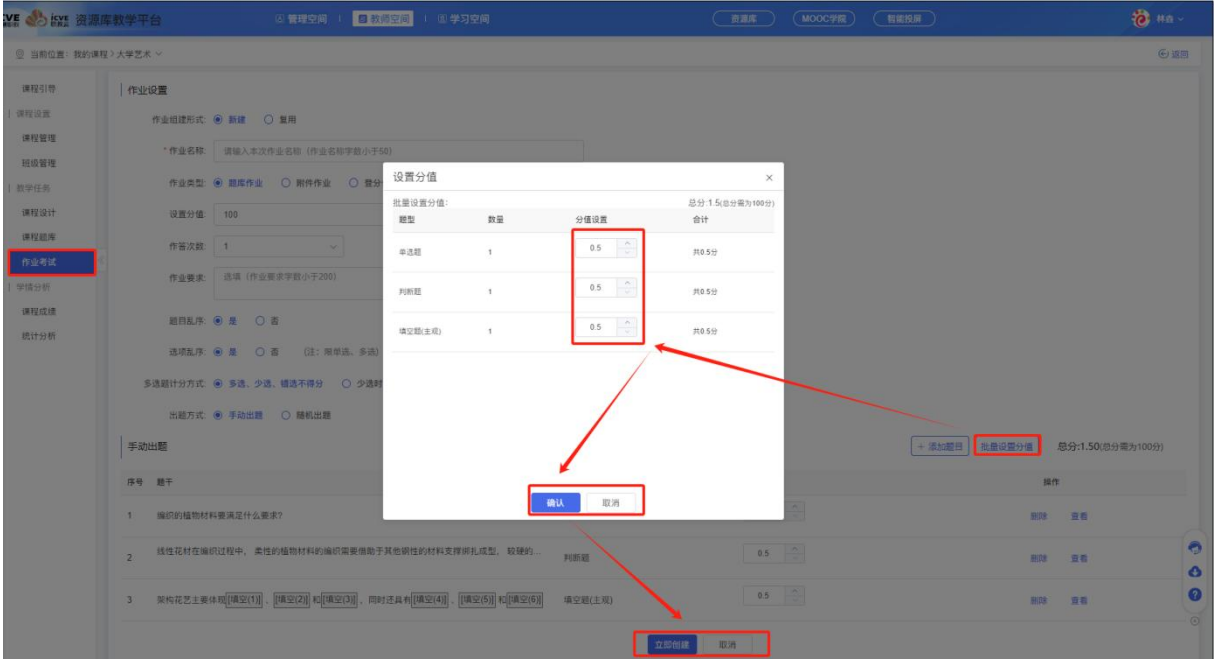

手动出题的题库作业立即创建成功后,默认新建的作业排序是 0,可对作业进行排序设置(由 大到小排序),也可对该作业进行设置时间、导出试卷、预览、编辑、删除操作!

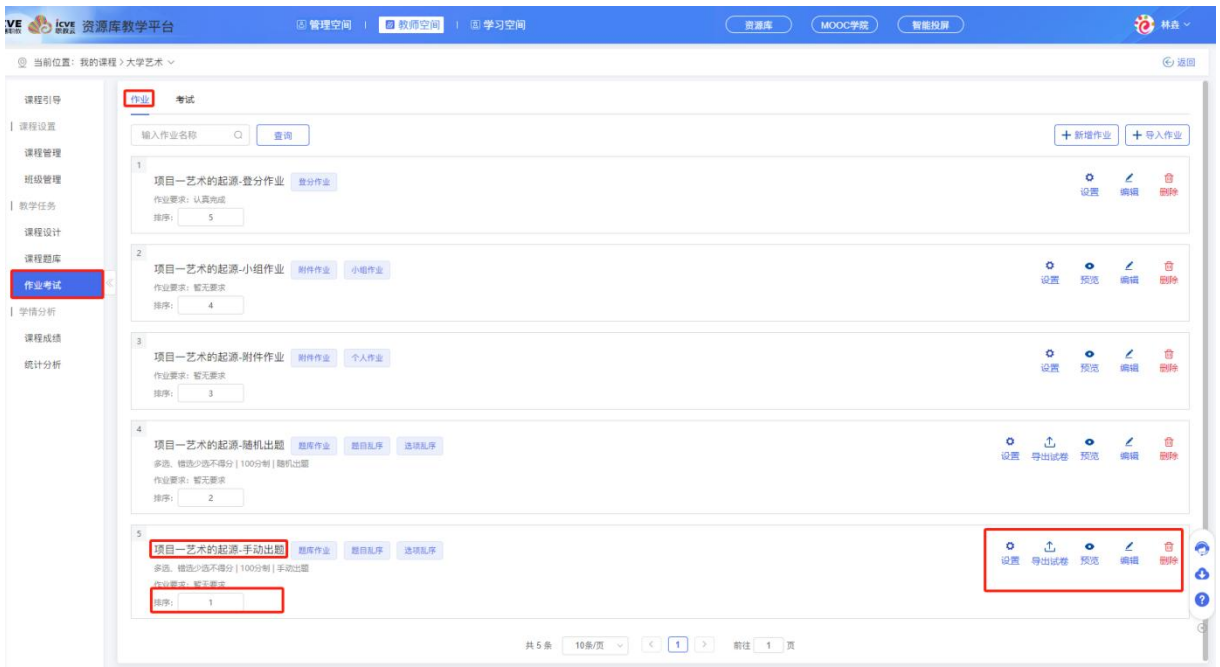

# ②随机出题

即系统根据所选知识点进行随机组卷出题,(最多随机生成 10 套),每个学生获取其中一套试 卷进行作答;

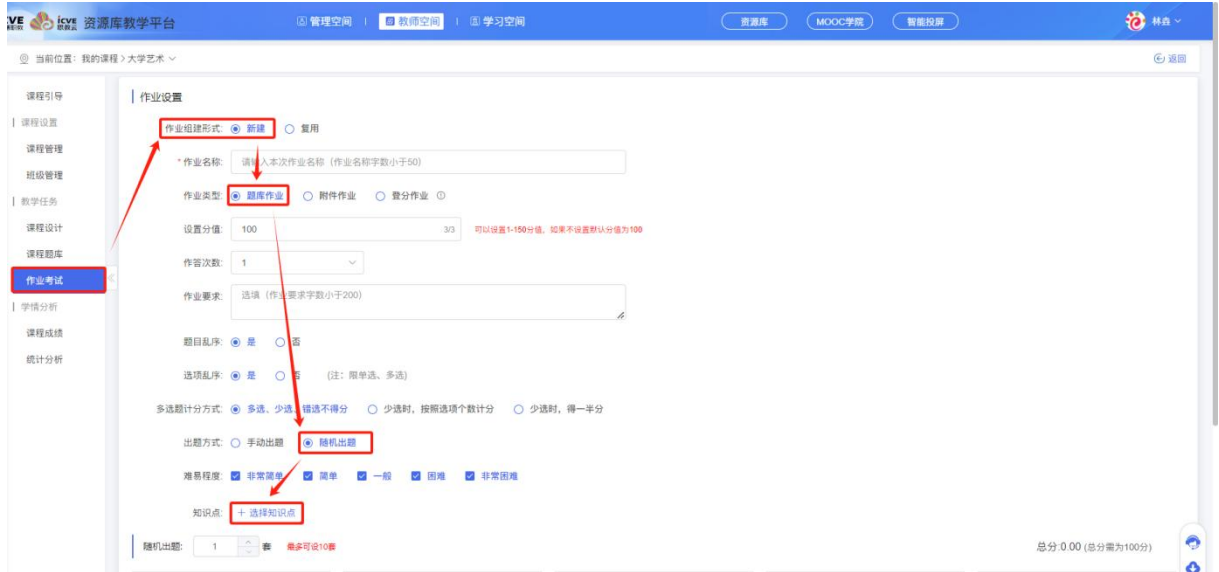

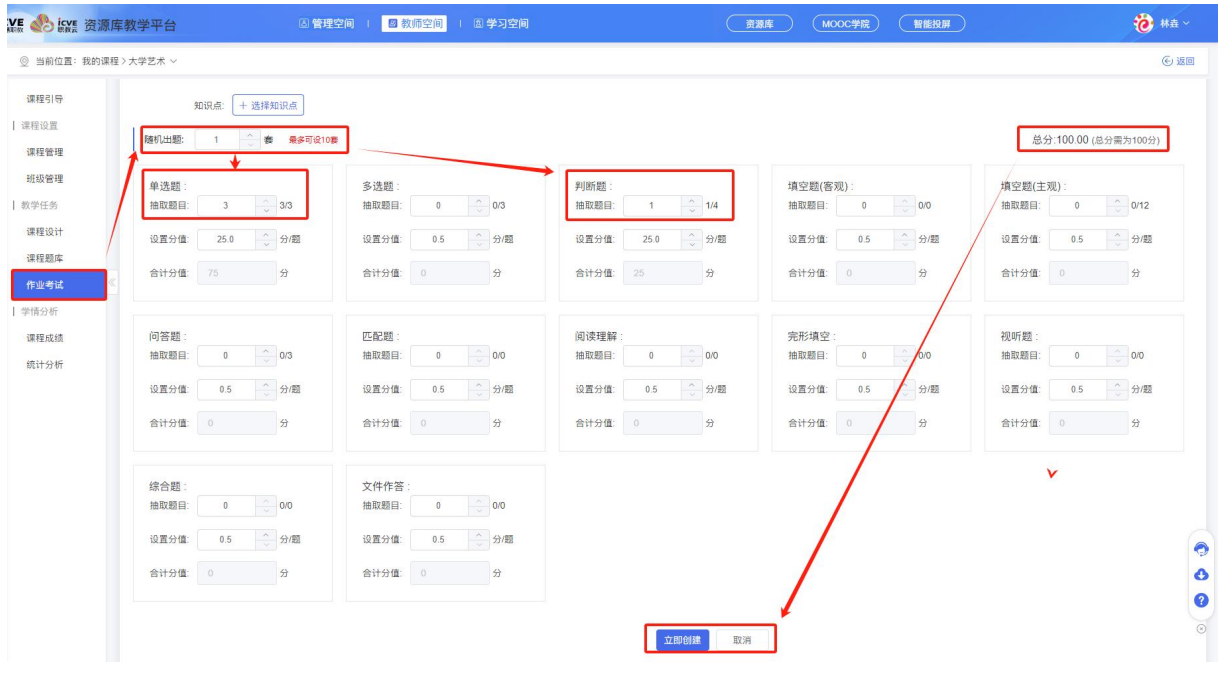

随机出题的题库作业立即创建成功后,默认新建的作业排序是 0,可对作业进行排序设置(由 大到小排序),也可对该作业进行设置时间、导出试卷、预览、编辑、删除操作!

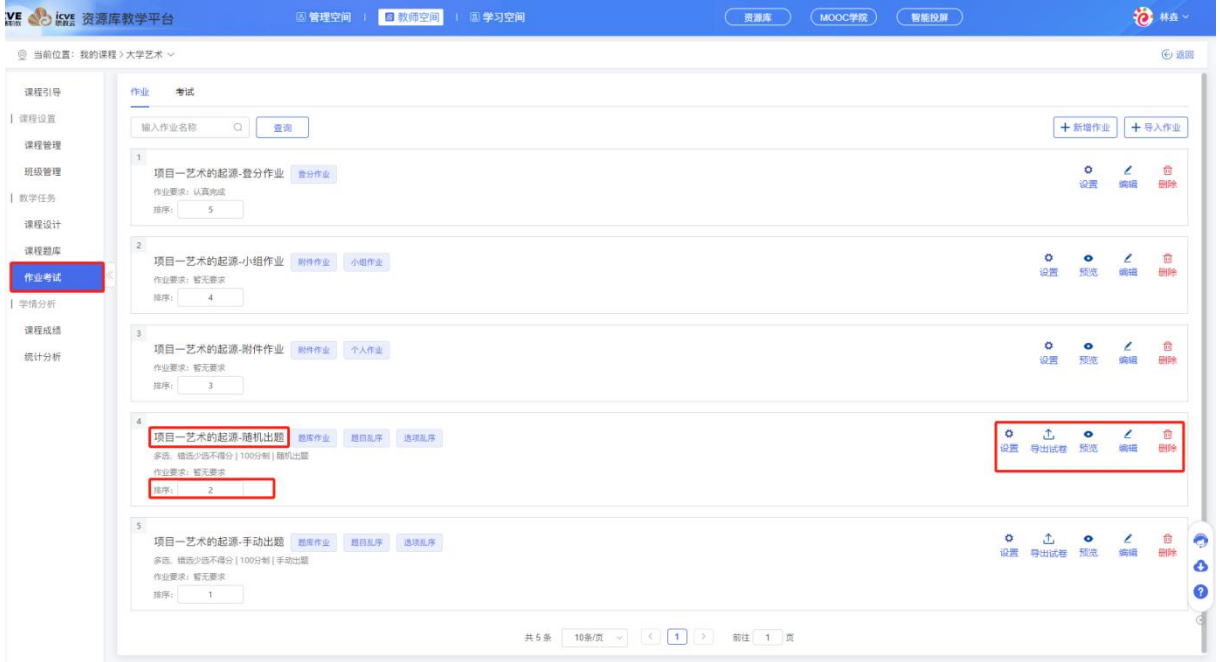

点击【一键设置】,可设置课程下所有班级的作业时间,选择学期,作业状态,作业开始时间, 结束时间以及答案公布时间(设置答案公开时间后,到规定的时间后才会公开答案,如不设置,学生提交作业 后即可查看答案)

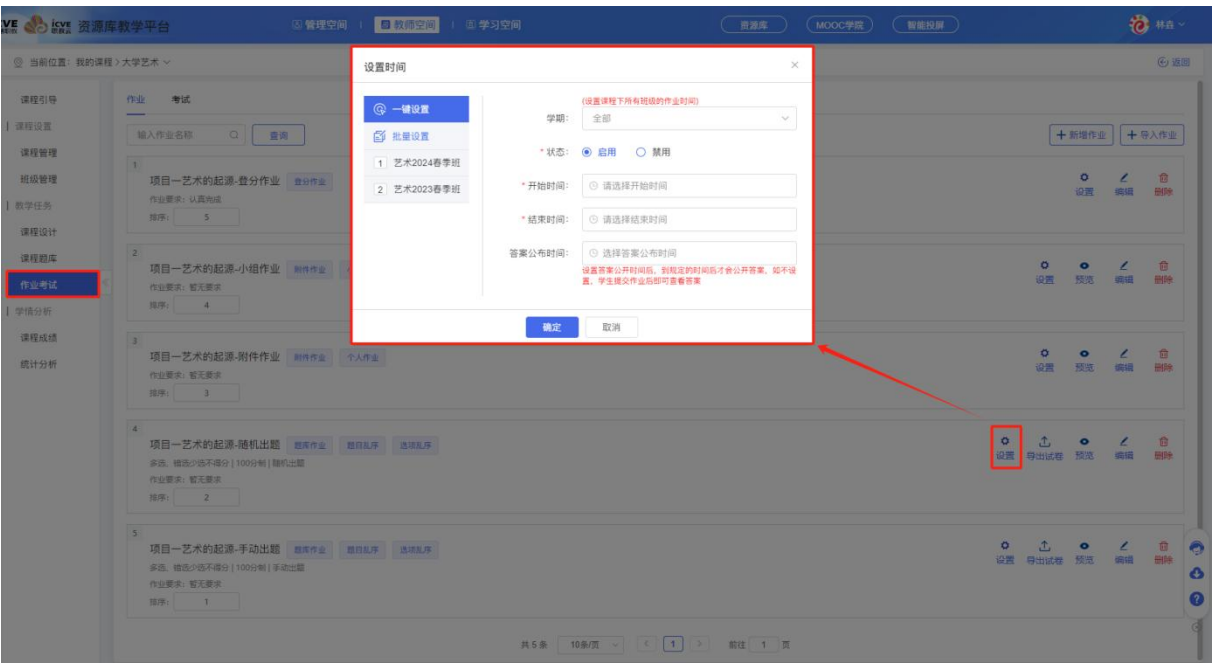

点击【批量设置】,可针对性选择班级去布置作业;

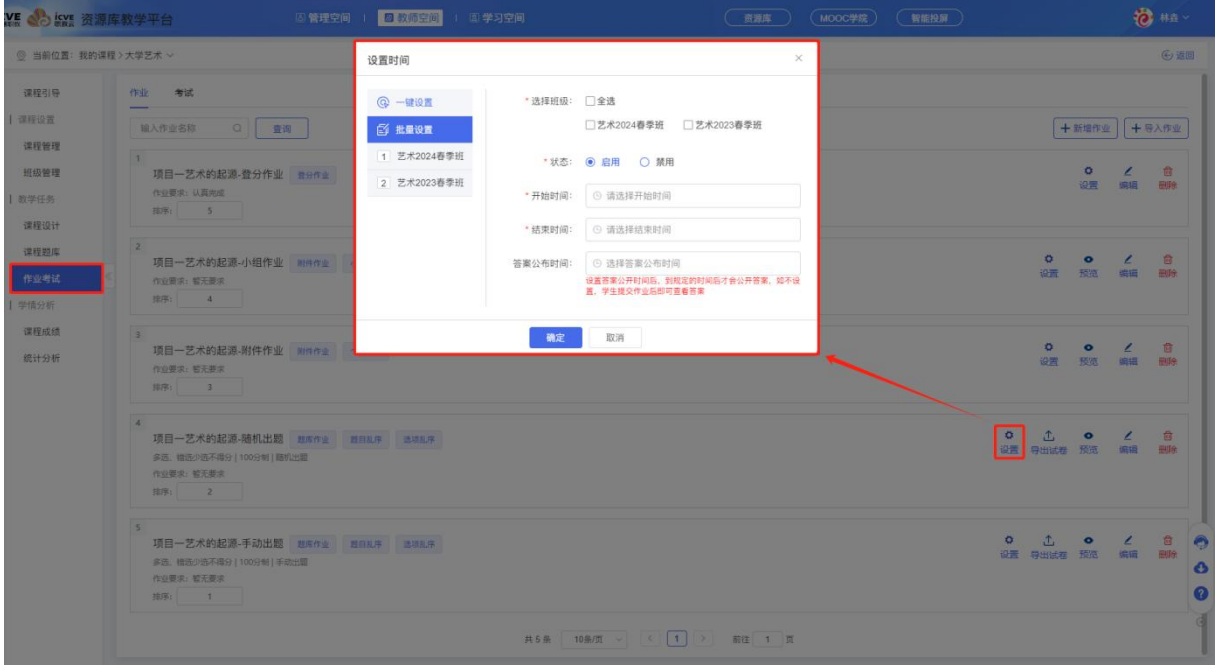

#### (2)附件作业

附件作业:需要学生提交上传文件的作业;出题方式有 2 种:一【个人作业】,二【小组作业】; 输入设置作业名称、勾选作业类型如:个人作业,小组作业(同一分组内,任一学生所交作业都将记为 小组作业,组内成员作业共享,班级小组需进入授课班级首页【分配学生】中进行分组设置)、设置分值(可以设 置 1-150 分值,如果不设置默认分值为 100)、作业要求、作业材料、参考答案,立即创建即可!

# ①个人作业

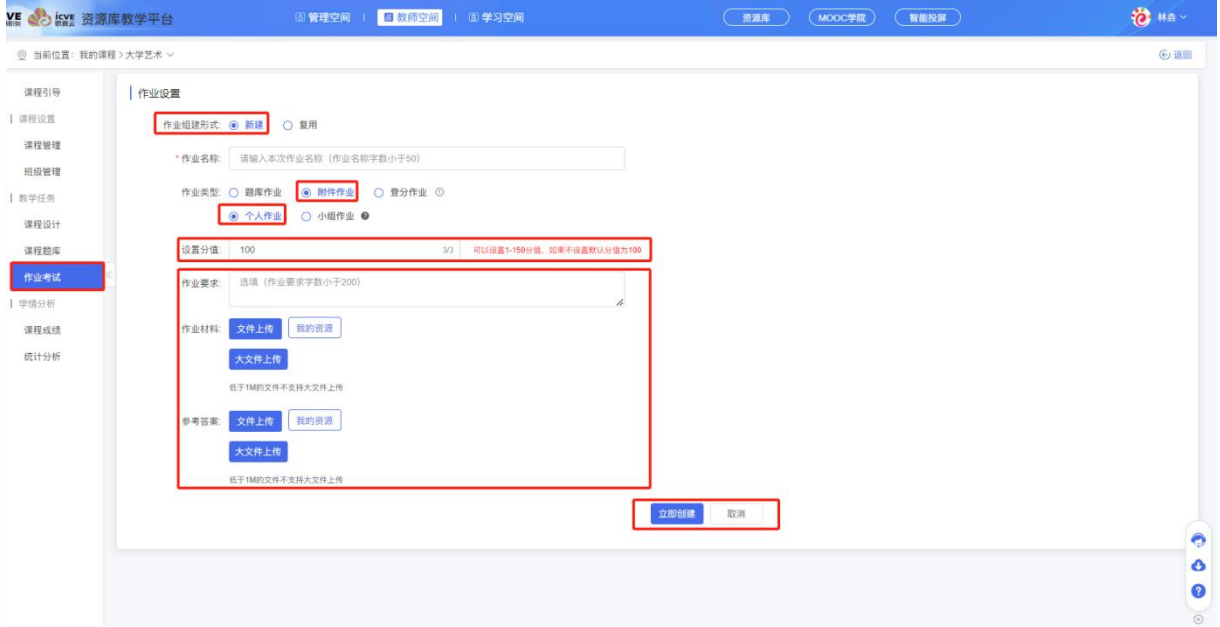

个人作业创建成功后,默认新建的作业排序是 0,可对作业进行排序设置(由大到小排序), 也可对该作业进行设置时间、预览、编辑、删除操作!

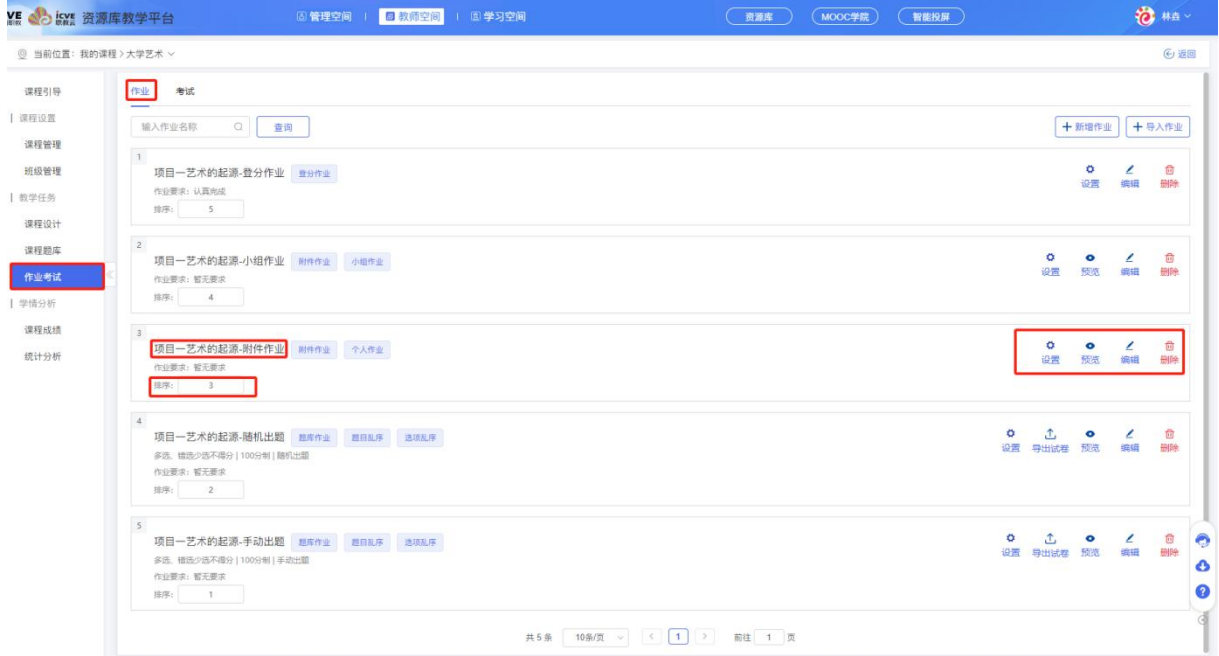

点击【设置】——【一键设置】,可设置课程下所有班级的作业时间,选择学期,作业状态, 作业开始时间,结束时间以及答案公布时间(设置答案公开时间后,到规定的时间后才会公开答案,如不 设置,学生提交作业后即可查看答案)

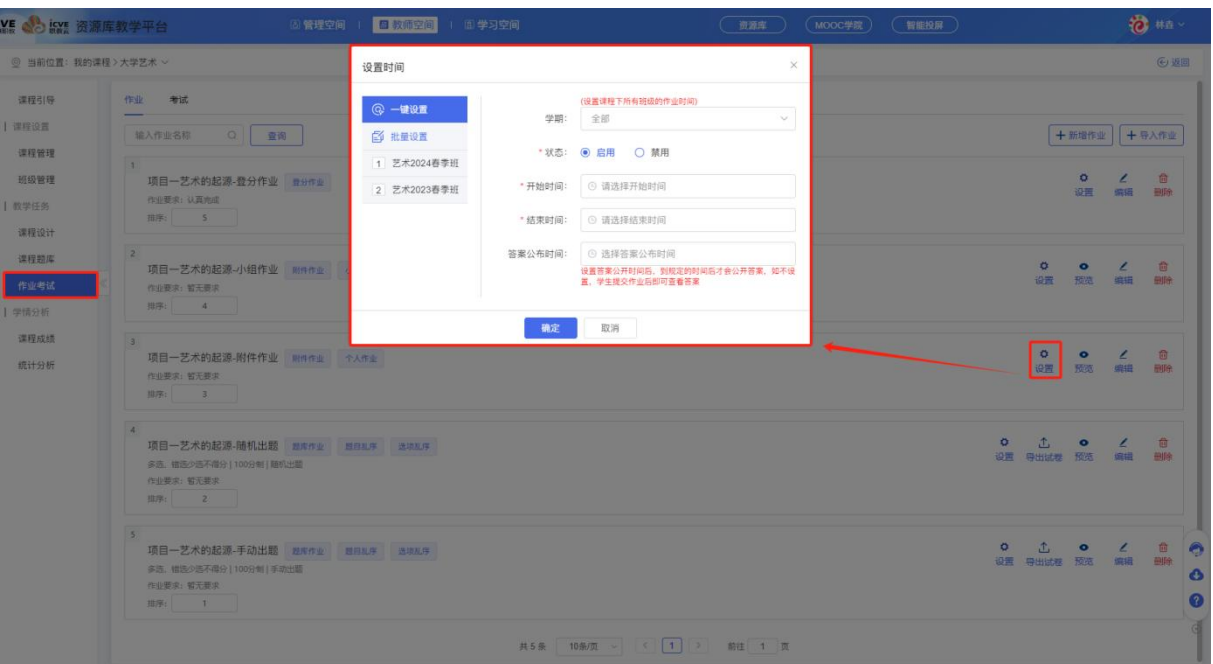

# 点击【批量设置】,可针对性选择班级去布置作业;

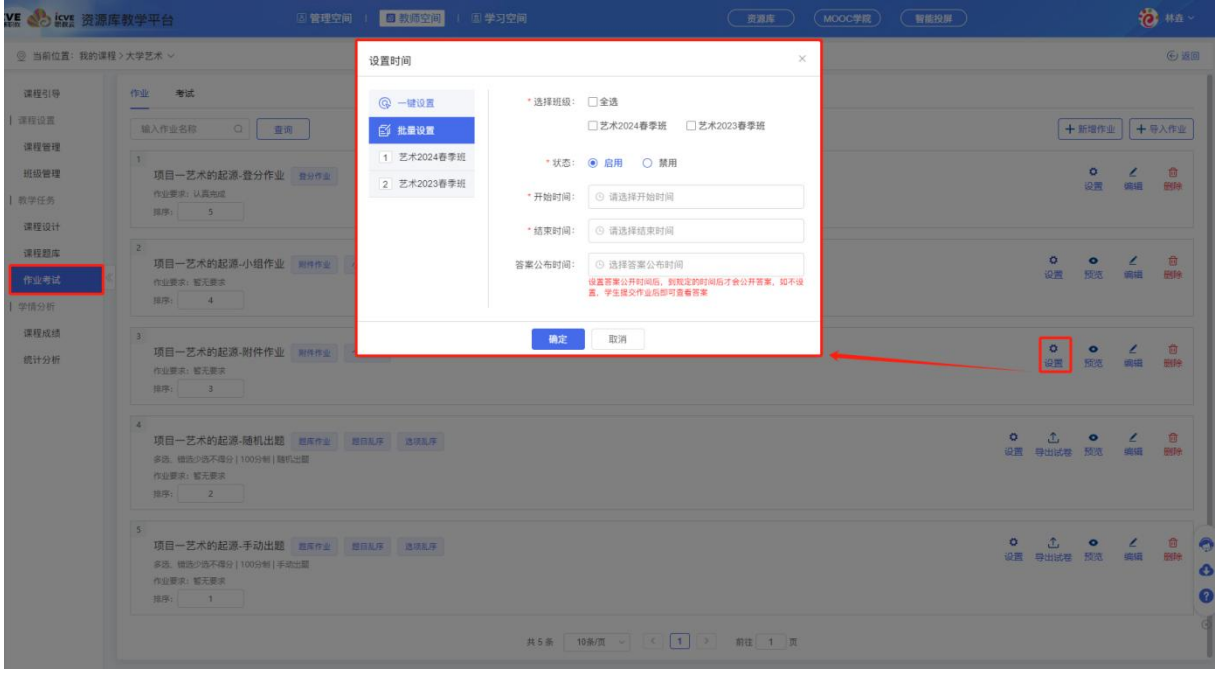

②小组作业

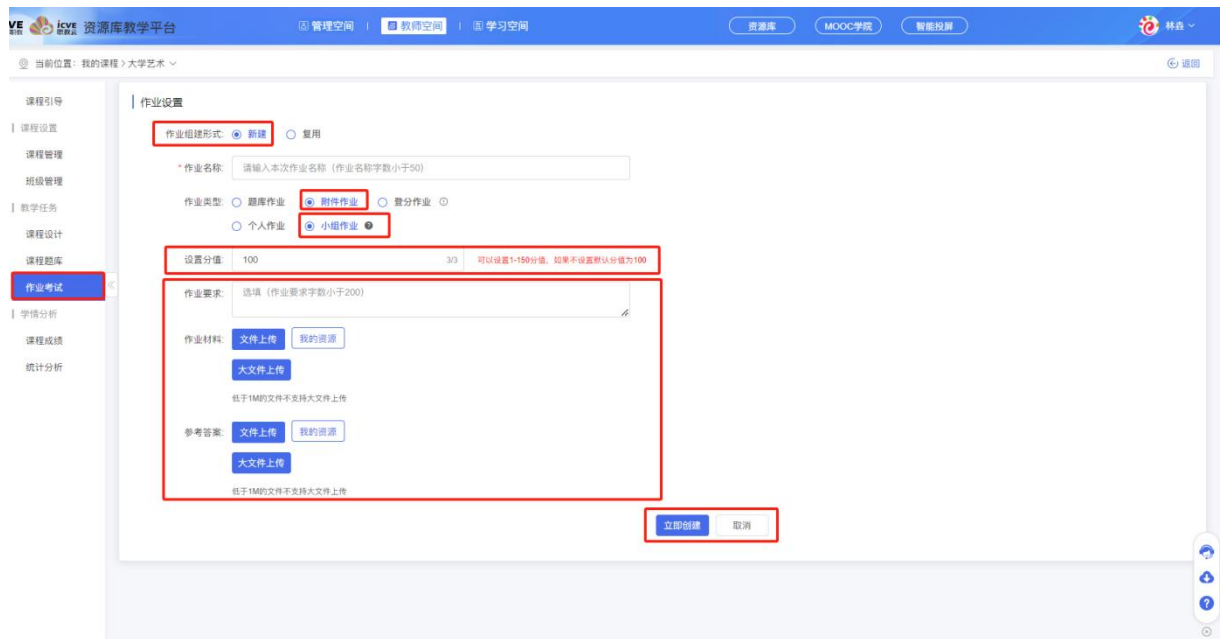

小组作业立即创建成功后,默认新建的作业排序是 0,可对作业进行排序设置(由大到小排序), 也可对该作业进行设置时间、预览、编辑、删除操作!

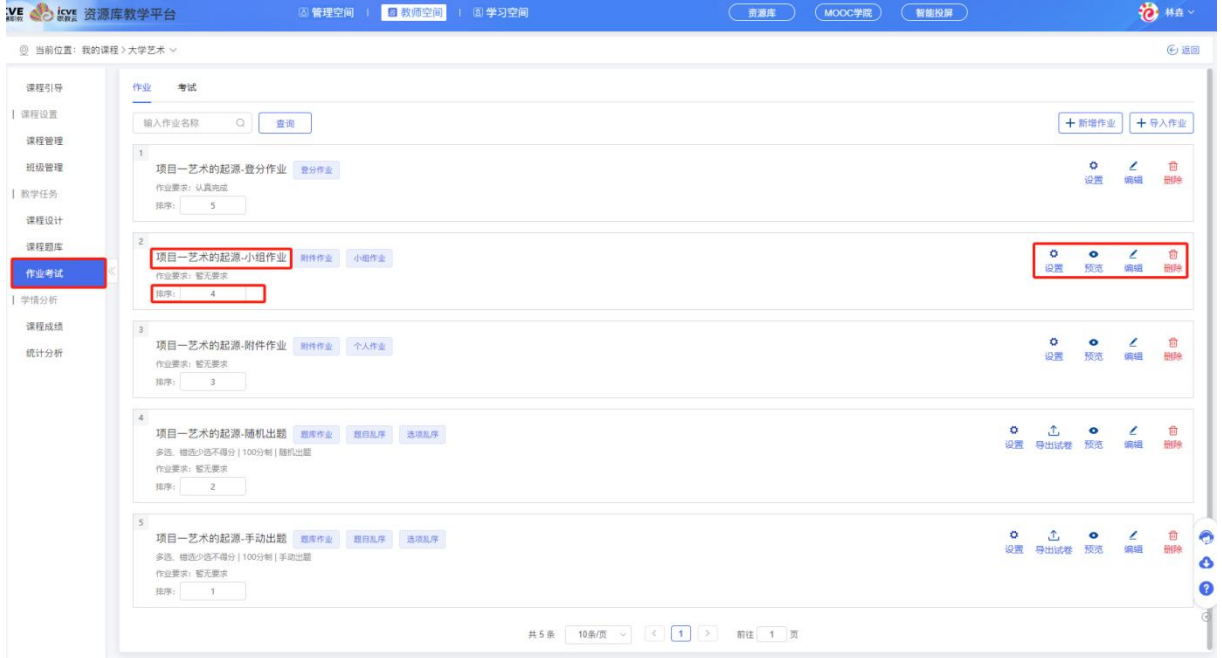

点击【一键设置】,可设置课程下所有班级的作业时间、选择学期、作业状态(小组附件作业,需 设置班级小组,否则该班级作业无法设置!)、作业开始时间、结束时间、答案公布时间(设置答案公开 时间后,到规定的时间后才会公开答案,如不设置,学生提交作业后即可查看答案)、学生互评、覆盖小组(覆 盖小组数据会清空作业中学生的作答记录);

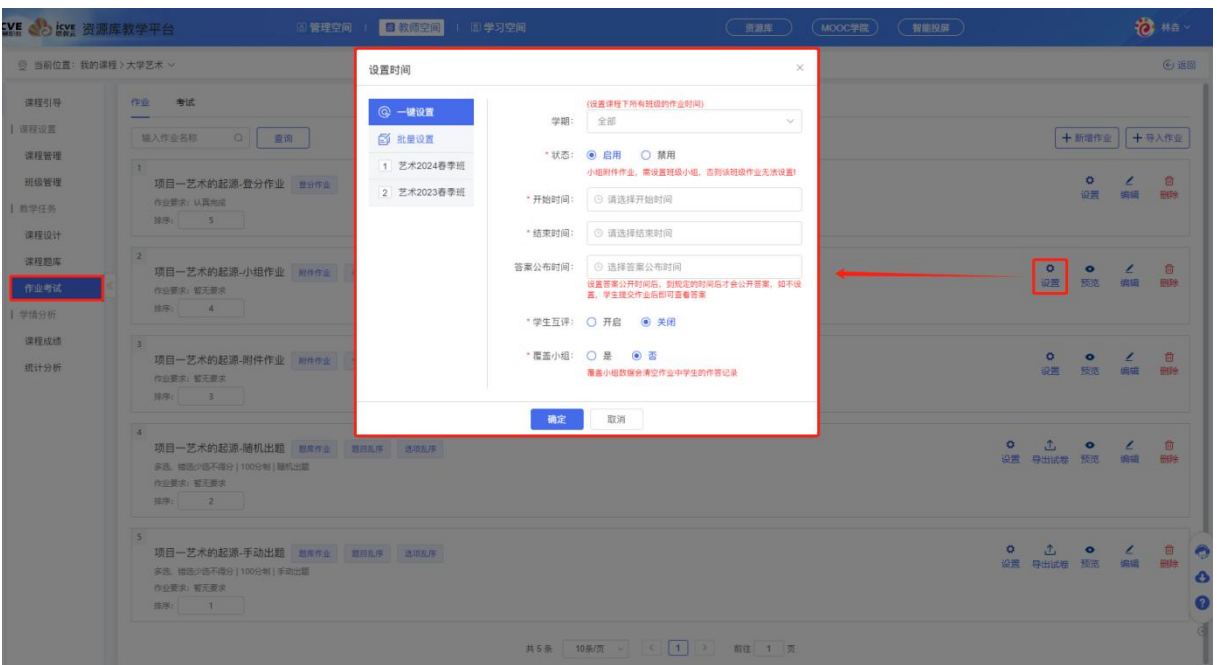

点击【批量设置】,可针对性选择班级去布置作业;

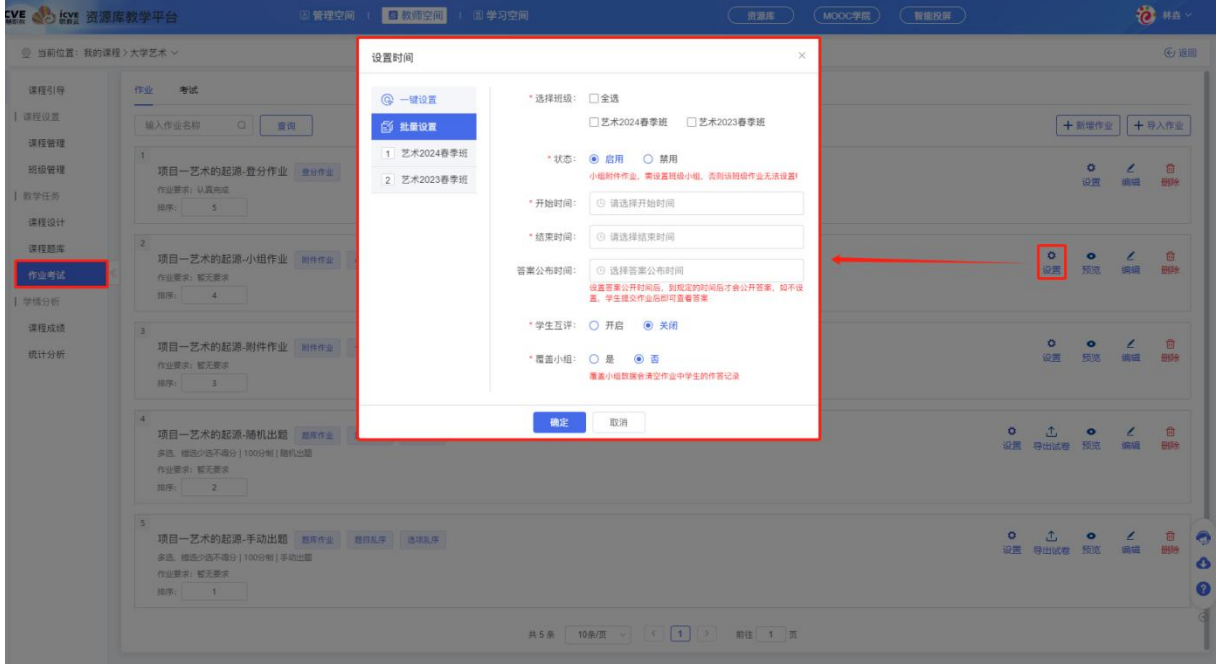

#### (3)登分作业

登分作业:登分作业通常作用于实训课、体育课或者在第三方软件上完成的作业,由老师手动 输入分数,学生无需线上作答!

输入作业名称、作业类型选择登分作业、设置分值(默认 100 分不可修改)、作业要求,立即创建 即可!

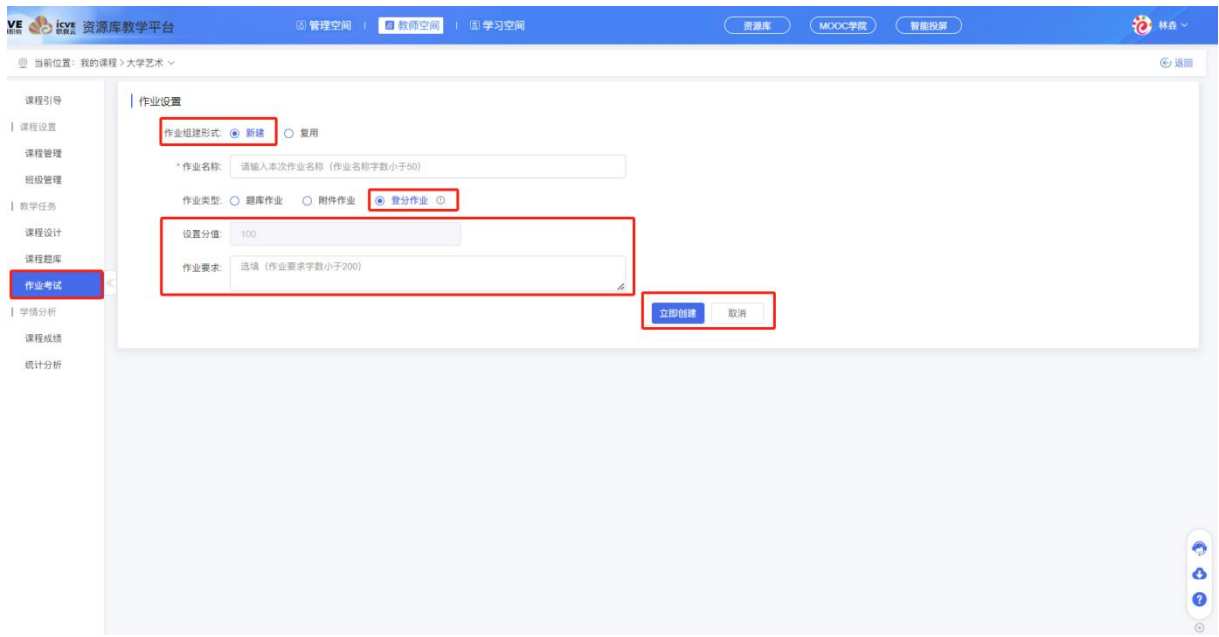

立即创建成功后,默认新建的作业排序是 0,可对作业进行排序设置(由大到小排序),也可 对该作业进行设置时间、编辑、删除操作!

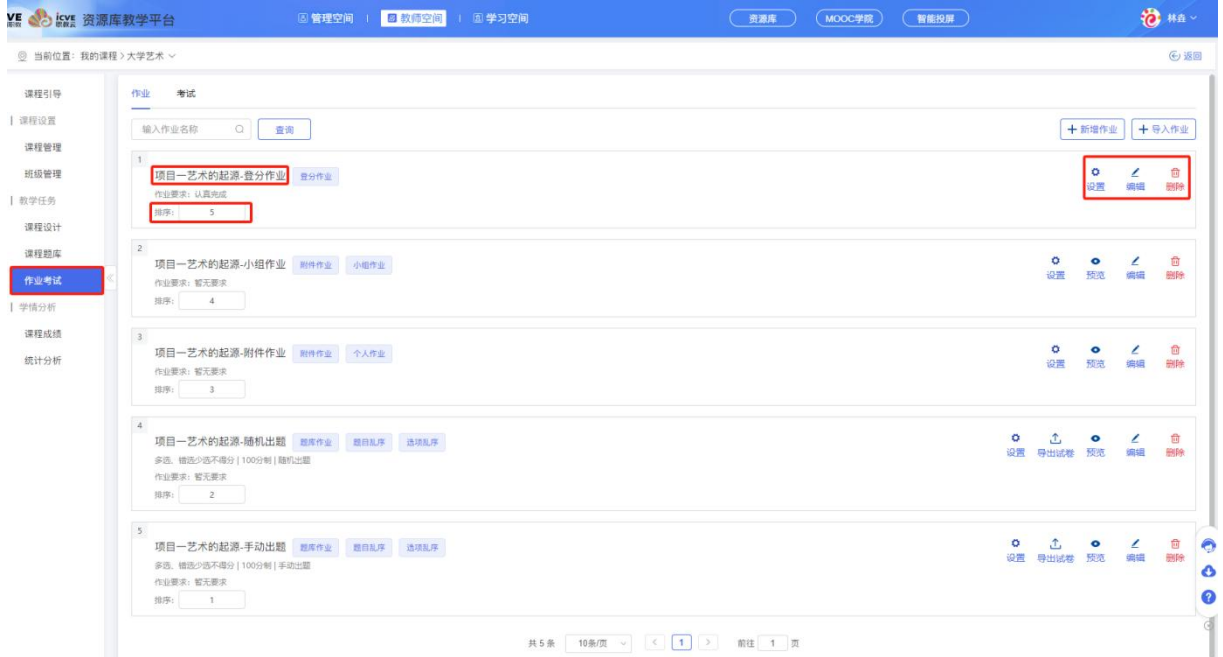

点击【设置】——【一键设置】,可设置课程下所有班级的作业时间,选择学期,作业状态, 作业开始时间,结束时间;

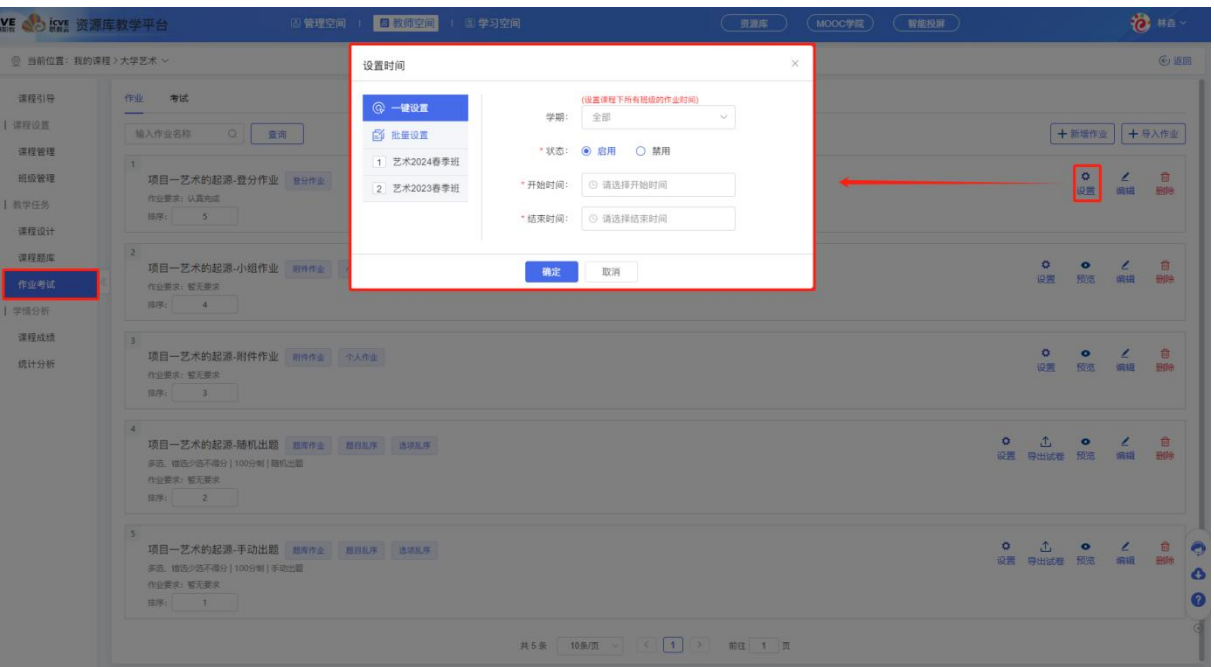

点击【批量设置】,可针对性选择班级去布置作业;

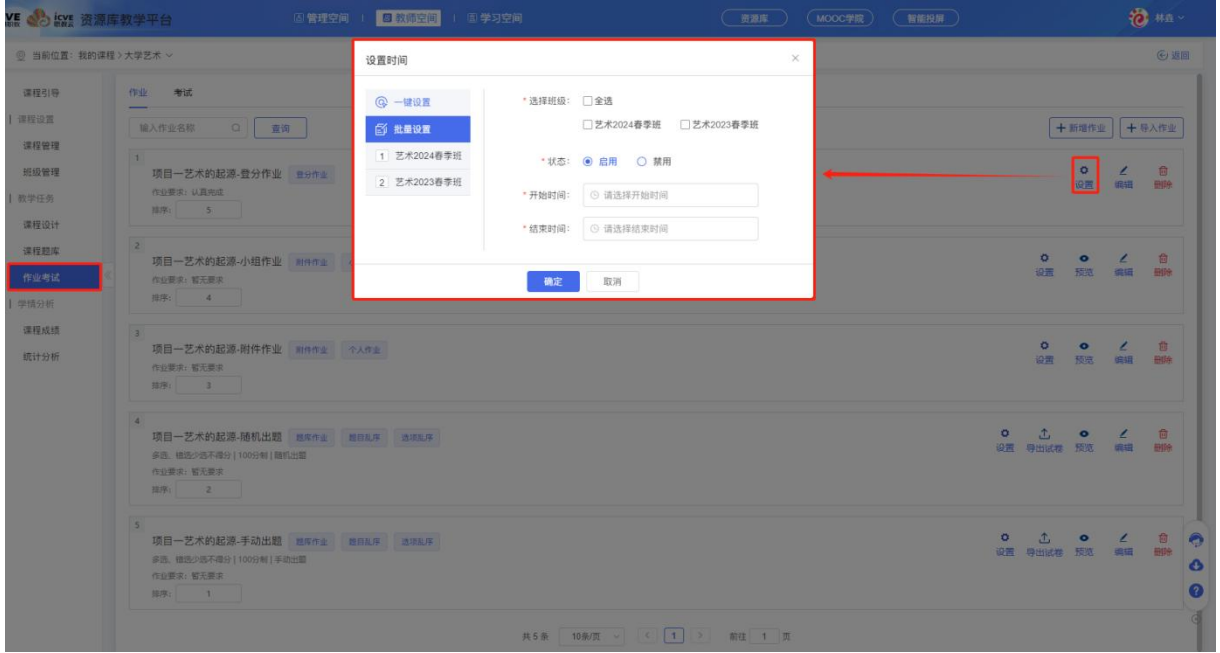

### (4)文档试卷作业

文档试卷作业: 即上传 pdf 或 word 文件, 学生作答时直接将文件内容作为试卷展示给学生。 输入作业名称、设置分值(可以设置 1-150 分值,如果不设置默认分值为 100)、作答次数、作业要求, 点击创建文档试卷;

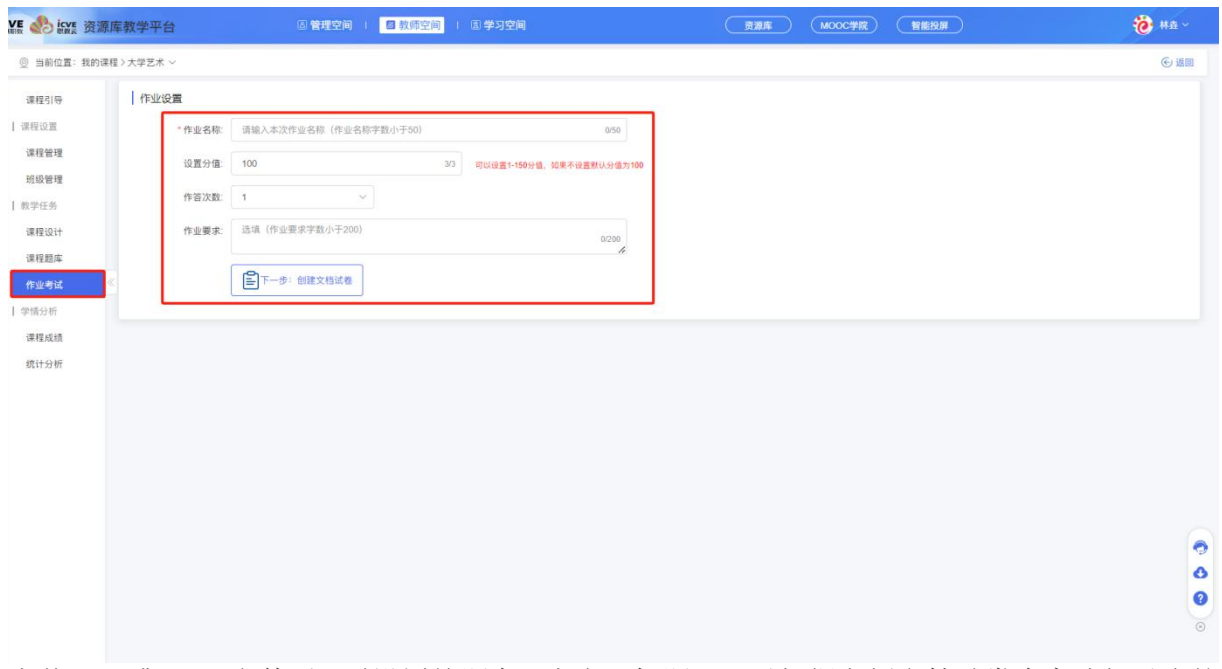

上传 pdf 或 word 文件后,需设置答题卡,点击添加题目可以根据左侧文档试卷内容选择对应的 方式,阅读理解、完型填空、视听题、综合题可以根据各题型中的子题选择对应的方式来创建, 填空题、问答题、文件作答题可以选用【其他题】方式;

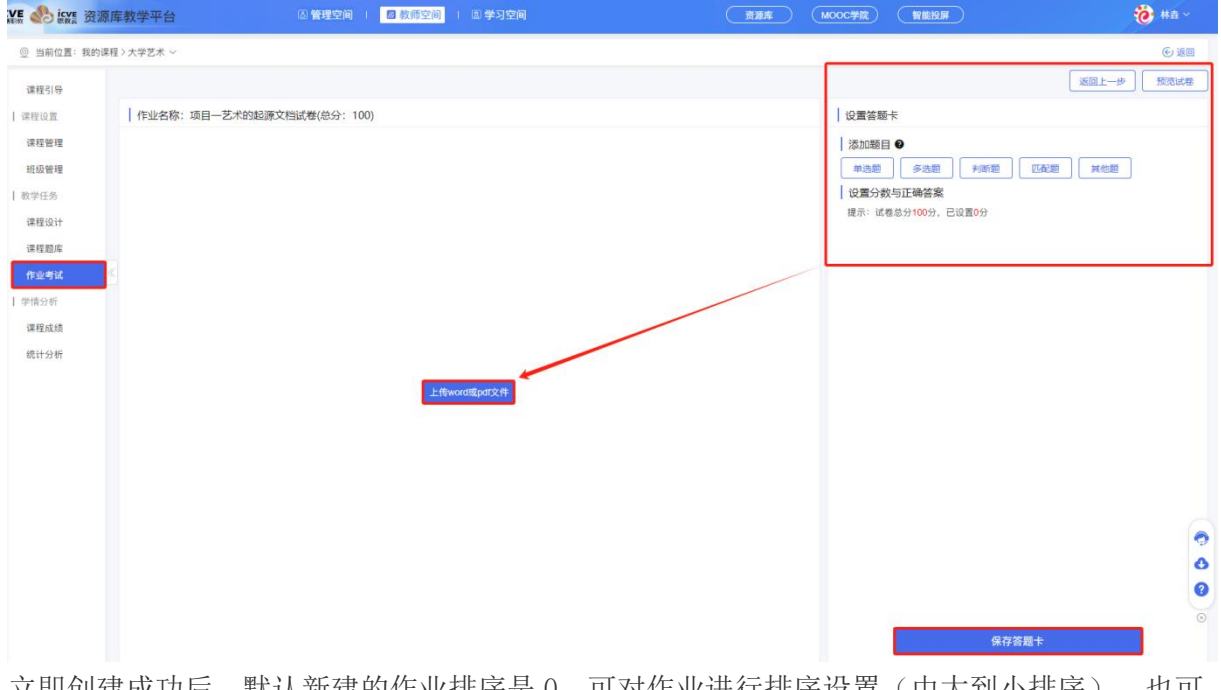

立即创建成功后,默认新建的作业排序是 0,可对作业进行排序设置(由大到小排序),也可 对该作业进行设置时间、预览、编辑、删除操作!

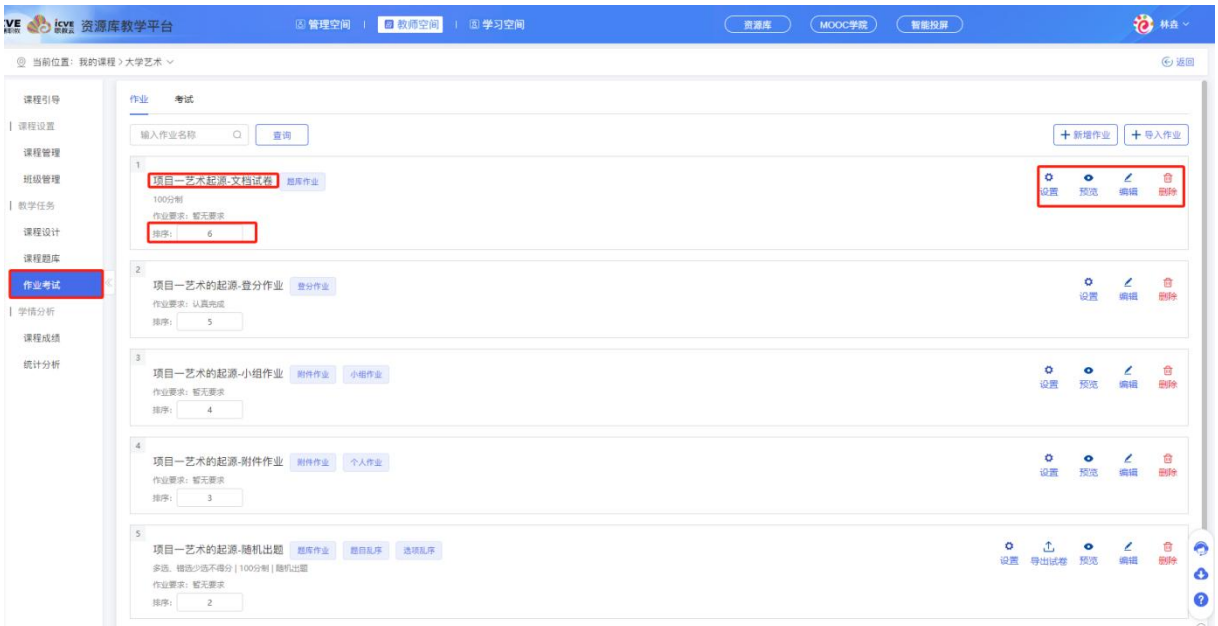

点击【一键设置】,可设置课程下所有班级的作业时间,选择学期,作业状态,作业开始时间, 结束时间以及答案公布时间(设置答案公开时间后,到规定的时间后才会公开答案,如不设置,学生提交作业 后即可查看答案)

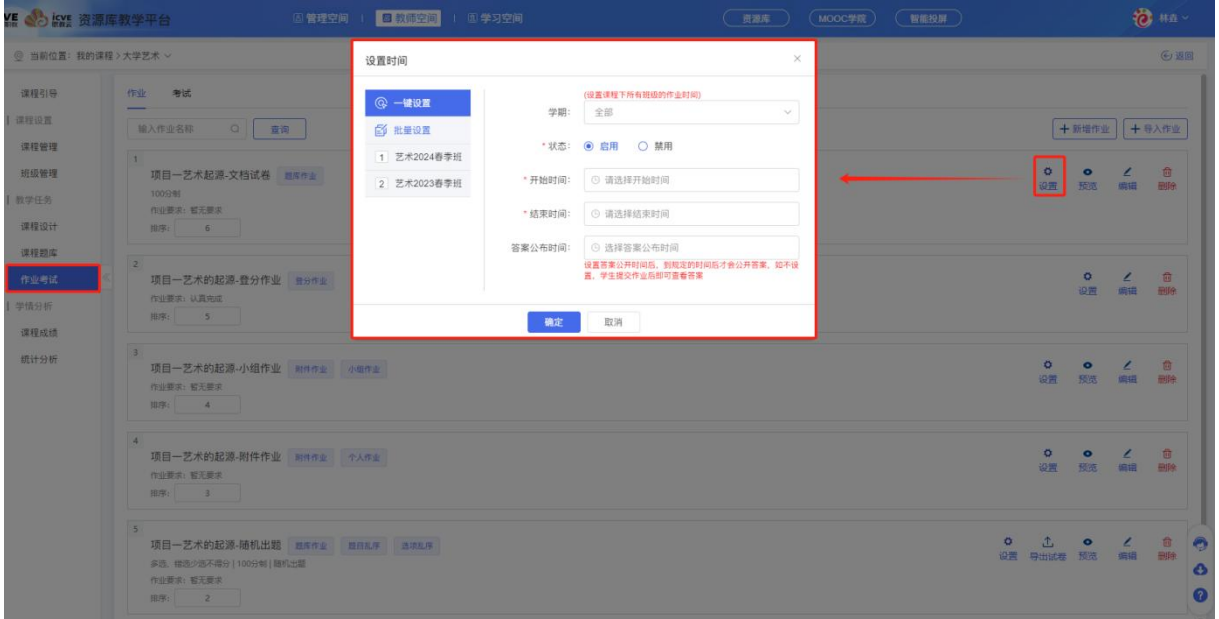

点击【批量设置】,可针对性选择班级去布置作业;

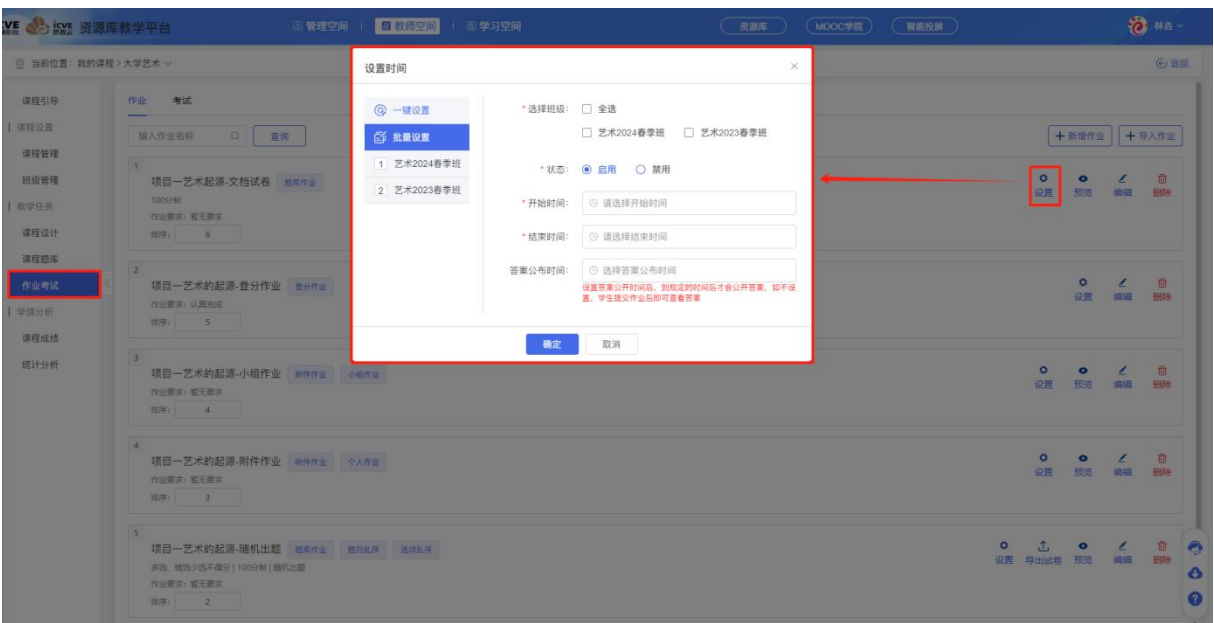

### (5)导入作业

点击【作业考试】——【作业】——点击【导入作业】,可下载作业 word 模板, 根据模板的格 式规范与示例完善内容,点击选取文件可上传录入模板表格;(温警提示:请参考以下格式规范与示 例, 使用"Word 导入"功能前, 删除格式规范内容)

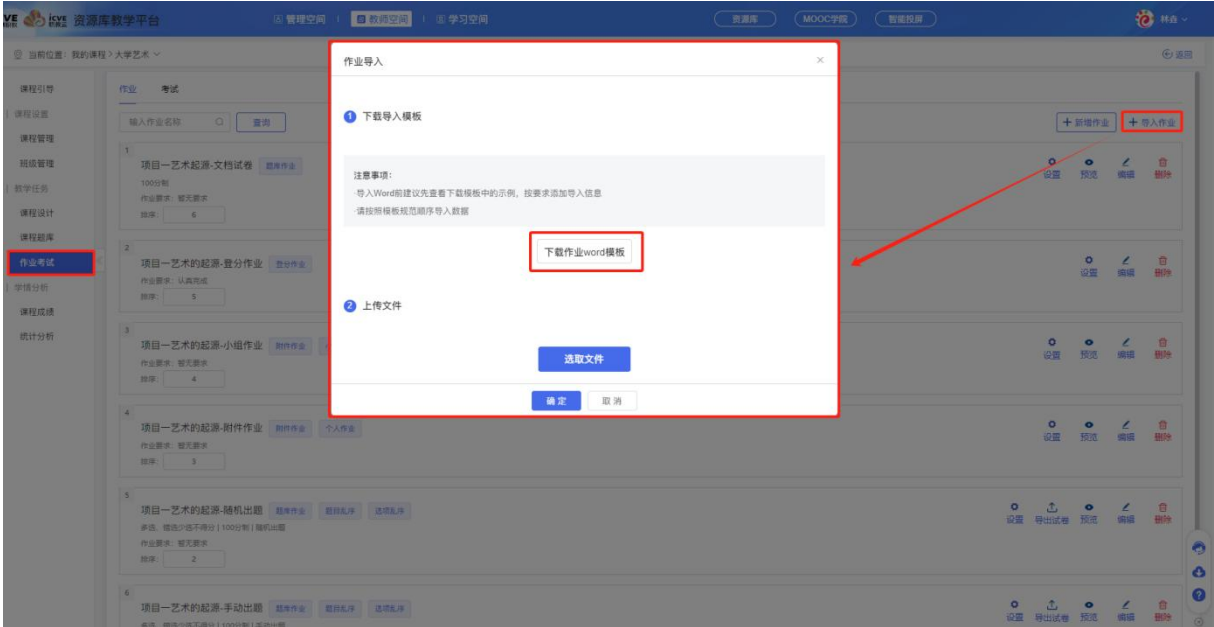

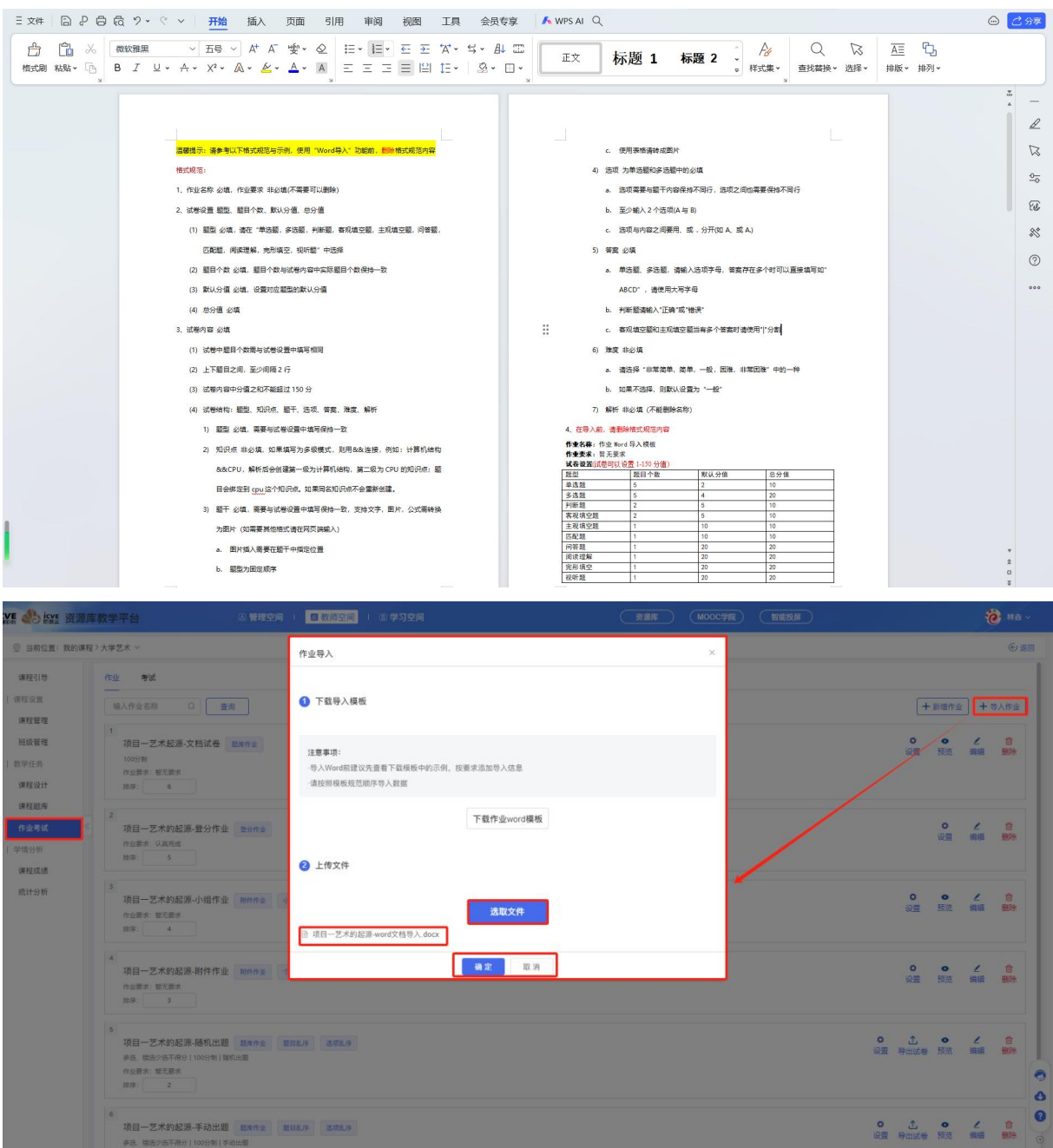

导入成功后,默认新建的作业排序是 0,可对作业进行排序设置(由大到小排序),也可对该 作业进行设置时间、导出试卷、预览、编辑、删除操作!

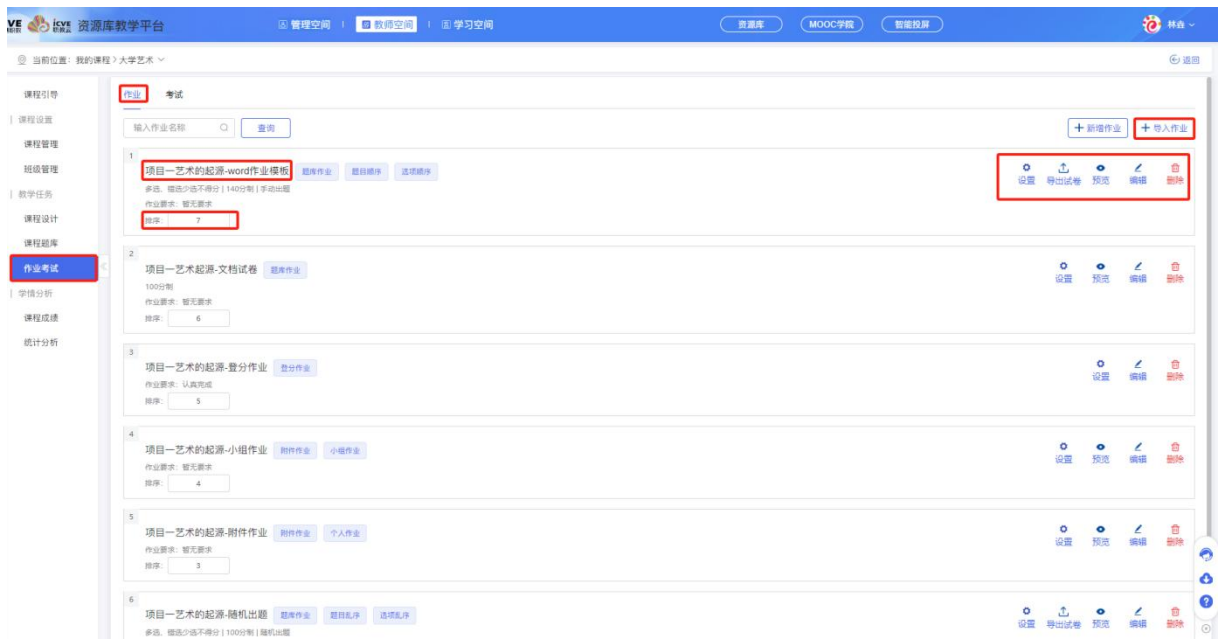

点击【一键设置】,可设置课程下所有班级的作业时间,选择学期,作业状态,作业开始时间, 结束时间以及答案公布时间(设置答案公开时间后,到规定的时间后才会公开答案,如不设置,学生提交作业 后即可查看答案)

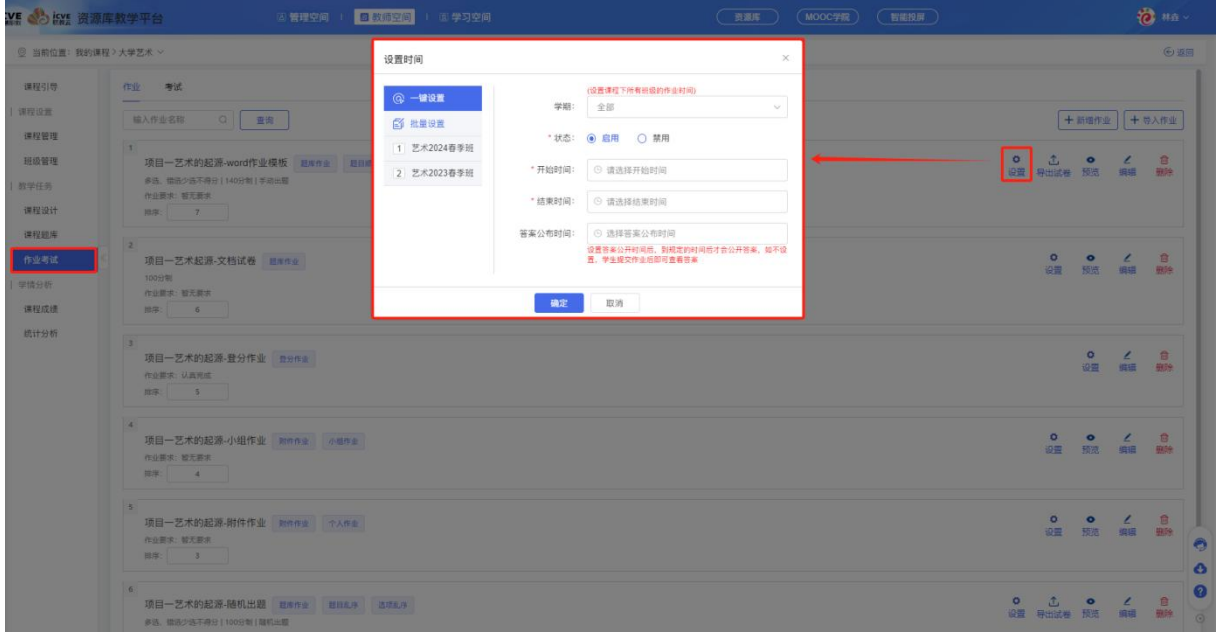

点击【批量设置】,可针对性选择班级去布置作业;

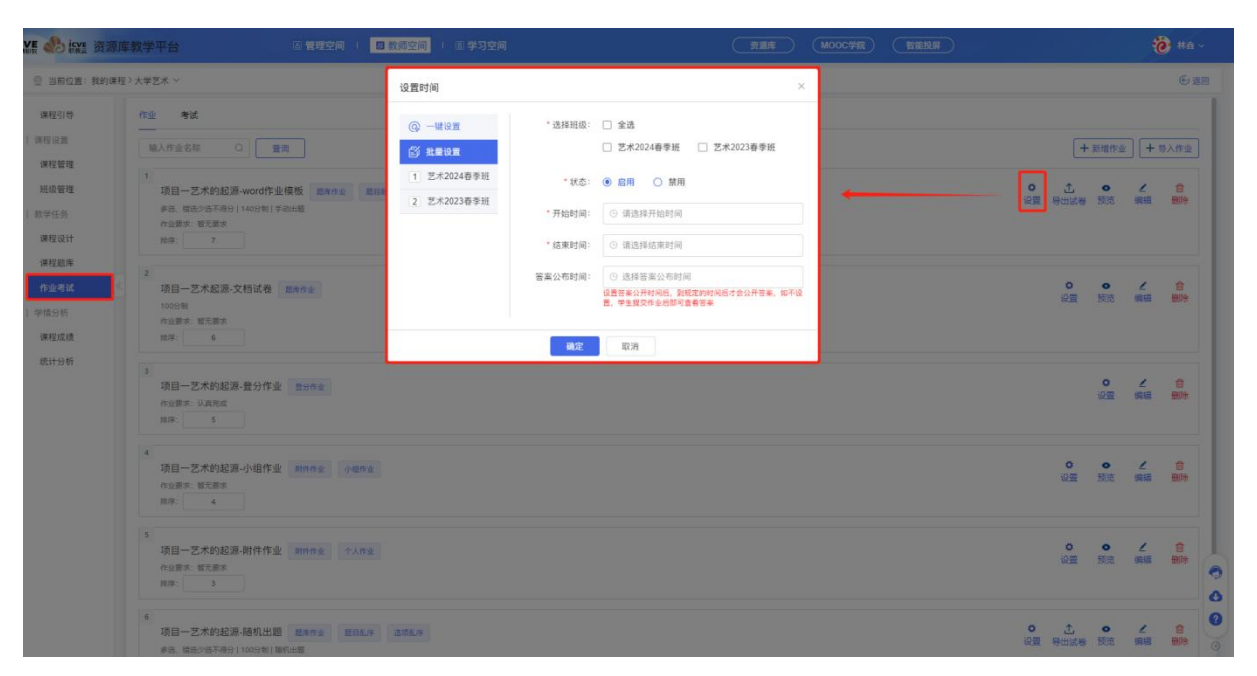

### (6)复用作业

点击【作业】,选择【新增作业】,作业组卷形式选择复用,可复用之前创建的题库作业,附 件作业,登分作业以及 word 导入作业;

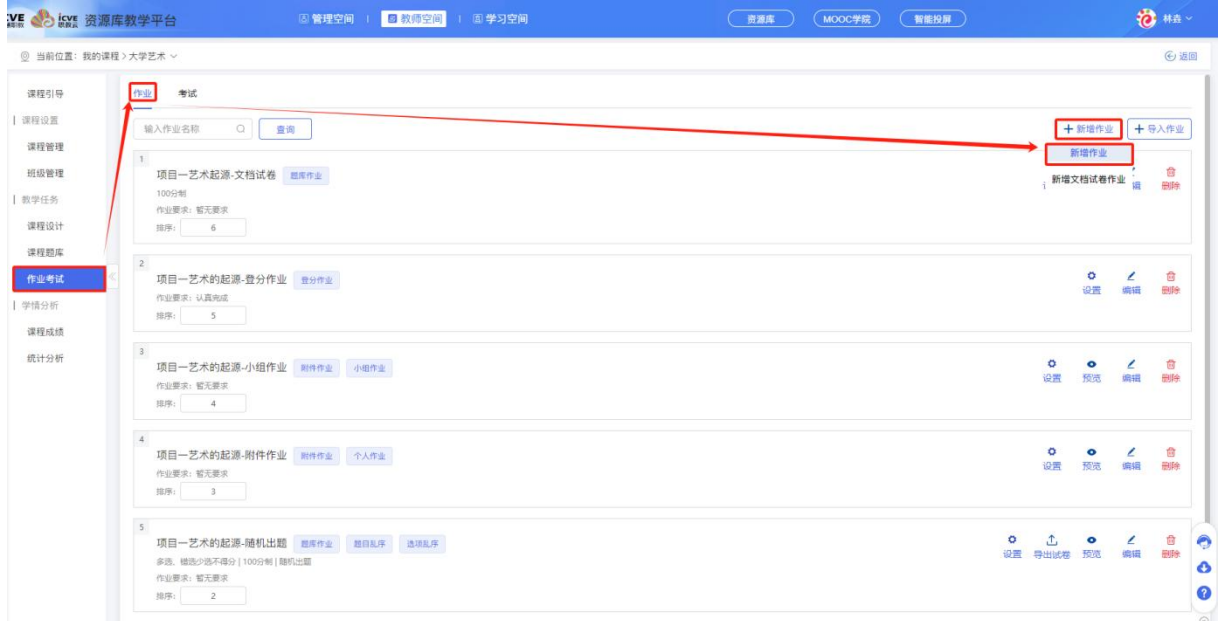

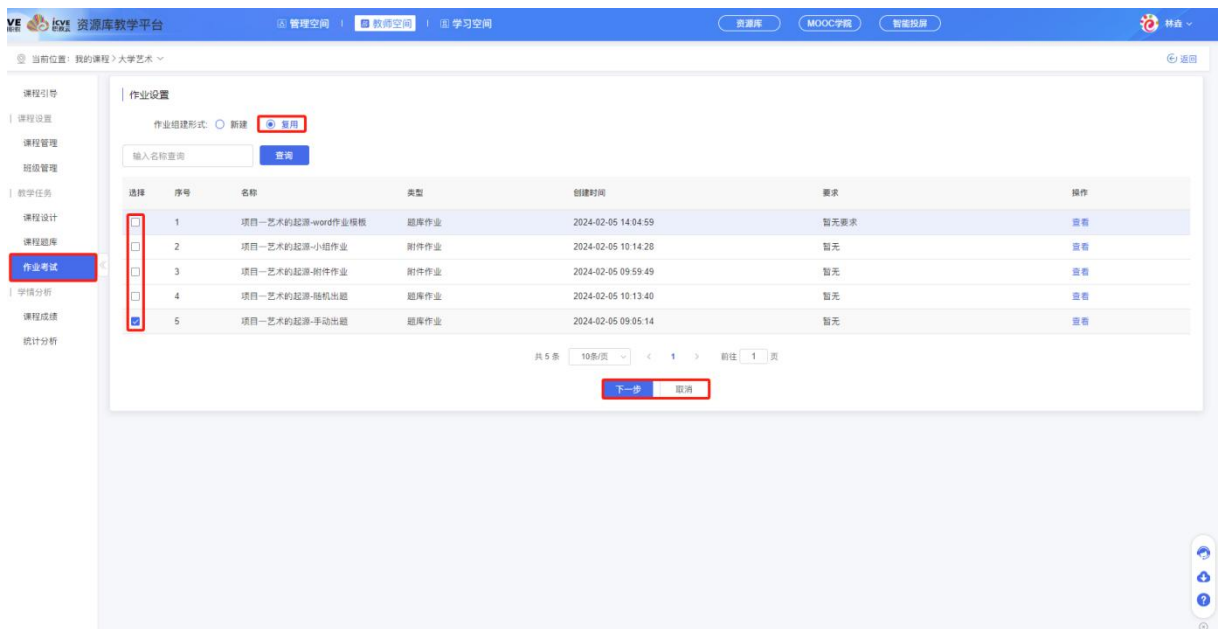

# 2.2.6 考试

在【教师空间】——【我的课程】——点击【进入课程】;

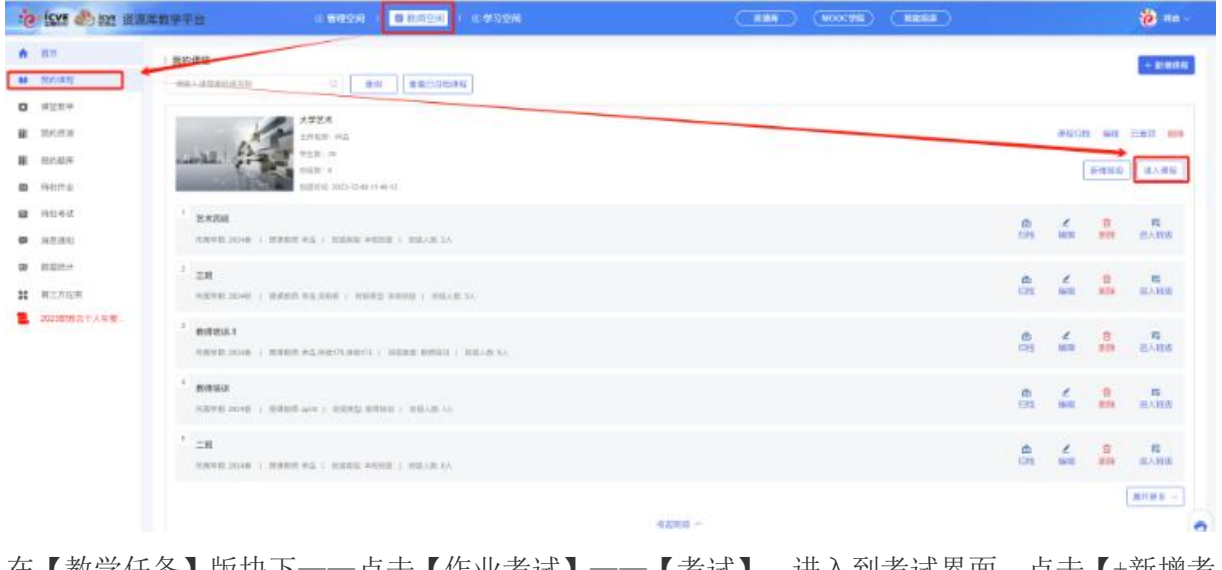

在【教学任务】版块下——点击【作业考试】——【考试】,进入到考试界面,点击【+新增考 试】;

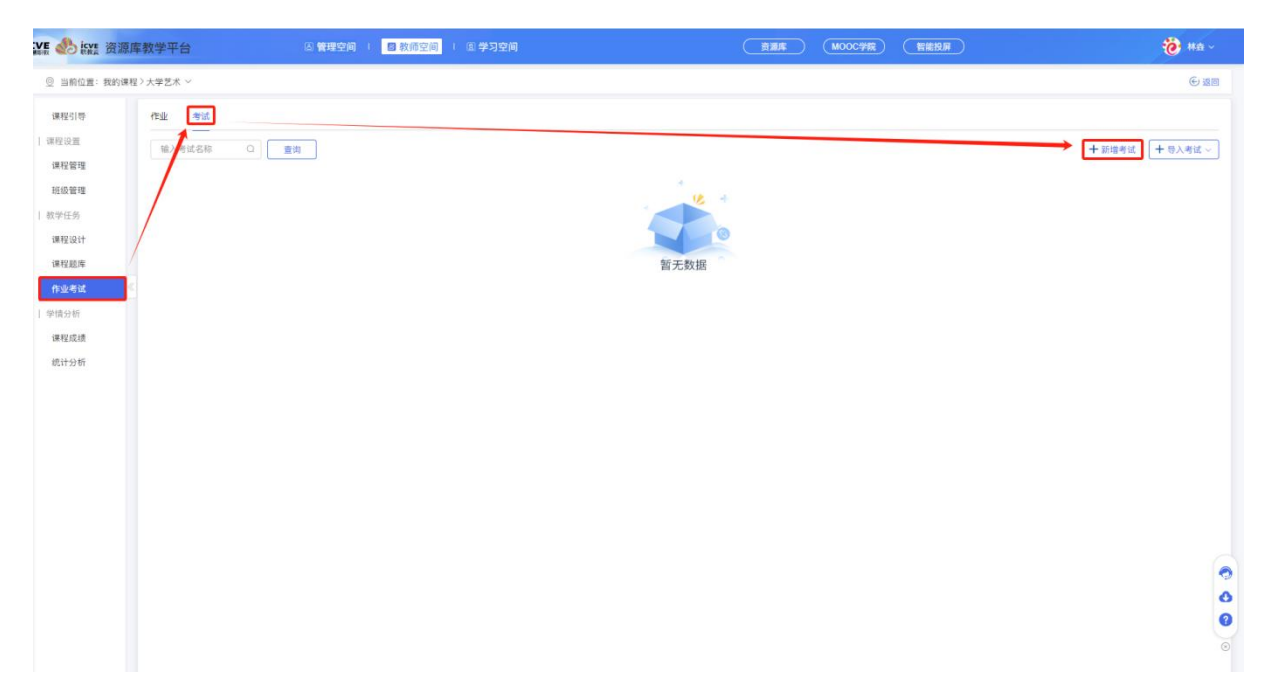

考试设置下有 2 种作业类型: 题库考试、登分考试;

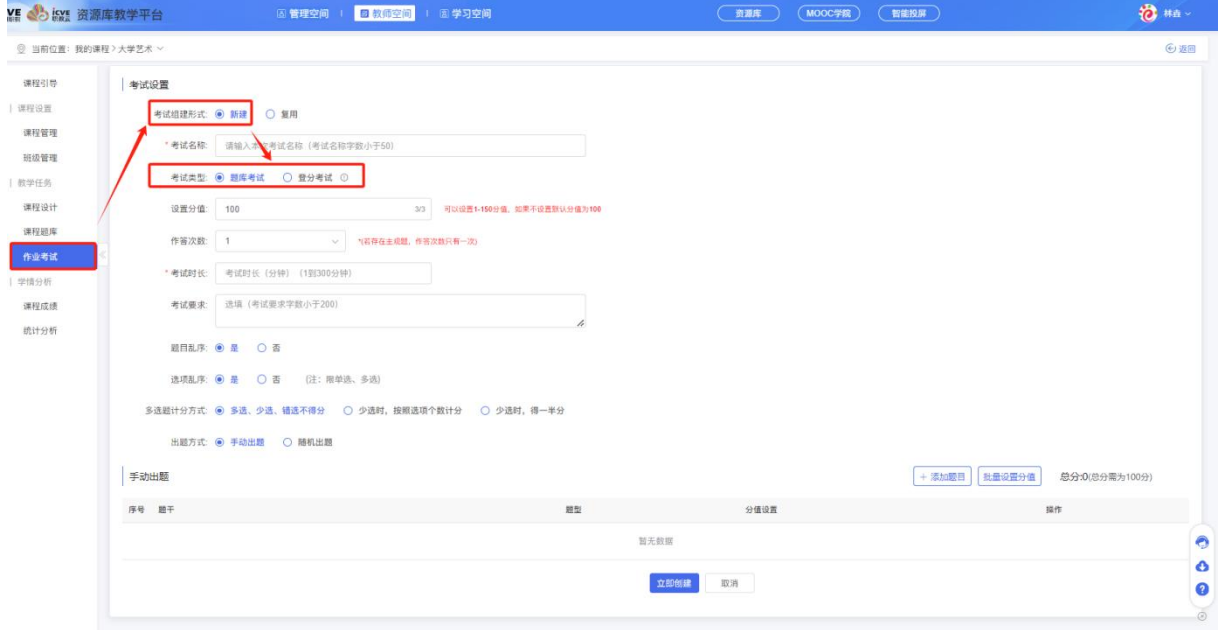

#### (1)题库考试

题库考试:即用课程题库里事先准备好的题目进行组卷;点击设置考试名称、勾选考试类型为 题库考试、设置分值(可以设置 1-150 分值,如果不设置默认分值为 100)、作答次数(\*若存在主观题,作 答次数只有一次)、考试时长、考试要求、题目乱序、选项乱序、多选题计分方式、出题方式可选 【手动出题】或【随机出题】(同题库作业一致),进行添加题目和批量设置分值,立即创建即可!

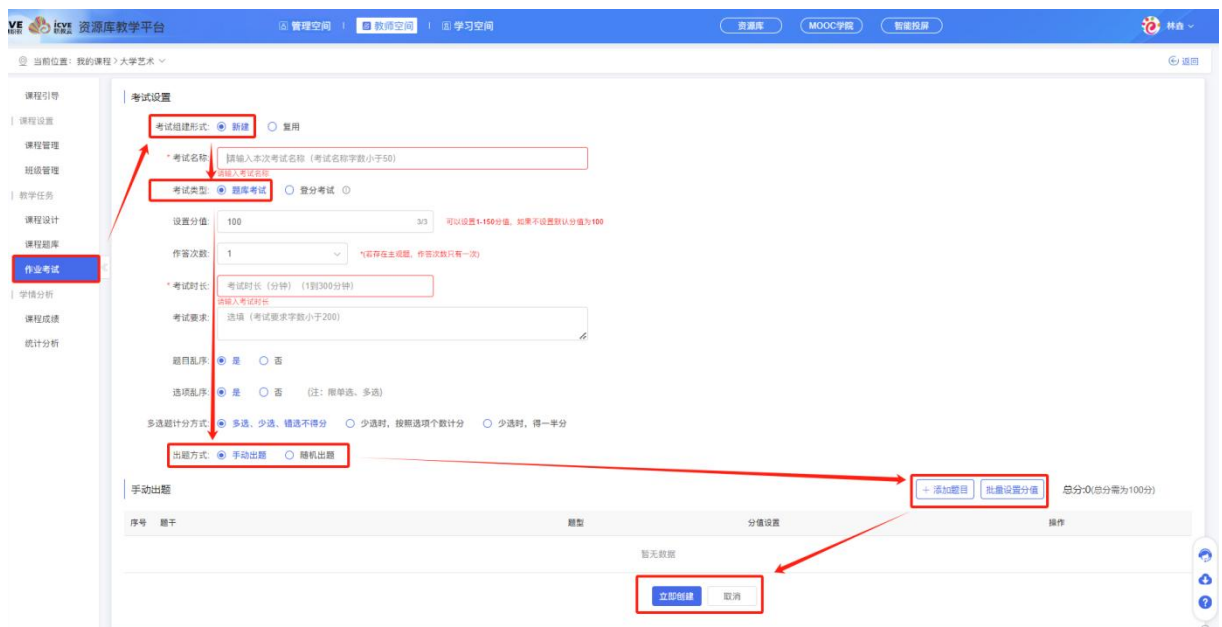

题库考试立即创建成功后,默认新建的考试排序是 0,可对考试进行排序设置(由大到小排序), 也可对该考试进行设置时间、导出试卷、预览、编辑、删除操作!

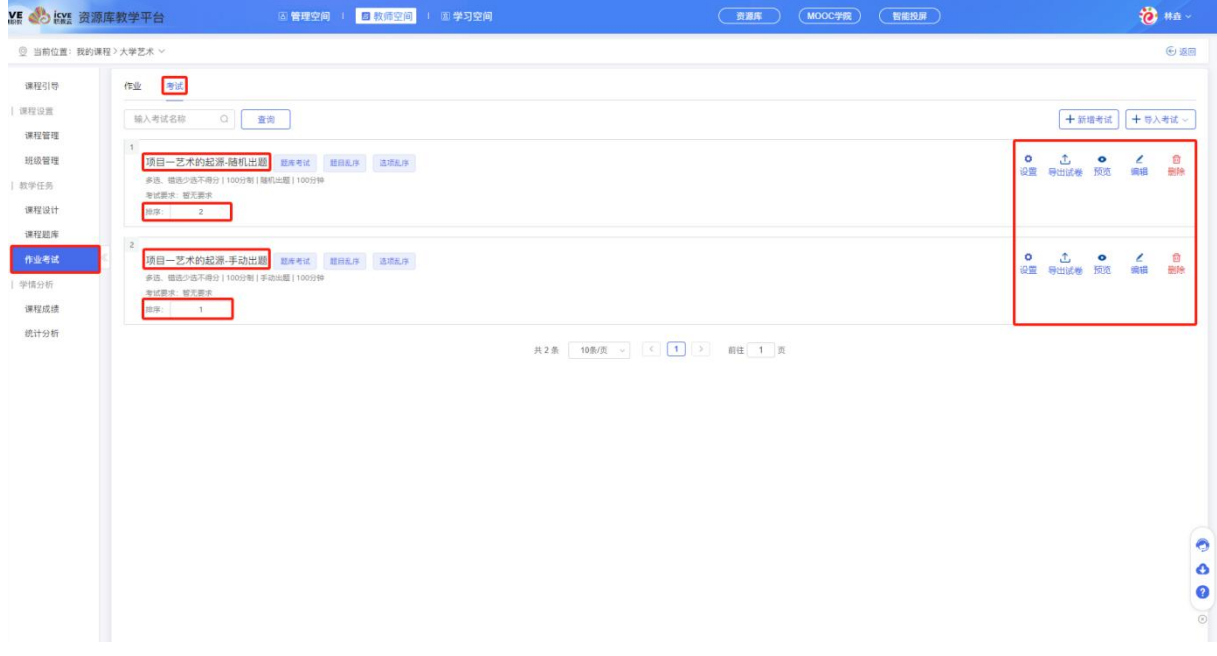

点击【一键设置】,可设置课程下所有班级的考试时间,选择学期,考试状态,考试开始时间, 结束时间以及答案公布时间(设置答案公开时间后,到规定的时间后才会公开答案,如不设置,学生提交考试 后即可查看答案)

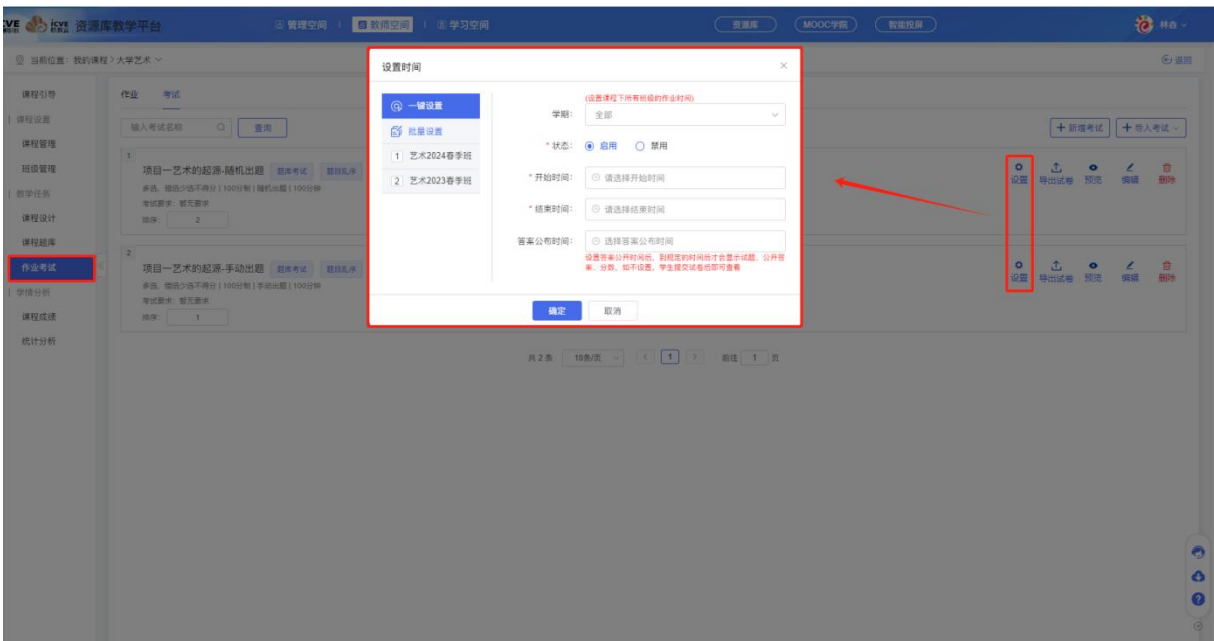

点击【批量设置】,可针对性选择班级去布置考试;

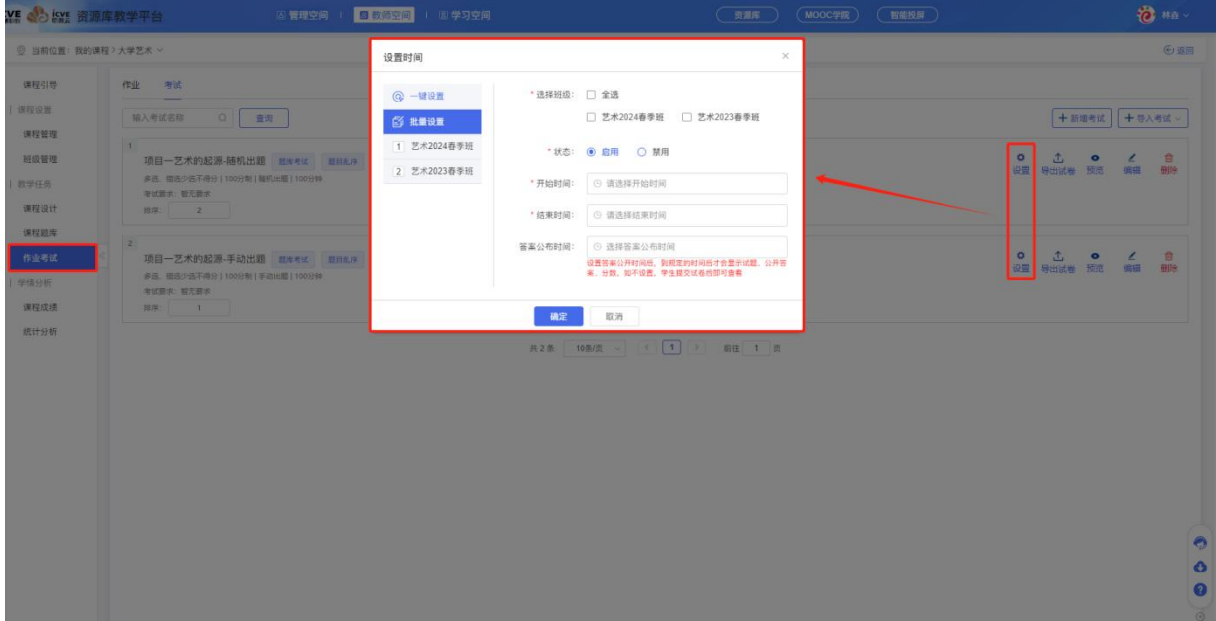

### (2)登分考试

登分考试:登分作业通常作用于实训课、体育课或者在第三方软件上完成的考试,由老师手动 输入分数,学生无需线上作答!

输入考试名称、考试类型选择登分考试、设置分值(默认 100 分不可修改)、考试要求,立即创建 即可!

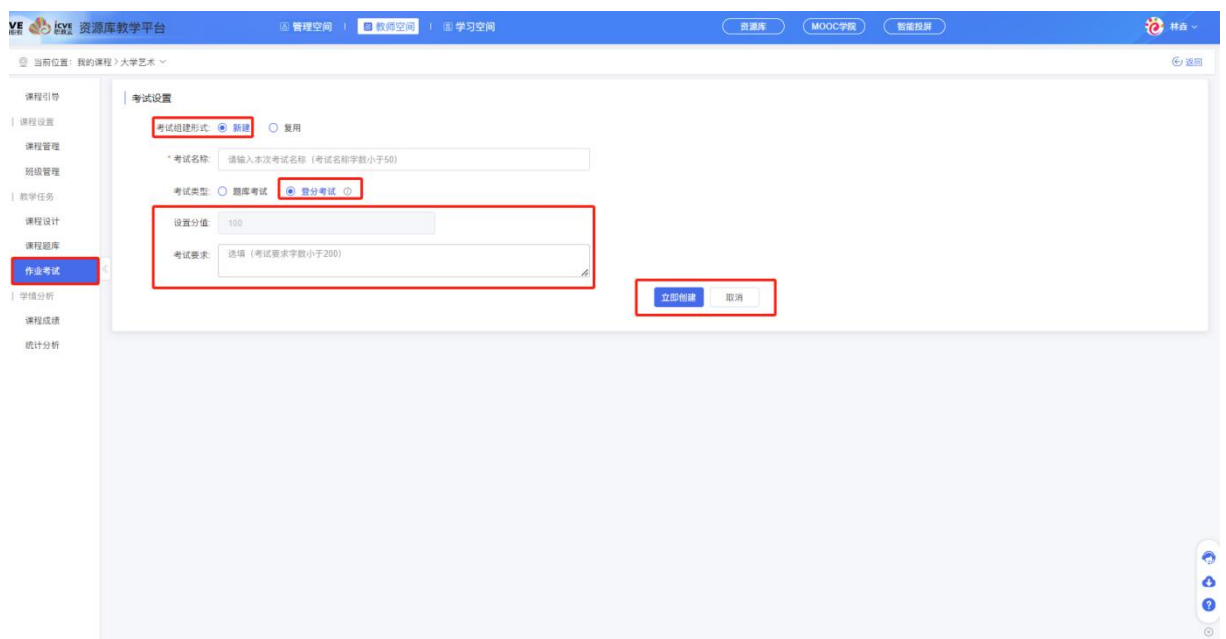

立即创建成功后,默认新建的考试排序是 0,可对考试是进行排序设置(由大到小排序),也 可对该考试进行设置时间、编辑、删除操作!

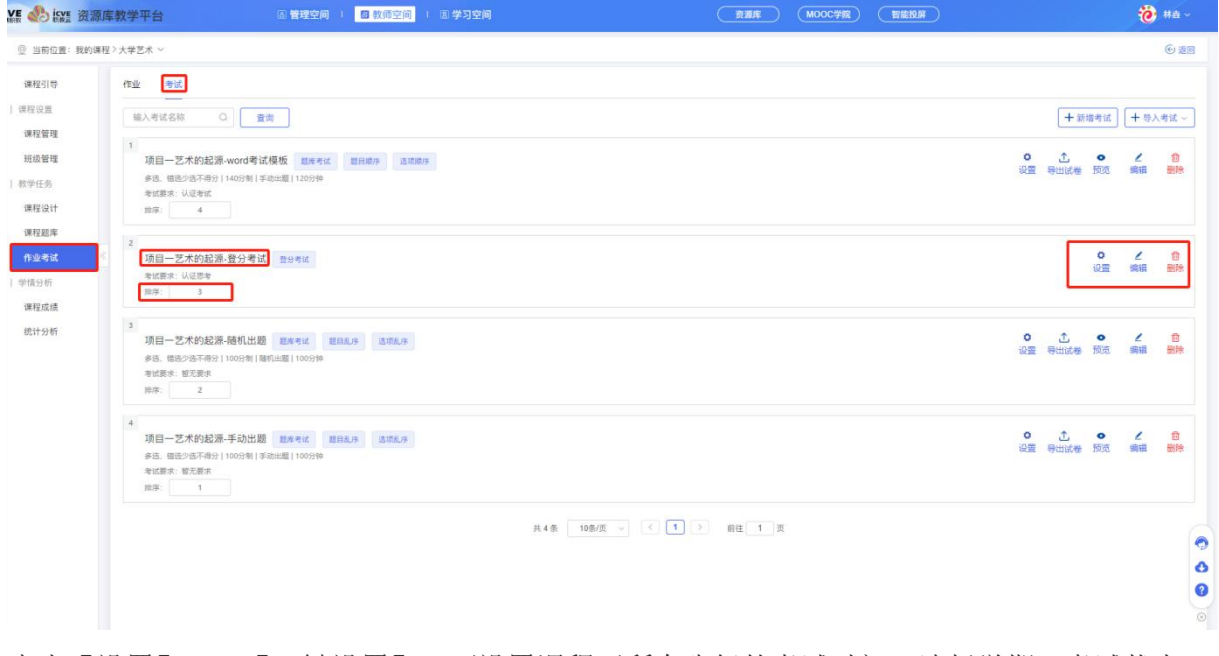

点击【设置】——【一键设置】,可设置课程下所有班级的考试时间,选择学期,考试状态, 考试开始时间,结束时间;

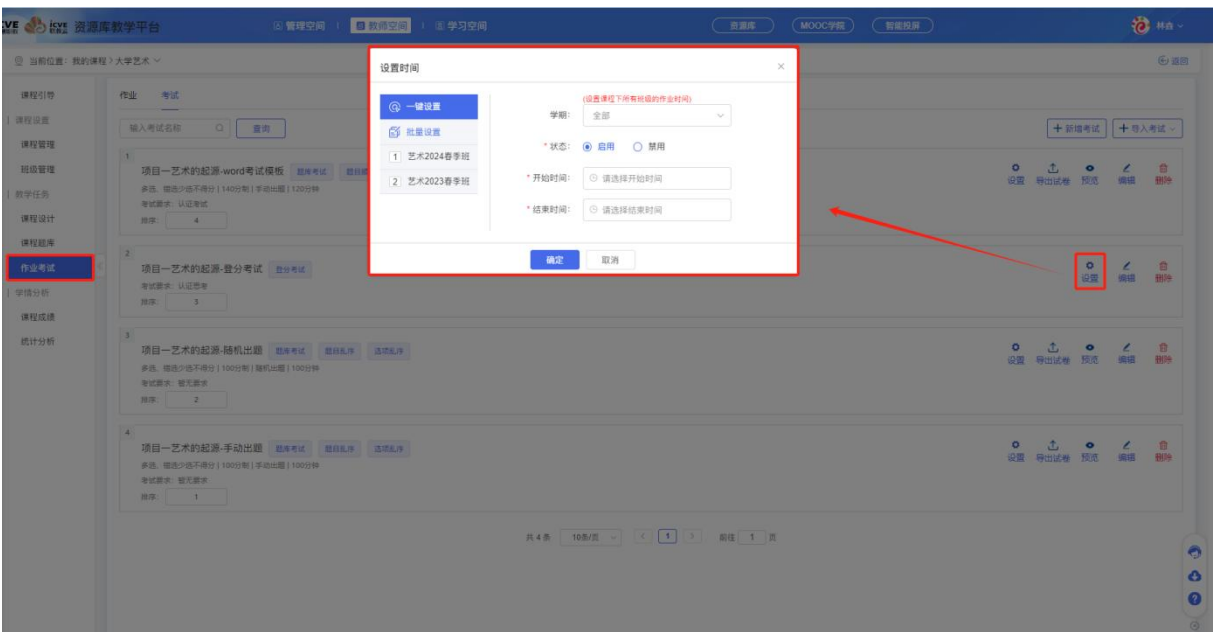

点击【批量设置】,可针对性选择班级去布置考试;

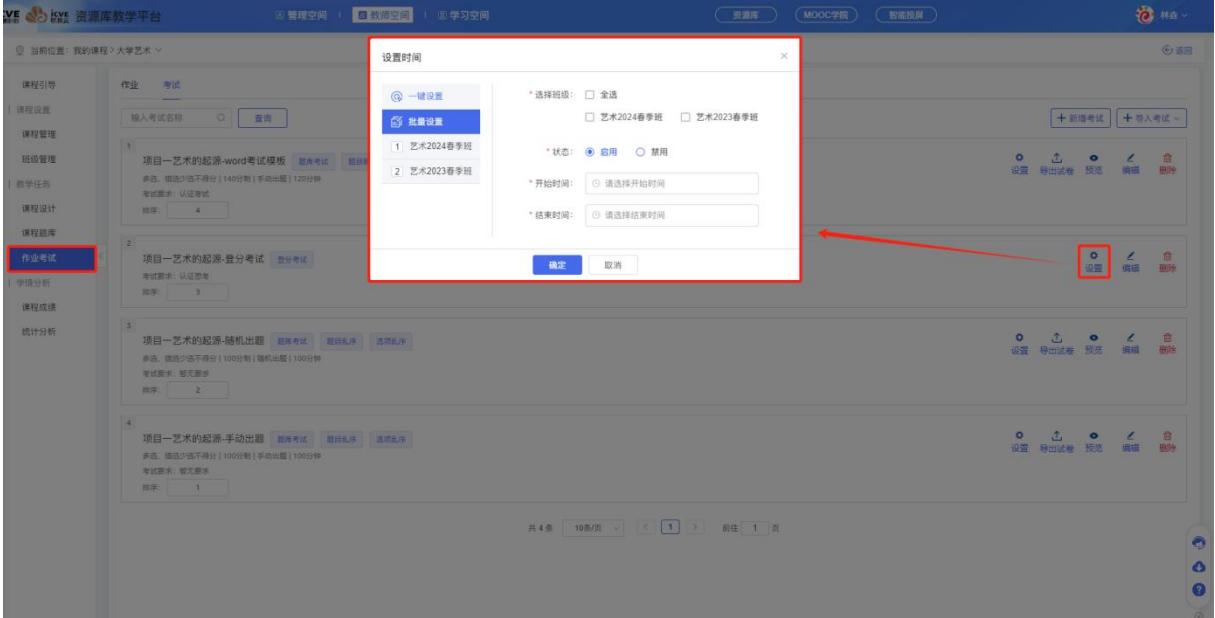

### (3)导入考试

点击【作业考试】——【考试】——点击【导入考试】,可下载试卷 word 模板, 根据模板的格 式规范与示例完善内容,点击选取文件可上传录入模板表格;(温警提示:请参考以下格式规范与示 例, 使用"Word 导入"功能前, 删除格式规范内容)

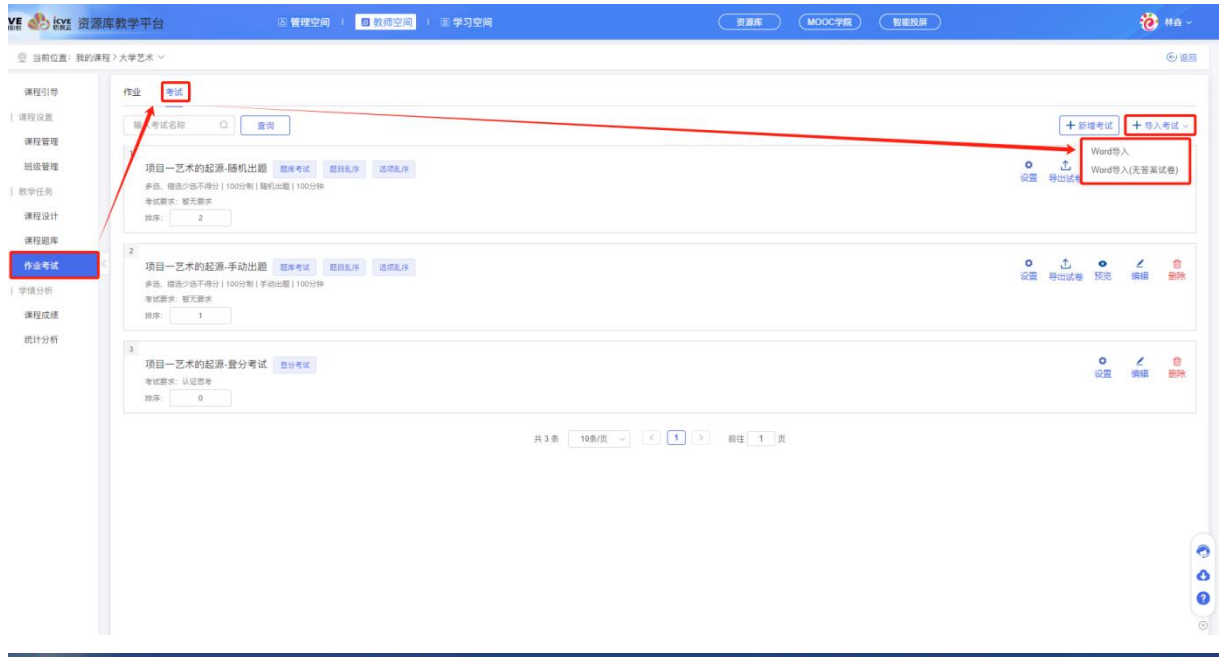

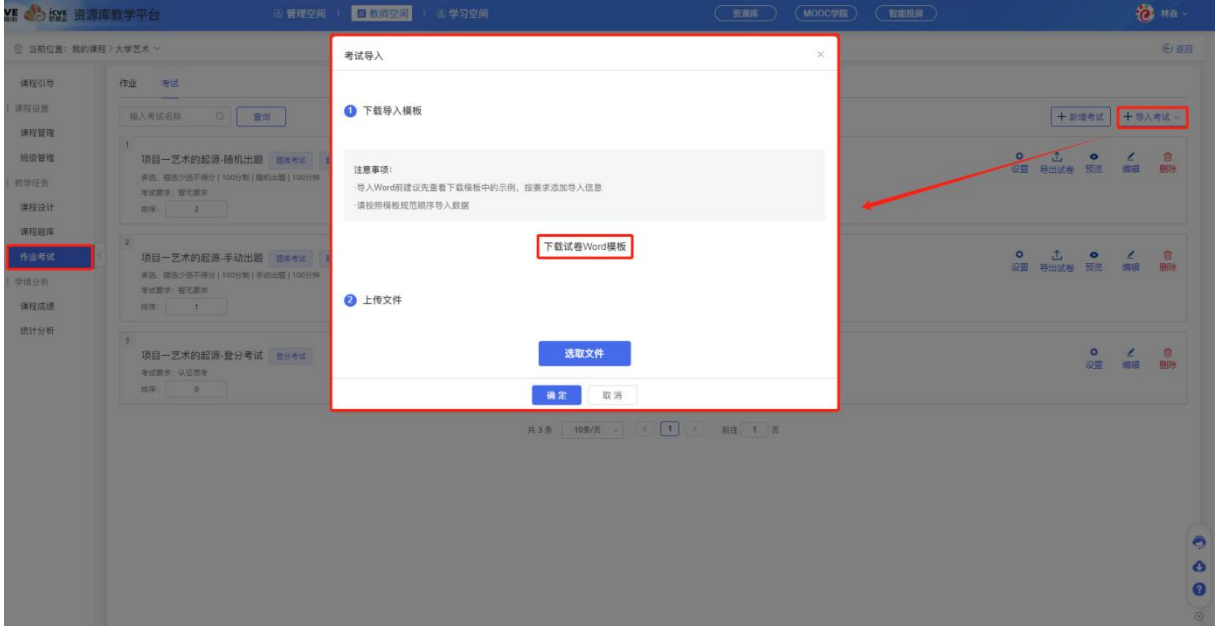

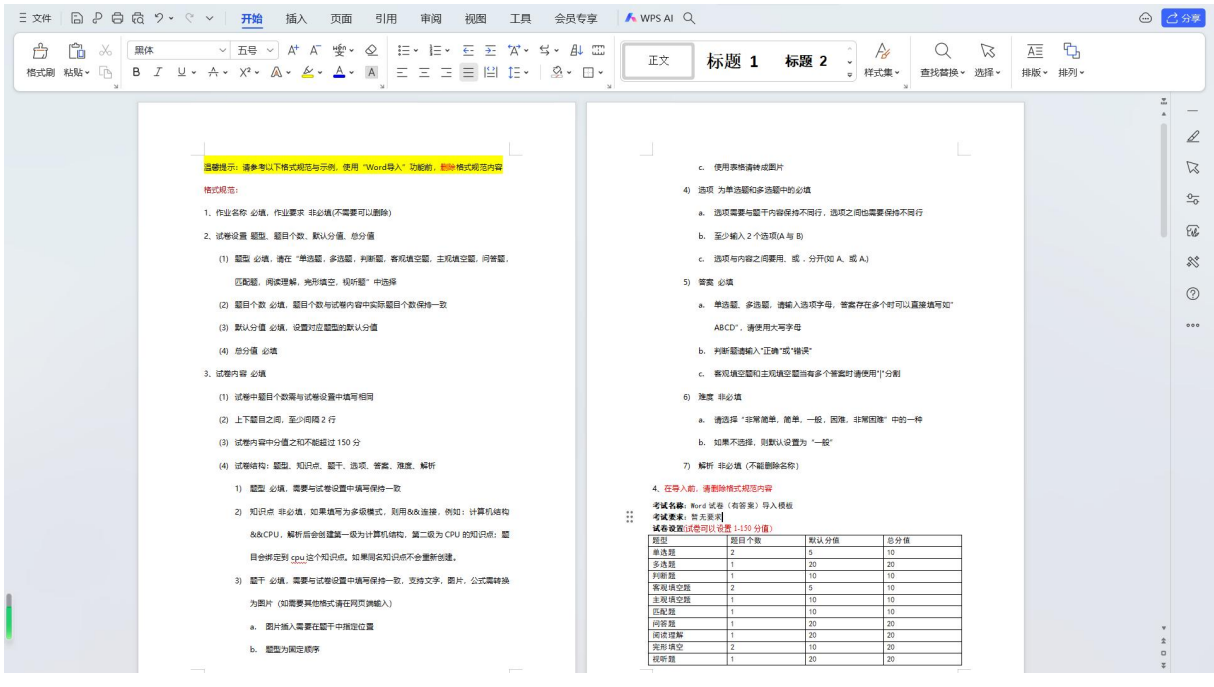

### (4)复用考试

点击【考试】,选择【新增考试】,考试组卷形式选择复用,可复用之前创建的题库考试,登 分考试以及 word 导入试卷;

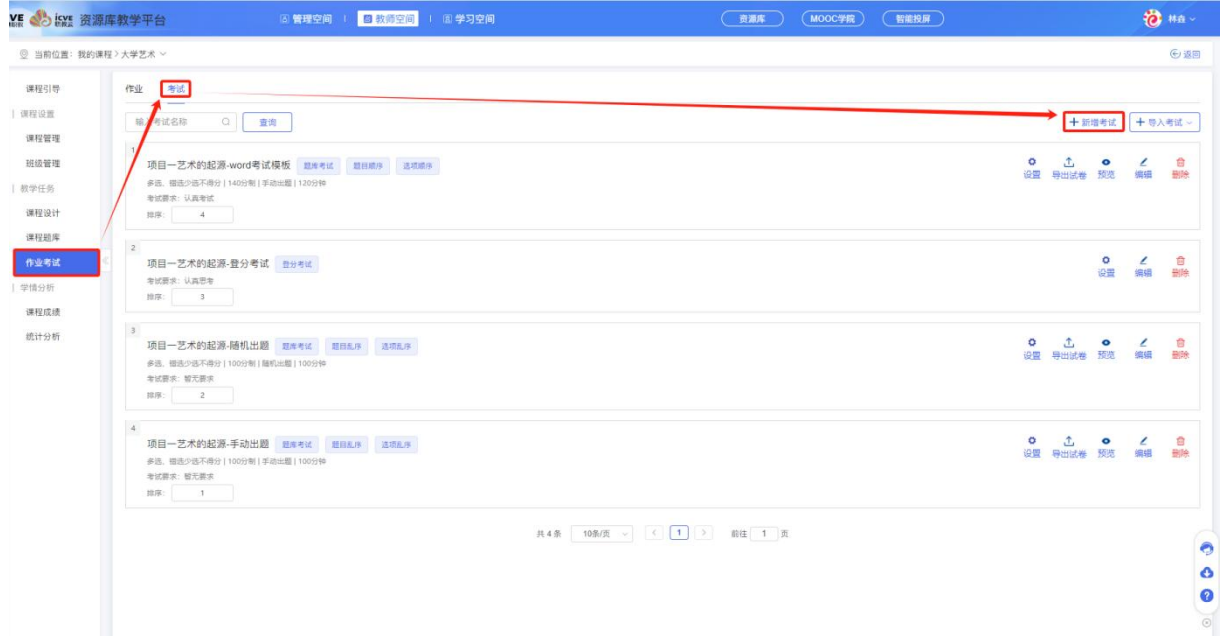

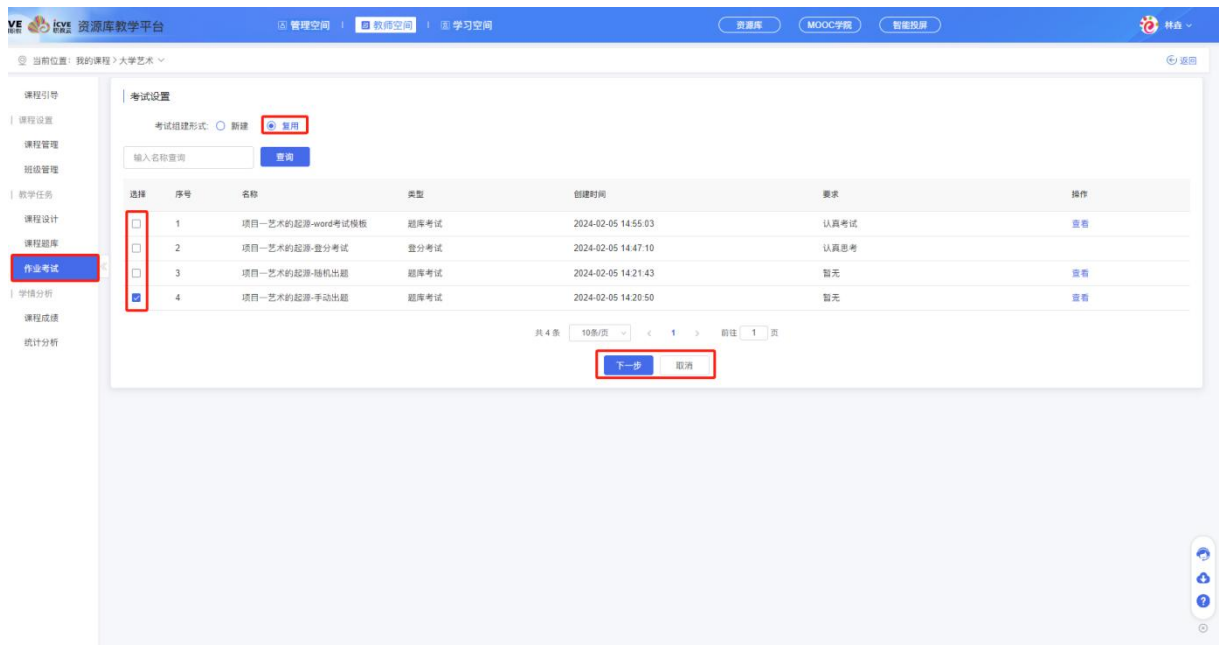

#### 2.2.7 课程成绩

选择学期、班级、通过状态、分数段、学生姓名进行查询该课程学生学习的数据并导出;

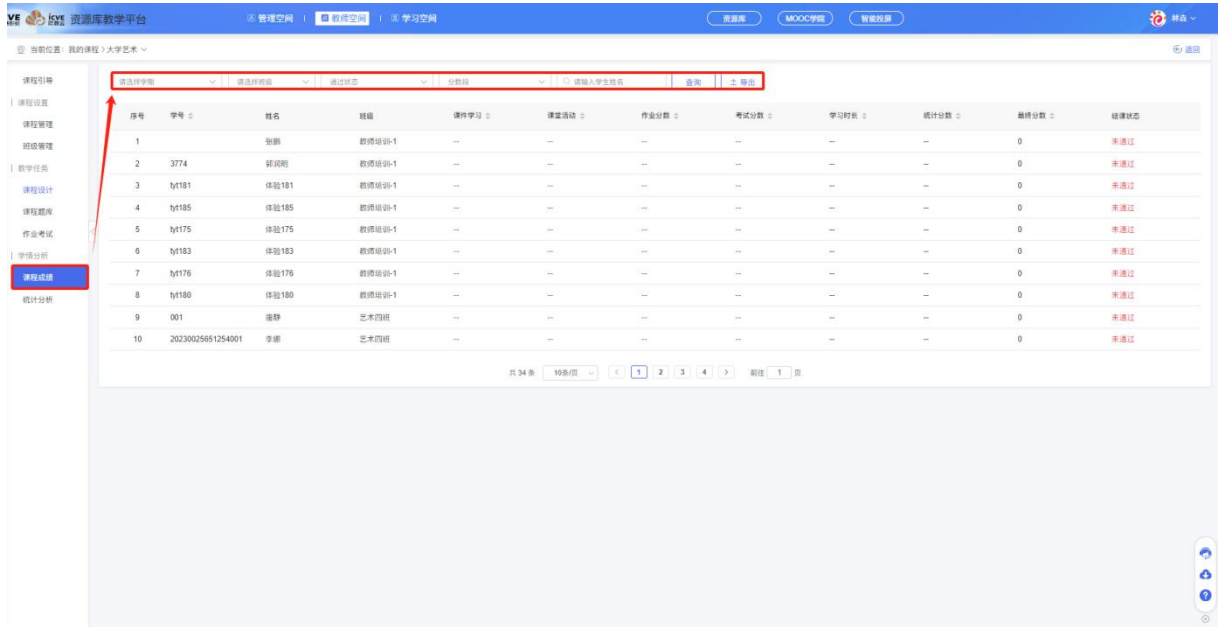

# 2.2.8 统计分析

#### (1)基础数据

点击【基础数据】,可查看该课程下的班级数、学生人数、学习通过率、学生出勤率趋势、学 习进度、学习成绩、资源统计、题库统计、考测评统计;也可通过学期进行筛选,查看数据;

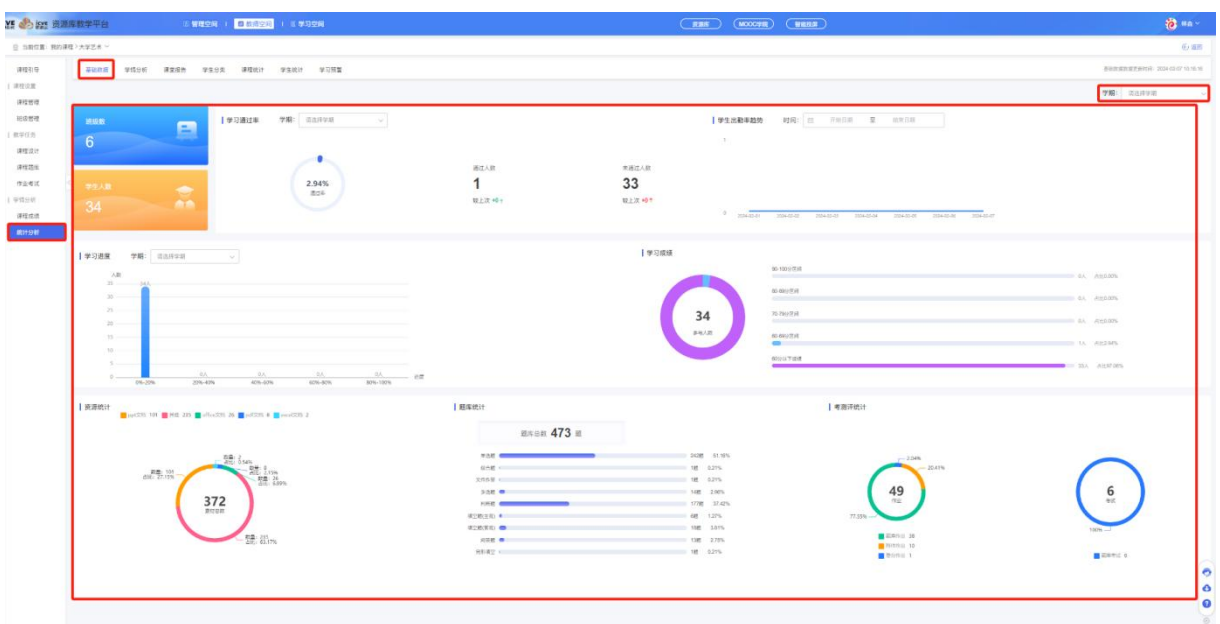

#### (2)学情分析

点击【学情分析】,可查看该课程下课程成绩分析、课件学习完成率、作业分析、考试分析、 随堂测验分析,也可通过学期进行筛选,查看数据;

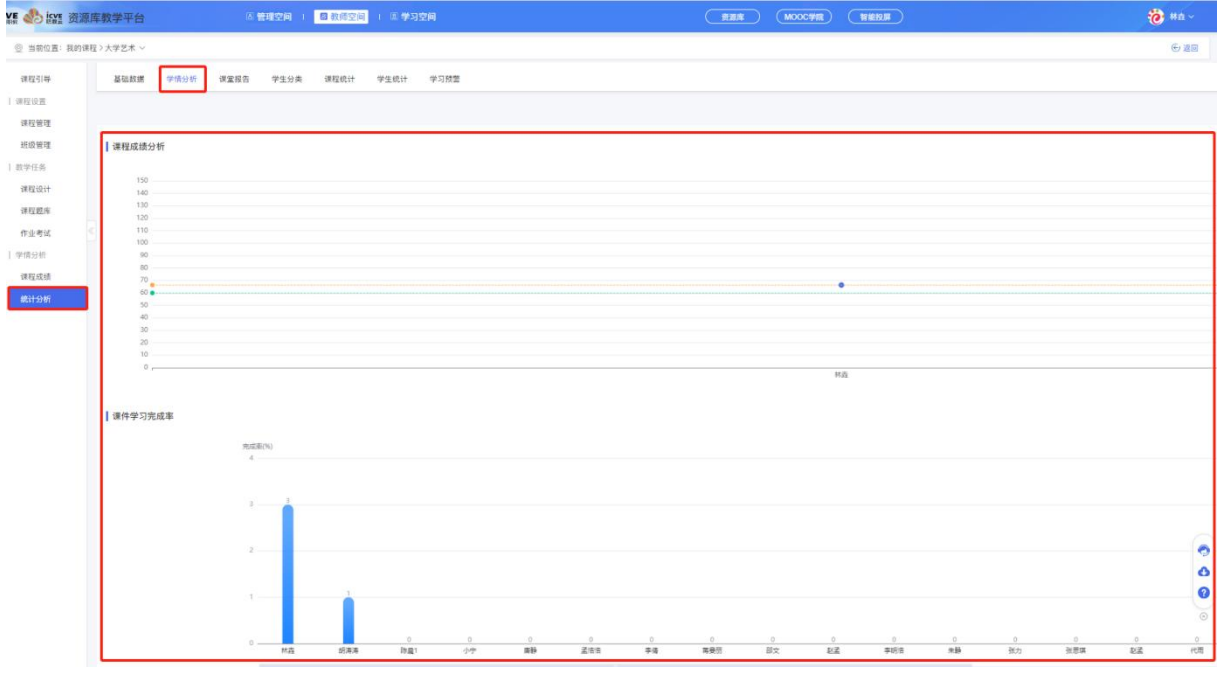

### (3)课程报告

点击【课程报告】,选择班级、输入课堂名称、选择开始时间、结束时间进行查询,可查看该 课程下的课堂教学数据并勾选下载;

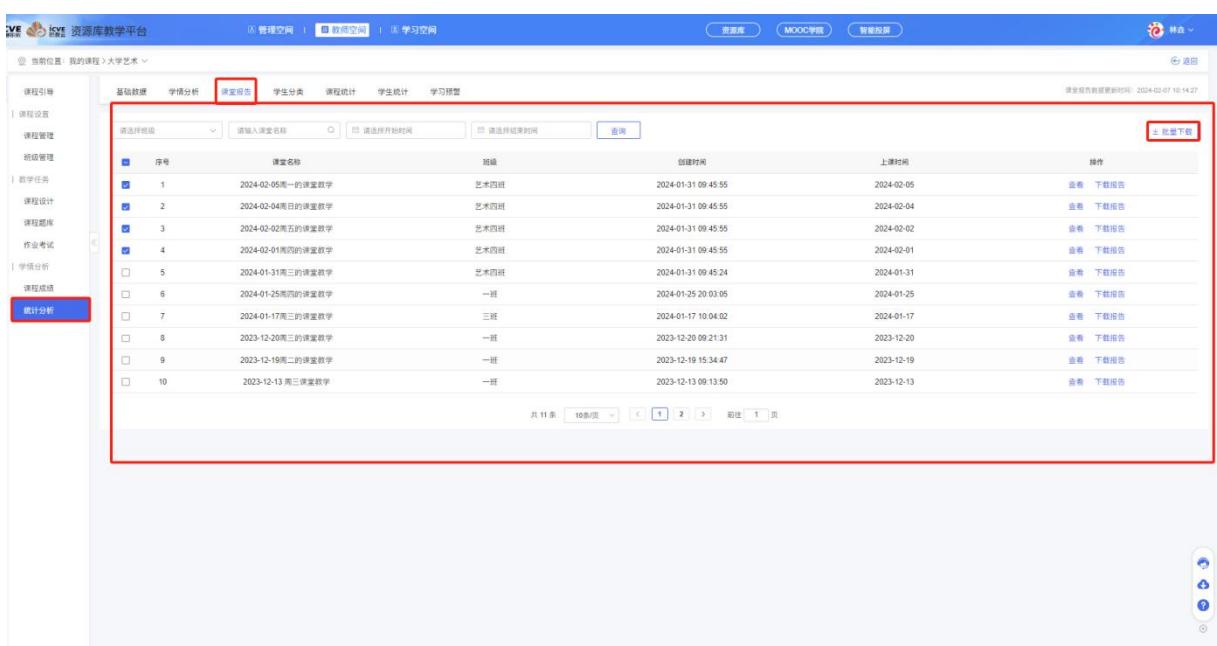

### (4)学生分类

点击【学生分类】,根据学生学习情况,分为积极学习者,努力学习者,边缘学习者;输入班 级、年级、学生姓名可查询并导出学生学习进度和课程总成绩等数据;

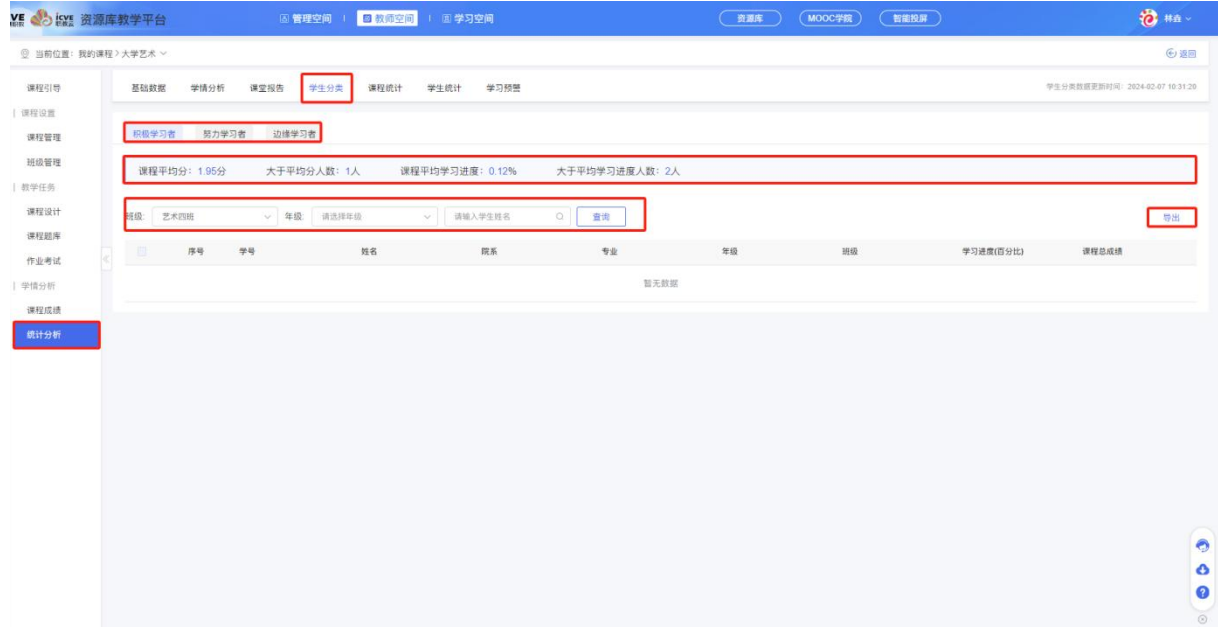

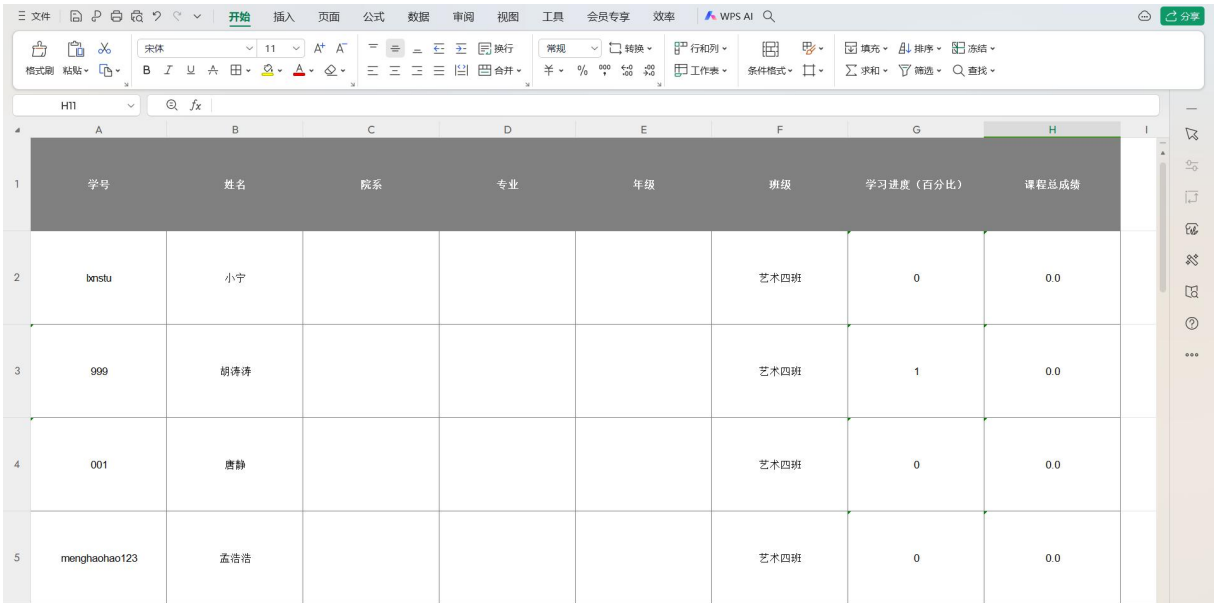

### (5)课程统计

#### 点击【课程统计】,可查看该课程数据;

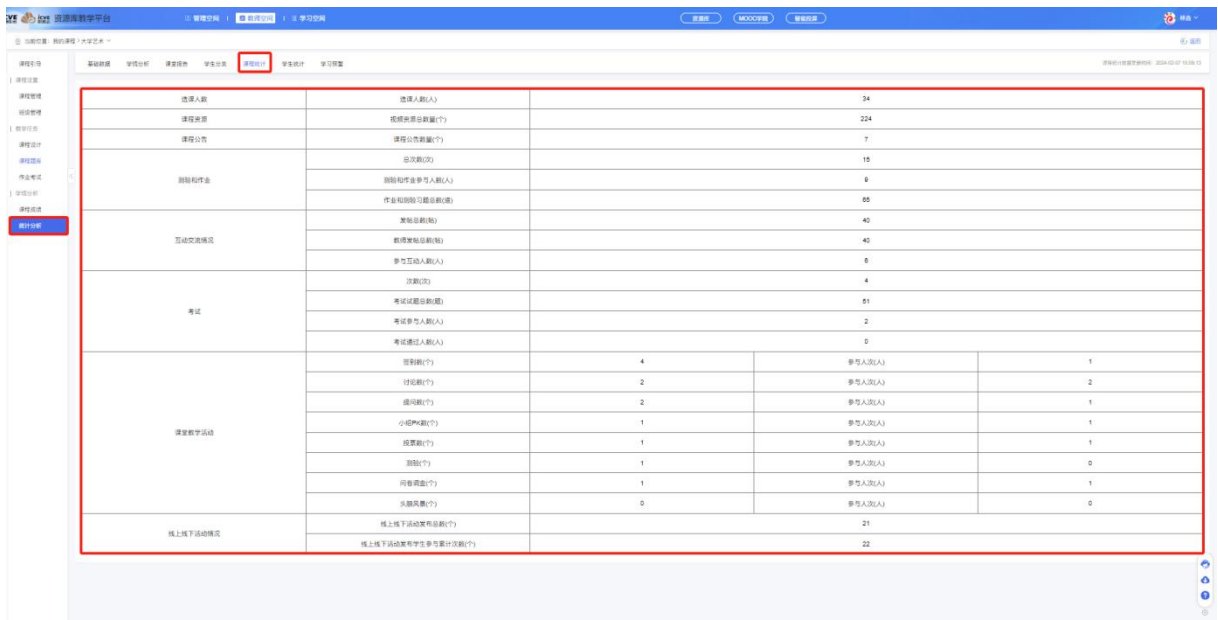

#### (6)学生统计

点击【学生统计】,根据【课堂数据统计】,【资源数据统计】,【考测评统计】,【讨论统 计】,输入年级,班级,学生姓名进行查询并导出;

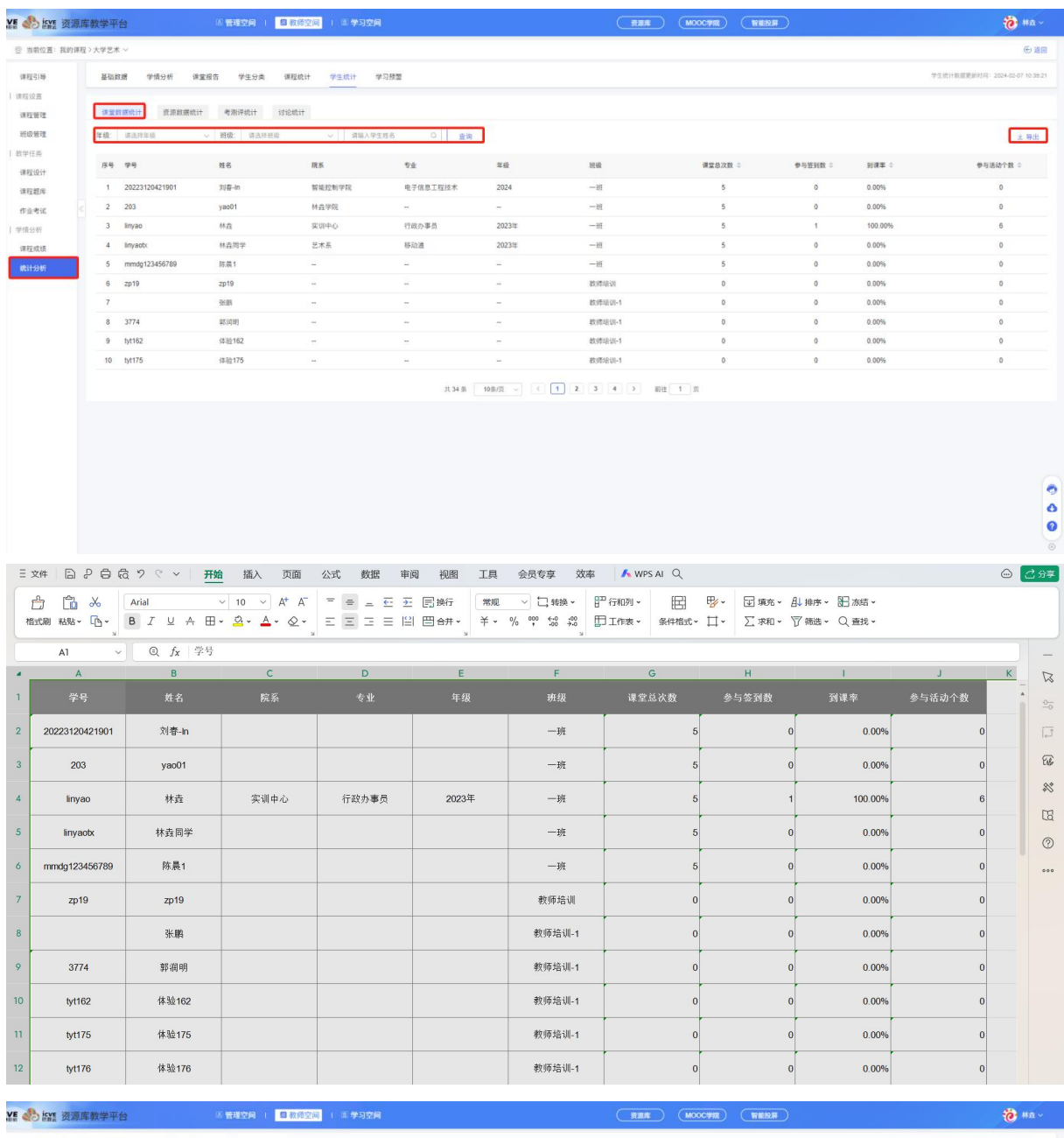

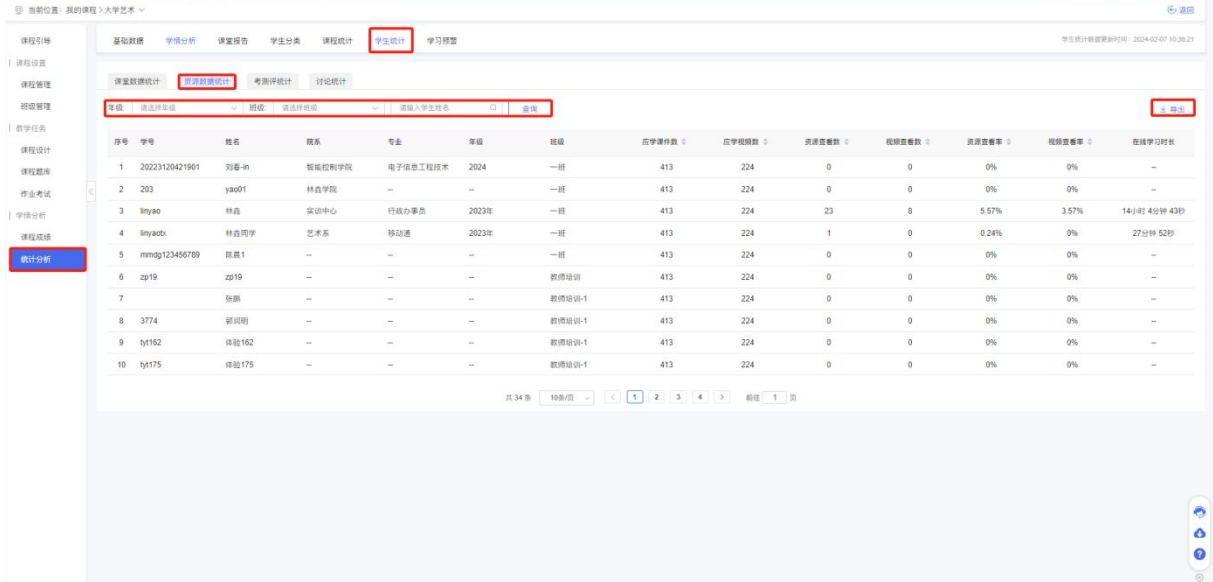

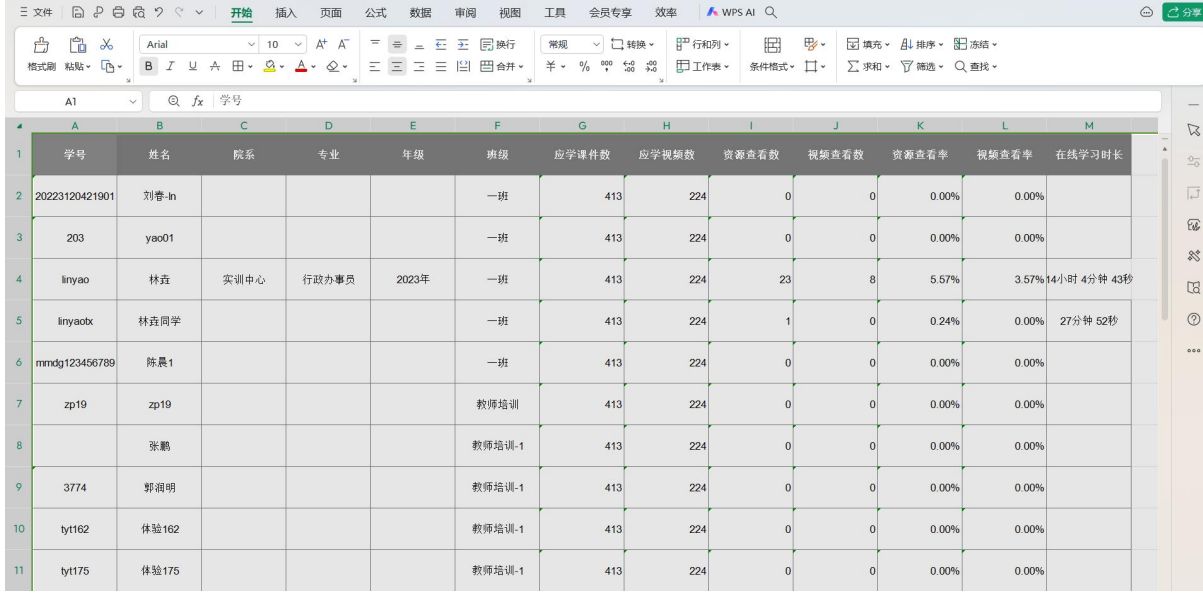

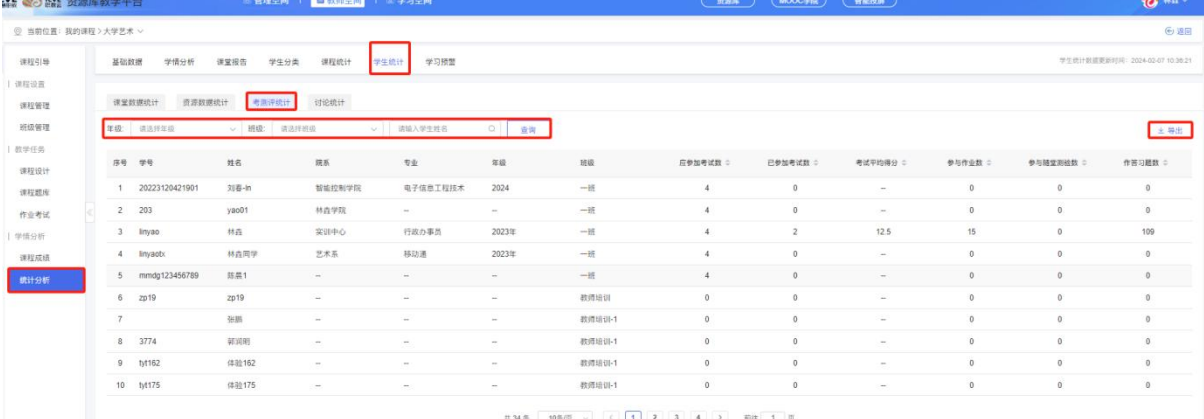

 $\begin{array}{c|c} \circ & \bullet & \bullet \end{array}$ 

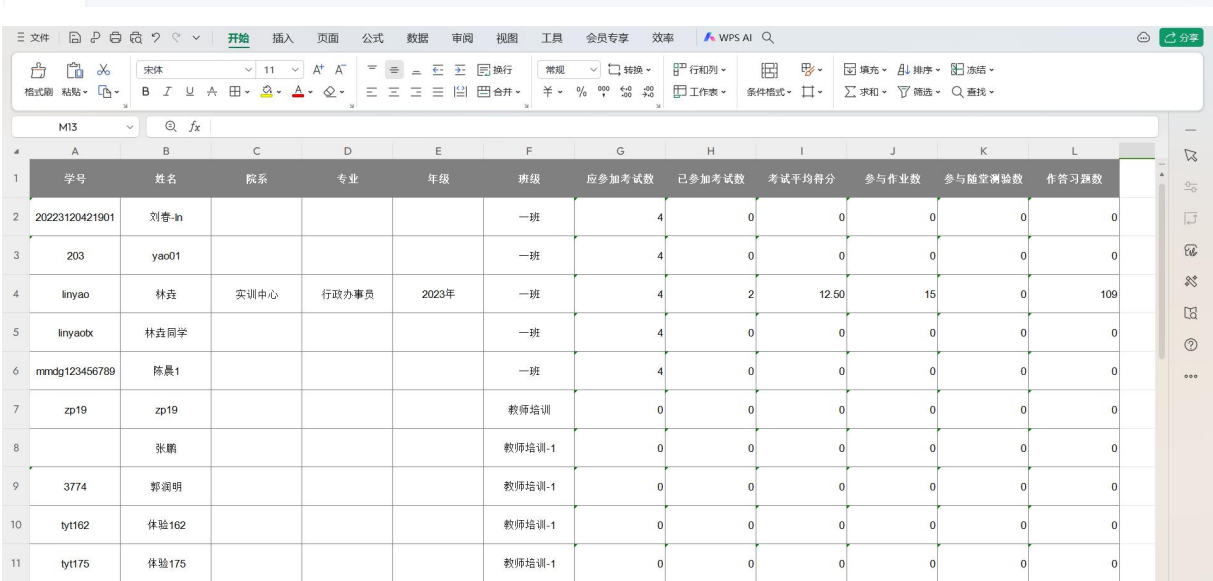

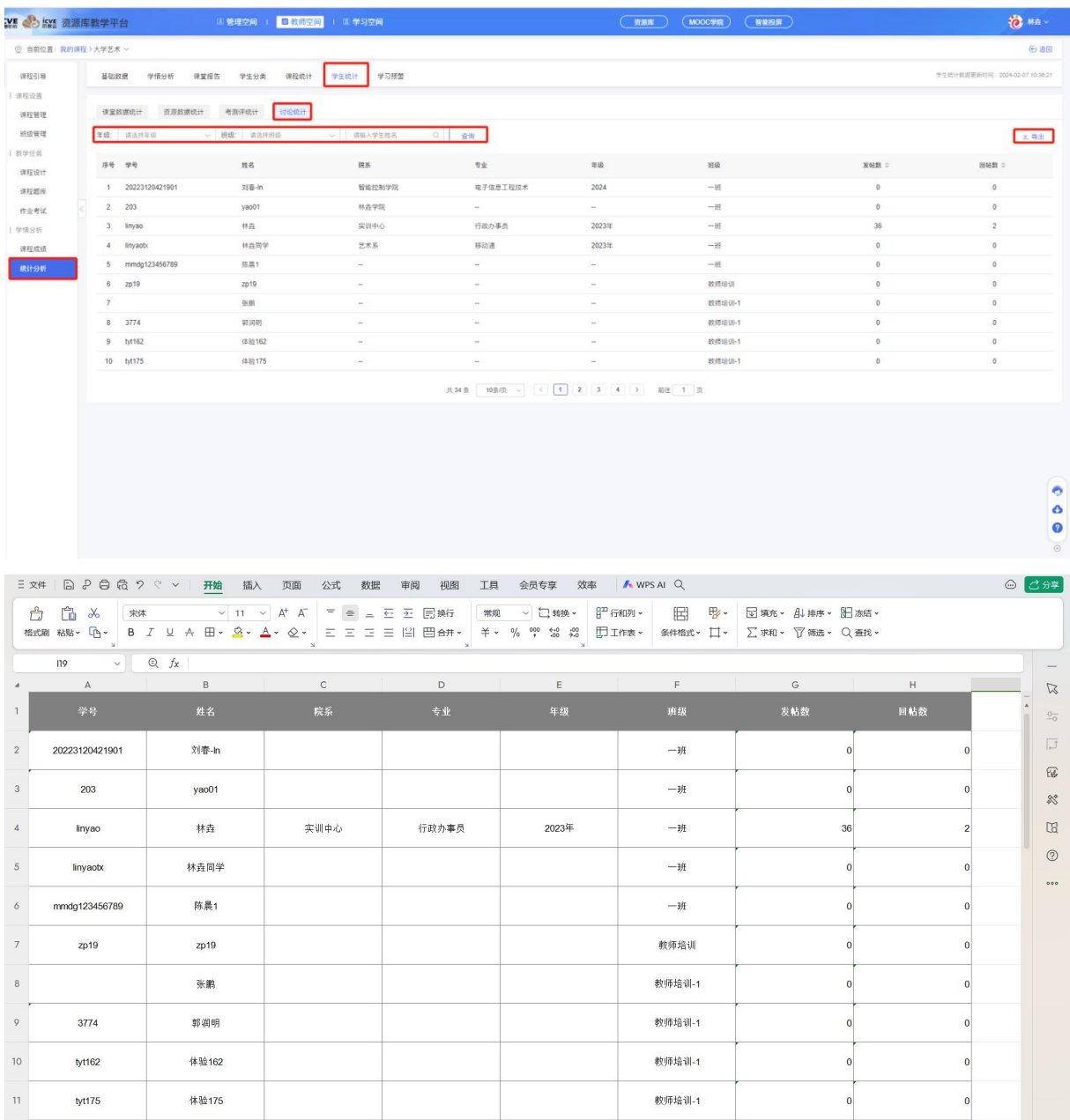

# (7)学习预警

点击【学习预警】,可查看低于平均数值的学生并点击进入导出数据;

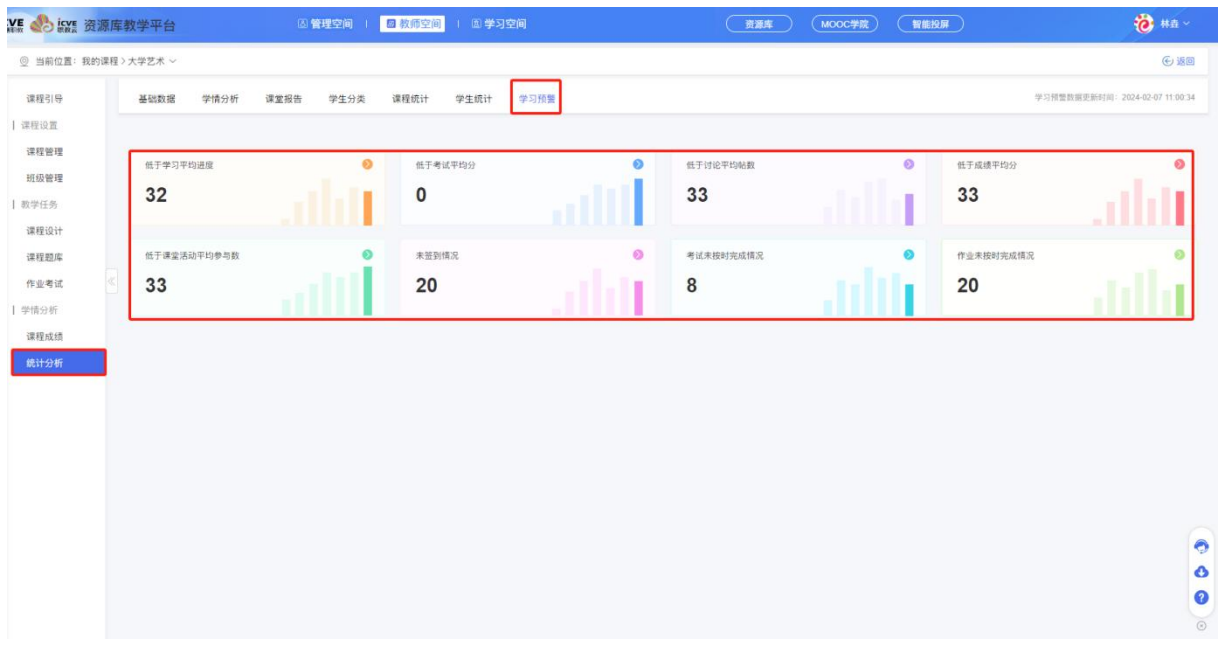

# 三、进入班级

# 3.1 新增班级

(1)在【教师空间】——左侧栏【我的课程】——点击【新增班级】;

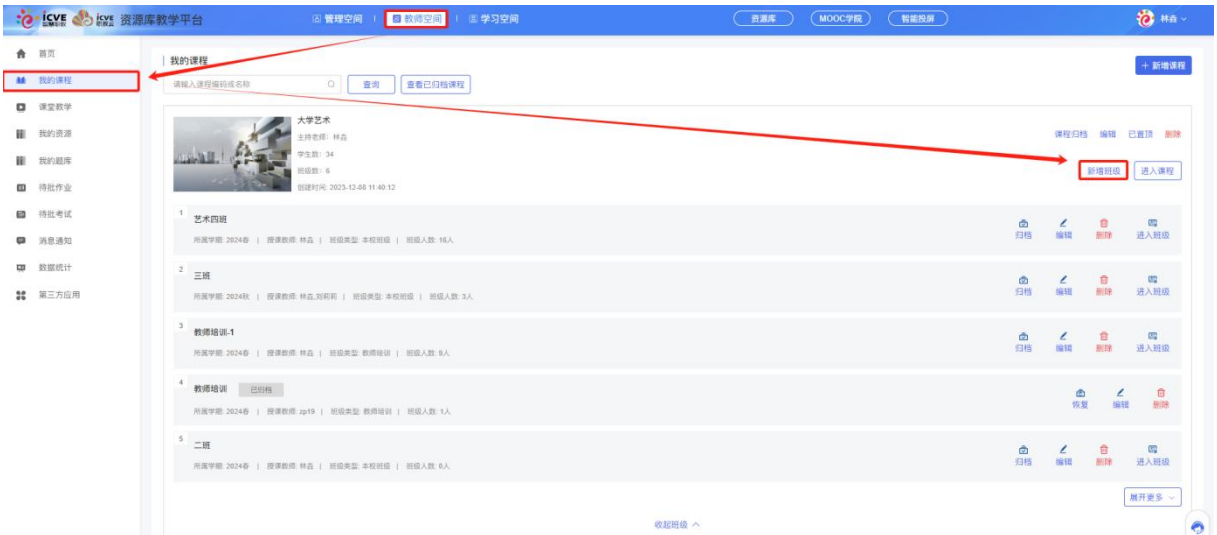

(2)填写新增开班的信息:班级类型(①本校班级:针对本校学生开设的班级;②教师培训: 针对本校教师开设的班级;③外校班级;针对本校为其他院校学生开设的班级)、班级名称、 所属学期、所属院系、授课教师(默认授课教师为主持教师), 保存即可!
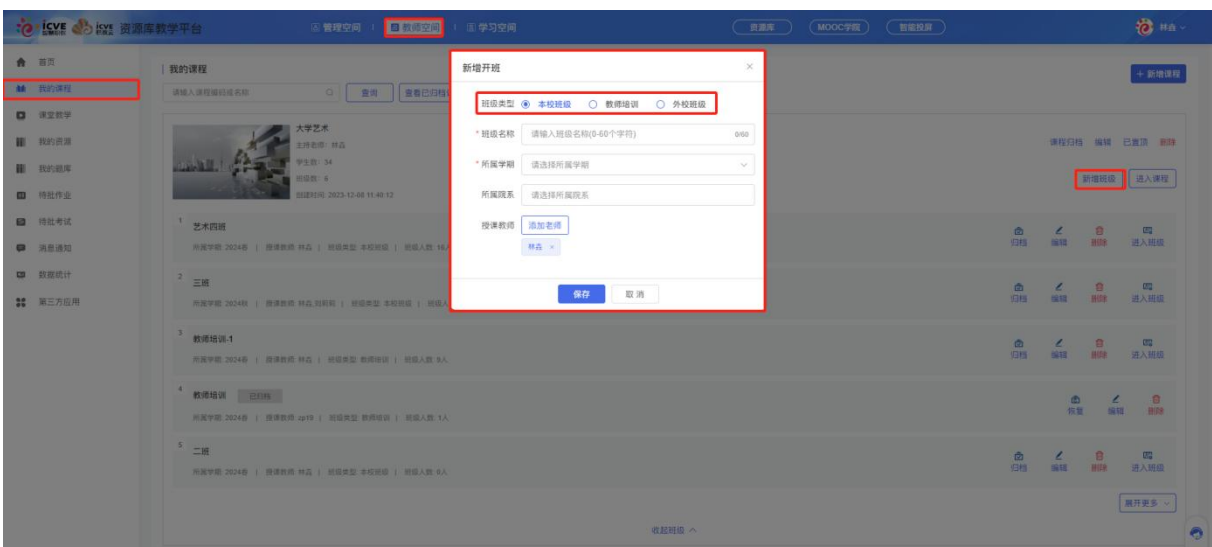

(3)班级创建成功后,可查看该班级信息,进行归档、编辑、删除、进入班级等操作;已归档 的课程可点击恢复操作;

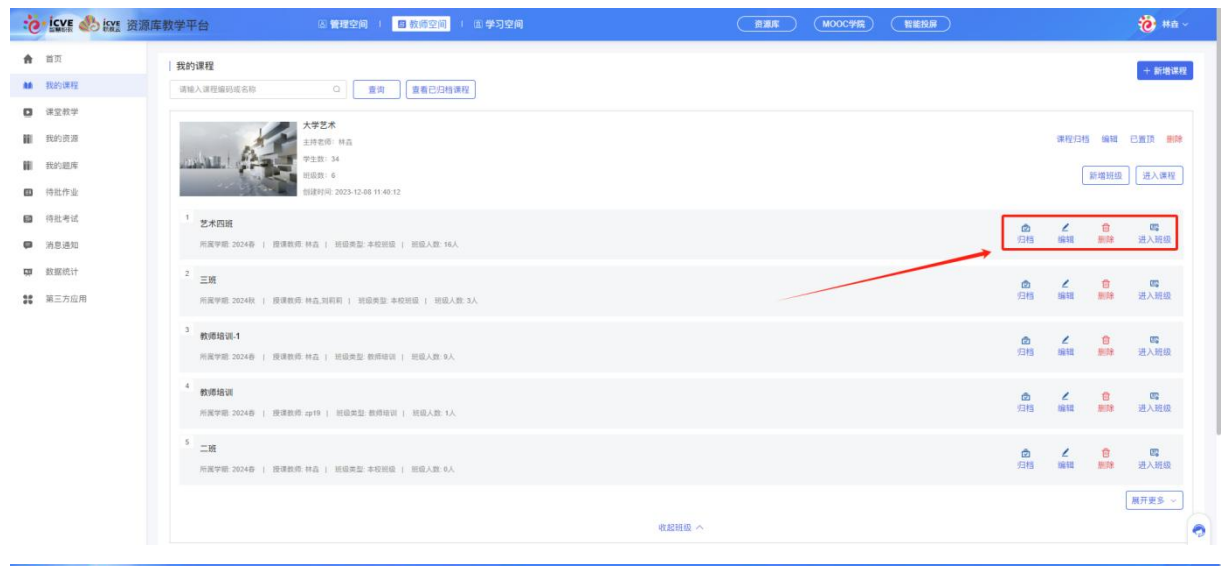

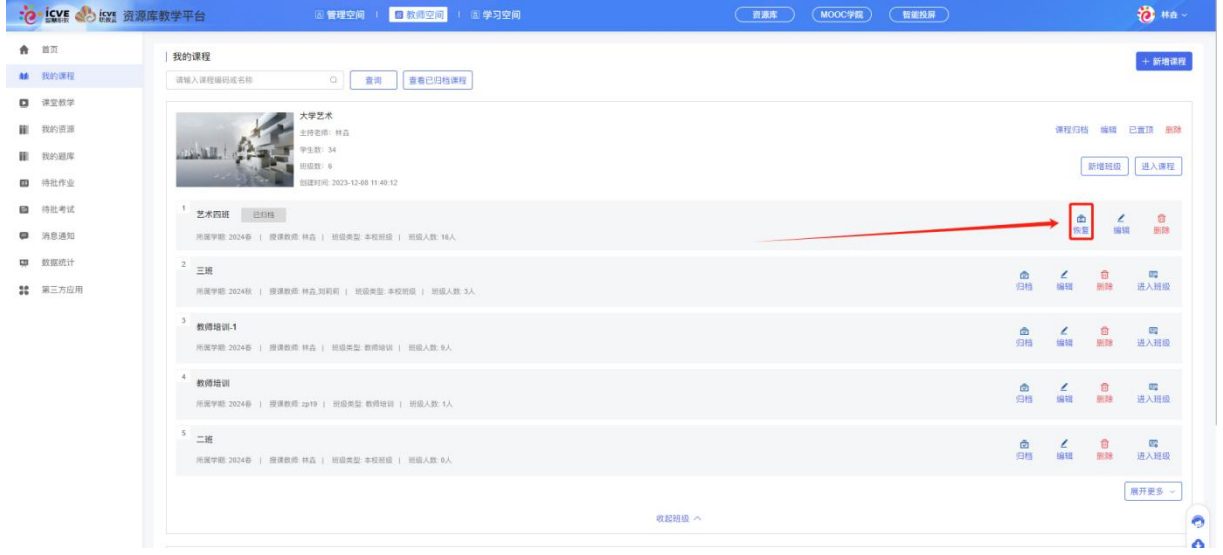

### 3.2 班级管理

点击【班级管理】,可查看班级信息、班级学生、课件设置、课堂教学、作业、考试、测验、 成绩、线上互动;

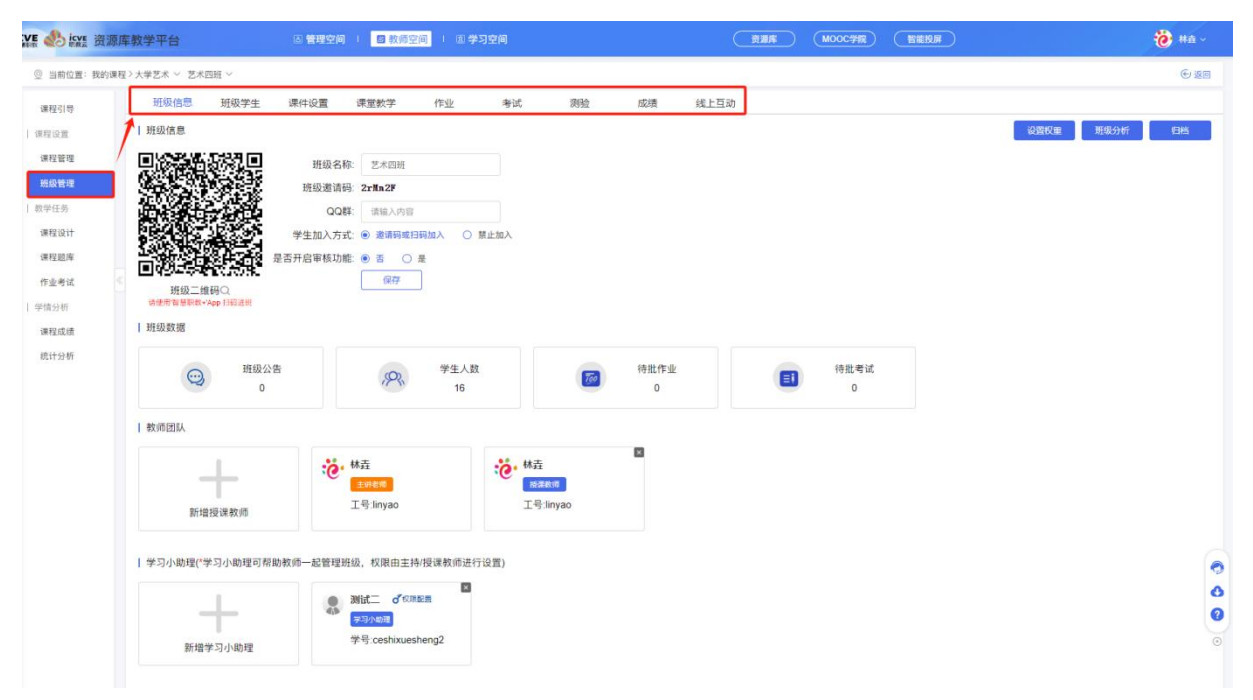

#### 3.2.1 班级信息

点击【班级信息】查看:班级二维码、班级邀请码、学生加入班级方式(邀请码或扫码加入、 禁止加入), 查看班级数据: 班级公告、学生人数、待批作业、待批考试, 设置教学团队授课 老师(\*授课教师权限须主持教师授予,可通过点击添加授课教师按钮进行操作),设置学习小助 手(学习小助理可帮助教师一起管理班级,权限由主持/授课教师进行设置);也可设置权重、查看班级分析, 设置班级归档操作!

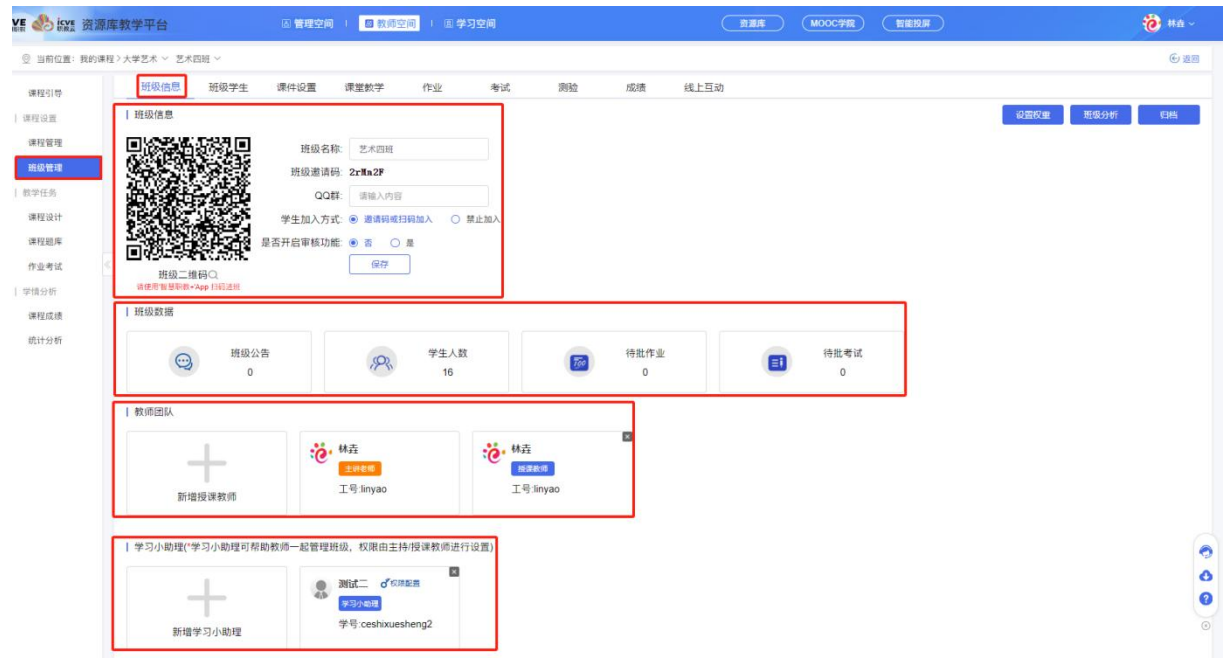

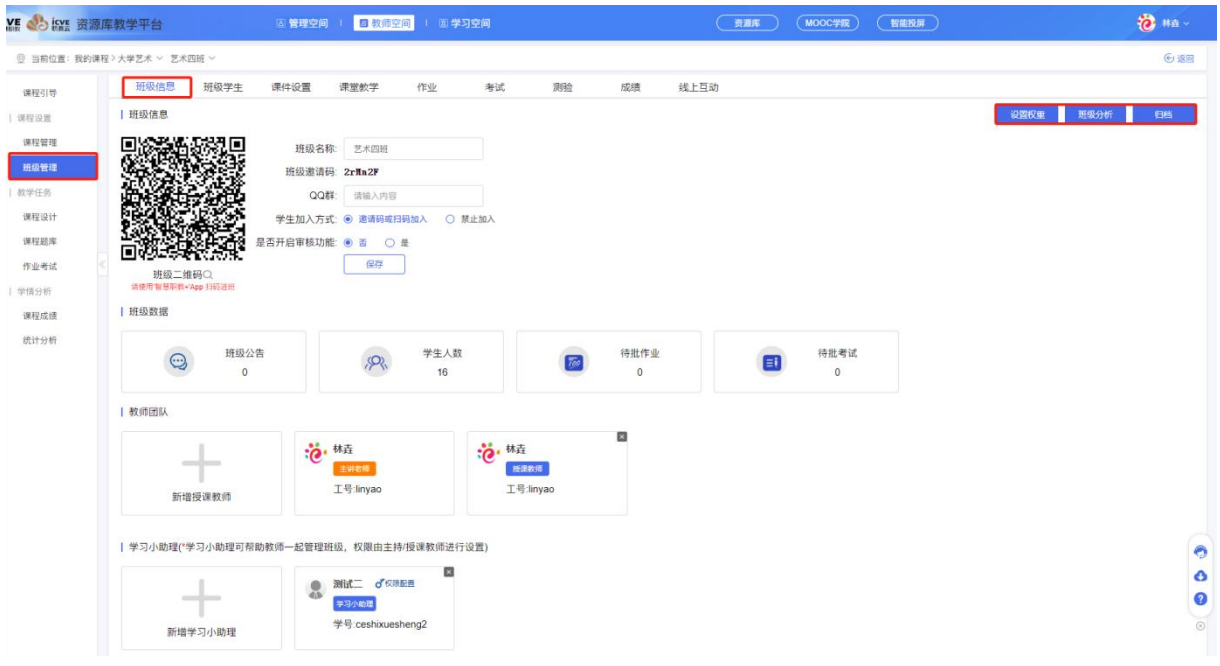

### 3.2.2 班级学生

点击【班级学生】,可进行学生管理(导入学生、学生分组、自定义分组、批量移出)、加入 审核(批量审核,该审核针对非第一次通过邀请码及二维码加入过班级的学生进行审核操作):

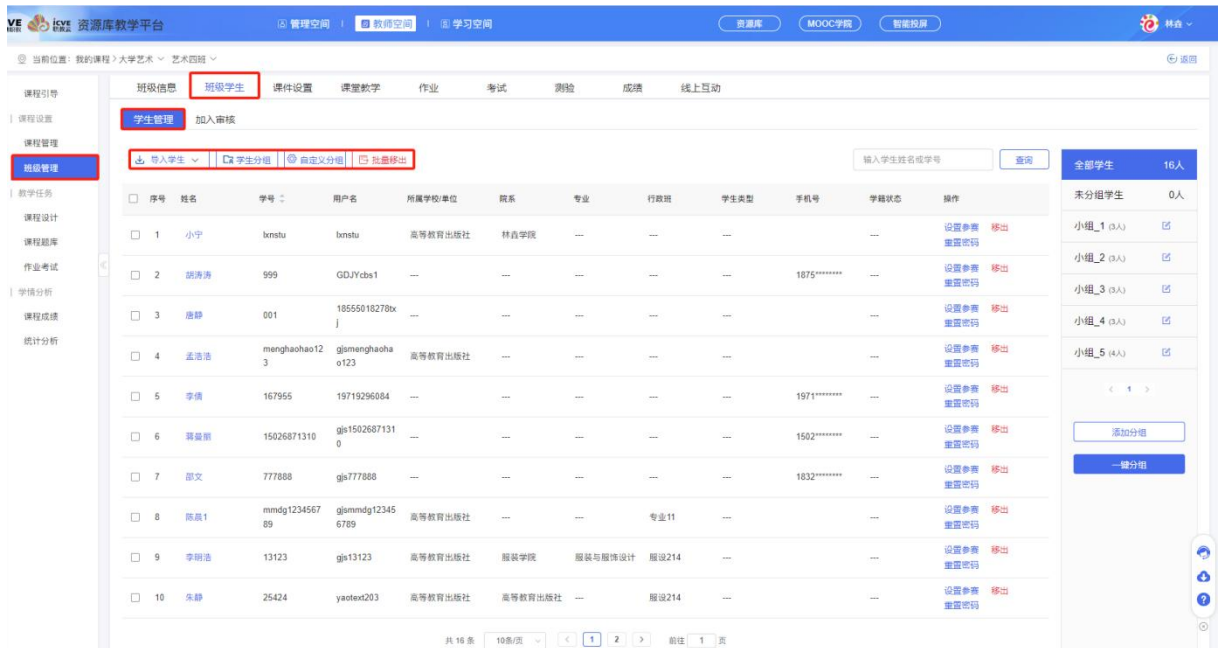

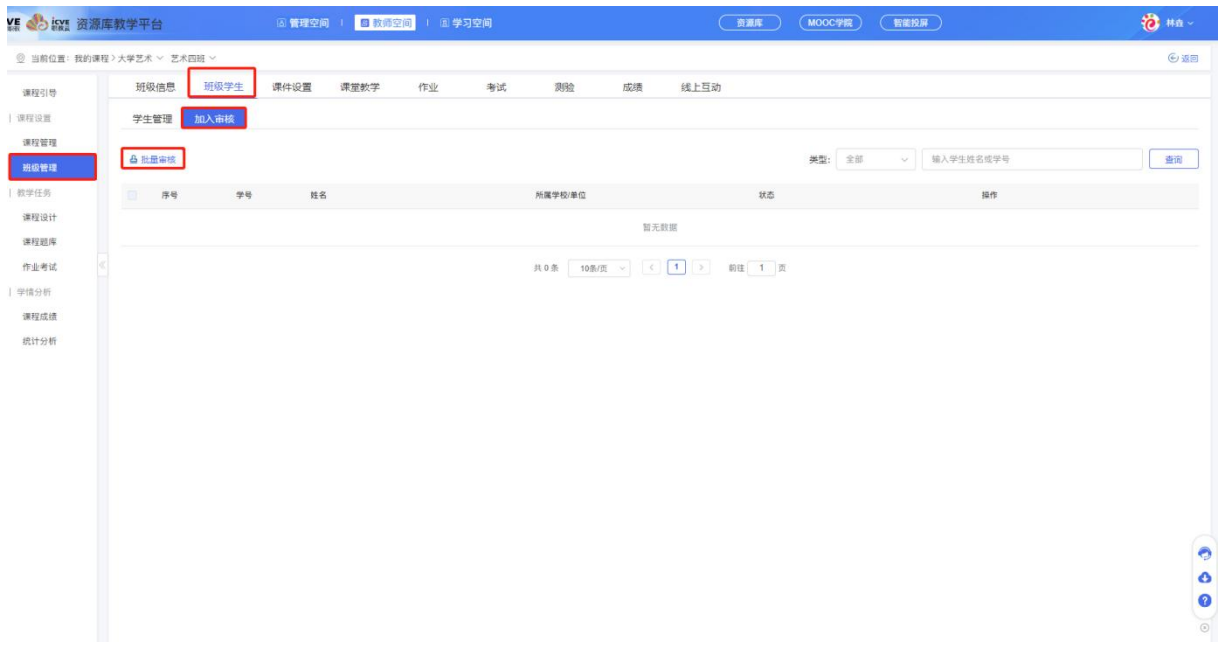

## (1)导入学生

### ①学校库导入

可将学校管理员(教务处)事先在管理空间中维护的学生信息导入到班级

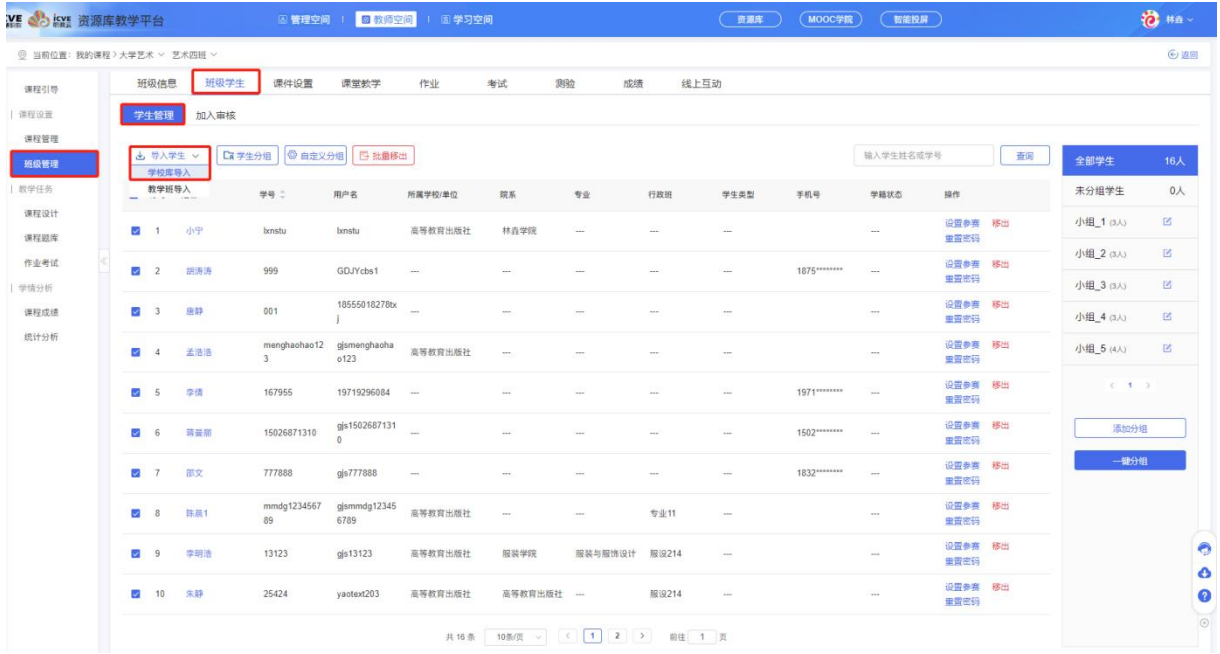

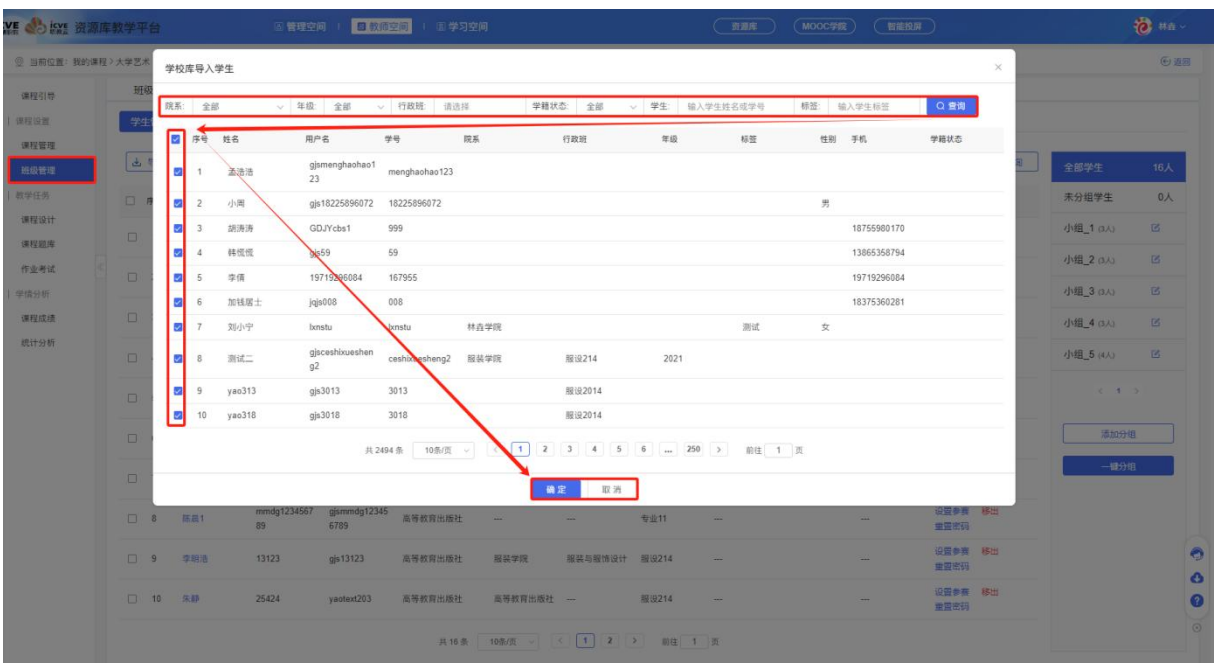

#### ②教学班导入

可将其他教学班已有学生导入到当前班级;

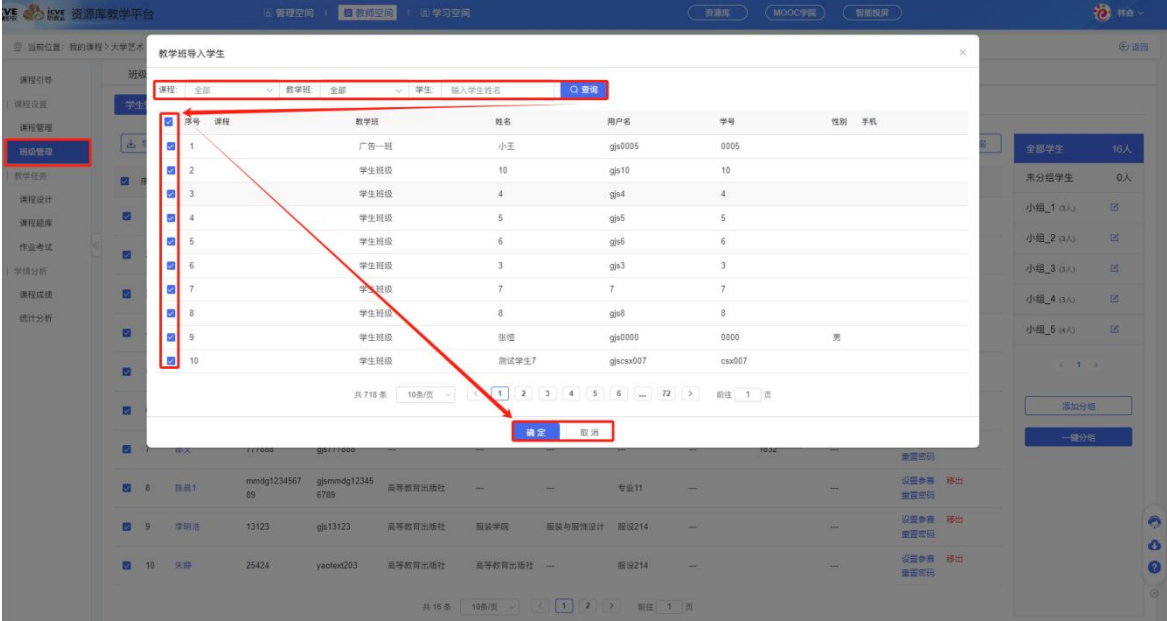

#### (2)学生分组

### ①手动分组

点击右侧【添加分组】,输入分组名称,分组人数限制数,保存后勾选学生,点击上方学生分 组,分配到设置的小组内;

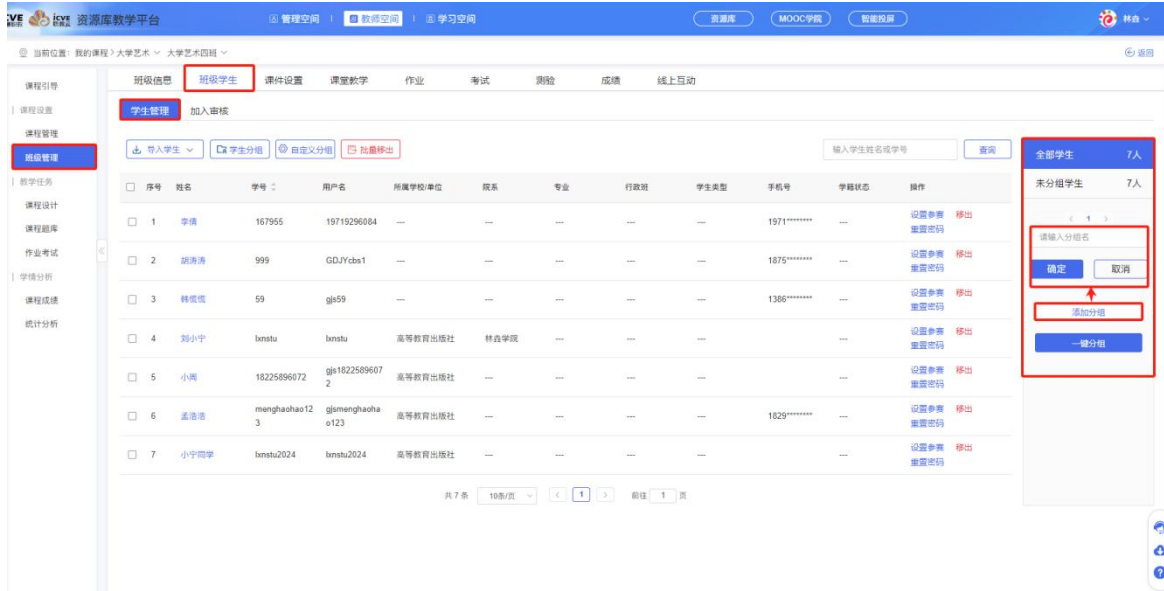

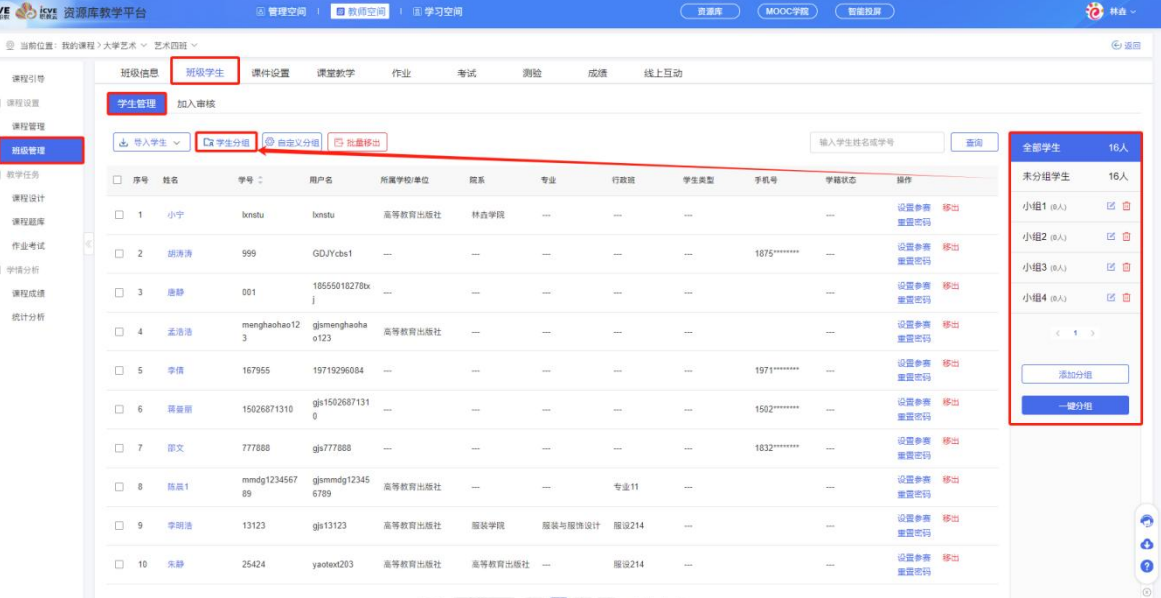

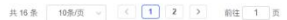

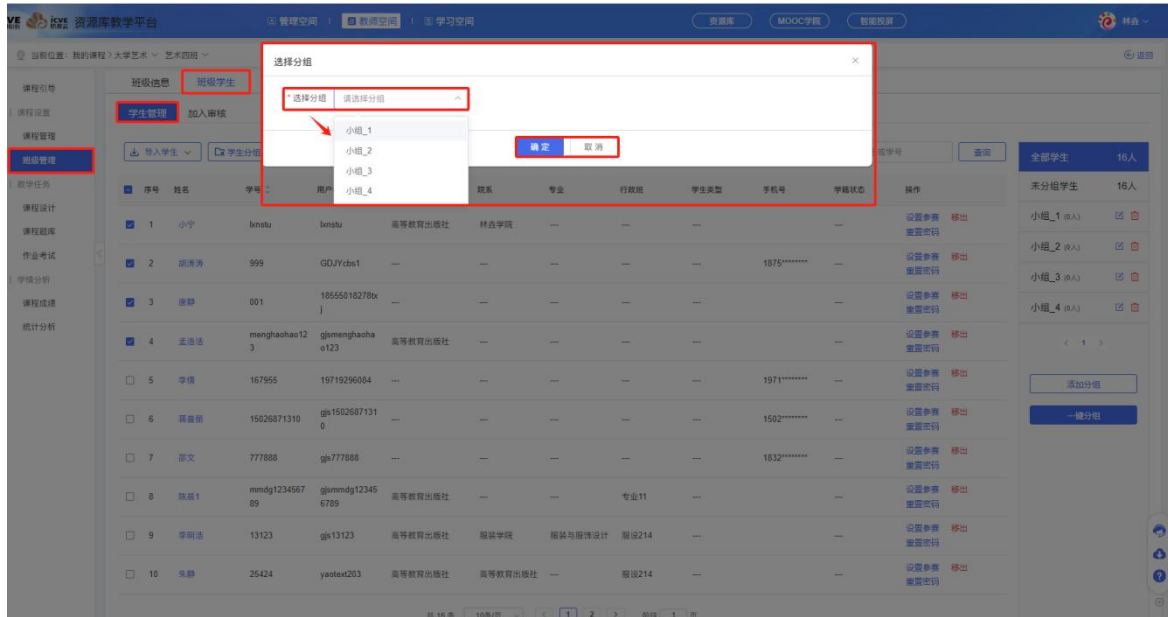

### ②一键分组

点击右侧【一健分组】,设置小组个数,系统可智能分组,确定保存即可分组成功!

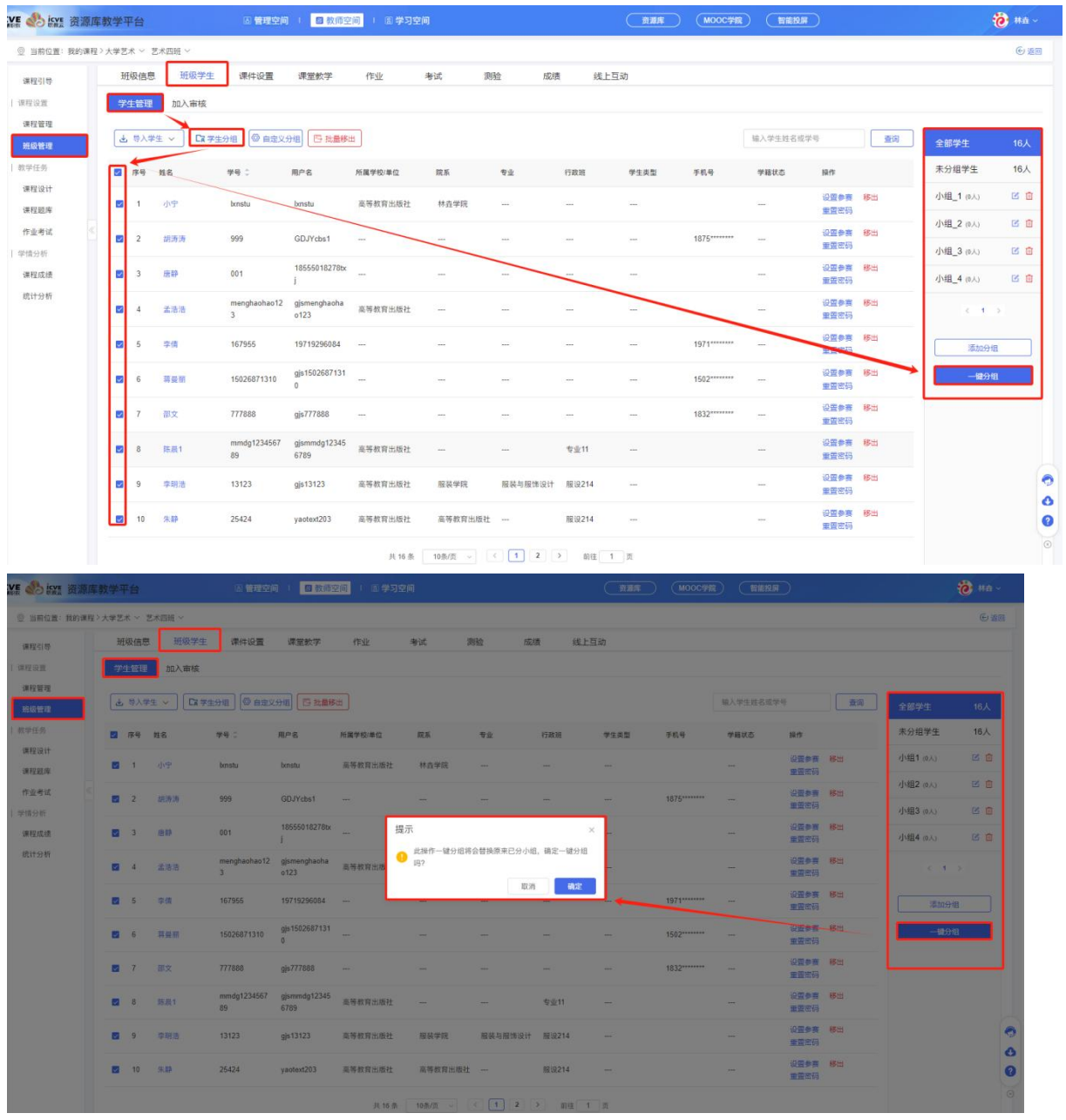

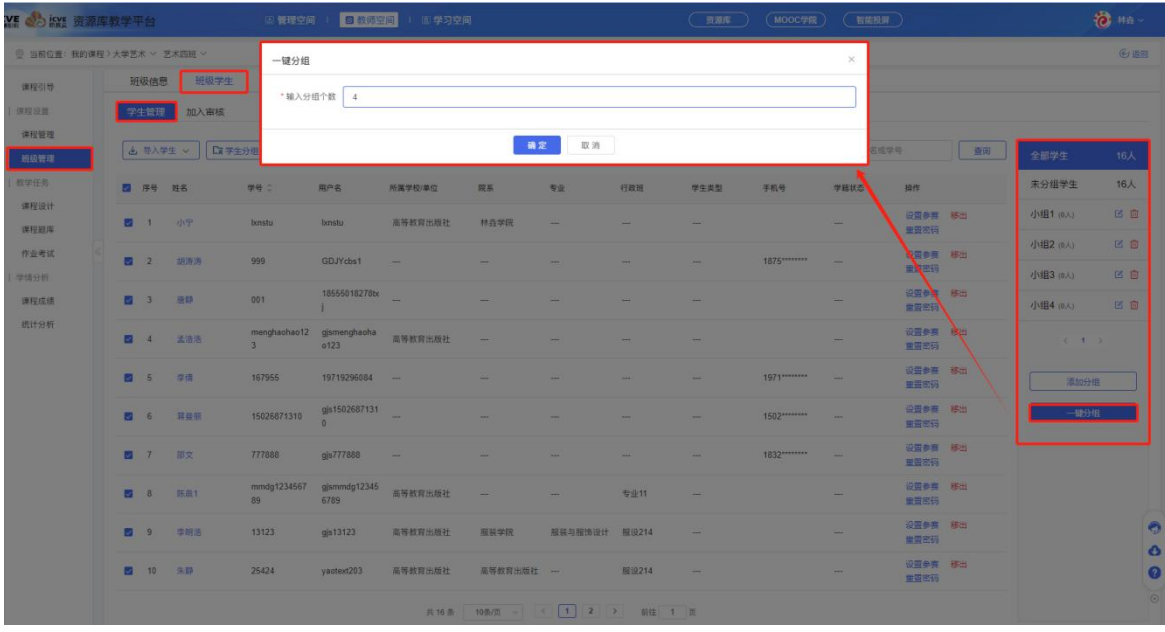

### ③自定义分组

点击【自定义分组】,(给教师提供除了手动分组,其他分组的方式),分组规则有两种:1.允许学生 自由进组、2.系统自动分组(不允许学生自由进组),选择确定即可。

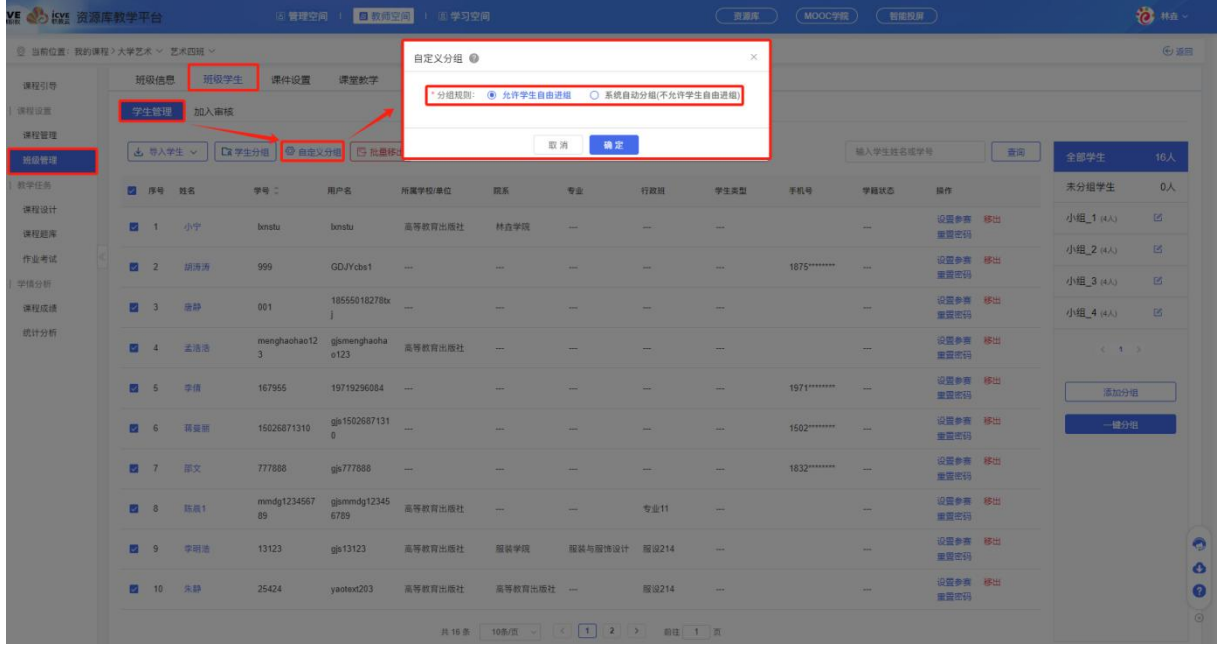

#### (3)批量移出

可对已导入的学生进行批量移出、设置参赛、单个学生移出,点击学生姓名,可发送提醒信件 信息;

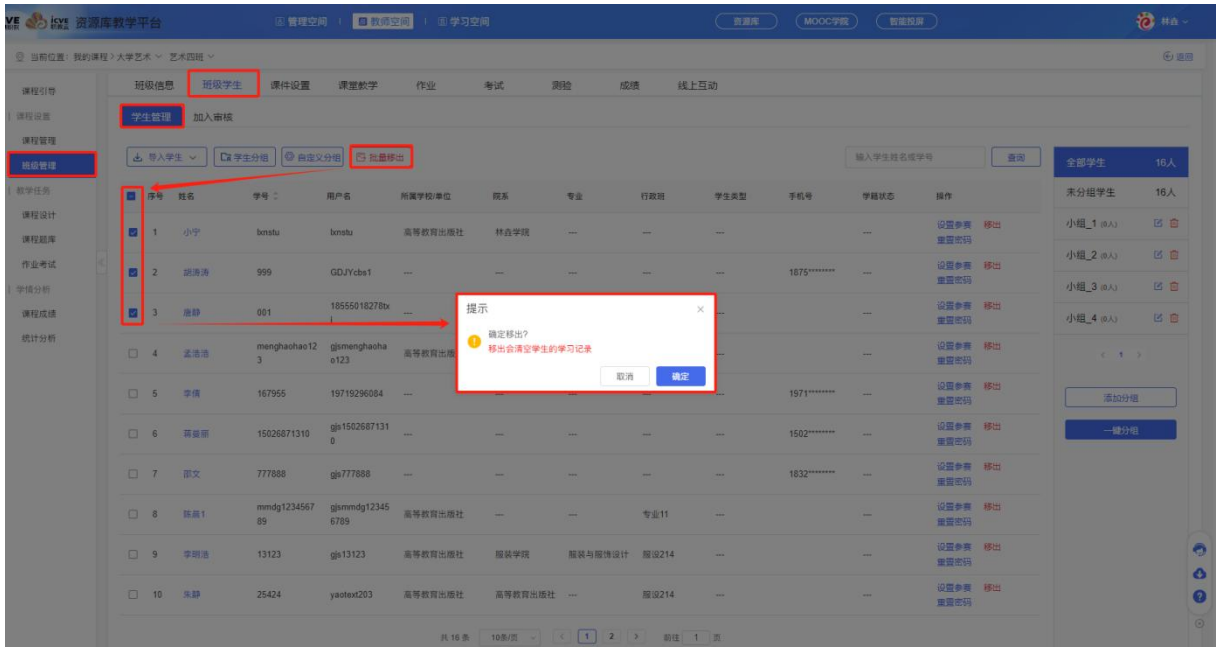

### (4)加入审核

可对申请加入班级的单个学生进行审核或勾选批量学生,点击【批量审核】;

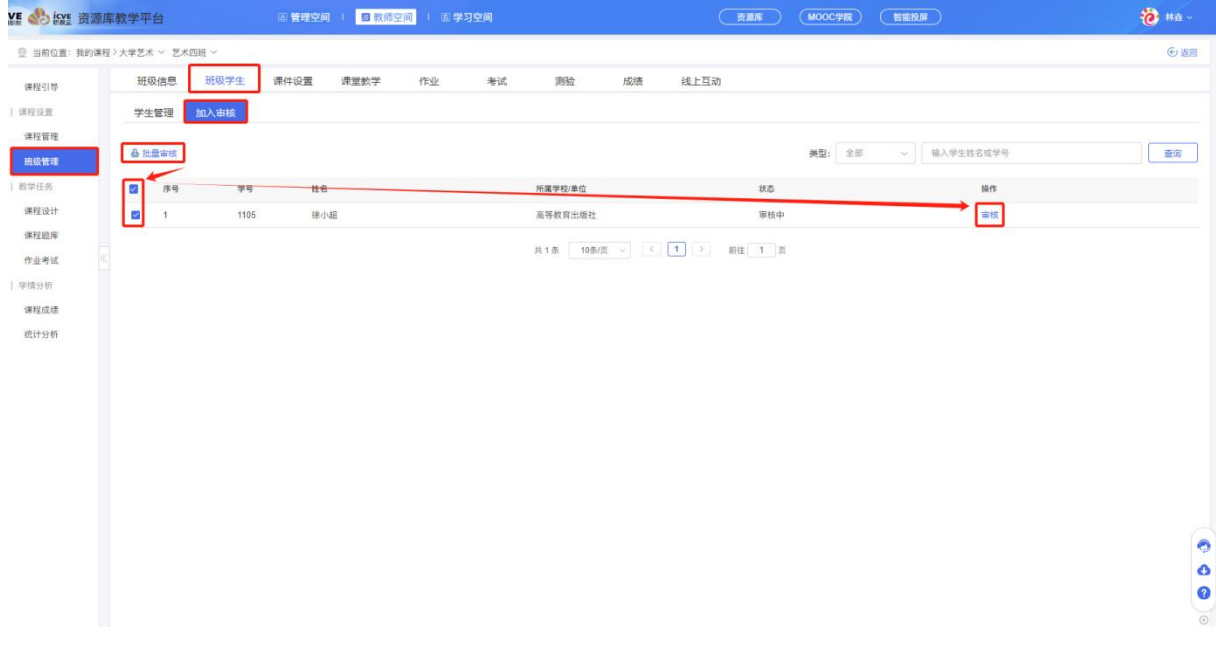

# 3.3 课件设置

点击【课件设置】,可勾选多个模块或者单个模块,点击设置发布方式(公开、定时公开、闯 关模式、关闭);

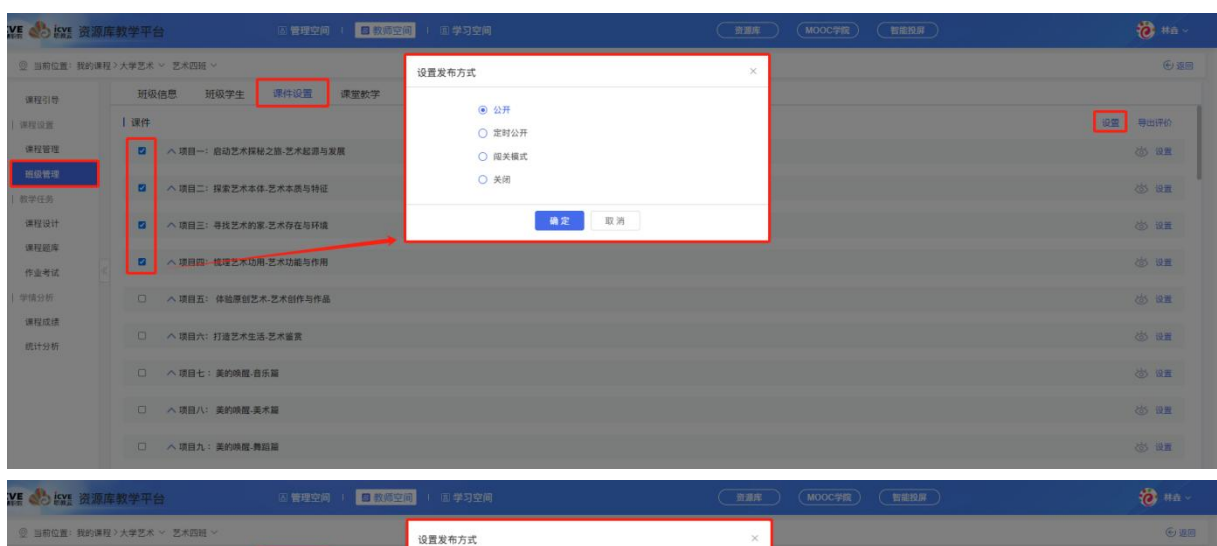

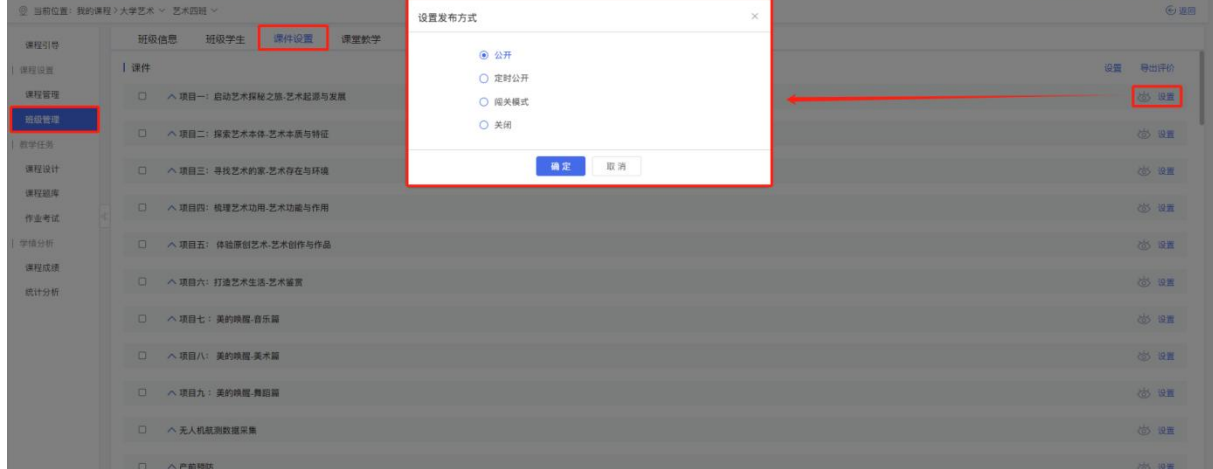

### 可查看单个课件学生的学习情况、评价、问答、纠错、笔记并导出;

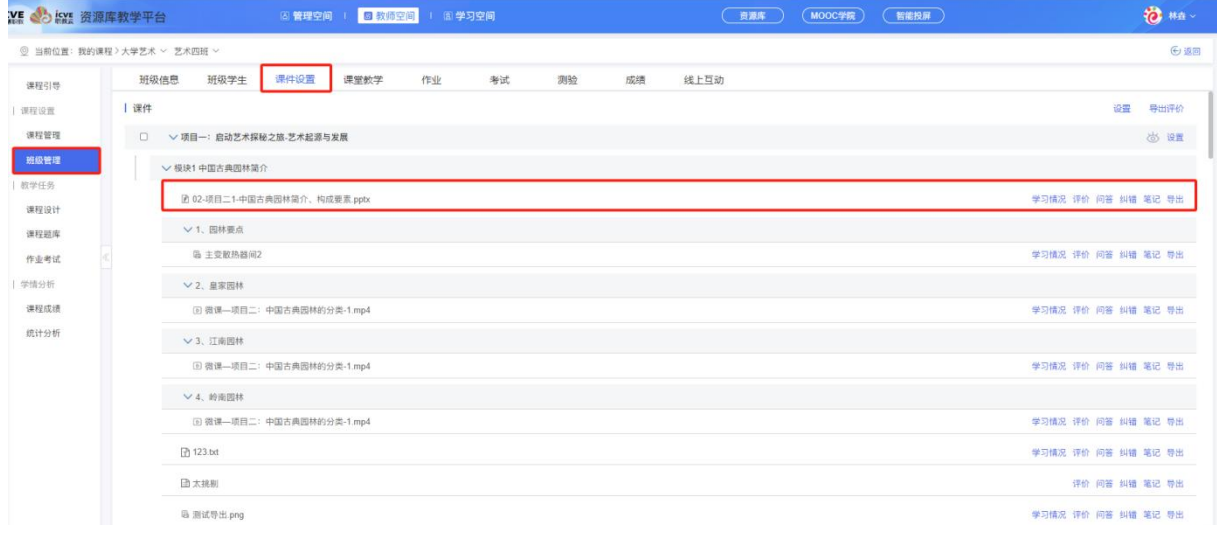

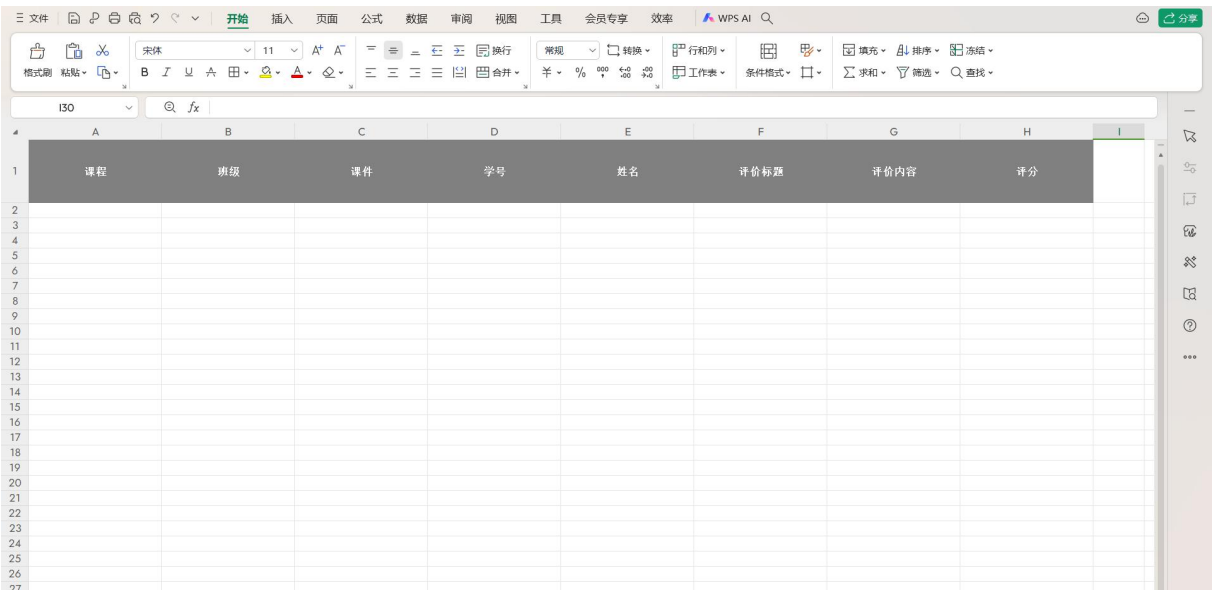

点击【学习情况】——点击【已学习】:查看学生单个课件学习情况(学习时长、学习进度、 有无完成)或导出数据;

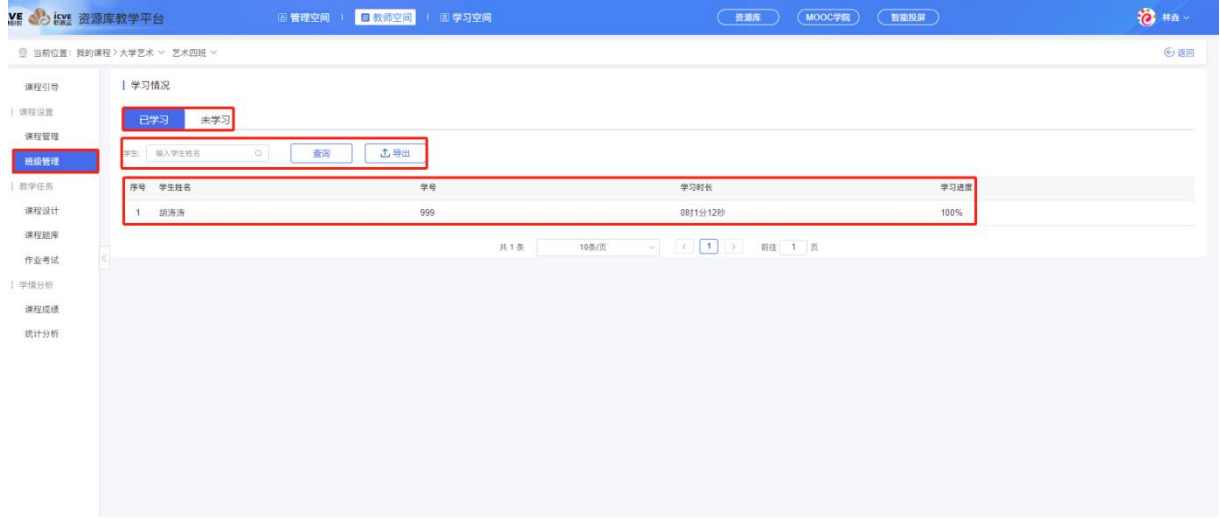

|                | 三文件 日 2 日 危 ウ マ ッ   开始 插入 页面 公式 数据 | 审阅 视图                                                                        | 工具 会员专享 效率 A WPS AI Q |             |   |   | ◎ 乙分享                                 |
|----------------|------------------------------------|------------------------------------------------------------------------------|-----------------------|-------------|---|---|---------------------------------------|
|                | ■ ※<br>Ô                           | 宋体 ▽ 11 ▽ A* A  ̄ = = 三 三 三 目 映行 │ 常规 ▽ □ 1#映▼ 日 田 田 田 野▼ 日 頭布▼ 品 加持▼ 8日 施結▼ |                       |             |   |   |                                       |
|                | $\vee$ 0 $f_x$<br>F9               |                                                                              |                       |             |   |   |                                       |
| $\overline{a}$ | $\mathsf{A}$                       | $\,$ B                                                                       | $\mathsf{C}$          | $\mathsf D$ | E | F | $\boxtimes$                           |
| $\overline{1}$ | 学号                                 | 学生姓名                                                                         | 学习时长                  | 学习进度        |   |   | $\frac{\partial}{\partial \rho}$<br>同 |
| $\overline{2}$ | 999                                | 胡涛涛                                                                          | 0时1分12秒               | 100%        |   |   | $\overline{\omega}$                   |
| $_{3}$         |                                    |                                                                              |                       |             |   |   | $\approx$<br>$\mathbb{G}$             |
|                |                                    |                                                                              |                       |             |   |   | $^{\circ}$<br>000                     |
| 5              |                                    |                                                                              |                       |             |   |   |                                       |
| $\ddot{\circ}$ |                                    |                                                                              |                       |             |   |   |                                       |
| 7              |                                    |                                                                              |                       |             |   |   |                                       |
| $^{\circ}$ 8   |                                    |                                                                              |                       |             |   |   |                                       |

点击【未学习】:可查看未学习的学生数据并导出,可勾选学生,点击群发,发送邮件,也可 针对单个 学生私信;

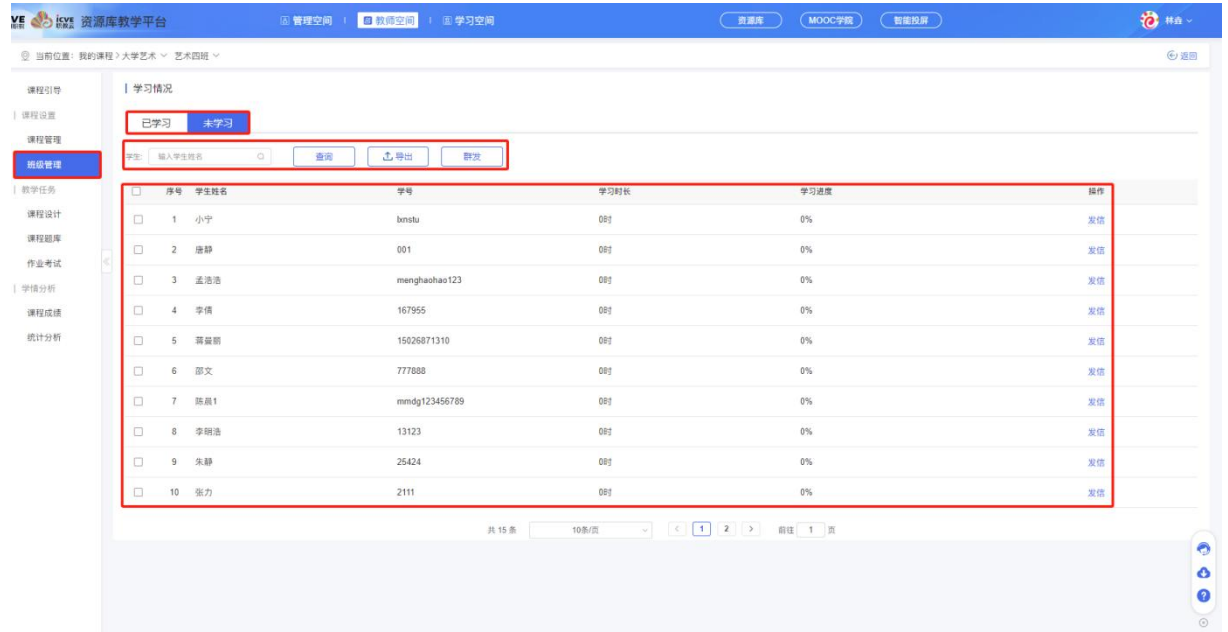

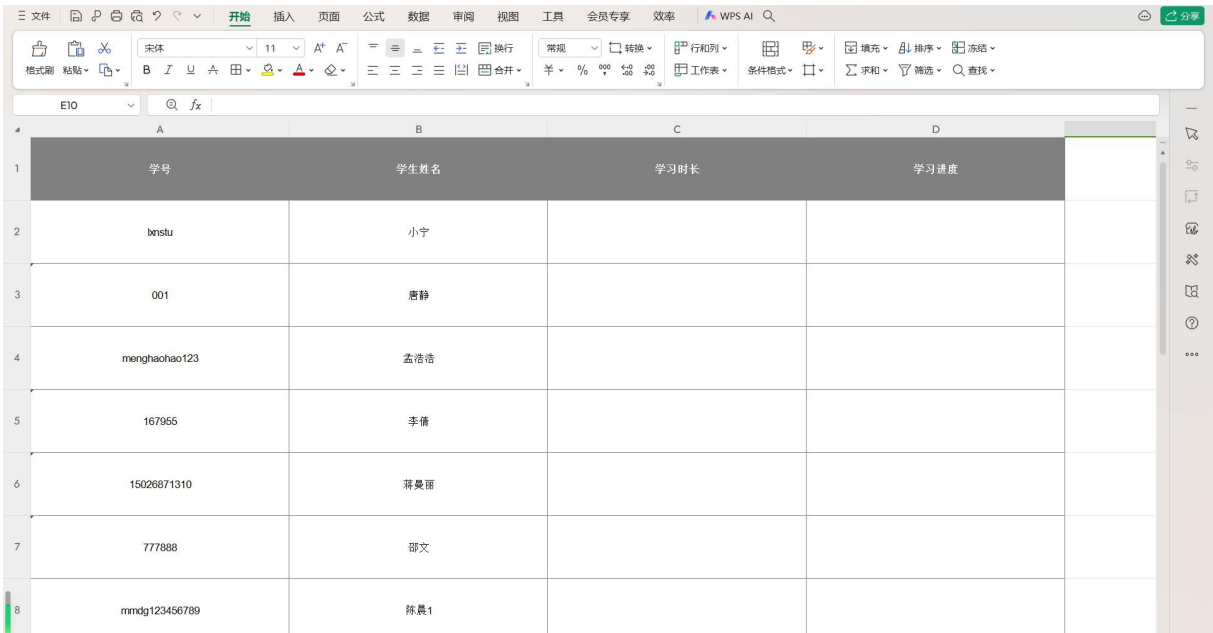

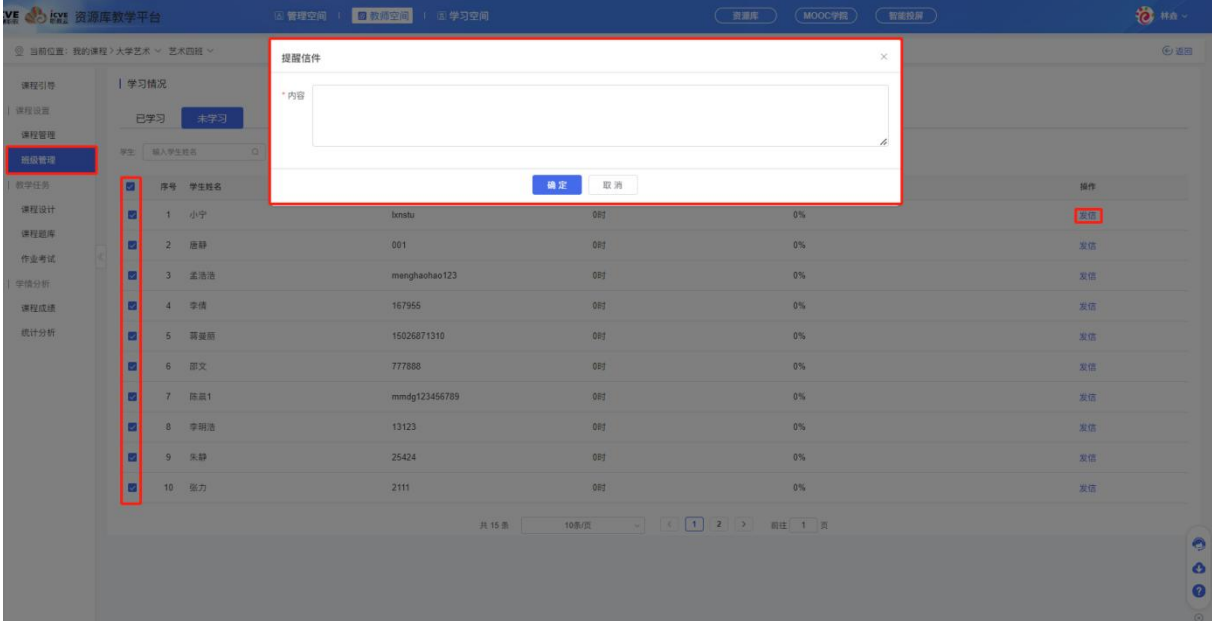

# 3.4 课堂教学

## 3.4.1 新增课堂

点击【新增】可新增当天或者提前备课新增其他日期的课堂;(红\*为必填项)

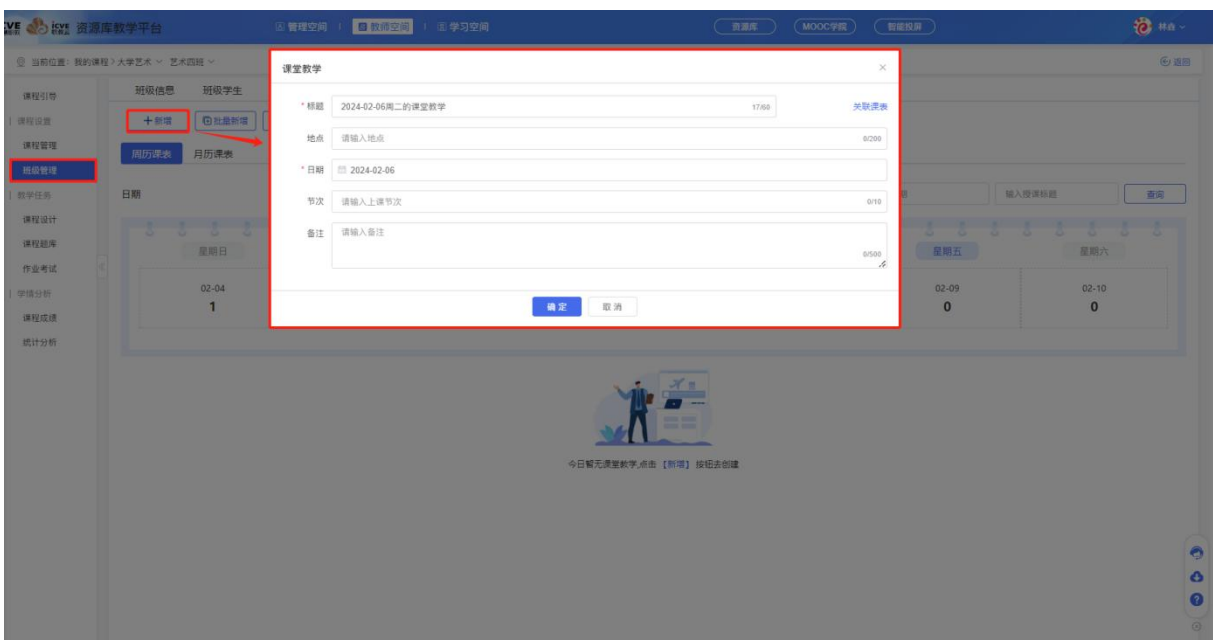

### 点击【批量新增】,可对同一学期新增的班级进行合班教学;

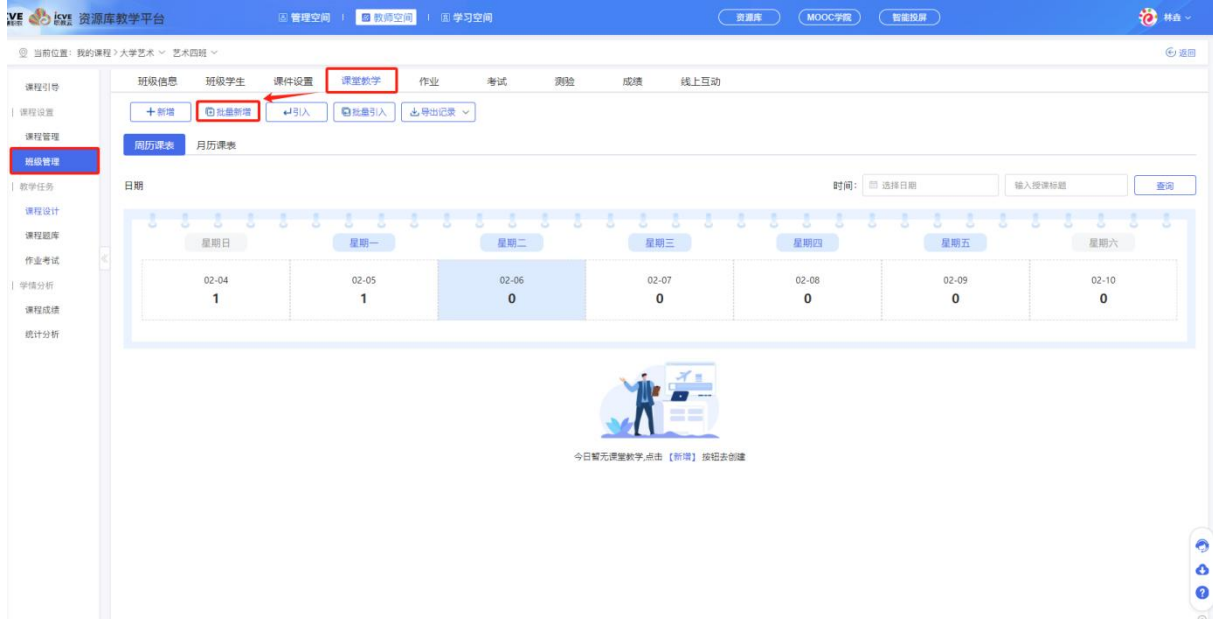

| 课堂教学 [当前班级所属学期为2024春, 援课月份本年度2月、3月、4月、5月、6月、7月、8月]<br>班级: / 艺术四班<br>关联课表<br>0/200 节次: 请输入节次<br>0/10<br>地点:请输入地点<br>选择合班: □ 全选<br>■ 三班 ■ 教师培训-1 ■ 教师培训 □ 二班 □ 一班<br>2024年03月<br>2024年02月<br>2024年04月<br>2024年05月<br>周日 周一 周二 周三 周四 周五 周六<br>周日 周一 周二 周三 周四 周五 周六<br>周日 周一 周二 周三 周四 周五 周六<br>周日 周一 周二 周三 周四 周五 周六<br>$1 \t2 \t3 \t4$<br>$1 \quad 2 \quad 3$<br>$1 \t2$<br>$1 \t2 \t3 \t4$<br>5<br>6<br>4 5 6 7 8<br>$3 \t4 \t5 \t6 \t7 \t8 \t9$<br>5 6 7 8<br>9<br>10<br>7:8<br>9<br>10<br>11 12 13<br>9<br>10 11 12 13 14 15 16<br>14 15 16 17 18 19 20<br>12 13 14 15<br>16 17 18<br>11 12 13 14 15 16 17<br>19 20 21 22 23 24 25<br>18 19 20 21 22 23 24<br>17 18 19 20 21 22 23<br>21 22 23 24 25 26 27<br>25 26 27 28 29<br>24    25    26    27    28    29    30<br>28 29 30<br>26 27 28 29 30 31<br>31<br>2024年06月<br>2024年07月<br>2024年08月<br>周日 周一 周二 周三 周四 周五 周六<br>周日 周一 周二 周三 周四 周五 周六<br>周日 周一 周二 周三 周四 周五 周六<br>$\mathbf{1}$<br>$1 \quad 2 \quad 3$<br>$1 \quad 2 \quad 3$<br>$\overline{4}$<br>5<br>6<br>$2 \quad 3 \quad 4$<br>5<br>6<br>7 8 9 10 11 12 13<br>$4 \quad 5 \quad 6$<br>7 <sup>1</sup><br>$\mathbf{8}$<br>$7 \quad 8$<br>9<br>10<br>$11 \t12 \t13 \t14 \t15$<br>14 15 16 17 18 19 20<br>10<br>11 12 13 14 15 16 17<br>$\theta$ |  |  |  |  |  |  |  |  |  |  |  |  |  |  |           |
|----------------------------------------------------------------------------------------------------|--|--|--|--|--|--|--|--|--|--|--|--|--|--|-----------|
|                                                                                                    |  |  |  |  |  |  |  |  |  |  |  |  |  |  |           |
|                                                                                                    |  |  |  |  |  |  |  |  |  |  |  |  |  |  |           |
|                                                                                                    |  |  |  |  |  |  |  |  |  |  |  |  |  |  |           |
|                                                                                                    |  |  |  |  |  |  |  |  |  |  |  |  |  |  |           |
|                                                                                                    |  |  |  |  |  |  |  |  |  |  |  |  |  |  |           |
|                                                                                                    |  |  |  |  |  |  |  |  |  |  |  |  |  |  |           |
|                                                                                                    |  |  |  |  |  |  |  |  |  |  |  |  |  |  |           |
|                                                                                                    |  |  |  |  |  |  |  |  |  |  |  |  |  |  |           |
|                                                                                                    |  |  |  |  |  |  |  |  |  |  |  |  |  |  | $10 \t11$ |
|                                                                                                    |  |  |  |  |  |  |  |  |  |  |  |  |  |  |           |
|                                                                                                    |  |  |  |  |  |  |  |  |  |  |  |  |  |  |           |
|                                                                                                    |  |  |  |  |  |  |  |  |  |  |  |  |  |  |           |
|                                                                                                    |  |  |  |  |  |  |  |  |  |  |  |  |  |  |           |
|                                                                                                    |  |  |  |  |  |  |  |  |  |  |  |  |  |  |           |
|                                                                                                    |  |  |  |  |  |  |  |  |  |  |  |  |  |  |           |
|                                                                                                    |  |  |  |  |  |  |  |  |  |  |  |  |  |  |           |
|                                                                                                    |  |  |  |  |  |  |  |  |  |  |  |  |  |  |           |
|                                                                                                    |  |  |  |  |  |  |  |  |  |  |  |  |  |  |           |
| 16 17 18 19 20 21 22<br>21 22 23 24 25 26 27<br>18 19 20 21 22 23 24                                                                                                    |  |  |  |  |  |  |  |  |  |  |  |  |  |  |           |
| 23 24 25 26 27 28 29<br>28 29 30 31                                                                                                    |  |  |  |  |  |  |  |  |  |  |  |  |  |  |           |
| 30 <sup>°</sup>                                                                                                    |  |  |  |  |  |  |  |  |  |  |  |  |  |  |           |

新增后可点击周历课表或者是月历课表进行查询所建设的课堂;

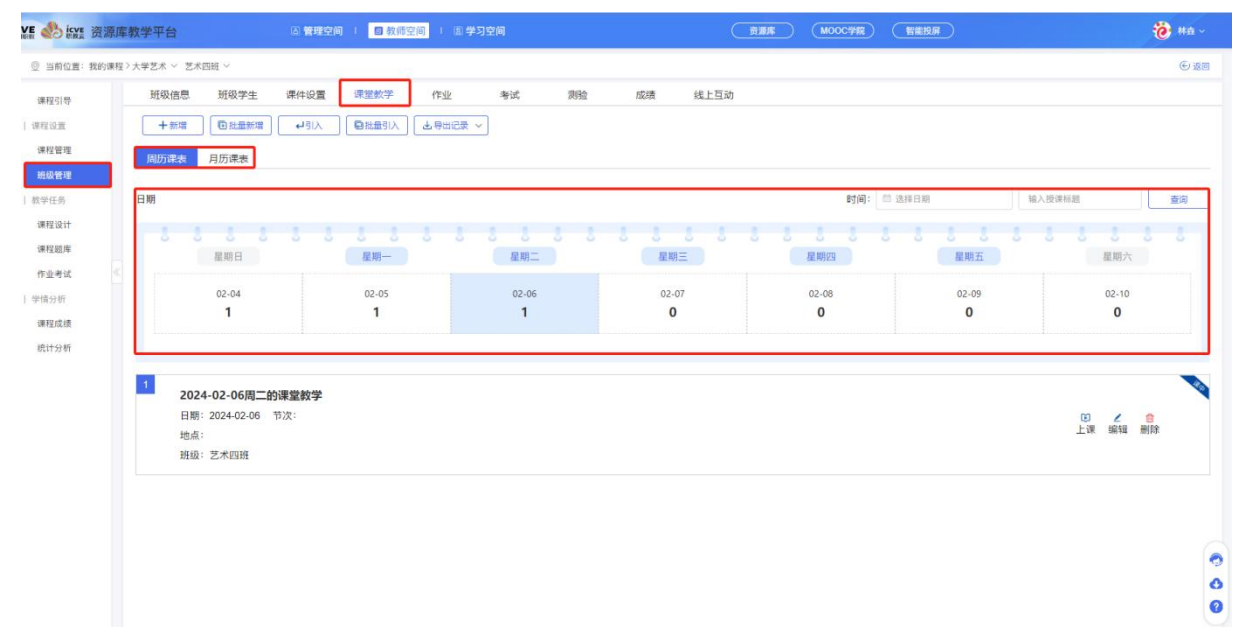

 $\circ$ 

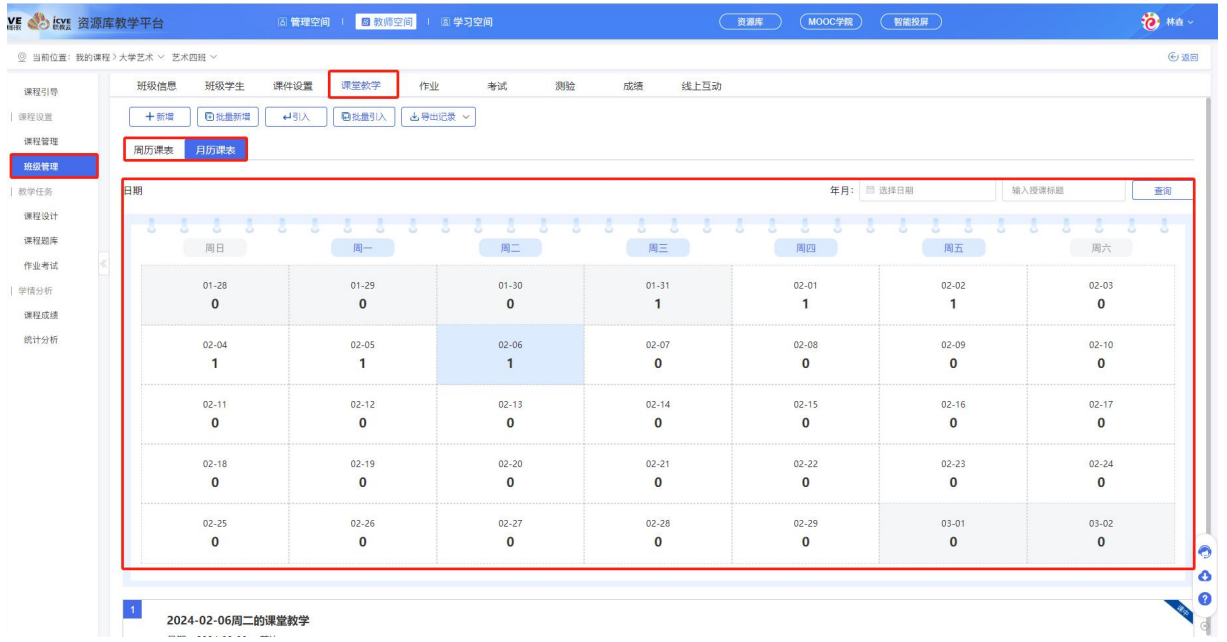

课堂创建成功后,可对课堂进行上课,编辑,删除操作;

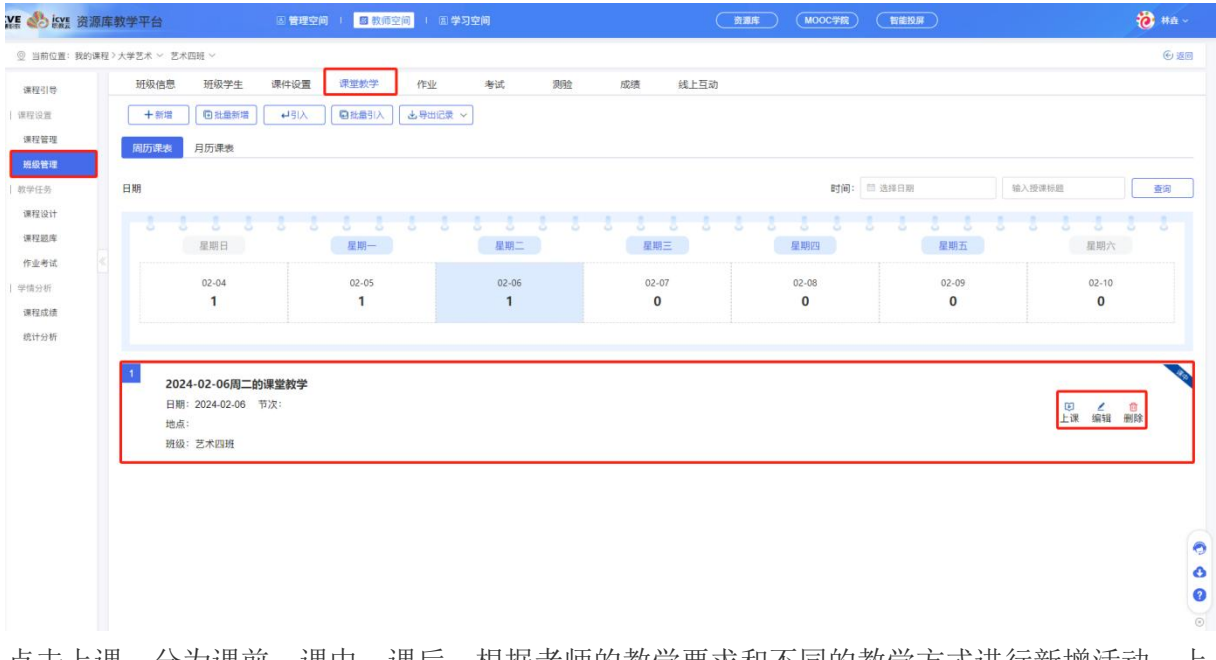

点击上课, 分为课前, 课中, 课后; 根据老师的教学要求和不同的教学方式进行新增活动, 上 课教学;

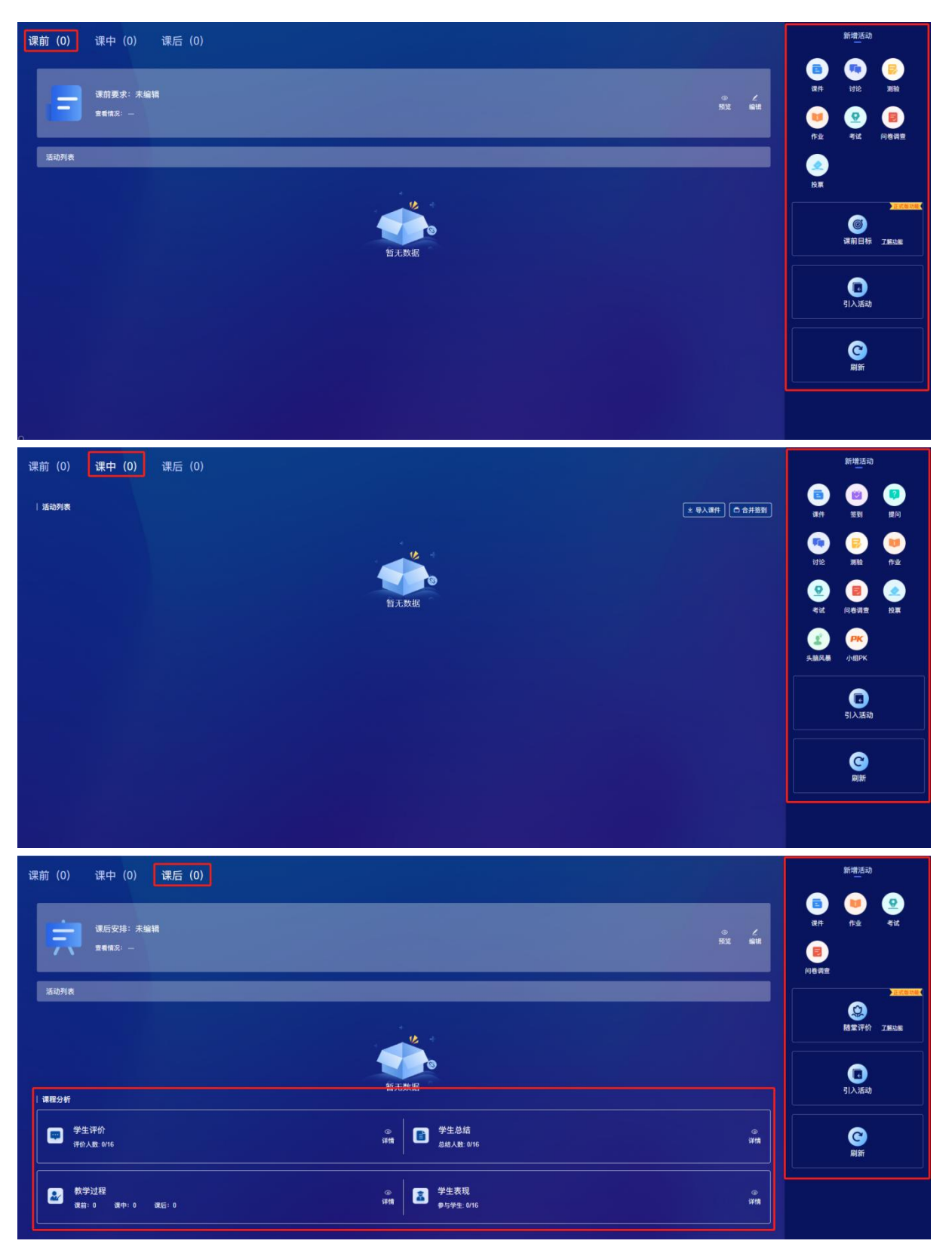

### 3.4.2 引入课堂

#### (**1**)单个引入

点击【引入】,设置引用日期、设置引用班级、输入标题、班级、可引用老师同一课程下本班 级或其他班级已经存在的课堂教学到当前班级的相应日期中;

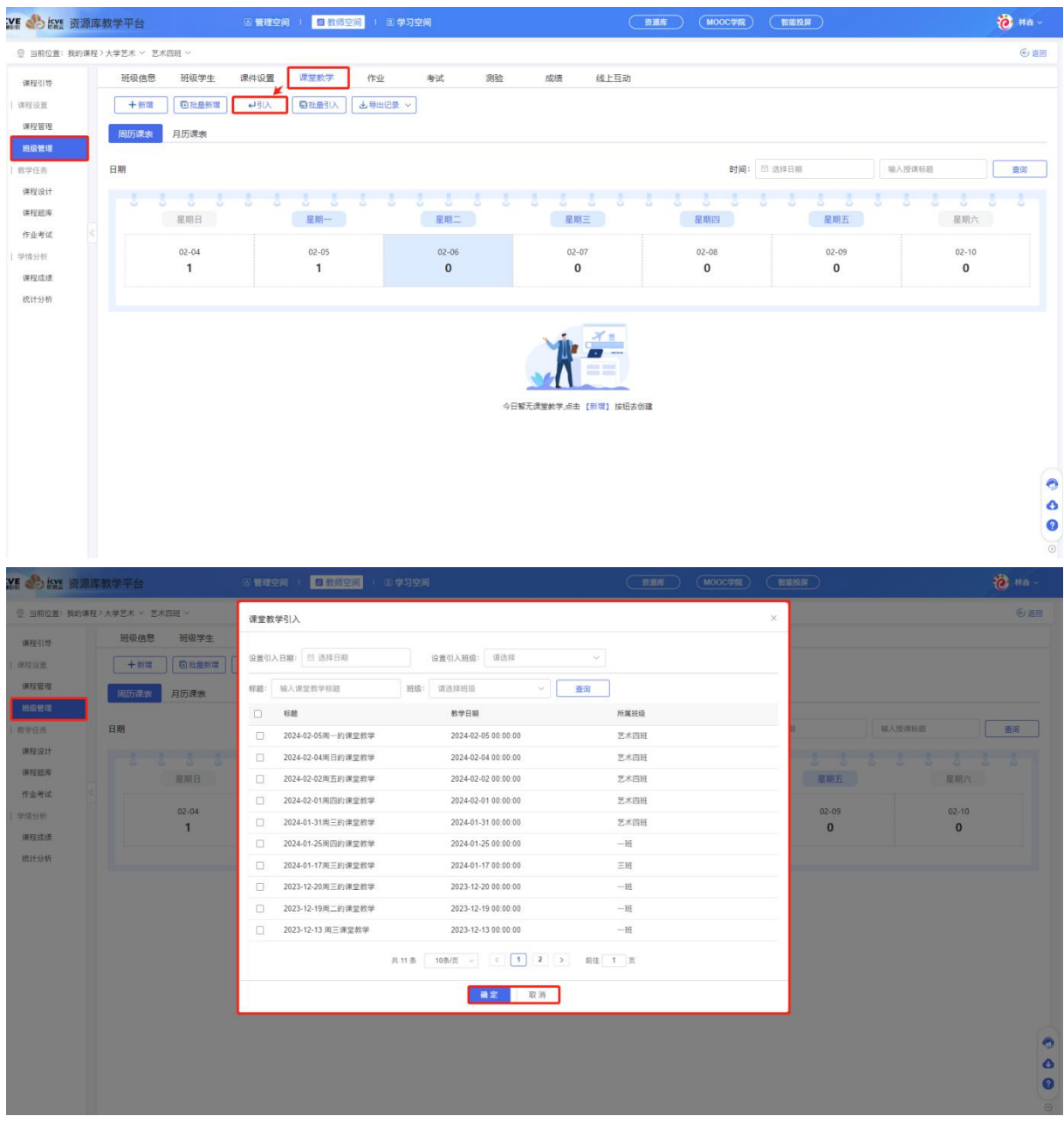

## (**2**)批量引入

【批量引入】可批量引入其他学期或其他班级中的课堂教学:

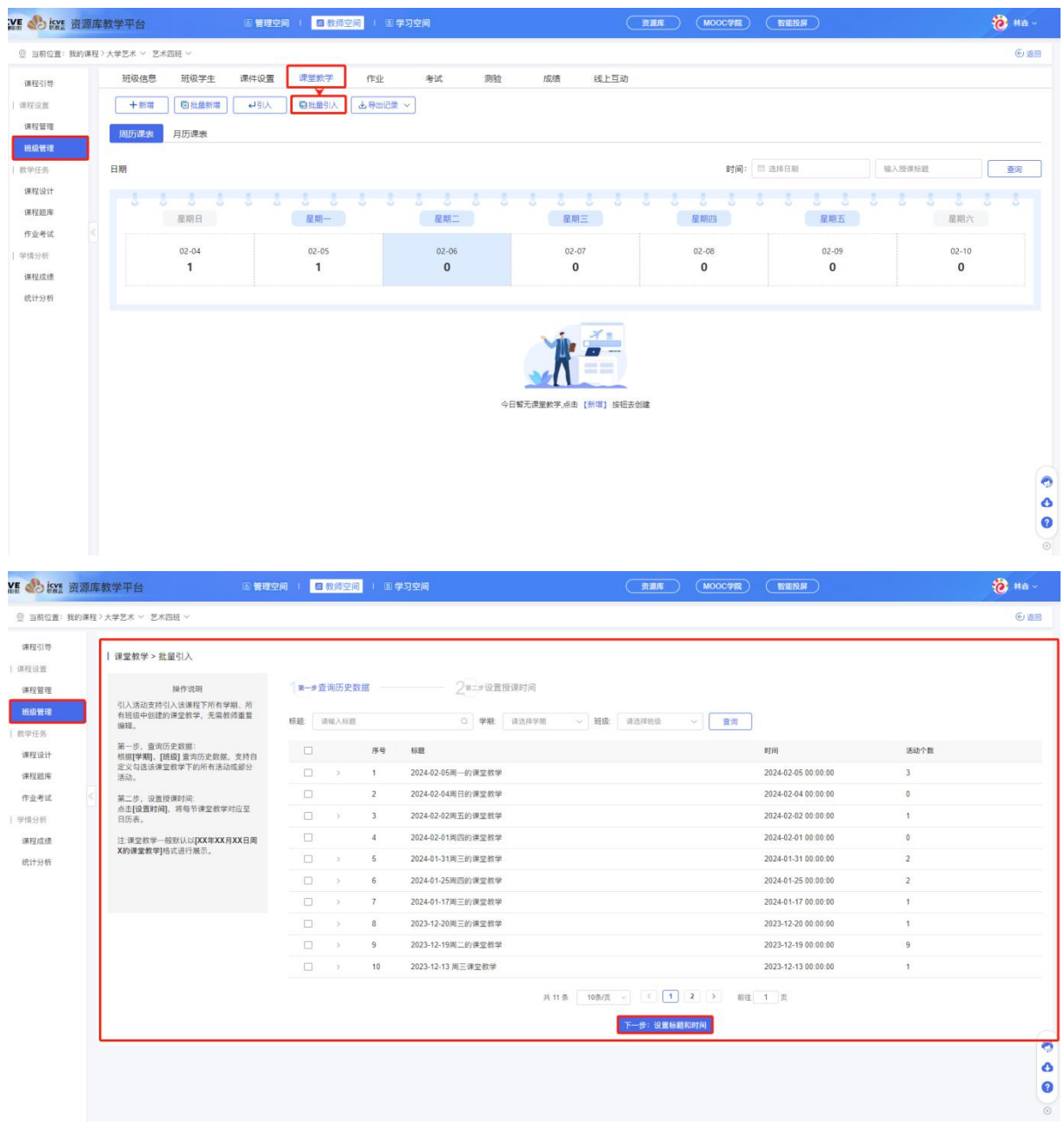

# 3.4.3 导出记录

点击【导出记录】,可查看学生考勤 Excel, 课堂教学 Excel, 课堂教学 Word;

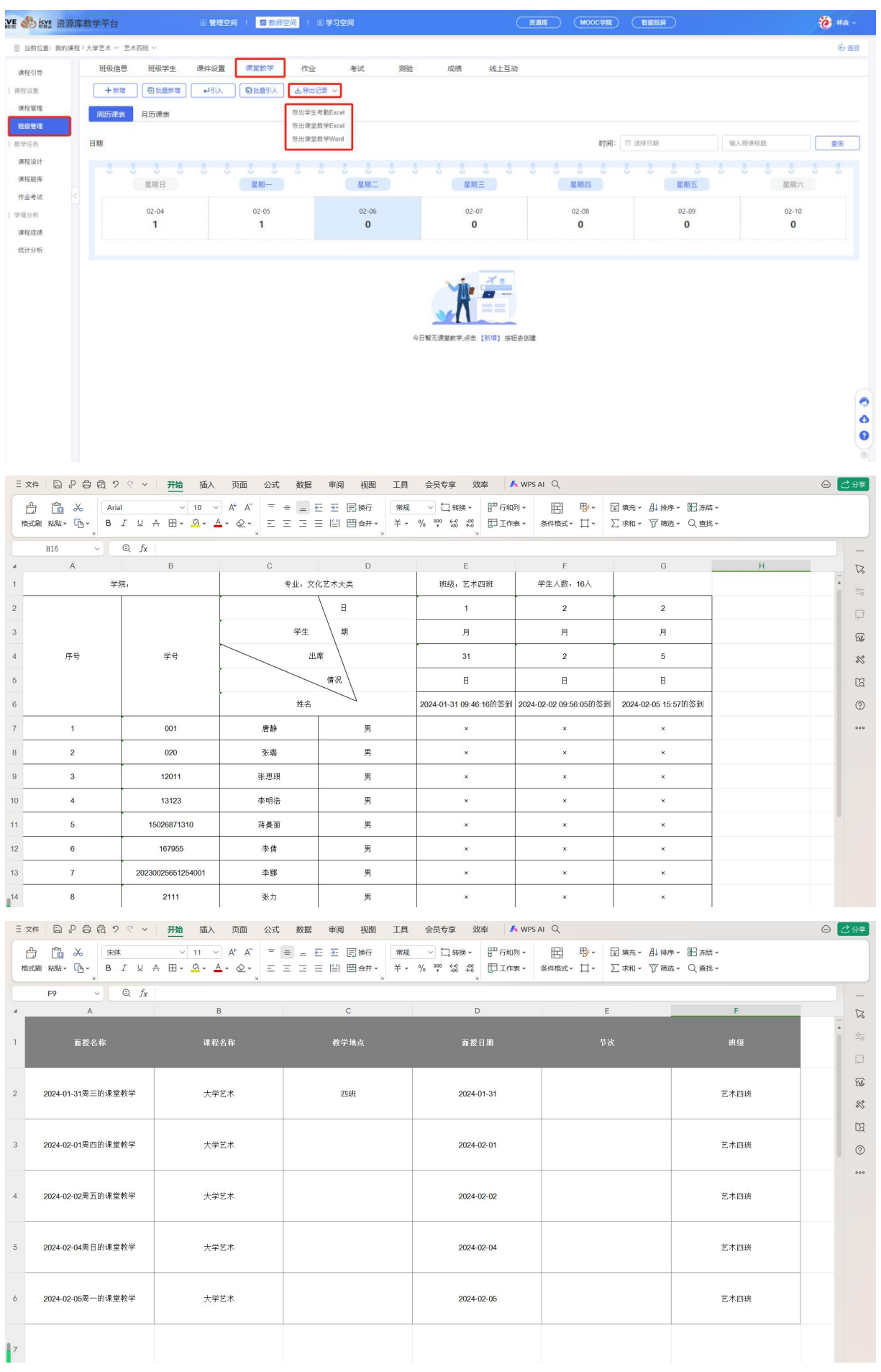

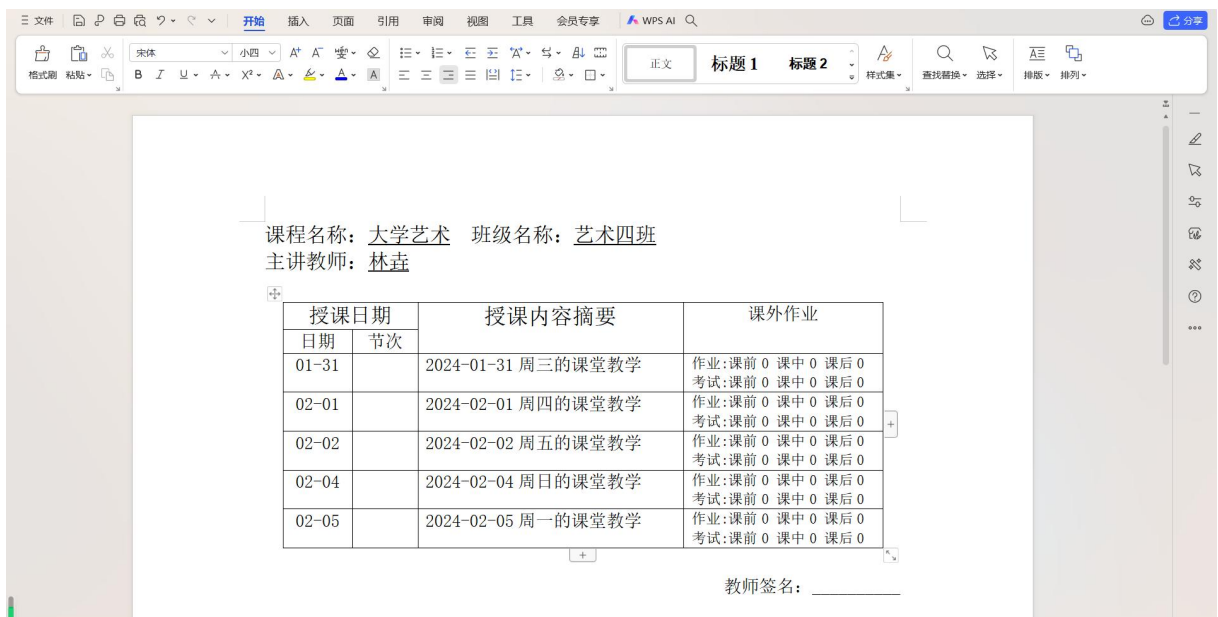

# 3.5 作业

点击【我的课程】——【作业考试】下,新增的作业会同步到【班级管理】——【作业】中, 点击设置作业时间,可对当前班级学生发布作业及预览作业;

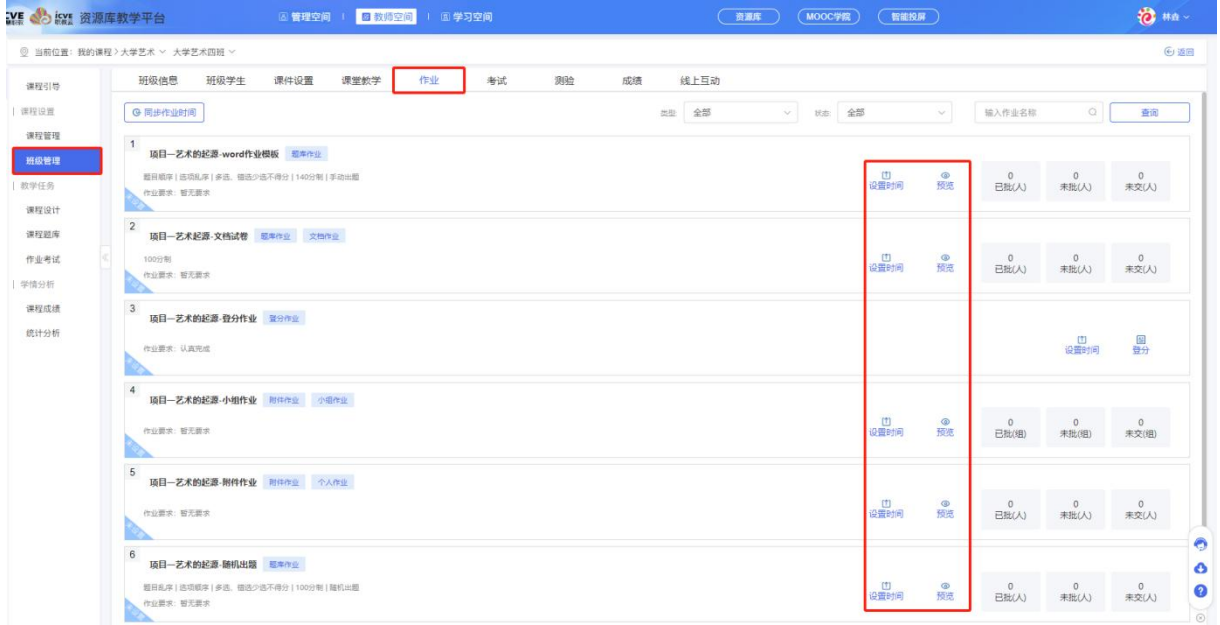

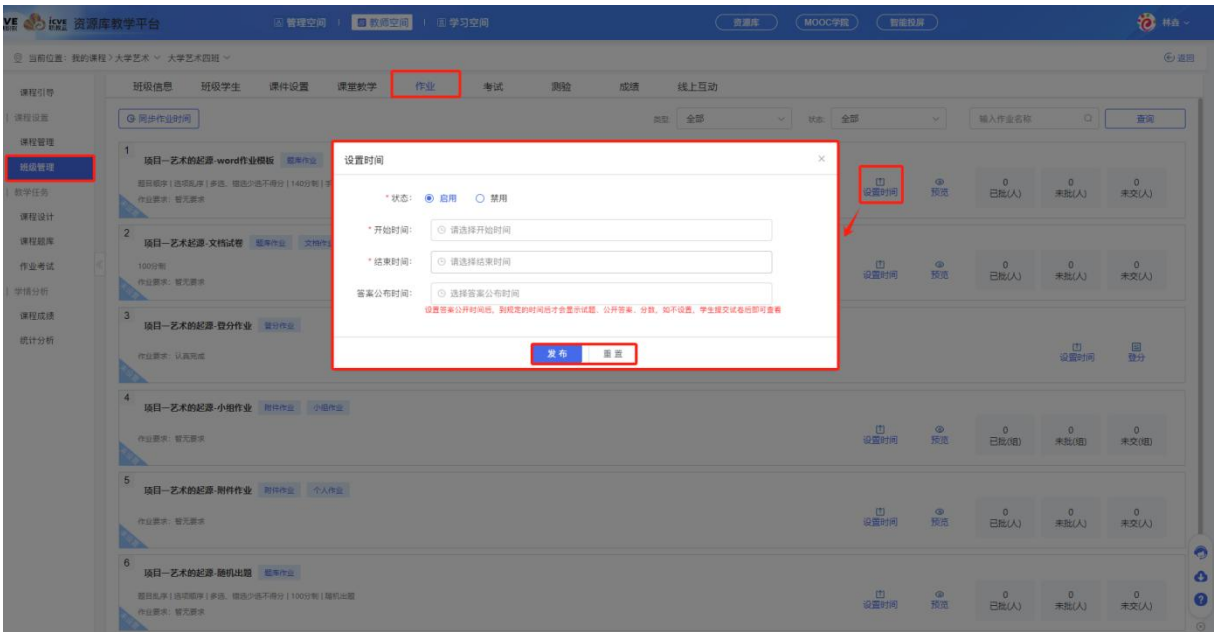

点击同步作业时间,作业可同步到课程其他班级;

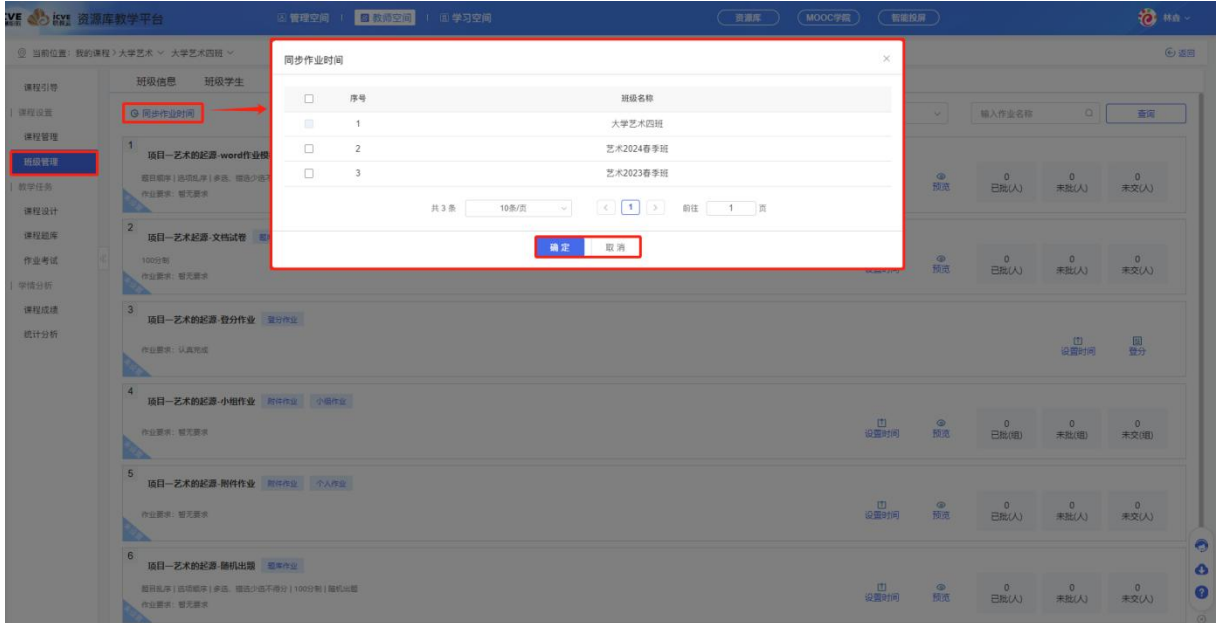

作业发布后,可查看已批未批未交人数;

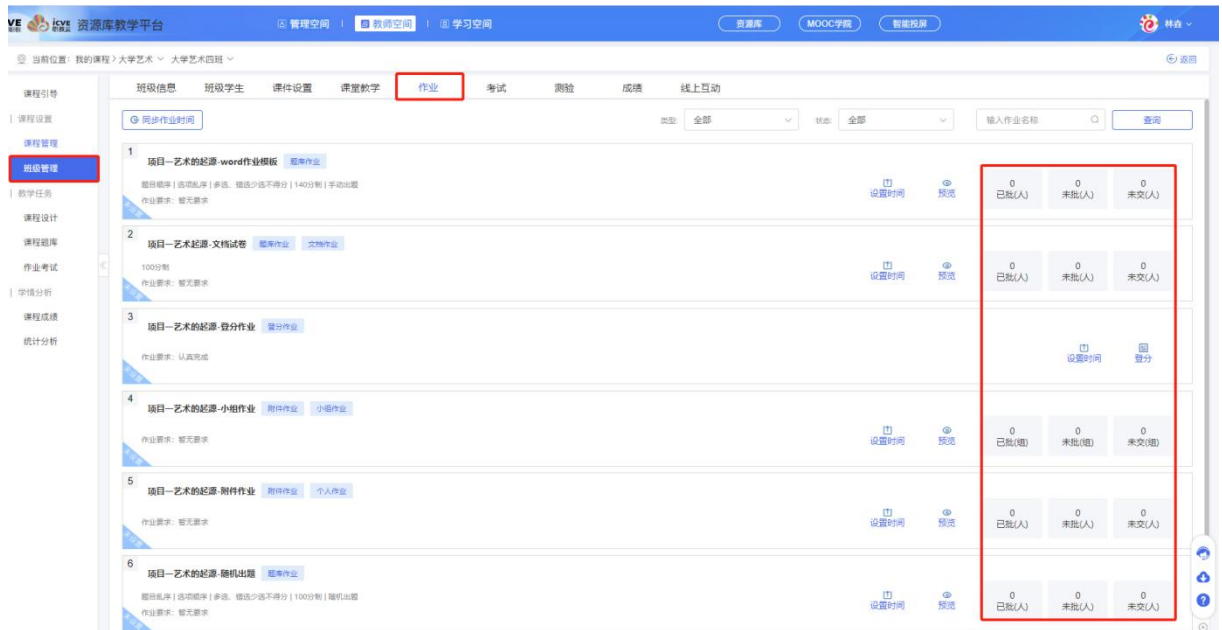

# 3.6 考试

点击【我的课程】——【作业考试】下,新增的作业会同步到【班级管理】——【考试】中, 点击设置考试时间,可对当前班级学生发布考试及预览考试;

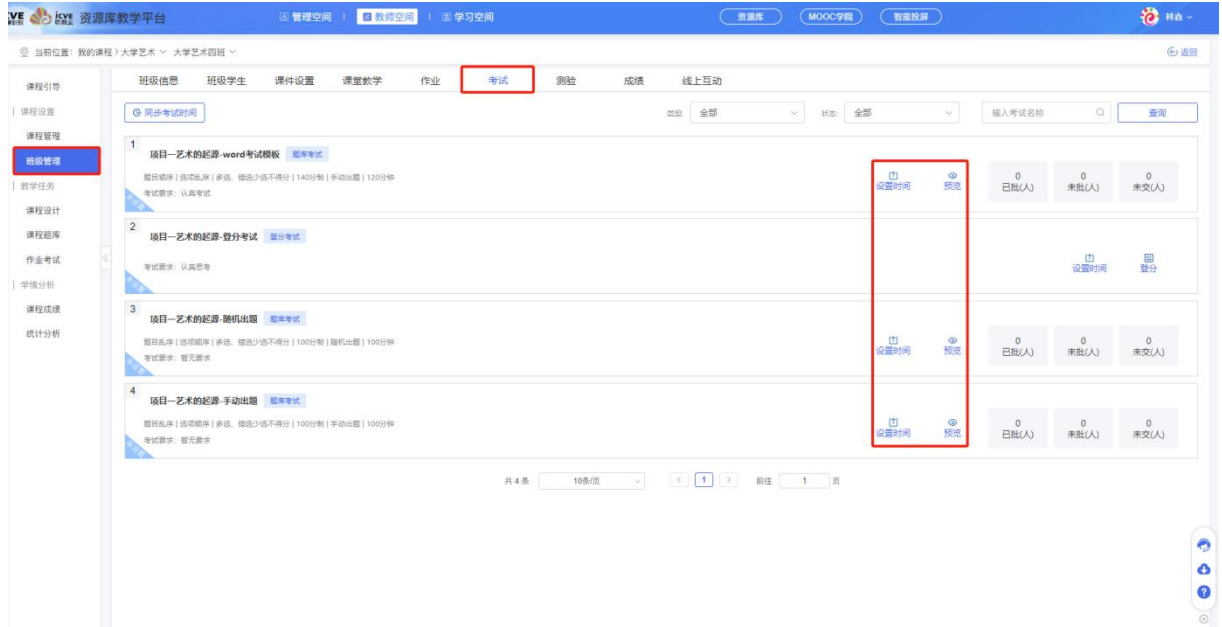

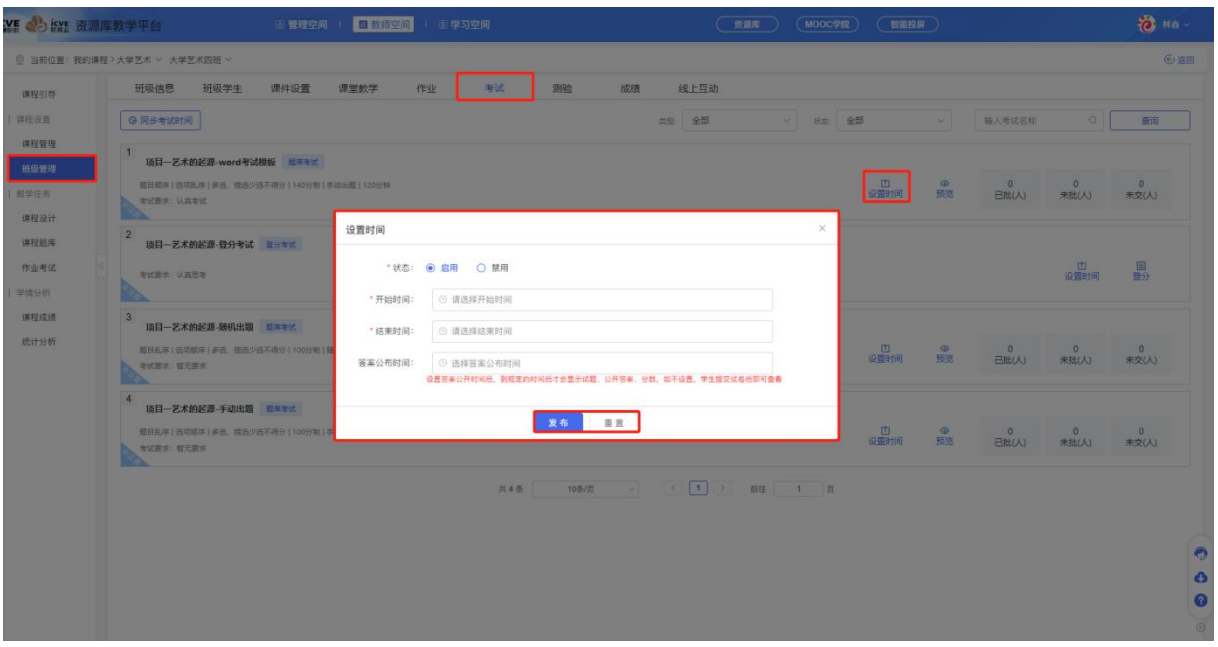

点击同步考试时间,考试可同步到课程其他班级;

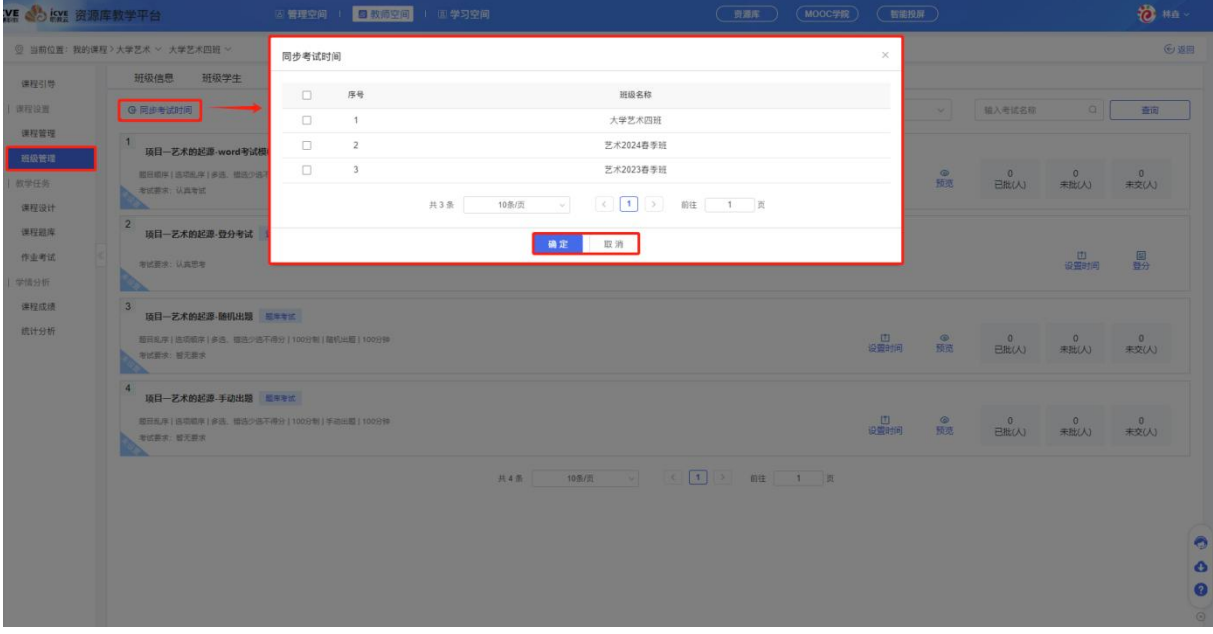

考试发布后,可查看已批未批未交人数;

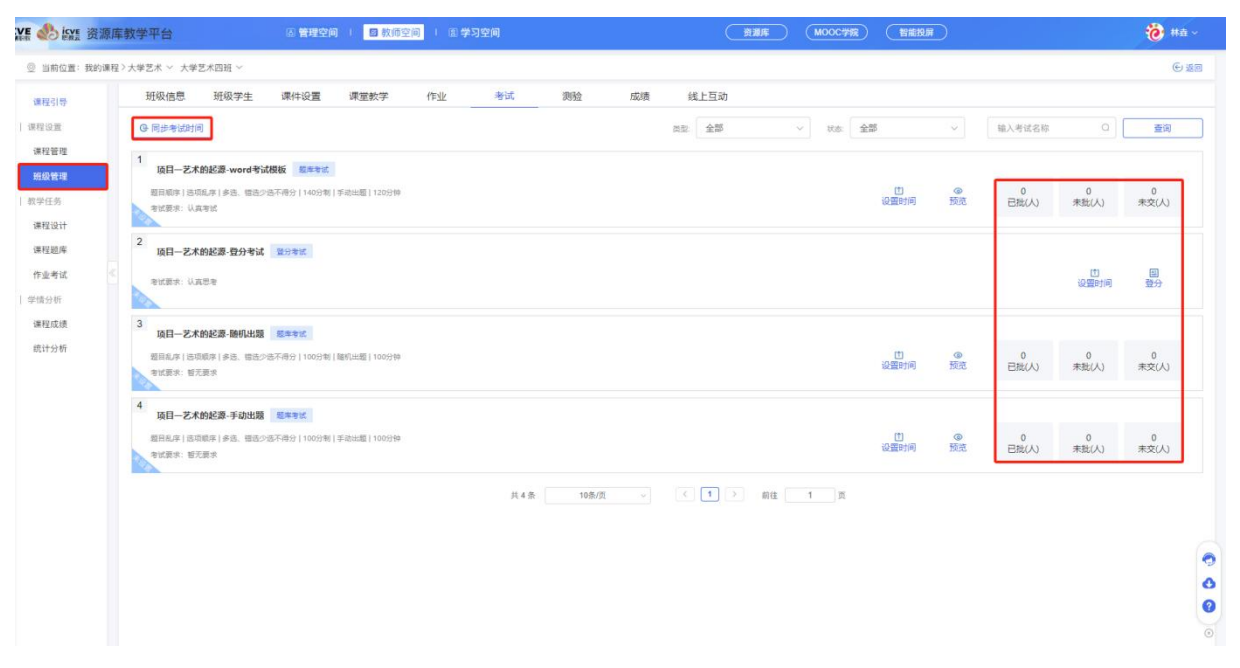

## 3.7 测验

点击【测验】,可查看在课堂教学中添加的测验活动相关的详情数据并导出;

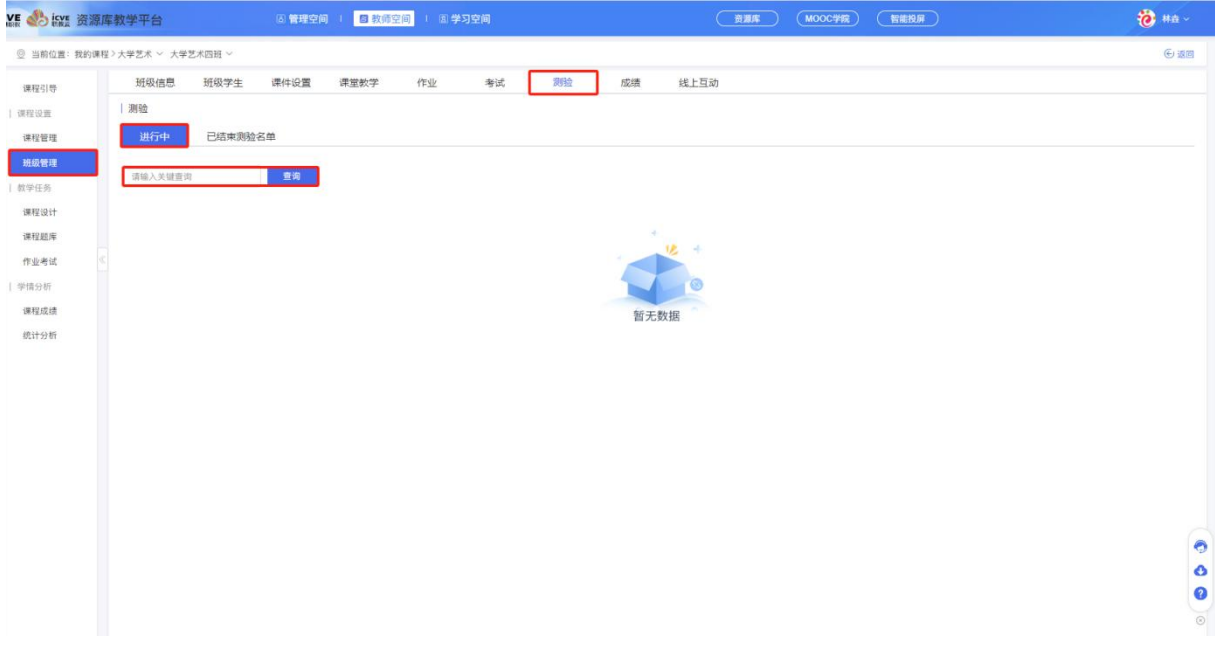

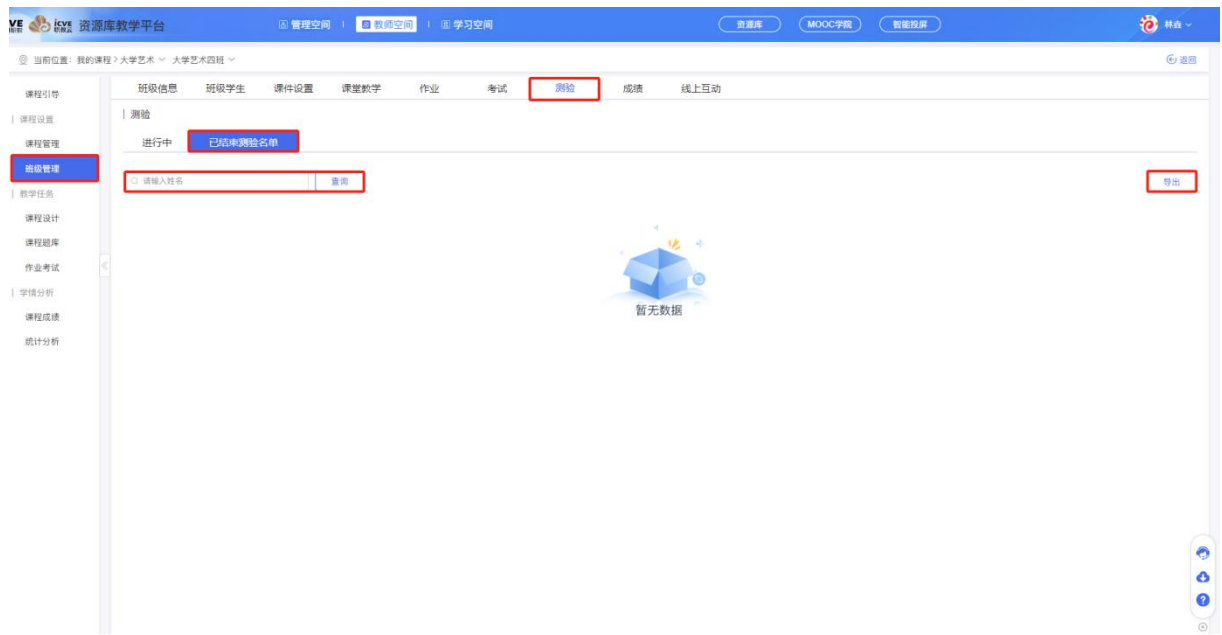

# 3.8 成绩

点击【成绩】,先进行考核权重设置 (注意:大项目各项目权重总和是 100,小项目各项目权重 总和也要是 100 哦!),进行生成统计分、最终分;来实现分数的统计和查看;

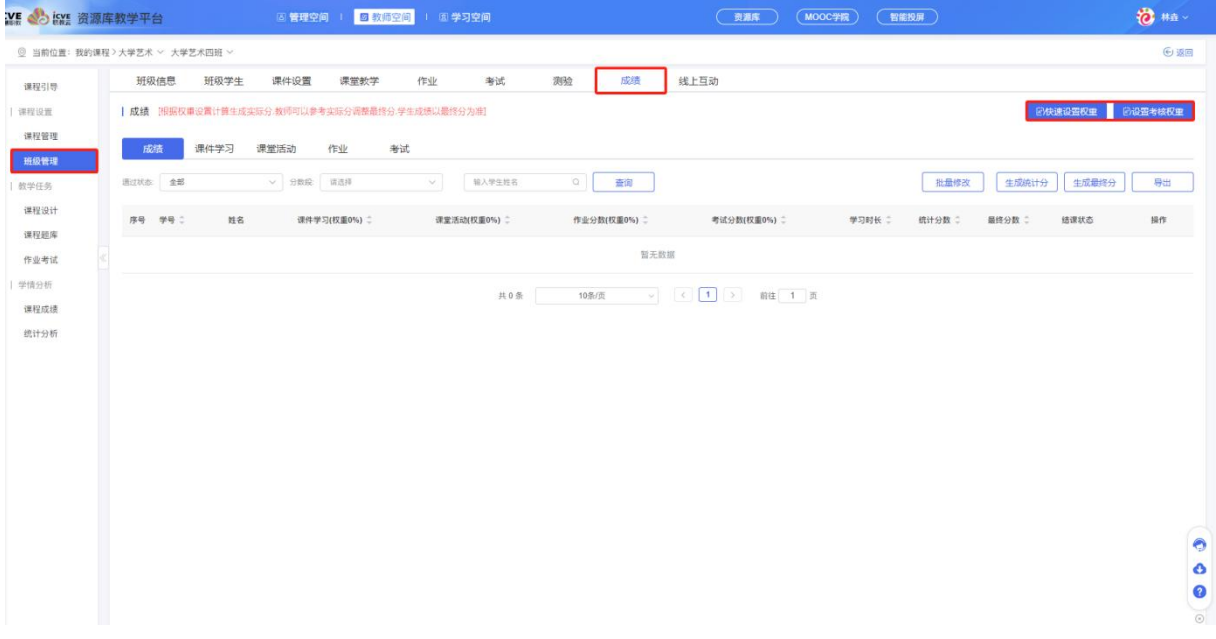

### 3.8.1 快速设置权重

点击【快速设置权重】,填写课件学习、课堂活动、作业、考试、通过标准 (注:4 个考核权重总和 为100%,初次设置权重,默认生成推荐子考核权重)

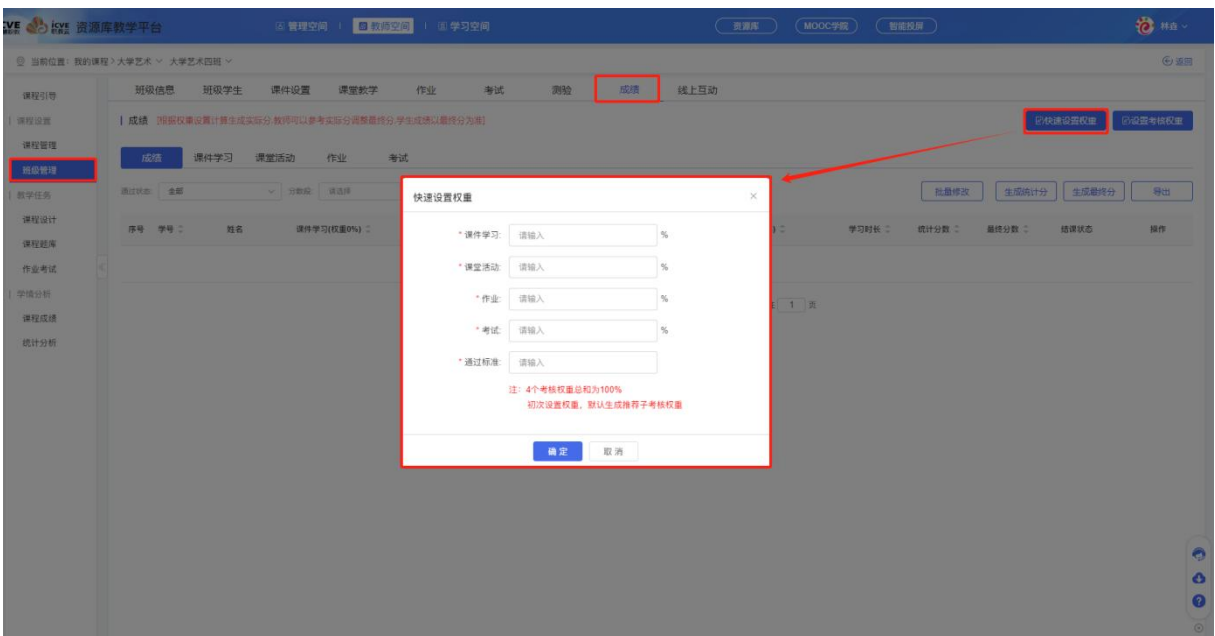

### 3.8.2 设置考核权重

#### (1)引用考核权重

点击【引用考核权重】,可引用同课程下其他班级设置的考核权重(提示:小项目需手动设置)

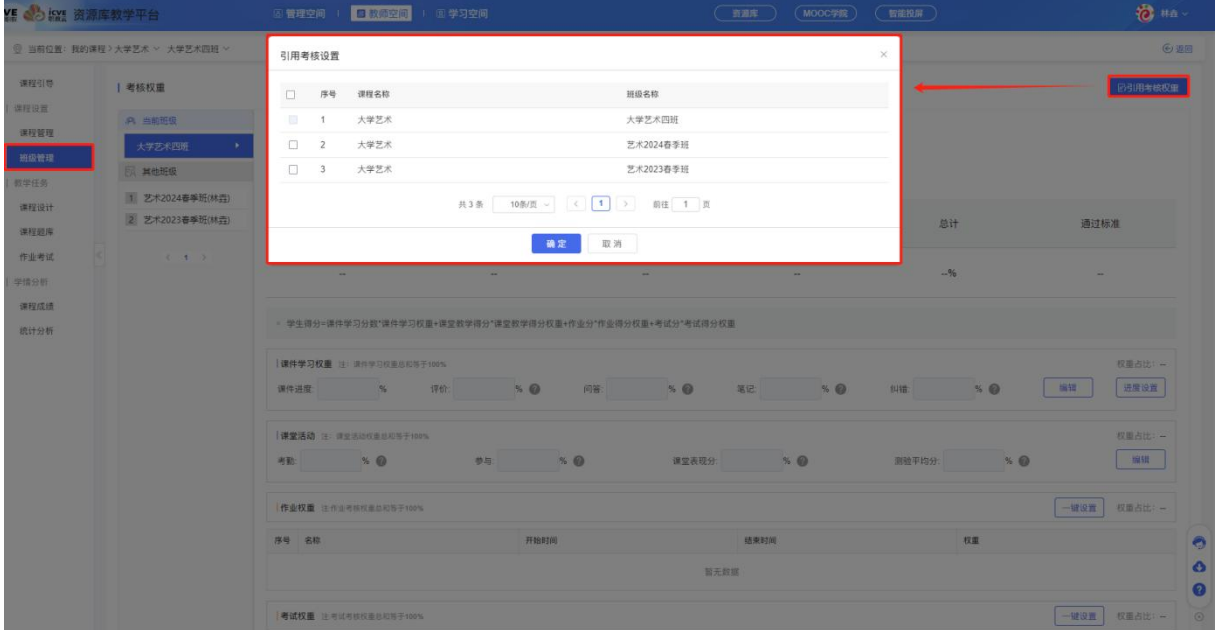

#### (2)成绩权重

点击【设置通过标准】,设置课程考核评分标准;

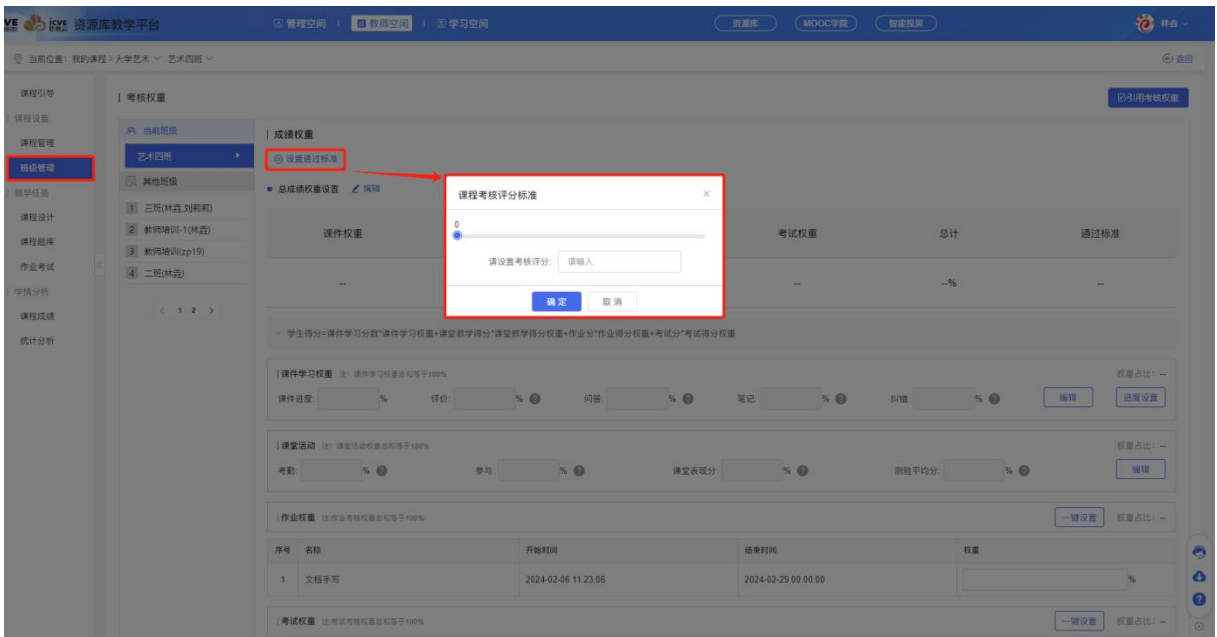

点击【总成绩权重设置】,设置课件权重、课堂活动、作业权重、考试权重(4 个大项目考核权重 总和为 100%)课件学习权重、课堂活动、作业权重、考试权重(4个小项目考核权重总和为 100%,单个 小项目总和也为 100%)

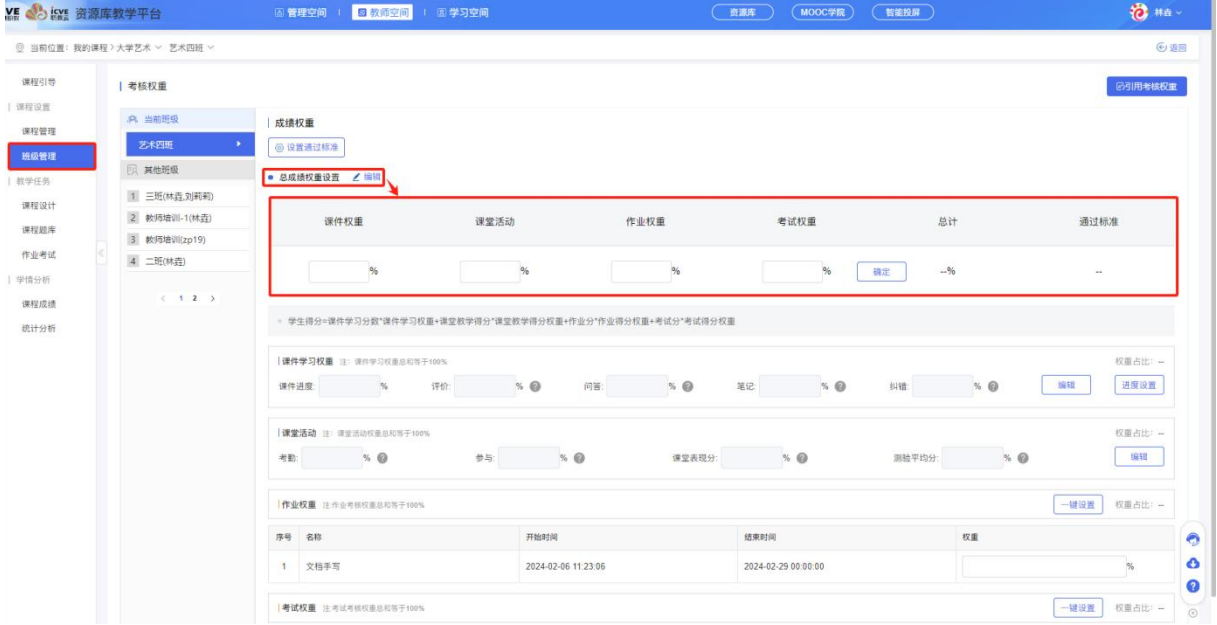

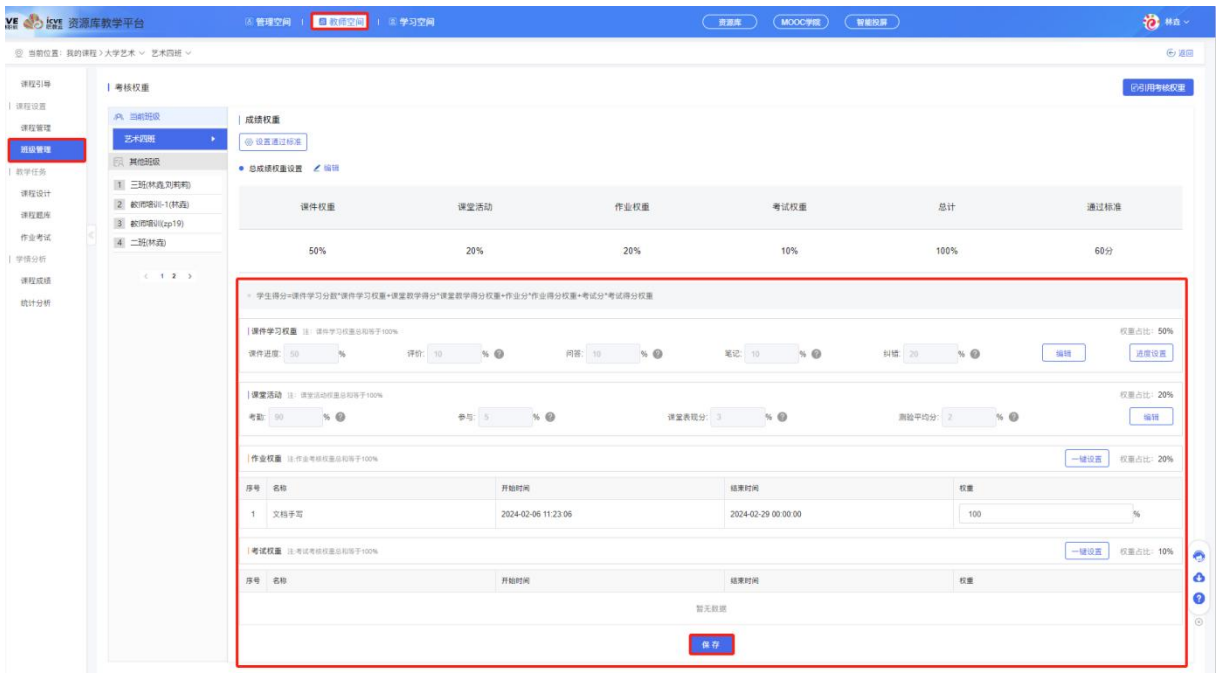

## (3)生成成绩

根据权重设置计算生成实际分,先在各项下点击生成成绩,再点击成绩下的生成统计分,教师可 以参考实际分调整最终分并导出,学生成绩以最终分为准;

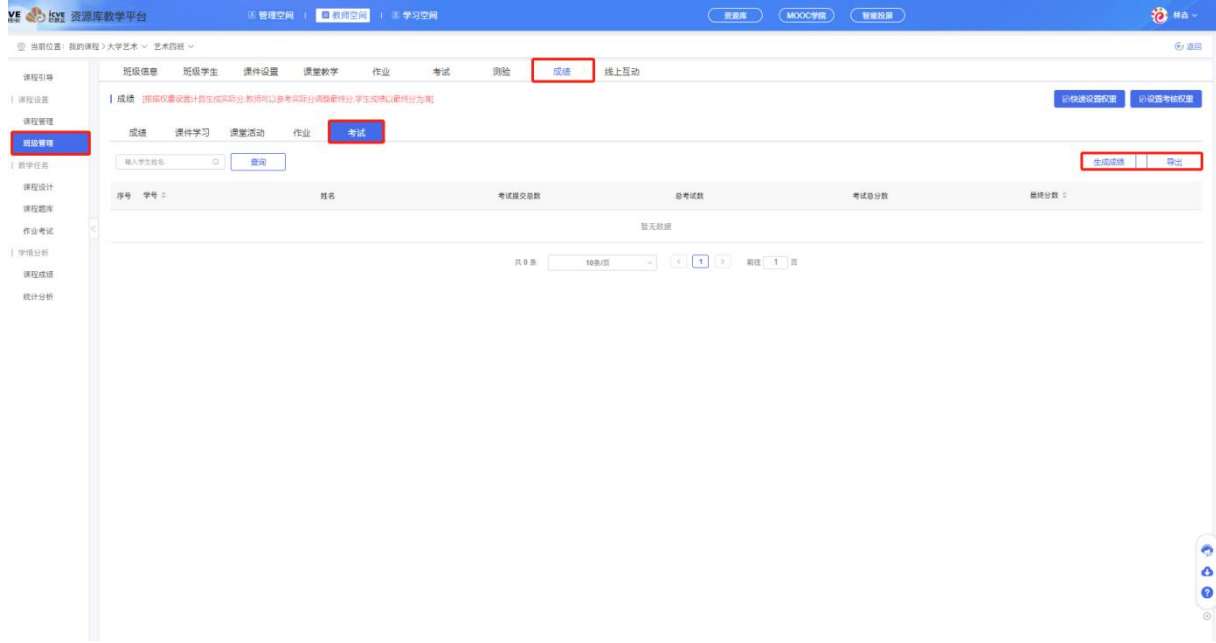

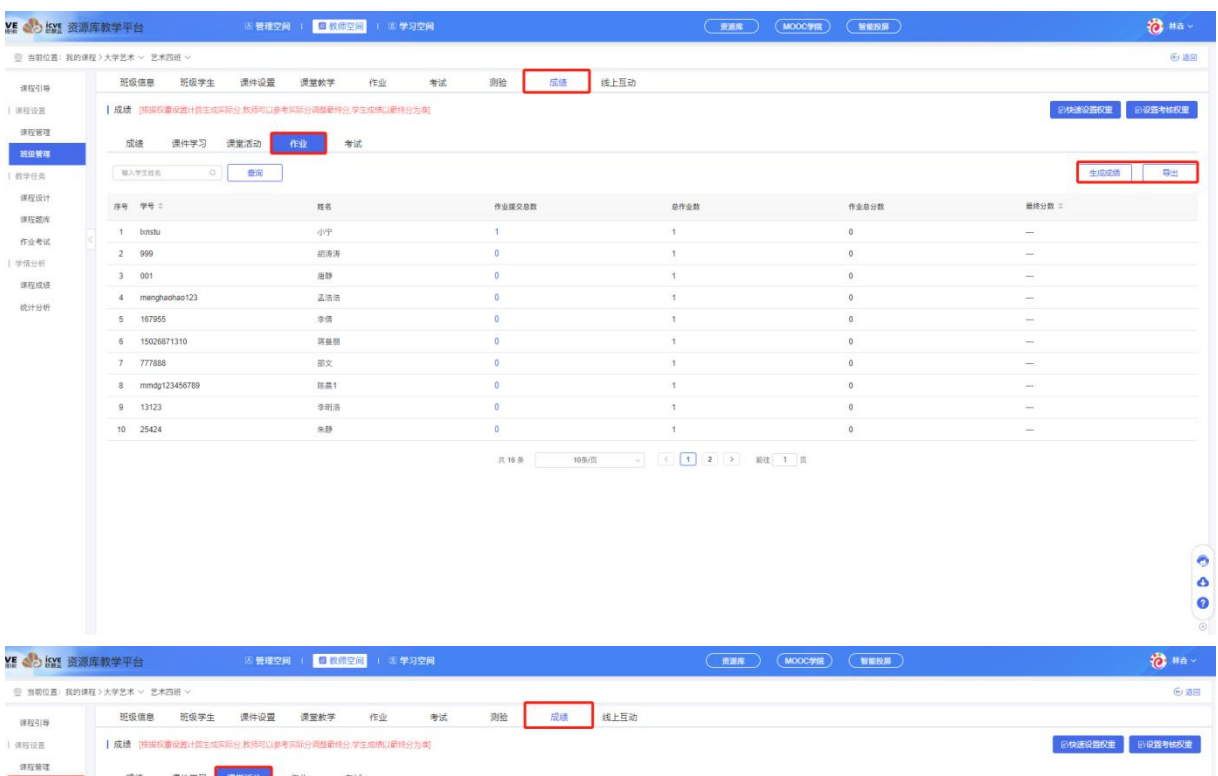

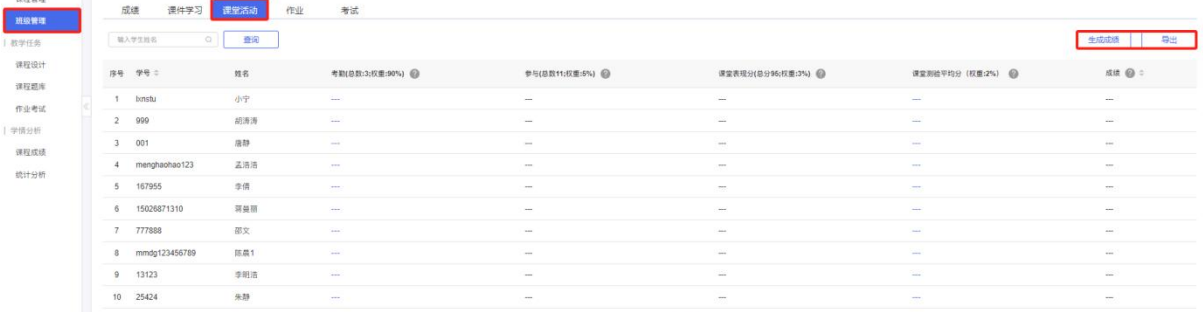

共16条 10系页 > < < 1 2 > 副注 1 页

 $\bullet$   $\bullet$   $\bullet$ 

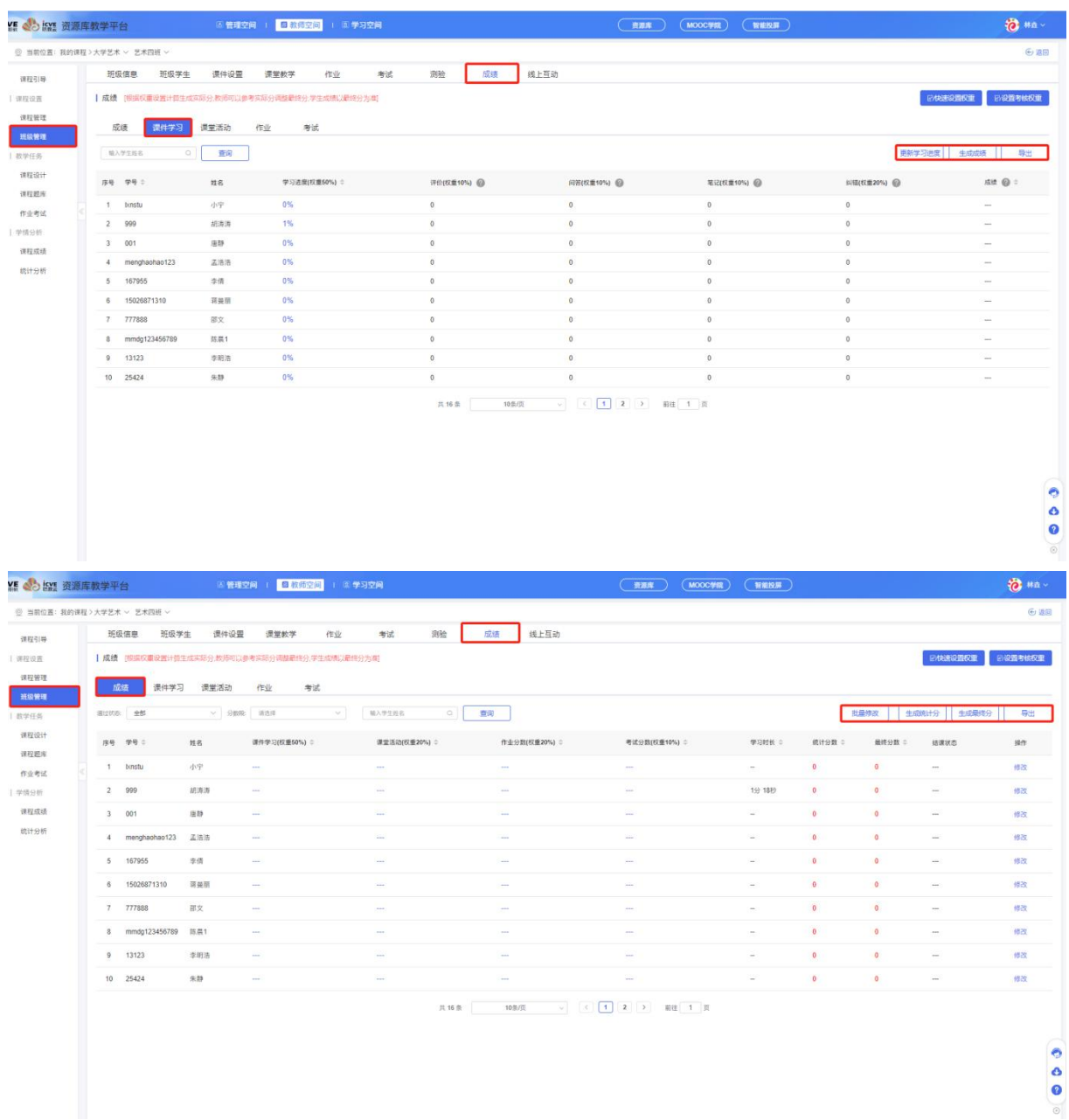

# 3.9 线上互动

点击【线上互动】,可进行评价发贴、问答发贴及处理、纠错发贴、笔记查看共享及推荐、公 告新增与引入;

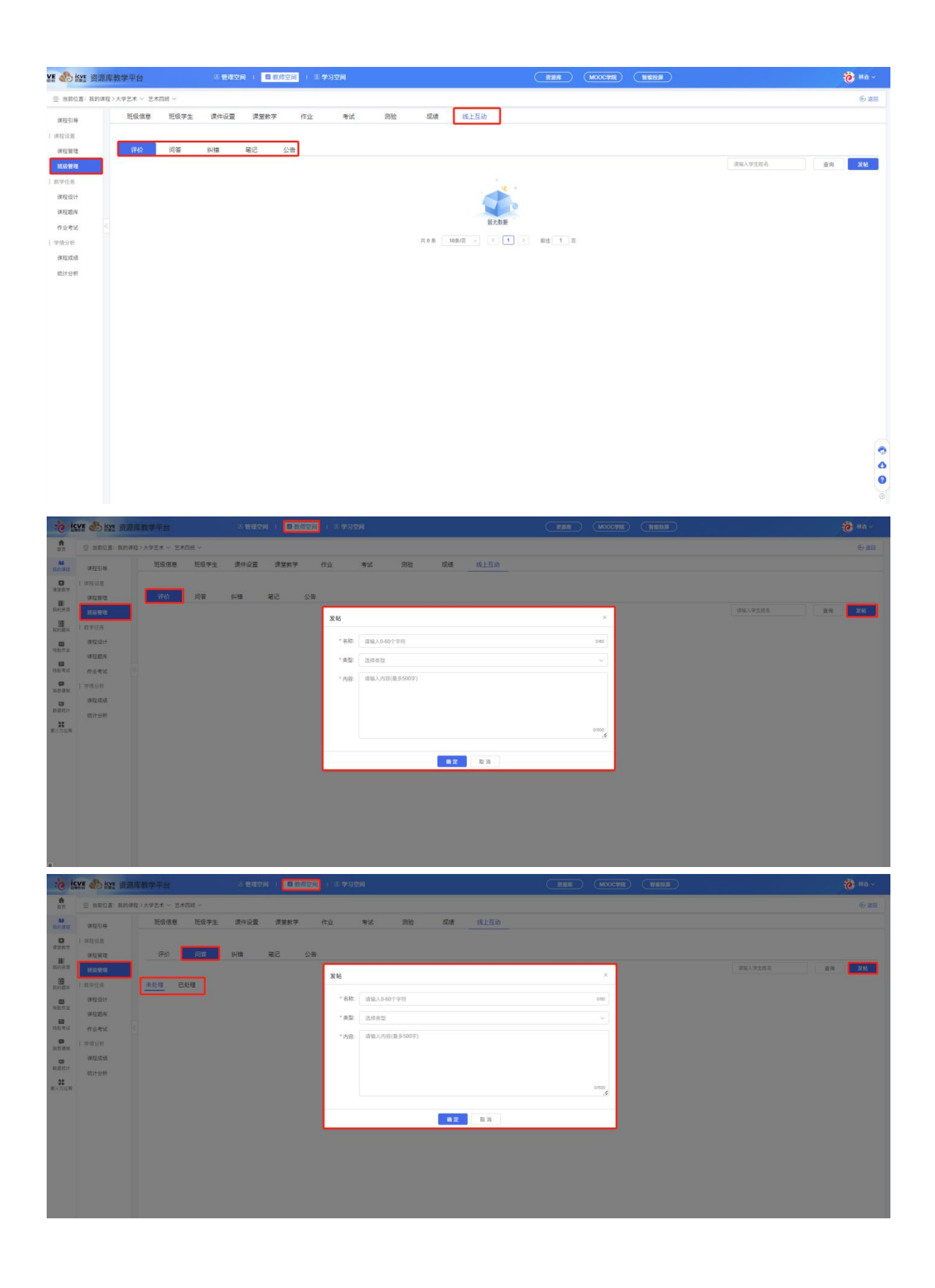

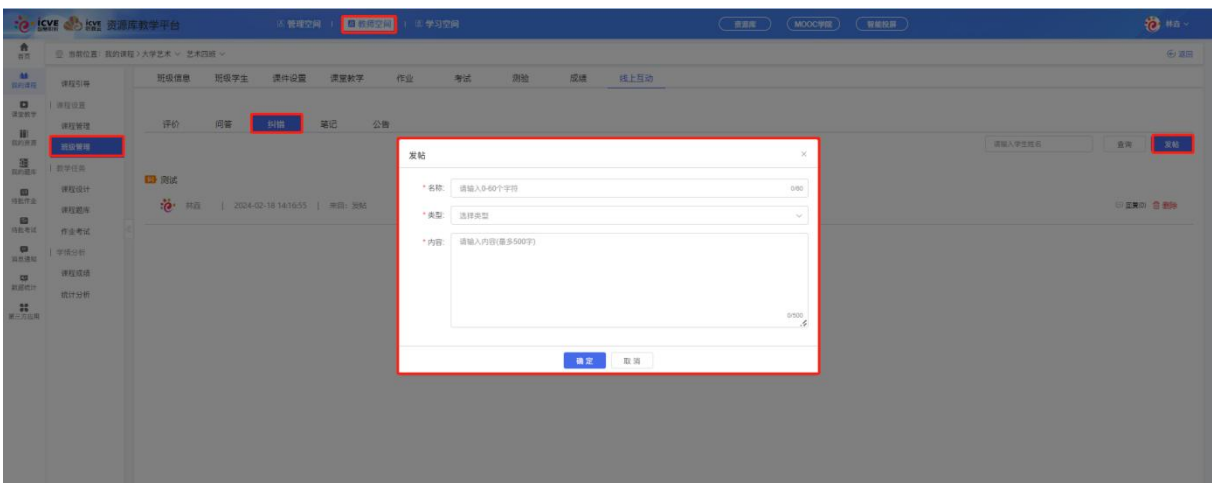

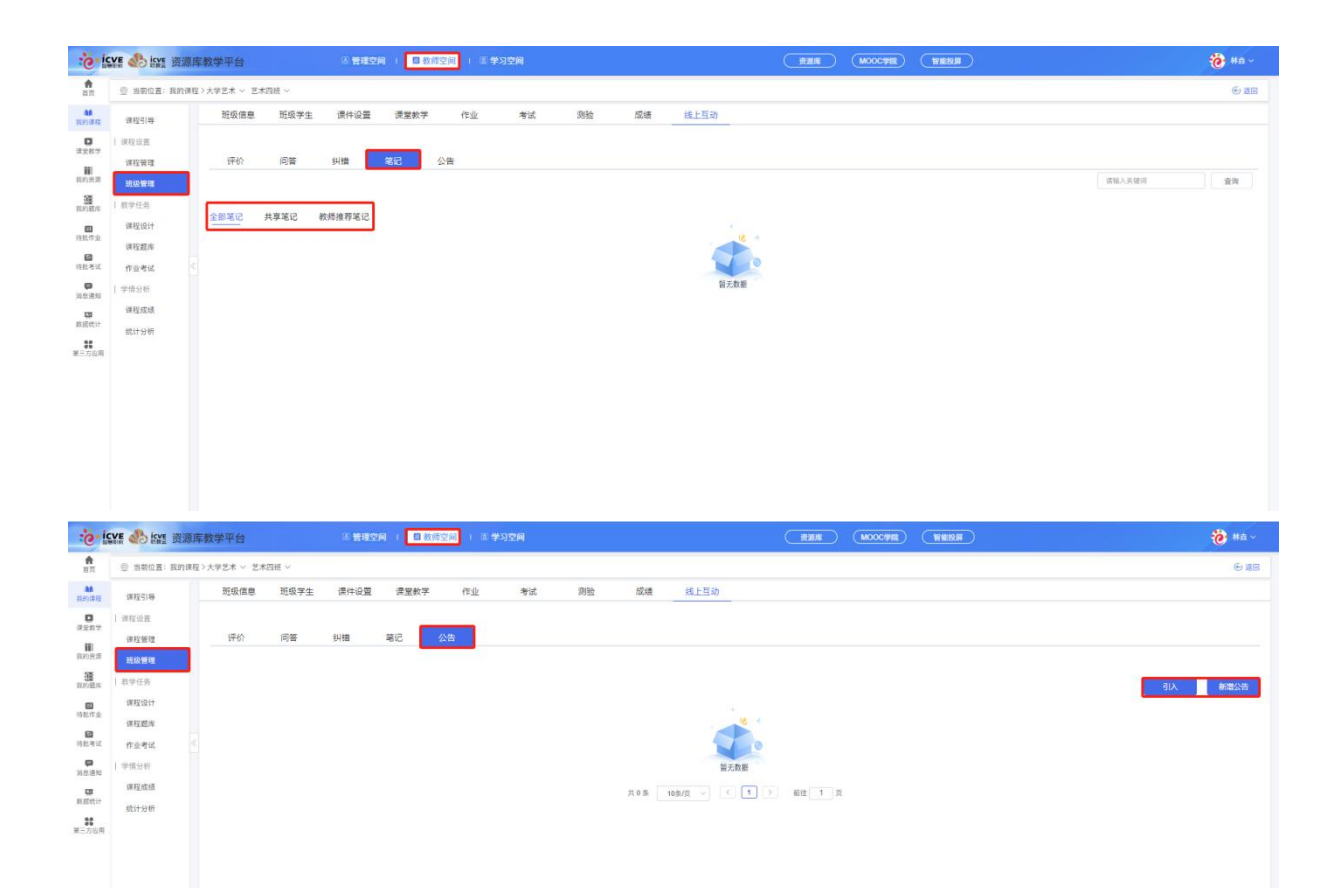

# 四、课堂教学

在【教师空间】——左侧栏【课堂教学】——点击右上角【+新增】或【批量新增】;可根据选 择课程名、班级、开始时间、结束时间授课标题进行查询; (具体操作方式详见 1.4.1)

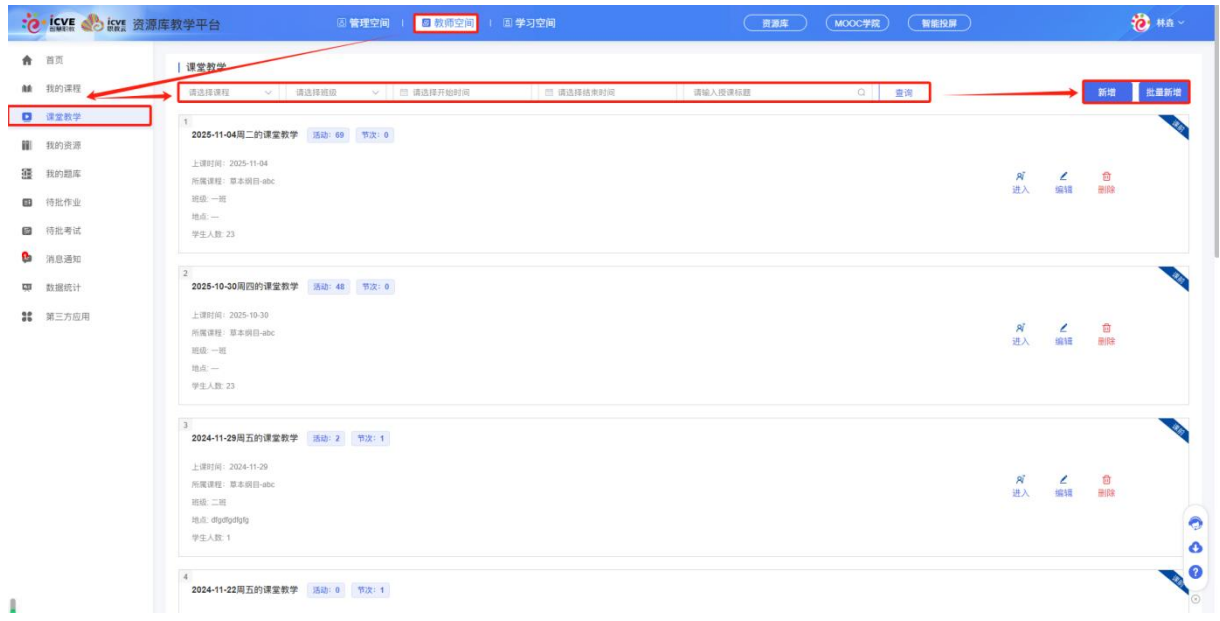

# 五、我的资源

在【教师空间】——点击【我的资源】,点击【新增文件夹】,创建后点击【文件上传】或【大 文件上传】(低于 1M 的文件不支持大文件上传)上传资源,勾选资源点击【移动至】对应文件夹内, 点击【提交至学校资源库】分享给其他老师,或点击批量删除;

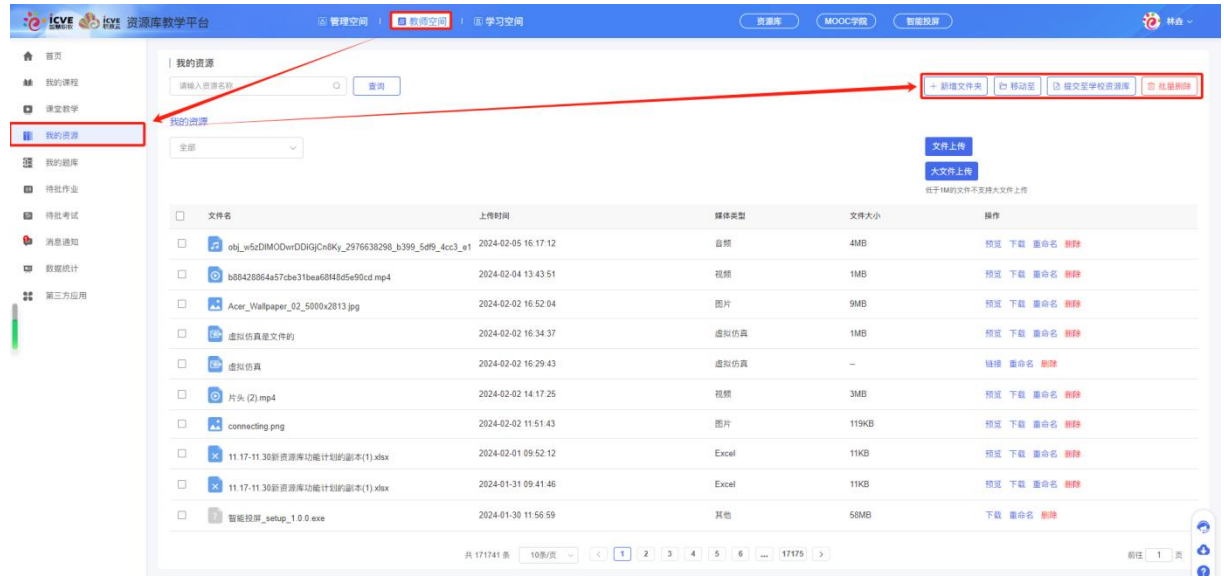

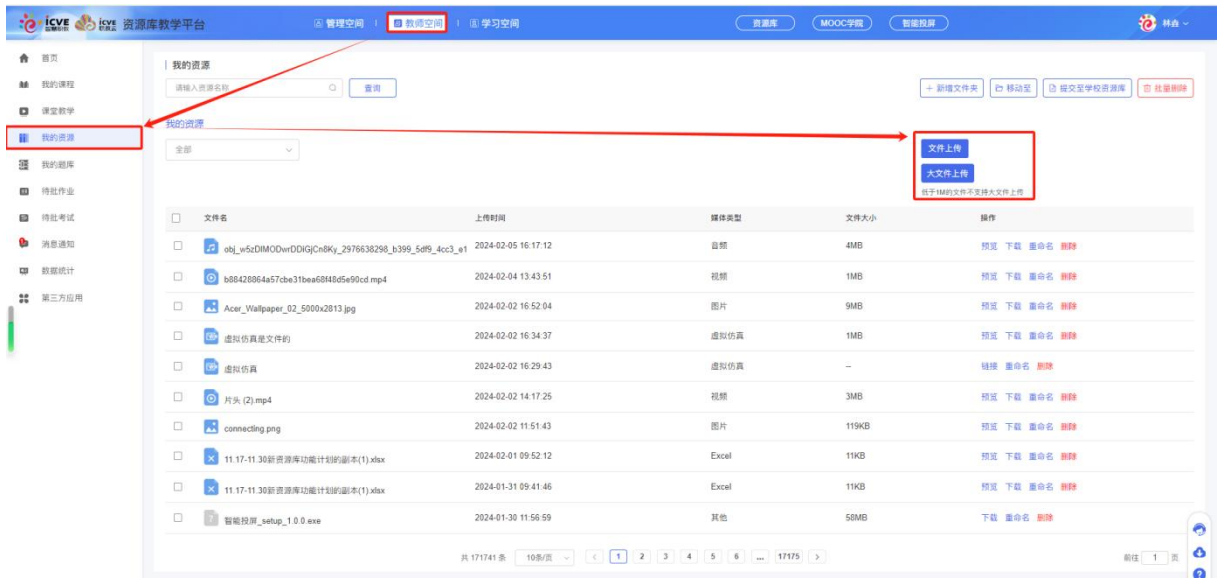

可对上传的单个资源进行预览、下载、重复名、删除操作;(课程设计里上传的资源会同步到我的资源 里)

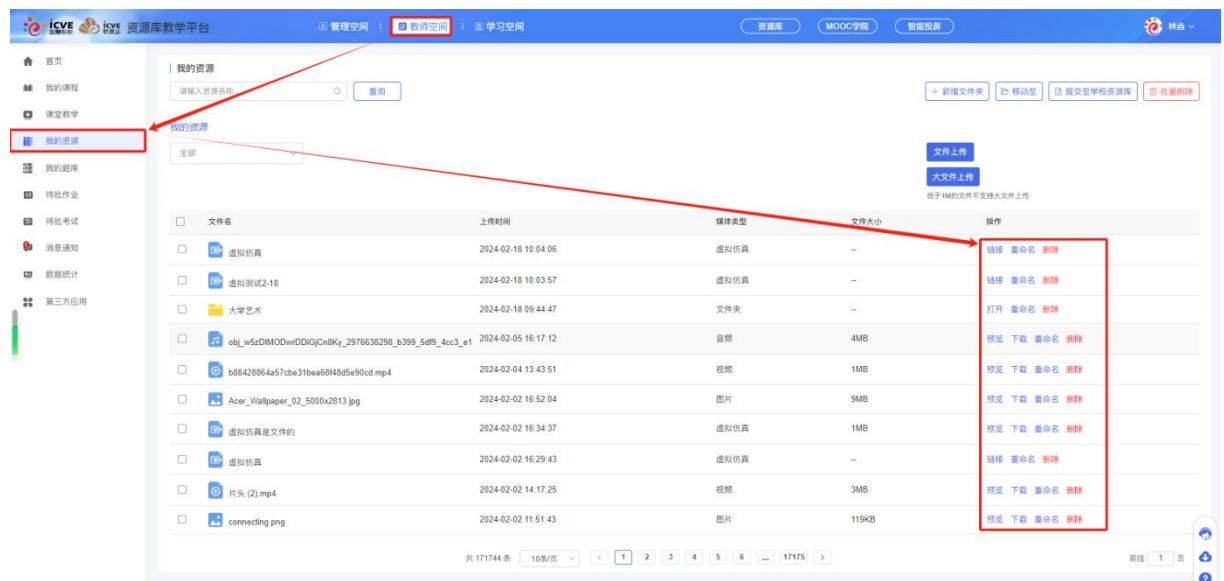

# 六、我的题库

# 6.1 目录

(1)在【教师空间】——点击【我的题库】,可选择【添加目录】或【录入目录】;

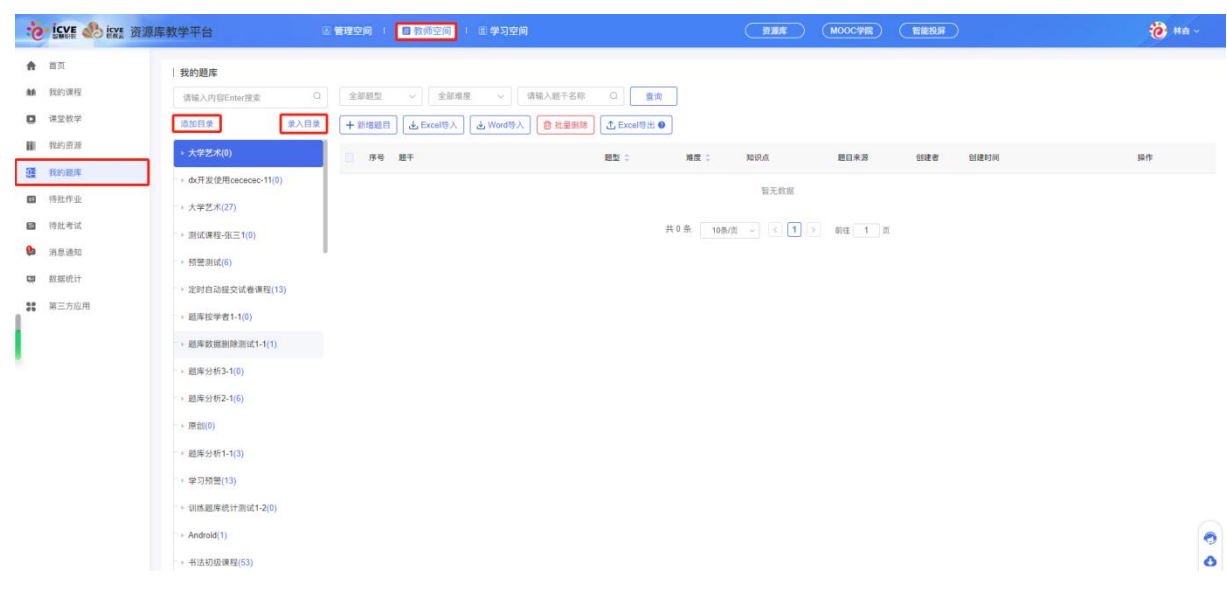

### 方法 **1--**添加目录

点击添加目录,填写目录名称;

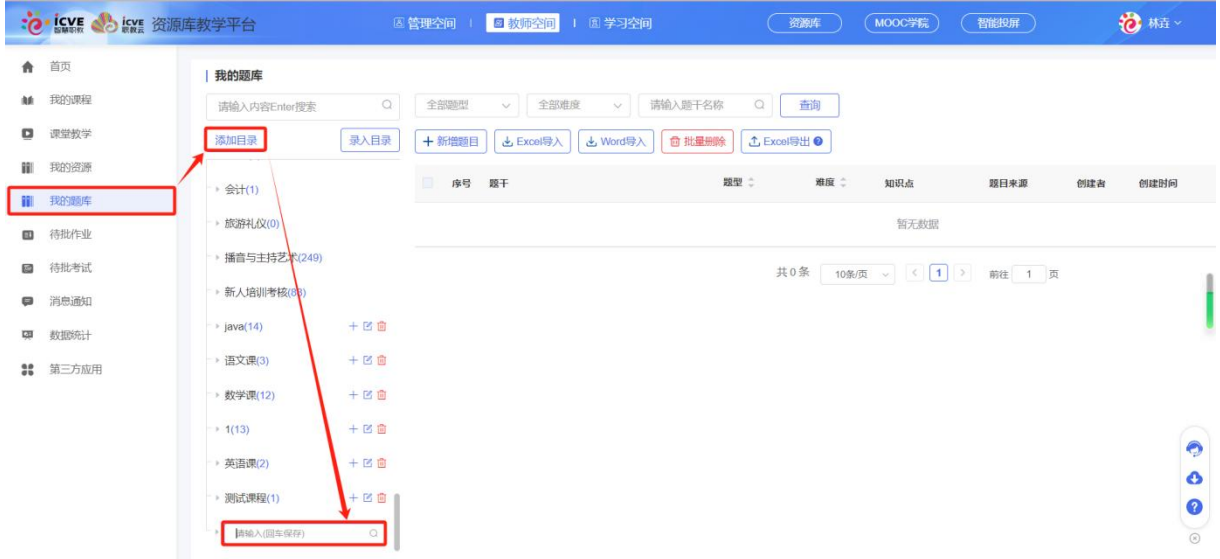

### 方法 **2--**录入目录

点击录入目录,下载录入目录模板,根据模板填写说明完善目录,点击选取文件可上传录入模 板表格;
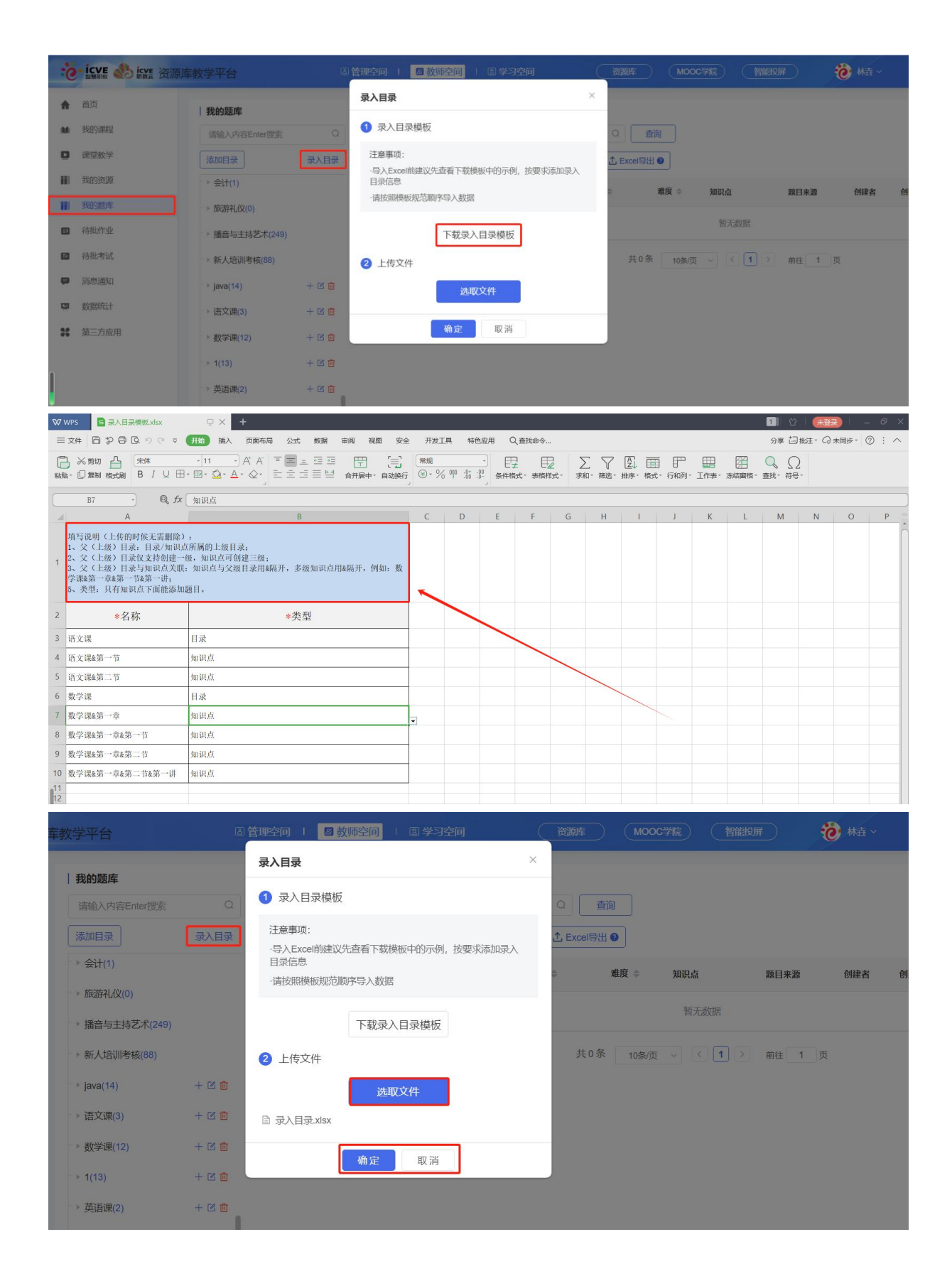

#### 6.2 新增题目

点击【新增题目】,选中左边的知识点,选择题型,设置难度,补充题干内容、设置答案内容

#### 等,进行确定保存即可;

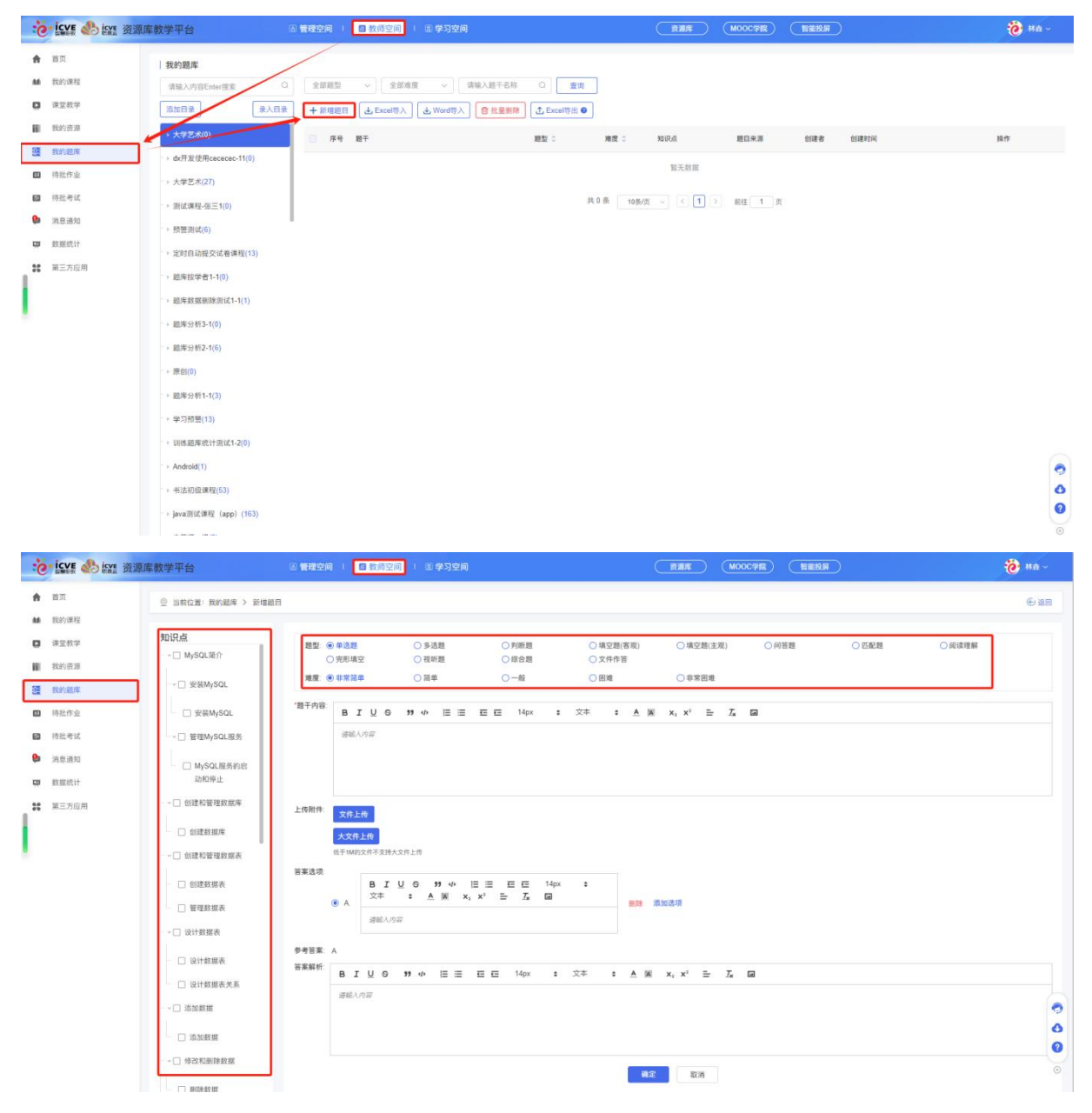

也可下载表单模板,导入 Excel,Word 格式文件;

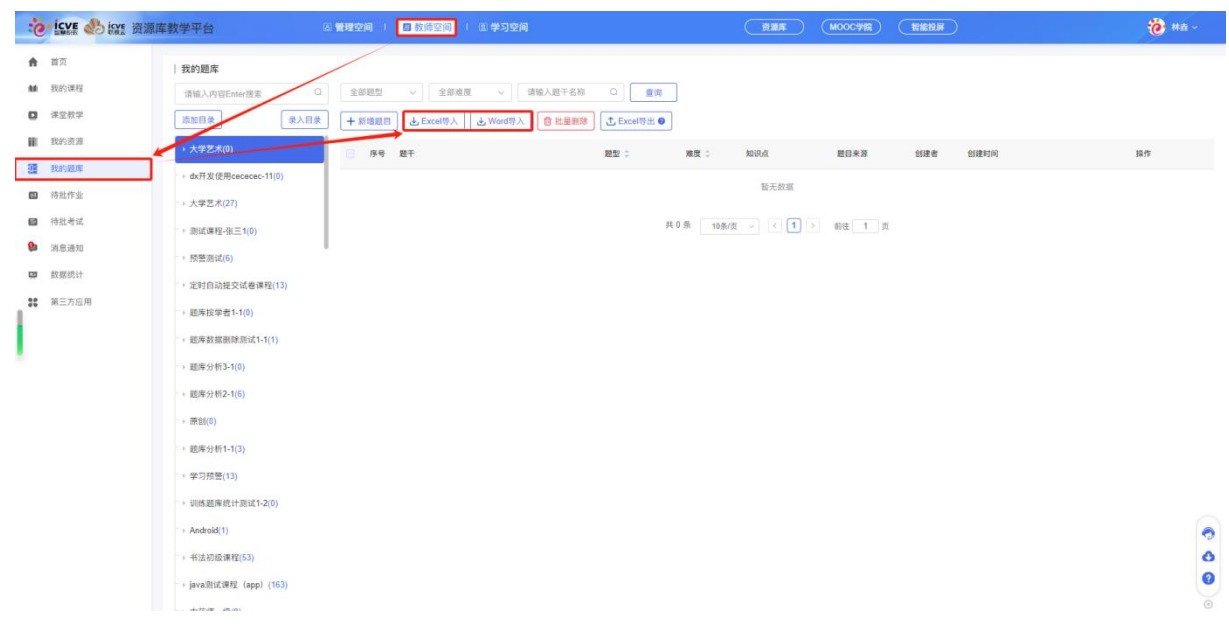

点击【批量删除】,对题库下的题目进行批量删除,或对单个题库题目进行预览、编辑、删除 操作;

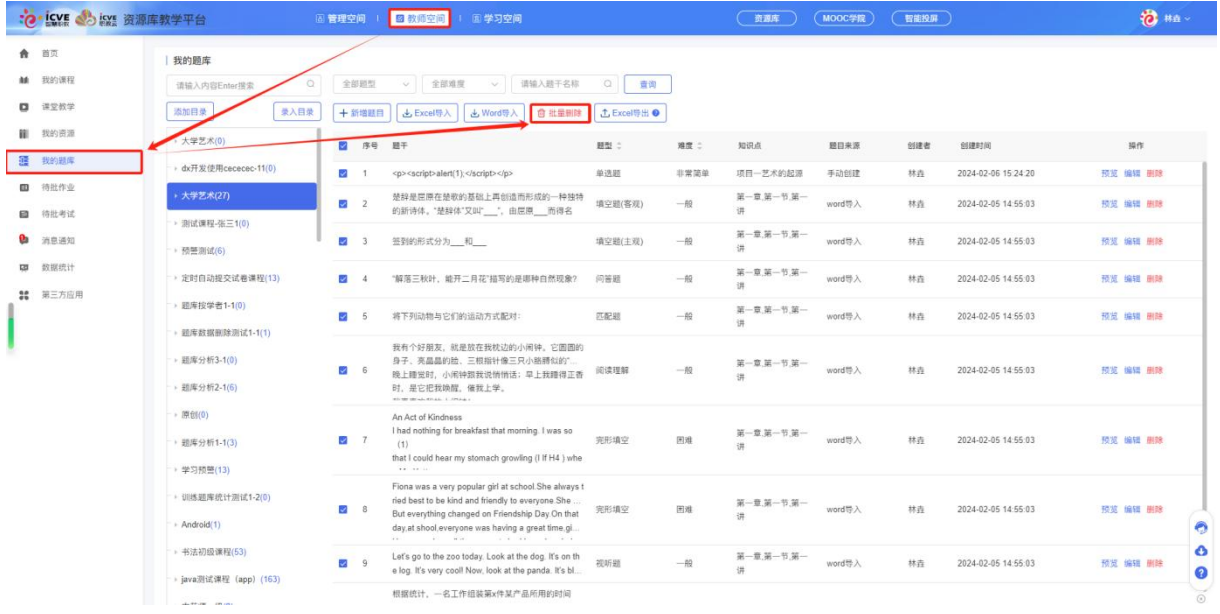

#### 6.3 Excel 导出

点击【Excel 导出】,可导出原创基础题型题目(来源为手动创建、Exce 导入, Wod 导入的题目, 题型为单选,多选,判断,填空,问答) ,试题中的图片为空;

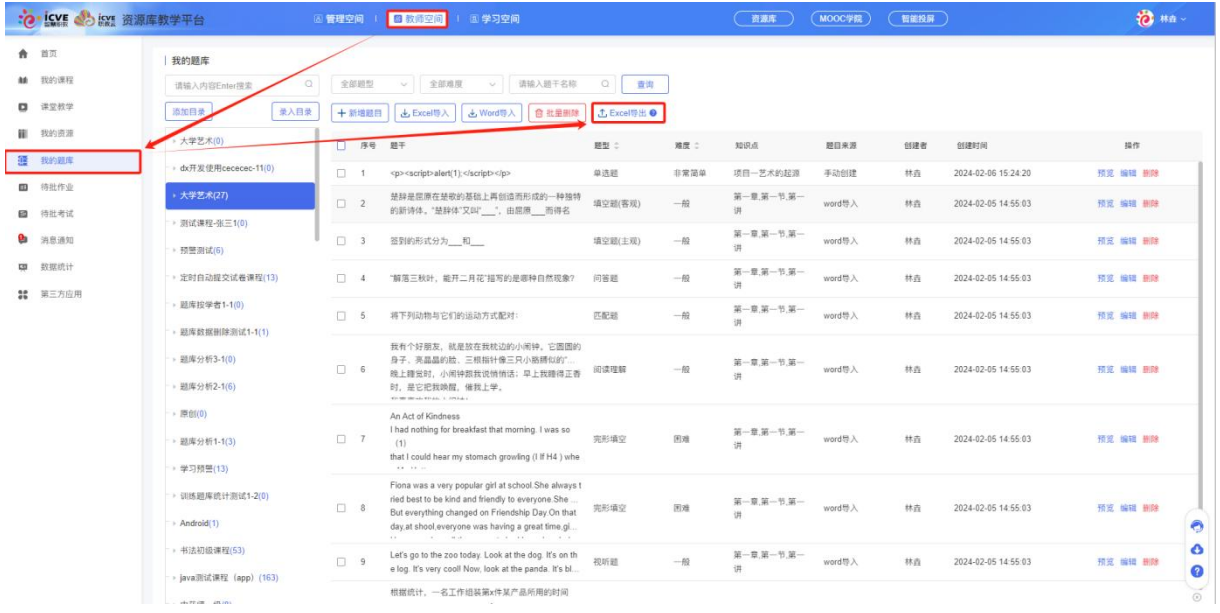

# 七、待批作业、考试

在【教师空间】——点击【待批作业】,可查看全部课程下所有班级的待批作业;

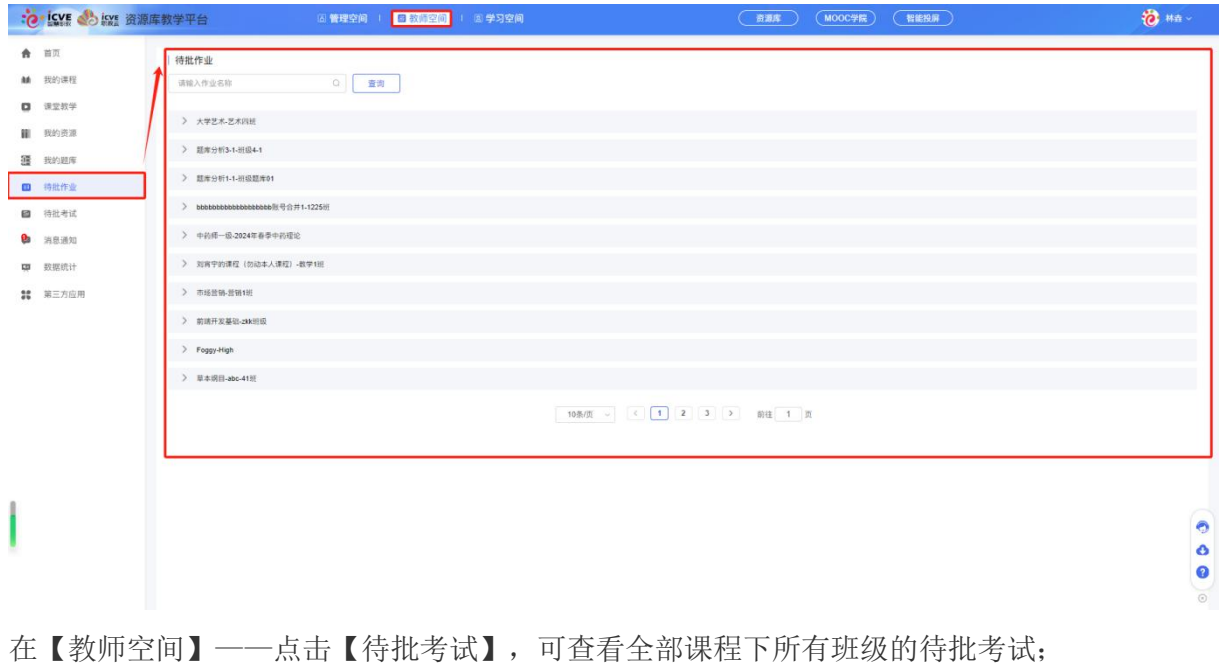

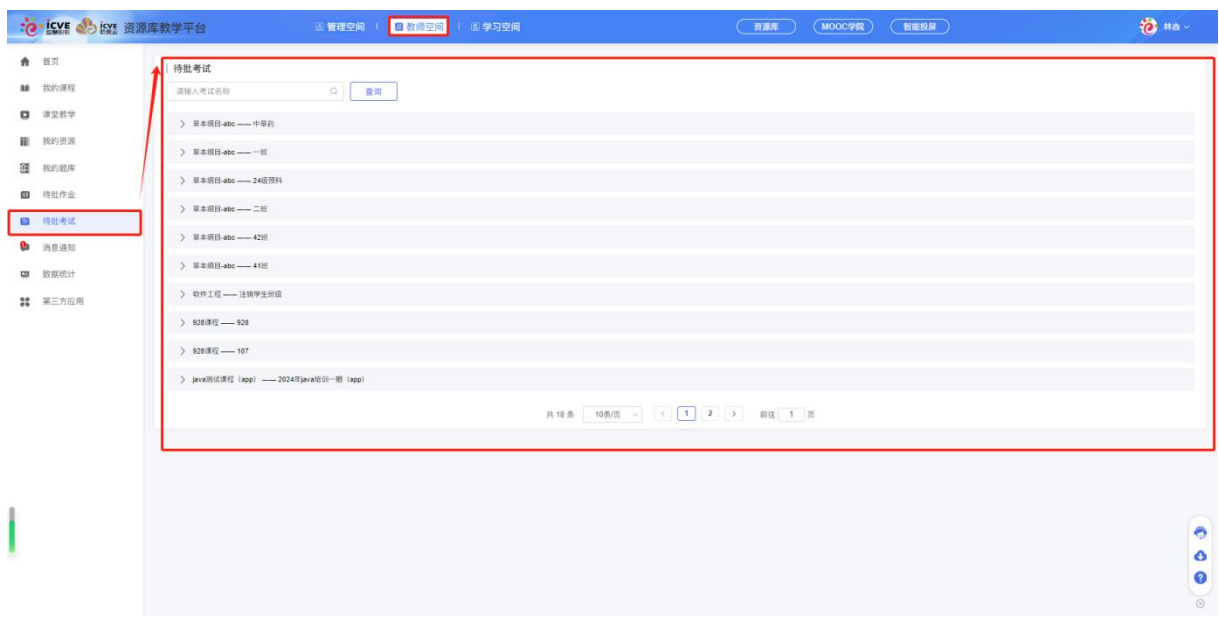

### 八、消息通知

在【教师空间】——点击【消息通知】,点击【收信箱】,可查看平台发送的信息,点击【发 信箱】,可查看老师发出的信息;

|   | :e icvs 3 icvs 资源库教学平台           |                      |         | (6) 管理空间        | 日教师空间<br>面学习空间                     |                                                                    | 资源库<br>MOOC学院                              | 智能投屏     | <b>卷 ***</b>                                      |
|---|----------------------------------|----------------------|---------|-----------------|------------------------------------|--------------------------------------------------------------------|--------------------------------------------|----------|---------------------------------------------------|
|   | ★ 首页<br><b>10 我的课程</b><br>□ 课堂教学 | 消息通知<br>全部状态         | 收信箱 发信箱 | 请输入标题<br>$\vee$ | $\alpha$<br>查询                     |                                                                    |                                            |          | <b>d 发信   @ 全部已读     官 批量删除</b>                   |
| 彊 | 图 我的资源<br>我的题库                   |                      | □ 序号    | 发件人             | 标题                                 | 内容                                                                 | 收信时间                                       | 状态<br>已读 | 操作                                                |
|   | 四 待批作业<br>图 待批考试                 | $\Box$ 1<br>$\Box$ 2 |         | 徐小超<br>字四5      | 徐小超申请加入《大学艺术》<br>享四5申请加入《草本纲目-abc》 | 徐小超申请加入《大学艺术》<br>李四5申请加入《草本纲目-abc》                                 | 2024-02-06 10:26:24<br>2024-01-22 15:24:03 | 已读       | 详情 删除<br>详情 照除                                    |
|   | ● 清息通知<br>四 致振统计                 | $\Box$ 3<br>$\Box$ 4 |         | 系统<br>系统        | 系统通知<br>系统通知                       | 课程【草本纲目-abc】下班级【40班<br>班级 【2024年java培训一期 (app)                     | 2024-01-18 16:22:39<br>2024-01-18 15:13:12 | 已读<br>已读 | 详情 删除<br>详情 黑除                                    |
|   | <b>20 第三方应用</b>                  | $\Box$ 5<br>$\Box$ 6 |         | 系统<br>系统        | 系统通知<br>系统通知                       | 班级【播音1班】下学生成绩已重新<br>班级 【2024年java培训一期 (app)                        | 2024-01-18 15:13:12<br>2024-01-18 15:13:11 | 已读<br>已读 | 详情 删除<br>详情 照確                                    |
|   |                                  | $\Box$ 7<br>$\Box$ 8 |         | 系统<br>系统        | 系统通知<br>系统通知                       | 班级 【2024年java培训一期 (app)<br>班级 【2024年java培训一期 (app)                 | 2024-01-18 15:13:11<br>2024-01-18 15:13:10 | 已读<br>已读 | 详情题除<br>详情 黑除                                     |
|   |                                  | $\Box$ 9             |         | 系统              | 系统通知                               | 班级 【2024年java培训一期 (app)                                            | 2024-01-18 15:13:10                        | 已读       | 详情 删除                                             |
|   |                                  | $\Box$ 10            |         | 系统              | 系统通知                               | 班级 【2024年java培训一期 (app)<br>共193条 10条页 ~ < 1 2 3 4 5 6  20 > 前往 1 页 | 2024-01-18 15:13:10                        | 已读       | 详情 患除                                             |
|   |                                  |                      |         |                 |                                    |                                                                    |                                            |          | $\bullet$<br>$\bullet$<br>$\bullet$<br>$_{\odot}$ |

点击【发信】,填写收信人,标题,内容后确认即可;

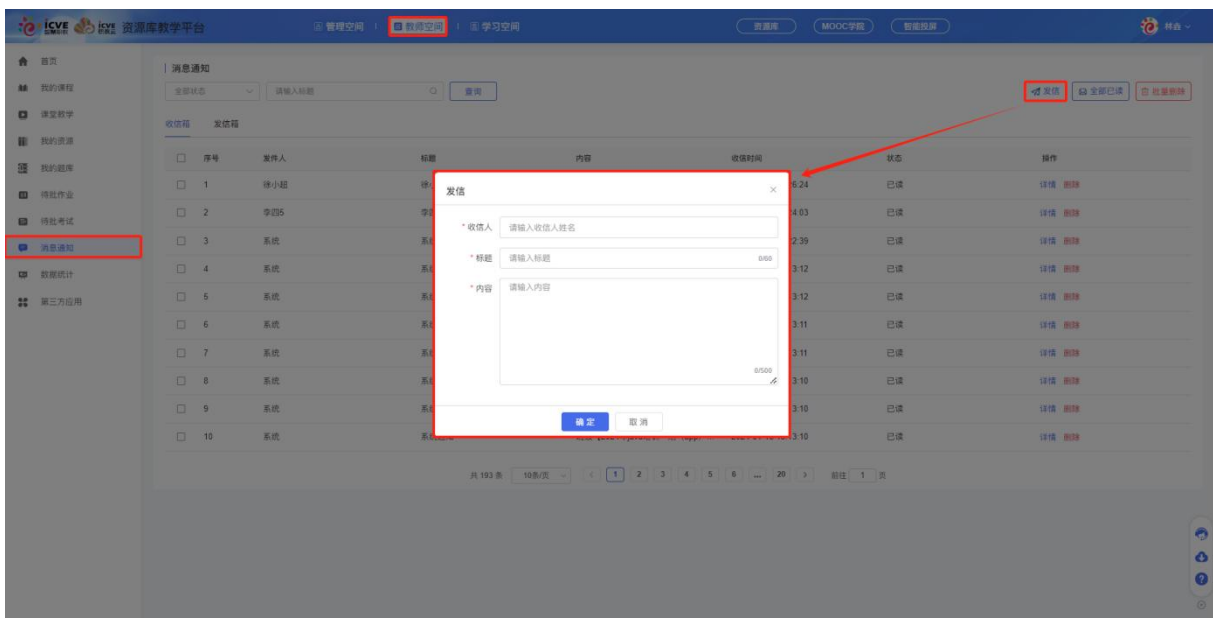

批量勾选信息,可点击【全部已读】或【批量删除】;

| 全部状态<br>发信箱<br>收信箱<br>$\blacksquare$<br>序号<br>发件人<br>标题<br>内容<br>收信时间<br>状态<br>操作<br>已读<br>$\overline{\mathbf{z}}$<br>徐小超<br>徐小超申请加入《大学艺术》<br>徐小超申请加入《大学艺术》<br>2024-02-06 10:26:24<br>详情 删除<br>$\overline{\mathcal{L}}$<br>李四5<br>李四5申请加入《草本纲目-abc》<br>李四5申请加入《草本纲目-abc》<br>2024-01-22 15:24:03<br>已误<br>详情 删除<br>$\overline{\omega}$<br>系统<br>2024-01-18 16:22:39<br>已读<br>详情 删除<br>系统通知<br>课程【草本纲目-abc】下班级【40班<br>J.<br>ø<br>系统<br>系统通知<br>2024-01-18 15:13:12<br>已读<br>详情 删除<br>班级 【2024年java培训一期 (app)<br>系统通知<br>已读<br>$\omega$<br>系统<br>班级【播音1班】下学生成绩已重新<br>2024-01-18 15:13:12<br>详情 删除<br>5<br>$\overline{\mathbf{v}}$<br>系统<br>系统通知<br>已读<br>班级 【2024年java培训一期 (app)<br>2024-01-18 15:13:11<br>详情 删除<br>6<br>$\overline{\mathcal{L}}$<br>已读<br>详情 删除<br>系统<br>系统通知<br>班级 【2024年java培训一期 (app)<br>2024-01-18 15:13:11<br>$\mathcal{L}$<br>系统<br>系统通知<br>已读<br>详情 删除<br>班级 【2024年java培训一期 (app)<br>2024-01-18 15:13:10<br>8<br>$\overline{\mathbf{z}}$<br>已读<br>系统<br>系统通知<br>班级 【2024年java培训一期 (app)<br>2024-01-18 15:13:10<br>详情 删除<br>9<br>$\overline{\mathbf{v}}$<br>10<br>系统<br>系统通知<br>已读<br>班级 【2024年java培训一期 (app)<br>2024-01-18 15:13:10<br>详情 删除 | 共193条 10条页 v < 1 2 3 4 5 6  20 > 前往 1 页 | 消息通知 |         |               |  |                               |
|----------------------------------------------------------------------------------------------------|-----------------------------------------|------|---------|---------------|--|-------------------------------|
|                                                                                                    |                                         |      | ○ 请输入标题 | $\circ$<br>查询 |  | <b>の 发信   日 全部已读   白 批量删除</b> |
|                                                                                                    |                                         |      |         |               |  |                               |
|                                                                                                    |                                         |      |         |               |  |                               |
|                                                                                                    |                                         |      |         |               |  |                               |
|                                                                                                    |                                         |      |         |               |  |                               |
|                                                                                                    |                                         |      |         |               |  |                               |
|                                                                                                    |                                         |      |         |               |  |                               |
|                                                                                                    |                                         |      |         |               |  |                               |
|                                                                                                    |                                         |      |         |               |  |                               |
|                                                                                                    |                                         |      |         |               |  |                               |
|                                                                                                    |                                         |      |         |               |  |                               |
|                                                                                                    |                                         |      |         |               |  |                               |
|                                                                                                    |                                         |      |         |               |  |                               |
|                                                                                                    |                                         |      |         |               |  |                               |
|                                                                                                    |                                         |      |         |               |  |                               |

# 九、数据统计

在【教师空间】——点击【数据统计】,可查看全部的课程数据;

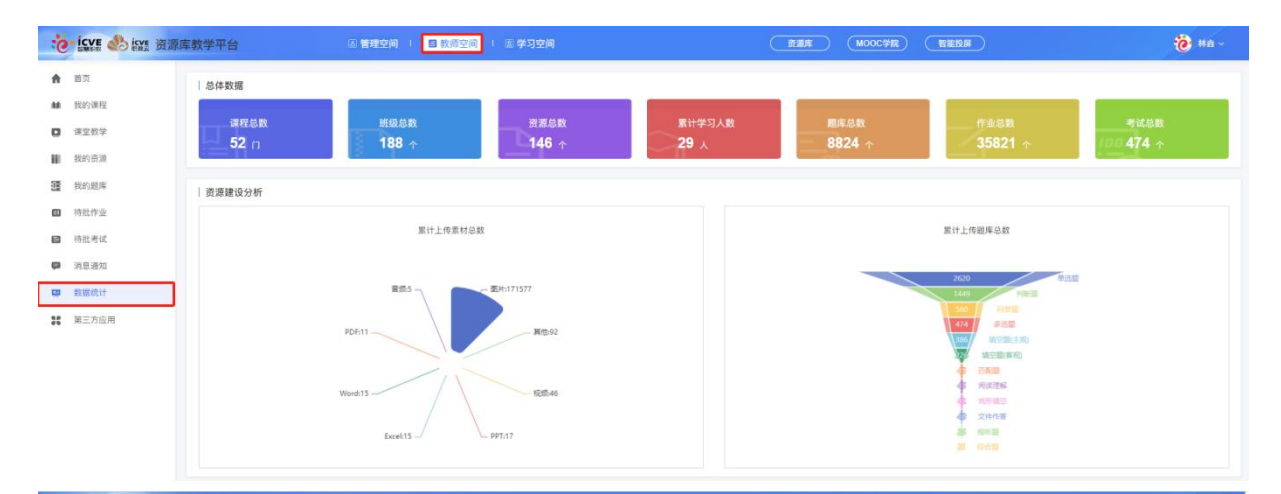

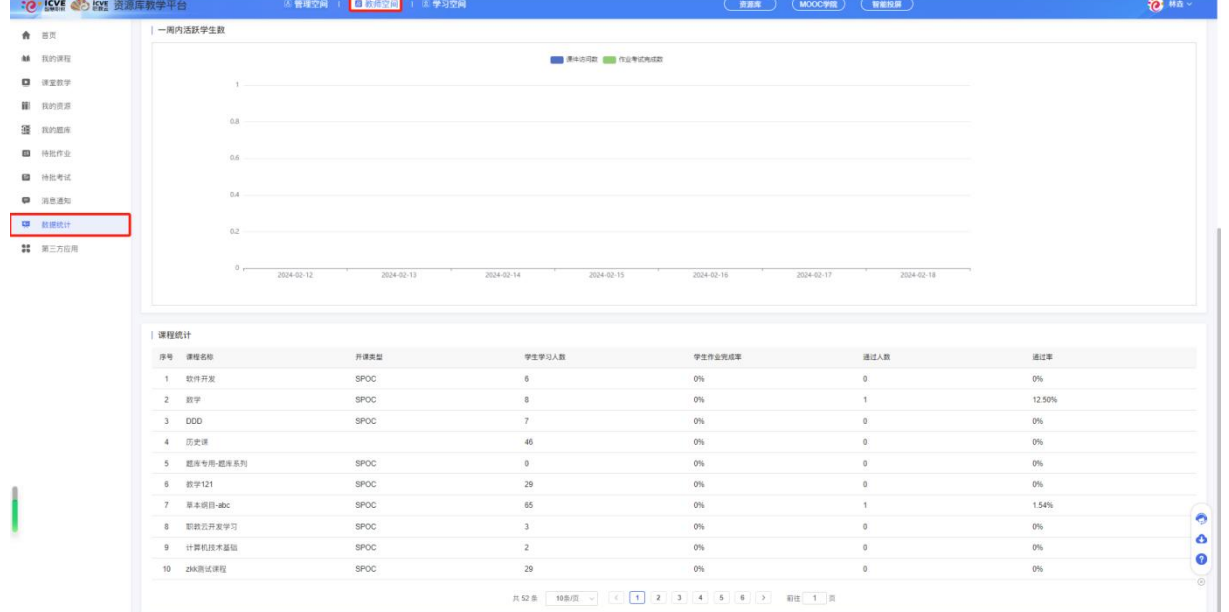